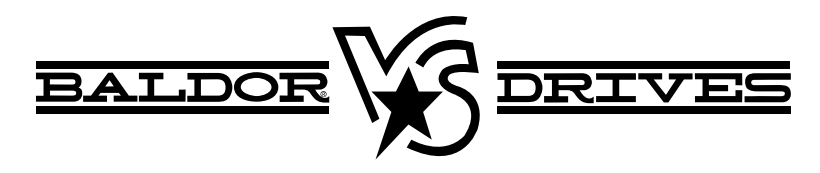

### **VS1SP V/Hz and Open Vector Control**

9/07

**Installation & Operating Manual MN764** 

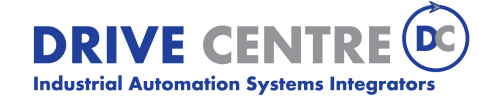

57 Galaxy Blvd., Units 1 & 2, Toronto, ON M9W 5P1 TEL: (416) 231-6767 www.drivecentre.ca

Any trademarks used in this manual are the property of their respective owners.

#### **Important:**

Be sure to check **www.baldor.com** for the latest software, firmware and drivers for your VS1SP product.

### **Table of Contents**

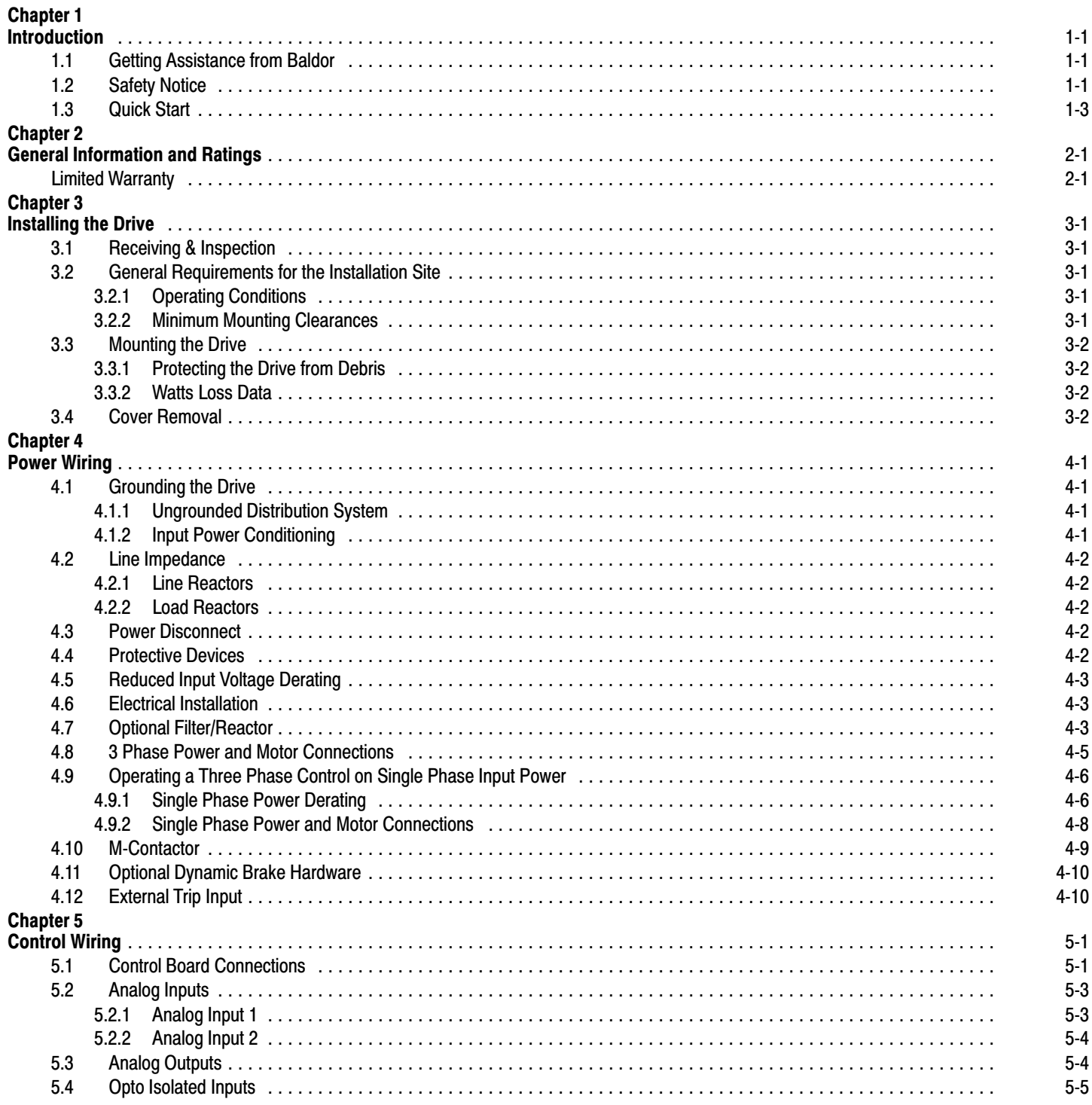

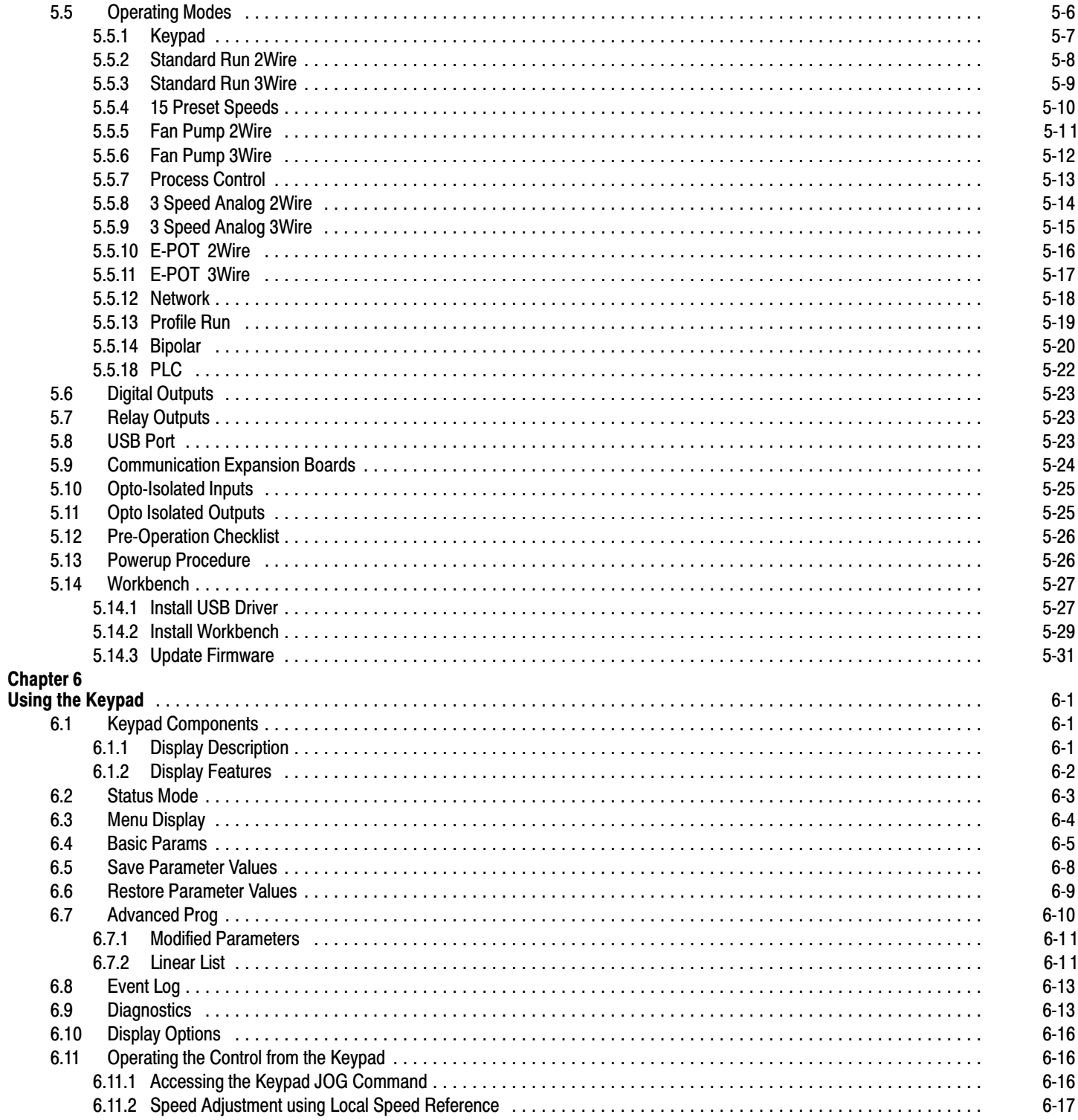

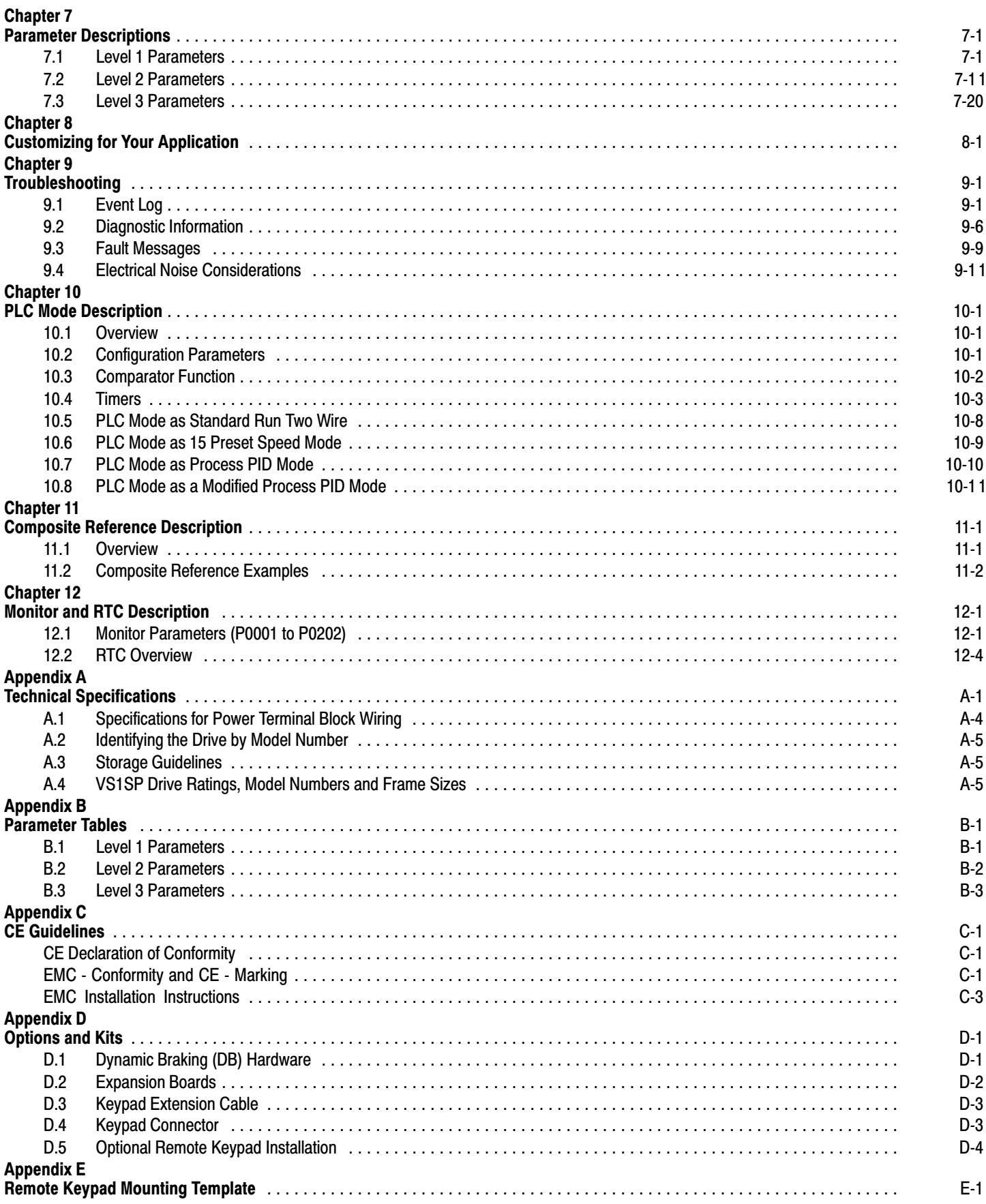

# Chapter 1 Introduction

This manual is intended for qualified electrical personnel familiar with installing, programming, and maintaining AC Drives. This manual contains information on:

- -Installing and wiring the VS1SP drive
- -Programming the drive
- -Troubleshooting the drive

#### **1.1 Getting Assistance from Baldor**

For technical assistance, contact your Baldor District Office. Before calling, please review the troubleshooting section of this manual and you will be asked for the drive model number or catalog number that is located on the Nameplate.

#### **1.2 Safety Notice**

This equipment contains voltages that may be as high as 1000 volts! Electrical shock can cause serious or fatal injury. Only qualified personnel should attempt the start-up procedure or troubleshoot this equipment.

This equipment may be connected to other machines that have rotating parts or parts that are driven by this equipment. Improper use can cause serious or fatal injury. Only qualified personnel should attempt the start-up procedure or troubleshoot this equipment.

#### **Precautions: Classifications of cautionary statements**

**WARNING: Indicates a potentially hazardous situation which, if not avoided, could result in injury or death.**

**Caution: Indicates a potentially hazardous situation which, if not avoided, could result in damage to property.**

#### **PRECAUTIONS**

- **WARNING: Do not touch any circuit board, power device or electrical connection before you first ensure that power has been disconnected and there is no high voltage present from this equipment or other equipment to which it is connected. Electrical shock can cause serious or fatal injury. Only qualified personnel should attempt the start-up procedure or troubleshoot this equipment.**
- **WARNING: Be sure that you are completely familiar with the safe operation of this equipment. This equipment may be connected to other machines that have rotating parts or parts that are controlled by this equipment. Improper use can cause serious or fatal injury. Only qualified personnel should attempt the start-up procedure or troubleshoot this equipment.**
- **WARNING: Do not use motor overload relays with an automatic reset feature. These are dangerous since the process may injure someone if a sudden or unexpected automatic restart occurs. If manual reset relays are not available, disable the automatic restart feature using external control wiring.**
- **WARNING: This unit has an automatic restart feature that will start the motor whenever input power is applied and a RUN (FWD or REV) command is issued. If an automatic restart of the motor could cause injury to personnel, the automatic restart feature should be disabled.**
- **WARNING: Be sure the system is properly grounded before applying power. Do not apply AC power before you ensure that all grounding instructions have been followed. Electrical shock can cause serious or fatal injury.**
- **WARNING: Do not remove cover for at least five (5) minutes after AC power is disconnected to allow capacitors to discharge. Dangerous voltages are present inside the equipment. Electrical shock can cause serious or fatal injury.**
- **WARNING: Improper operation of control may cause violent motion of the motor shaft and driven equipment. Be certain that unexpected motor shaft movement will not cause injury to personnel or damage to equipment. Certain failure modes of the control can produce peak torque of several times the rated motor torque.**
- **WARNING: Motor circuit may have high voltage present whenever AC power is applied, even when motor is not rotating. Electrical shock can cause serious or fatal injury.**
- **WARNING: Dynamic brake resistors may generate enough heat to ignite combustible materials. Keep all combustible materials and flammable vapors away from brake resistors.**
- **WARNING: The motor shaft will rotate during the autotune procedure. Be certain that unexpected motor shaft movement will not cause injury to personnel or damage to equipment.**

Continued on next page

- **Caution: Disconnect motor leads (T1, T2 and T3) from control before you perform a dielectric withstand (insulation) test on the motor. Failure to disconnect motor from the control will result in extensive damage to the control. The control is tested at the factory for high voltage / leakage resistance as part of Underwriter Laboratory requirements.**
- **Caution: Suitable for use on a circuit capable of delivering not more than the RMS symmetrical short circuit amperes listed here at rated voltage.**

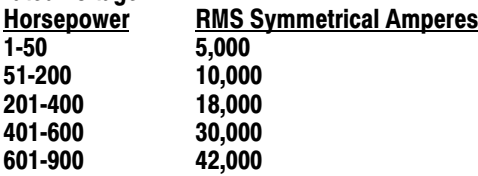

- **Caution: Do not connect AC power to the Motor terminals T1, T2 AND T3. Connecting AC power to these terminals may result in damage to the control.**
- **Caution: Baldor recommends not to use "Grounded Leg Delta" transformer power leads that may create ground loops. Instead, we recommend using a four wire Wye.**
- **Caution: Do not supply any power to the External Trip (motor thermostat) leads at TH1 and TH2. Power on these leads can damage the control. Use a dry contact type that requires no external power to operate.**
- **Caution: If the DB hardware mounting is in any position other than vertical, the DB hardware must be derated by 35% of its rated capacity.**
- **Caution: Before external Dynamic Brake Hardware is added, the internal resistor must be disconnected. Remove the resistor from the B+/R1 and R2 terminals. The external resistor can be connected across these terminals. Failure to remove the internal resistor will decrease the total resistance (parallel connection) and cause damage.**
- **Caution: Do not set Level 2, Drive Configure, Power Input parameter to Common Bus if AC power is connected to L1, L2 or L3. Common Bus requires numerous changes, contact Baldor for information.**
- **Caution: Only Baldor cables should be used to connect the keypad and control. These are special twisted pair cables to protect the control and keypad. Damage associated with other cable types are not covered by the Baldor warranty.**
- **Caution: If an M-Contactor is installed, the control must be disabled for at least 200msec before the M-Contactor is opened. If the M-Contactor is opened while the control is supplying voltage and current to the motor, the control may be damaged. Before the control is enabled, the M-Contactor must be closed for at least 200msec.**
- **Caution: Use of power correction capacitors on the output of the drive can result in erratic operation of the motor, nuisance tripping, and/or permanent damage to the drive. Remove power correction capacitors before proceeding. Failure to observe this precaution could result in damage to, or destruction of, the equipment.**

#### **12 Quick Start** Quick Start Guide MN764 is also available separately.

If you are an experienced user of Baldor controls, you are probably already familiar with the keypad programming and keypad operation methods. If so, this quick start guide has been prepared for you. This procedure will help get your system up and running in the keypad mode quickly and allows motor and control operation to be verified. This procedure assumes that the Control, Motor and Dynamic Brake hardware are correctly installed (see Chapters 3, 4 and 5 for procedures) and that you have an understanding of the keypad programming & operation procedures Figure [1‐1](#page-9-0) shows minimum connection requirements. It is not necessary to wire the terminal strip to operate in the Keypad mode (Chapter 5 describes terminal strip wiring procedures). The quick start procedure is as follows:

- 1. Read the Safety Notice and Precautions in this Chapter.
- 2. Mount the control. Refer to Chapters 3, 4 and 5 "Physical Location" procedure.
- 3. Connect AC power, (Figure [1‐1](#page-9-0)).
- 4. Connect the motor, (Figure [1‐1](#page-9-0)). Do not couple the motor shaft to the load until auto tune is complete.
- 5. Install Dynamic brake hardware, if required. Refer to Chapter 4 "Optional Dynamic Brake Hardware".

#### **Caution: After completing the installation but before you apply power, be sure to check the following items. Check of electrical items.**

- 1. Verify AC line voltage at source matches control rating.
- 2. Inspect all power connections for accuracy, workmanship and torques as well as compliance to codes.
- 3. Verify control and motor are grounded to each other and the control is connected to earth ground.
- 4. Check all signal wiring for accuracy.
- 5. Be certain all brake coils, contactors and relay coils have noise suppression. This should be an R‐C filter for AC coils and reverse polarity diodes for DC coils. MOV type transient suppression is not adequate.

#### **Caution: Make sure that unexpected operation of the motor shaft during start up will not cause injury to personnel or damage to equipment.**

#### **Procedure**

#### **Initial Conditions**

Be sure the Control, Motor and Dynamic Brake hardware are wired according to the procedures described in Chapter 4 and 5 of this manual. Become familiar with the keypad programming and keypad operation of the control as described in Chapter 6 of this manual.

- 1. Remove all power from the control.
- 2. Verify that any enable inputs to J2‐8 are open.
- 3. Disconnect the motor from the load (including coupling or inertia wheels).
- 4. Turn power on. Be sure there are no faults.
- 5. Set the Level 2 Drive Limits block, "OPERATING ZONE" parameter as desired (STD CONST TQ, STD VAR TQ, QUIET CONST TQ or QUIET VAR TQ).
- 6. If external dynamic brake hardware is used, set the Level 2 Brake Adjust block "Resistor Ohms" and "Resistor Watts" parameters.
- 7. Enable the control (J2-8 connect to J3-24).

#### **Caution: The motor shaft will rotate during this procedure. Be certain that unexpected motor shaft movement will not cause injury to personnel or damage to equipment.**

- 8. Select Quick Setup from the main Keypad menu. Perform each step including auto tune.
- 9. Remove all power from the control.
- 10. Couple the motor to its load.
- 11. Verify freedom of motion of motor shaft.
- 12. Verify the motor coupling is tight without backlash.
- 13. Verify the holding brakes if any, are properly adjusted to fully release and set to the desired torque value.
- 14. Turn power on. Be sure no errors are displayed.
- 15. Run the drive from the keypad using one of the following: the arrow keys for direct speed control, a keypad entered speed or the JOG mode.
- 16. Select and program additional parameters to suit your application.

The control is now ready for use the in keypad mode. If a different operating mode is desired, refer to Chapter 5 Operating Modes and Chapter 6 and 7 for Programming and Operation.

 **Figure 1‐1 Minimum Connection Diagram**

<span id="page-9-0"></span>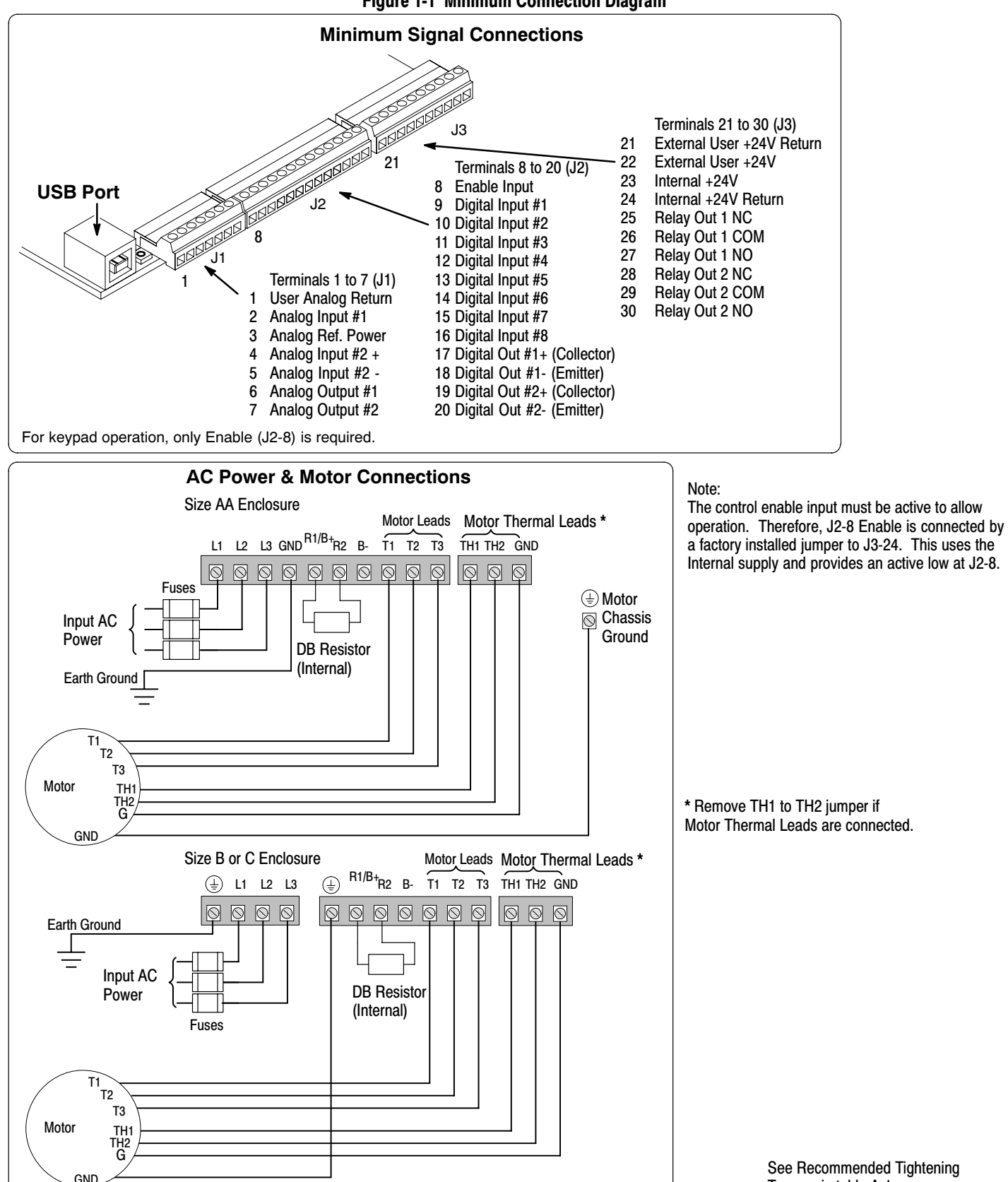

# Chapter 2

### General Information and Ratings

The VS1SP is a PWM inverter motor control . The control converts AC line power to fixed DC power. The DC power is then pulse width modulated into synthesized three‐phase AC line voltage for the motor. In this way, the control converts the fixed input frequency to variable output frequency to cause the motor to have adjustable speed operation. Encoderless Vector control operation is also allowed.

The controls rated output power is based on the use of a NEMA design B four pole motor and 60Hz operation at nominal rated input voltage. If any other type of motor is used, the control should be sized to the motor using the rated current of the motor.

The control may be used in various applications. It may be programmed by the user to operate in four different operating zones; standard or quiet and constant torque or variable torque. It can also be configured to operate in a number of modes depending upon the application requirements and user preference.

It is the responsibility of the user to determine the optimum operating zone and mode to interface the control to the application. These choices are made with the keypad as explained in Chapter 6 of this manual.

#### **Limited Warranty**

For a period of two (2) years from the date of original purchase, BALDOR will repair or replace without charge controls and accessories which our examination proves to be defective in material or workmanship. This warranty is valid if the unit has not been tampered with by unauthorized persons, misused, abused, or improperly installed and has been used in accordance with the instructions and/or ratings supplied. This warranty is in lieu of any other warranty or guarantee expressed or implied. BALDOR shall not be held responsible for any expense (including installation and removal), inconvenience, or consequential damage, including injury to any person or property caused by items of our manufacture or sale. (Some states do not allow exclusion or limitation of incidental or consequential damages, so the above exclusion may not apply.) In any event, BALDOR's total liability, under all circumstances, shall not exceed the full purchase price of the control. Claims for purchase price refunds, repairs, or replacements must be referred to BALDOR with all pertinent data as to the defect, the date purchased, the task performed by the control, and the problem encountered. No liability is assumed for expendable items such as fuses.

Goods may be returned only with written notification including a BALDOR Return Authorization Number and any return shipments must be prepaid.

## Chapter 3 Installing the Drive

<span id="page-12-0"></span>This chapter provides information that must be considered when planning a VS1SP drive installation and provides drive mounting information and installation site requirements.

#### **3.1 Receiving & Inspection**

When you receive your control, there are several things you should do immediately.

- 1. Observe the condition of the shipping container and report any damage immediately to the commercial carrier that delivered your control.
- 2. Remove the control from the shipping container and remove all packing materials from the control. The container and packing materials may be retained for future shipment.
- 3. Verify that the part number of the control you received is the same as the part number listed on your purchase order.
- 4. Inspect the control for external physical damage that may have been sustained during shipment and report any damage immediately to the commercial carrier that delivered your control.
- 5. If the control is to be stored for several weeks before use, be sure that it is stored in a location that conforms to published storage humidity and temperature specifications stated in this manual.

#### **3.2 General Requirements for the Installation Site**

It is important to ensure that the drive's environment and operating conditions are satisfactory.

The area behind the drive must be kept clear of all control and power wiring. Power connections may create electromagnetic fields that may interfere with control wiring or components when run in close proximity to the drive.

Read the recommendations in the following sections before continuing with the drive installation.

#### **3.2.1 Operating Conditions**

Before deciding on an installation site, consider the following guidelines:

- -Protect the cooling fan by avoiding dust or metallic particles.
- -Do not expose the drive to a corrosive atmosphere.
- -Protect the drive from moisture and direct sunlight.
- -Verify that the drive location will meet the environmental conditions specified in table 3.1.

#### **Table 3.1 - Ambient Temperatures and Mounting Clearances**

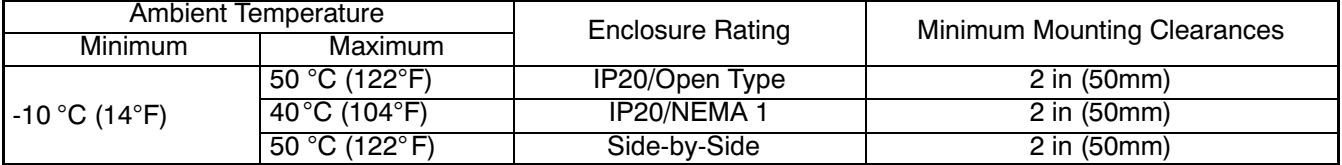

#### **3.2.2 Minimum Mounting Clearances**

Be sure to provide proper top, bottom and side clearance (2" minimum each side).

#### **[3](#page-12-0).3 Mounting the Drive**

Mount the drive upright on a flat, vertical, and level surface.

#### **[3](#page-12-0).3.1 Protecting the Drive from Debris**

The drive must be protected from debris falling through the drive vents during installation and operation. The drive is designed to operate in NEMA1 Type installations.

#### **[3](#page-12-0).3.2 Watts Loss Data**

**Table 3.2 - Watts Loss Data**

| Enclosure<br>Size | <b>240VAC</b>              |                            | 480VAC                     |                            | 600VAC                     |                            |
|-------------------|----------------------------|----------------------------|----------------------------|----------------------------|----------------------------|----------------------------|
|                   | 2.5kHz PWM                 | 8.0kHz PWM                 | 2.5kHz PWM                 | 8.0kHz PWM                 | 2.5kHz PWM                 | 8.0kHz PWM                 |
| AA, B, C<br>and D | $50Watts +$<br>(14 W/ Amp) | $50Watts +$<br>(17 W/ Amp) | $50Watts +$<br>(17 W/ Amp) | $50Watts +$<br>(26 W/ Amp) | $50Watts +$<br>(18 W/ Amp) | $50Watts +$<br>(28 W/ Amp) |

Example:

At 2.5kHz, a 3hp, 240VAC control draws 10Amps. Watts loss = 50W + (10x14) = 190Watts

#### **[3](#page-12-0).4 Cover Removal**

To connect power and signal wires, the cover must be removed. This procedure describes how to access all terminal connections inside the control.

- 1. Remove the four cover screws shown in Figure 3.1.
- 2. Lift and remove the cover.
- 3. Press in the two Cover Releases (Control) and rotate the control cover open as shown.

 **Figure 3.1 Size AA, B, C and D Cover Removal**

## Chapter 4 Power Wiring

#### **4.1 Grounding the Drive**

Baldor recommends not using "Grounded Leg Delta" transformer power leads that may create ground loops. Instead, we recommend using a four wire Wye. Baldor drives are designed to be powered from standard three phase lines that are electrically symmetrical with respect to ground. System grounding is an important step in the overall installation to prevent problems. The recommended grounding method is shown in Figure 4-1 .

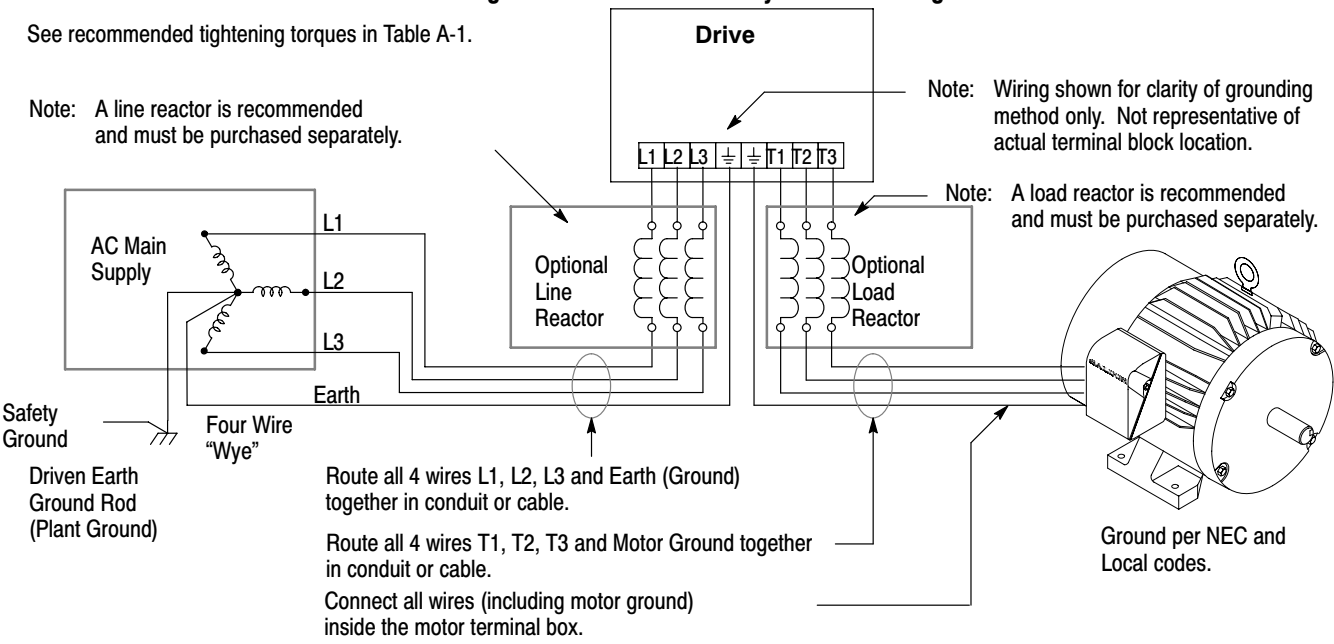

#### **Figure 4-1 Recommended System Grounding**

#### **4.1.1 Ungrounded Distribution System**

With an ungrounded power distribution system it is possible to have a continuous current path to ground through the MOV devices. To avoid equipment damage, an isolation transformer with a WYE grounded secondary is recommended. This provides three phase AC power that is symmetrical with respect to ground.

#### **4.1.2 Input Power Conditioning**

Baldor drives are designed for direct connection to standard three phase lines that are electrically symmetrical with respect to ground. An AC line reactor or an isolation transformer may be required for some power conditions.

- - If the feeder or branch circuit that provides power to the drive has permanently connected power factor correction capacitors, an input AC line reactor or an isolation transformer must be connected between the power factor correction capacitors and the drive.
- - If the feeder or branch circuit that provides power to the drive has power factor correction capacitors that are switched on line and off line, the capacitors must not be switched while the drive is connected to the AC power line. If the capacitors are switched on line while the drive is still connected to the AC power line, additional protection is required. TVSS (Transient Voltage Surge Suppressor) of the proper rating must be installed between the AC line reactor or an isolation transformer and the AC input to the drive.

#### **4.2 Line Impedance**

The Baldor drives require 1% line impedance minimum. If the impedance of the incoming power does not meet this requirement, a 3 phase line reactor can be used to provide the needed impedance in most cases.

The input impedance of the power lines can be determined as follows:

Measure the line to line voltage at no load and at full rated load.

Use these measured values to calculate impedance as follows:

$$
\%Impedance = \frac{(Volts_{No\text{ Load}} - Volts_{Full\text{ Load}})}{(Volts_{No\text{ Load}})} \times 100
$$

#### **4.2.1 Line Reactors**

Three phase line reactors are available from Baldor. The line reactor to order is based on the full load current of the motor (FLA). If providing your own line reactor, use the following formula to calculate the minimum inductance required.

| $L = \frac{(V_{L-L} \times 0.01)}{(1 \times \sqrt{3} \times 377)}$ |                                           |                                |
|--------------------------------------------------------------------|-------------------------------------------|--------------------------------|
| Where:                                                             | L                                         | Minimum inductance in Henries. |
| $V_{L-L}$                                                          | Input volts measured line to line.        |                                |
| 0.01                                                               | Desired percentage of input impedance 1%. |                                |
| I                                                                  | Input current rating of drive.            |                                |
| 377                                                                | Constant used with 60Hz power.            |                                |
| Use 314 if input power is 50Hz.                                    |                                           |                                |

#### **4.2.2 Load Reactors**

Line reactors may be used at the drive output to the motor. When used this way, they are called Load Reactors. Load reactors serve several functions that include:

- -Protect the drive from a short circuit at the motor.
- -Limit the rate of rise of motor surge currents.
- -Slowing the rate of change of power the drive delivers to the motor.

Load reactors should be installed as close to the drive as possible. Selection should be based on the motor nameplate FLA value.

#### **4.3 Power Disconnect**

A power disconnect should be installed between the input power service and the drive for a fail safe method to disconnect power. The drive will remain in a powered-up condition until all input power is removed from the drive and the internal bus voltage is depleted.

#### **4.4 Protective Devices**

Recommended fuse sizes are based on the following:

115% of maximum continuous current for time delay.

150% of maximum continuous current for Fast or Very Fast action.

Note: These recommendations do not consider harmonic currents or ambient temperatures greater than 45°C.

Be sure a suitable input power protection device is installed. Use the recommended fuses and wire sizes shown in Table [4-2](#page-17-0) is based on the use of copper conductor wire rated at 75 °C. The table is specified for NEMA B motors.

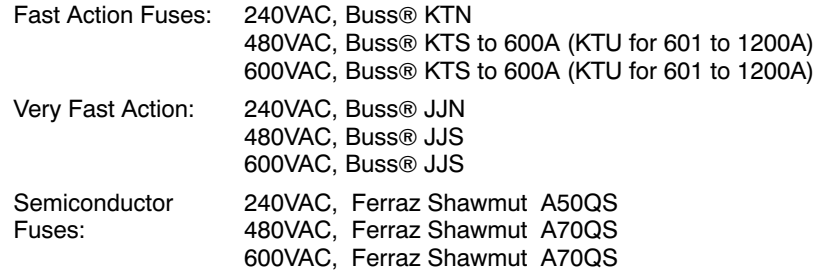

Buss® is a trademark of Cooper Industries, Inc.

### **4.5 Reduced Input Voltage Derating**

Power ratings are for nominal AC input voltages (240 or 480VAC). The power rating of the drive must be reduced when operating at a reduced input voltage. The amount of reduction is the ratio of the voltage change.

#### **Examples:**

A 5hp, 240VAC drive operating at 208VAC has an effective power rating of 4.33hp.

 $5hp \times \frac{208VAC}{240VAC} = 4.33hp$ 

Likewise, a 3hp, 480VAC drive operating at 380VAC has an effective power rating of 2.37hp.

 $3hp \times \frac{380VAC}{480VAC} = 2.37hp$ 

#### **4.6 Electrical Installation**

All interconnection wires between the drive, AC power source, motor, host control and any operator interface stations should be in metal conduits or shielded cable must be used. Use listed closed loop connectors that are of appropriate size for wire gauge being used. Connectors are to be installed using crimp tool specified by the manufacturer of the connector. Only class 1 wiring should be used.

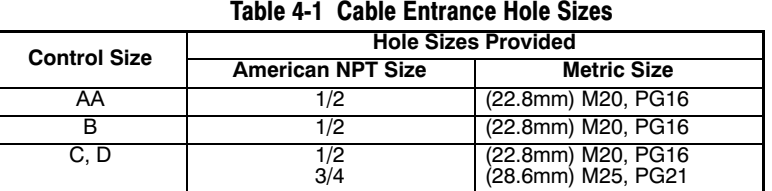

#### **4.7 Optional Filter/Reactor**

Figure 4-2 shows the connections for installing an optional Line Filter and AC Reactor.

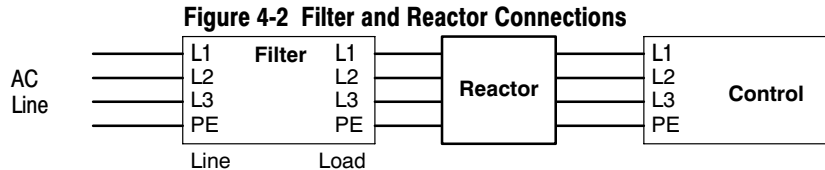

<span id="page-17-0"></span>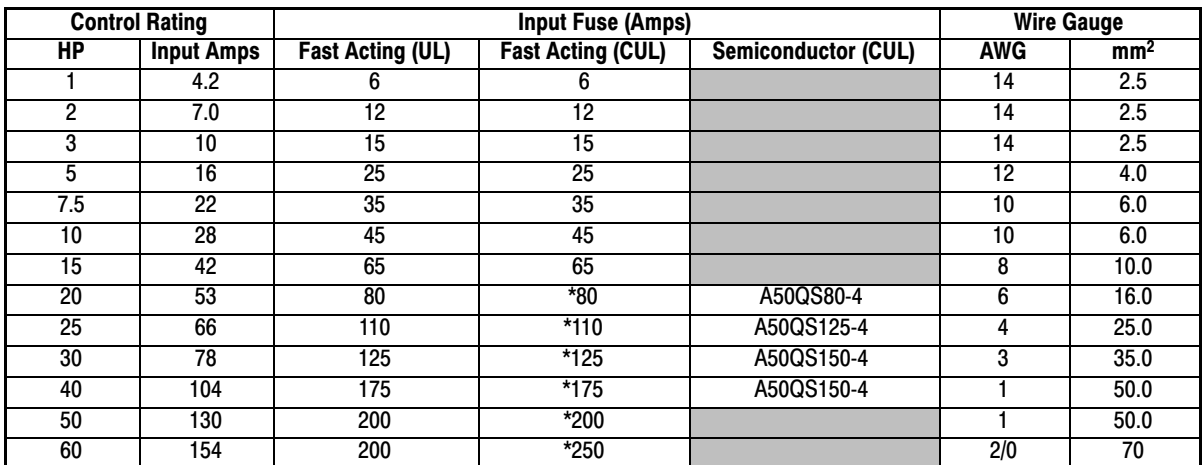

#### **Table 4-2 240VAC Three Phase Wire Size**

### **Table 4-3 480VAC Three Phase Wire Size**

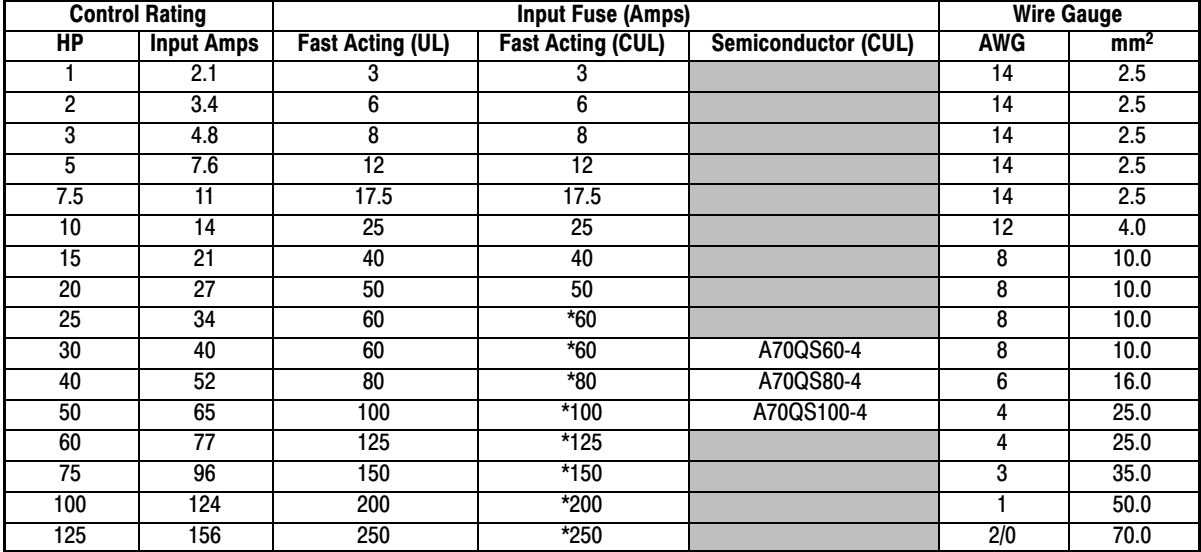

#### **Table 4-4 600VAC Three Phase Wire Size**

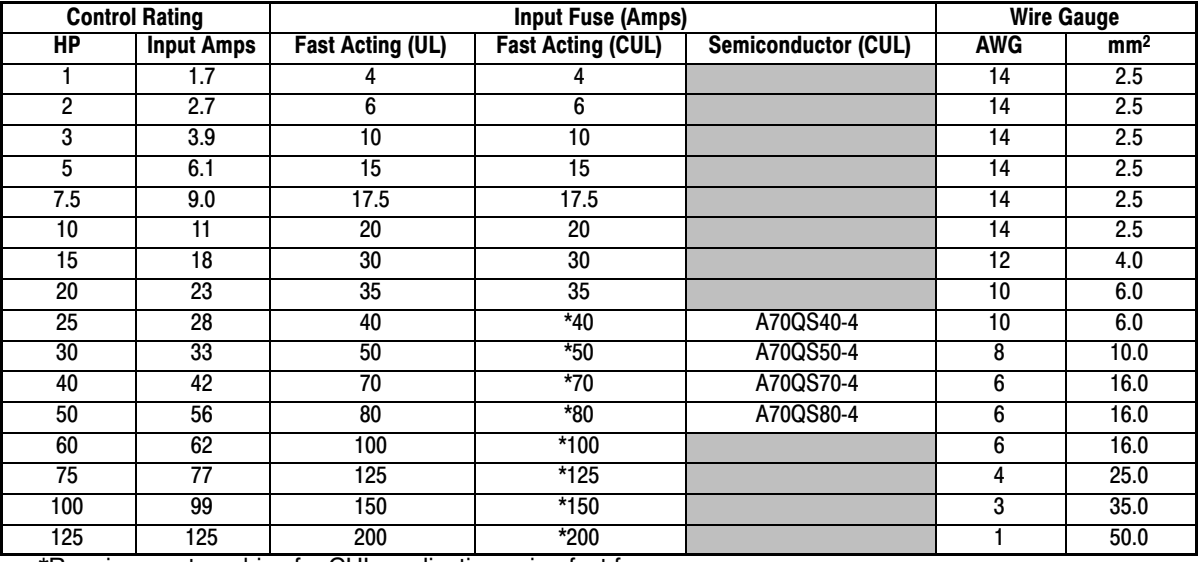

\*Requires custom drive for CUL application using fast fuses.

Note: Wire sizes based on 75°C copper wire. Fuses based on 40°C ambient, max continuous output and no harmonic current.

#### **4.8 3 Phase Power and Motor Connections**

Figure 4-3 shows the minimum connections required at the power connector. All cables must be shielded and the shields must be grounded at the cable entrance. The brake resistor and cable must be shielded if installed outside the enclosure.

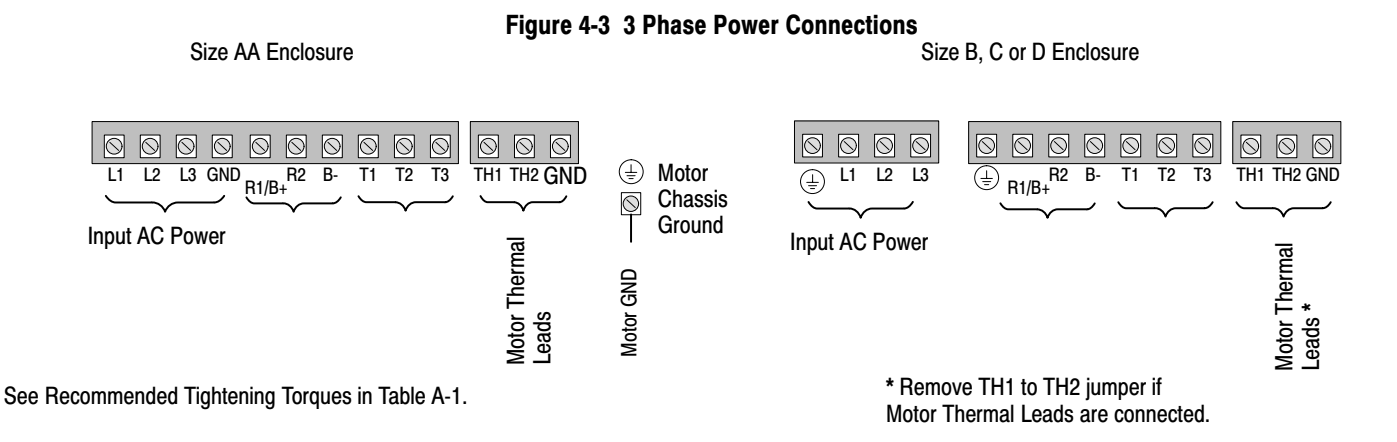

- 1. Access the Power and Motor Terminals (see Cover Removal procedure).
- 2. Feed the power supply and motor cables into the drive through the cable entrance.
- 3. Connect the line L1, L2, L3 and GND to the power terminal connectors, Figure 4-4 .
- 4. Connect motor leads to T1, T2, T3 and GND motor terminal connectors.

#### **Figure 4-4 3 Phase Power Connections**

**\*** Optional components not provided with control.

#### Notes:

- 1. See "Protective Devices" described previously in this section.
- 2. Use same gauge wire for Earth ground as is used for L1, L2 and L3.
- 3. Metal conduit should be used. Connect conduits so the use of a Reactor or RC Device does not interrupt EMI/RFI shielding.
- 4. See Line/Load Reactors described previously in this section. Line Reactors are built-in for size B and C controls.

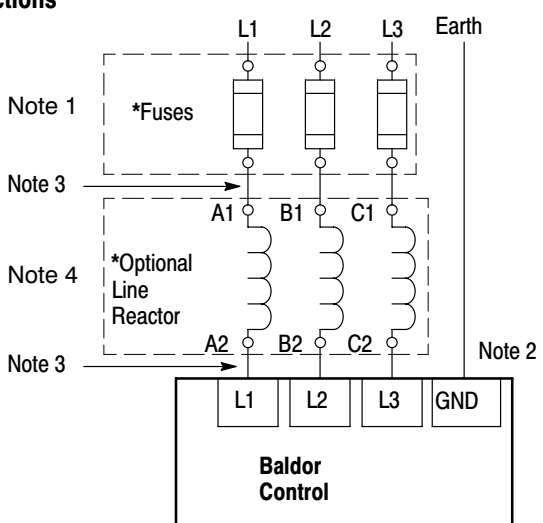

See Recommended Tightening Torques in Table [A‐1.](#page-137-0)

#### <span id="page-19-0"></span>**4.9 Operating a Three Phase Control on Single Phase Input Power**

Single phase AC input power can be used to power the control instead of three phase for control sizes AA, B and C. The specifications and control sizes are listed in Chapter 7 of this manual. If single phase power is to be used, the rated Horsepower of the control may have to be reduced (derated). In addition, power wiring and jumper changes are required. Both connection types are shown in Figures [4-5](#page-20-0) and [4-6](#page-20-0) . Single phase rating wire size and protection devices are listed in Tables 4-5 and 4-6 .

- **4.9.1 Single Phase Power Derating :** Single phase power derating requires that the continuous and peak current ratings of the control be reduced by the following percentages:
	- 1. **1‐7.5 hp 240 and 480VAC controls:** Derate output hp to the next lower hp value (ie 7.5hp becomes 5hp etc.)
	- 2. **10‐50 hp 240 and 480VAC controls:** Derate output hp by 50% of the nameplate rating.

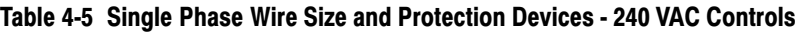

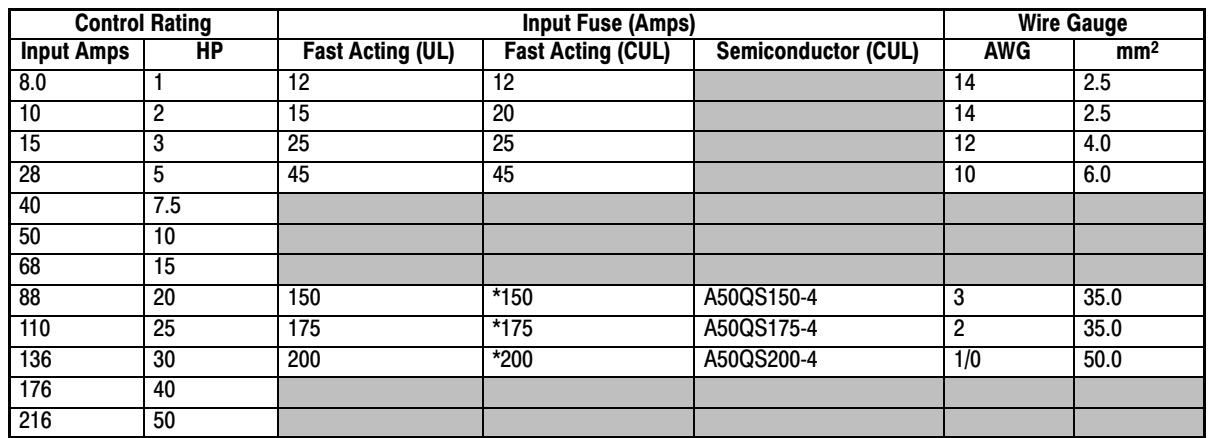

\*Requires custom drive for CUL application using fast fuses.

Note: All wire sizes are based on 75°C copper wire. Recommended fuses are based on 40°C ambient, maximum continuous control output current and no harmonic current.

**Table 4-6 Single Phase Wire Size and Protection Devices ‐ 480 VAC Controls**

| <b>Control Rating</b> |                 | <b>Input Fuse (Amps)</b> |                          |                            |            | <b>Wire Gauge</b> |  |
|-----------------------|-----------------|--------------------------|--------------------------|----------------------------|------------|-------------------|--|
| <b>Input Amps</b>     | ΗP              | <b>Fast Acting (UL)</b>  | <b>Fast Acting (CUL)</b> | <b>Semiconductor (CUL)</b> | <b>AWG</b> | mm <sup>2</sup>   |  |
| 4.0                   |                 | 6                        | 6                        |                            | 14         | 2.5               |  |
| 6.0                   | 2               | 10                       | 10                       |                            | 14         | 2.5               |  |
| 8.5                   | 3               | 15                       | 15                       |                            | 14         | 2.5               |  |
| 14                    | 5               | 20                       | 20                       |                            | 12         | 4.0               |  |
| 20                    | 7.5             | 30                       | 30                       |                            | 10         | 6.0               |  |
| $\overline{25}$       | 10              | 40                       | 40                       |                            | 8          | 10.0              |  |
| 34                    | 15              | 50                       | 50                       |                            | 8          | 10.0              |  |
| 44                    | 20              | 60                       | 60                       |                            | 8          | 10.0              |  |
| 55                    | $2\overline{5}$ | 80                       | *80                      | A70QS80-4                  | 6          | 16.0              |  |
| 68                    | 30              | 100                      | $*100$                   | A70QS100-4                 | 4          | 25.0              |  |
| 88                    | 40              | 150                      | $*150$                   | A70QS150-4                 | 3          | 35.0              |  |
| 108                   | 50              |                          |                          |                            |            |                   |  |

\*Requires custom drive for CUL application using fast fuses.

Note: All wire sizes are based on 75°C copper wire. Recommended fuses are based on 40°C ambient, maximum continuous control output current and no harmonic current.

<span id="page-20-0"></span>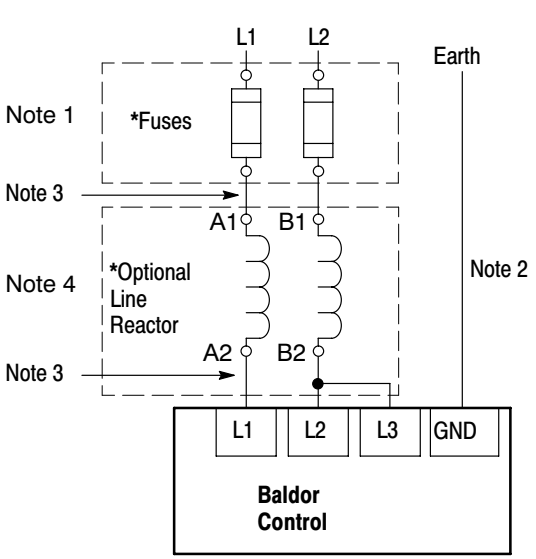

**\*** Optional components not provided with size AA control.

See Recommended Tightening Torques in Table [A‐1.](#page-137-0)

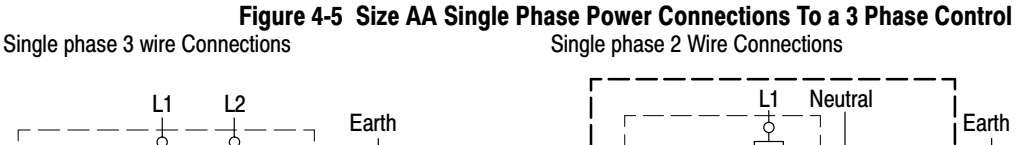

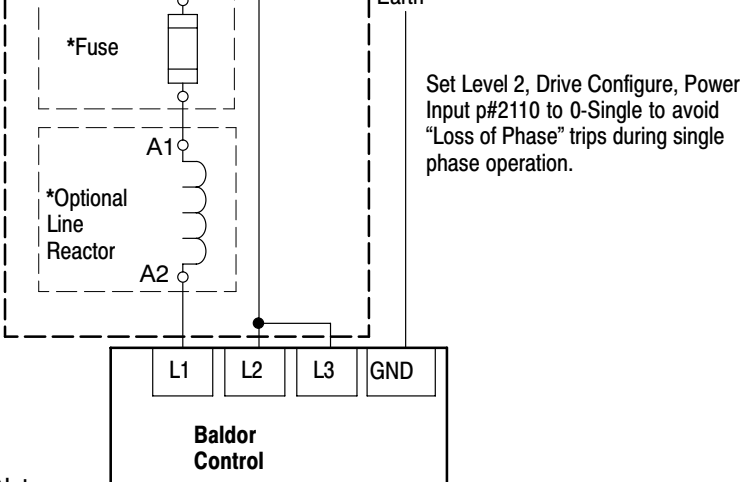

Notes:

- 1. See "Protective Devices" described previously in this section.
- 2. Use same gauge wire for Earth ground as is used for L1 and L2.
- 3. Metal conduit should be used. Connect conduits so the use of a Reactor or RC Device does not interrupt EMI/RFI shielding.
- 4. See Line/Load Reactors described previously in this section. Line Reactors are built-in for size B and C controls.

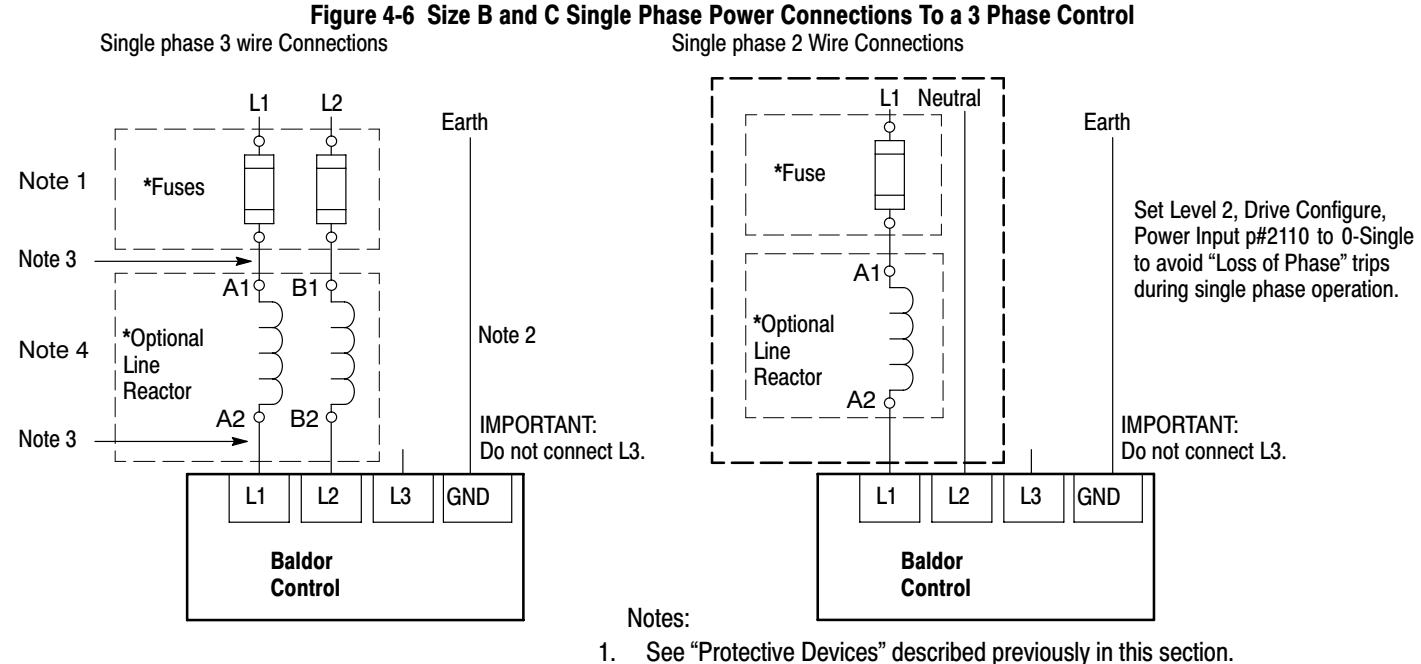

- 2. Use same gauge wire for Earth ground as is used for L1 and L2.
- 3. Metal conduit should be used. Connect conduits so the use of a Reactor or RC Device does not interrupt EMI/RFI shielding.
- 4. See Line/Load Reactors described previously in this section. Line Reactors are built-in for size B and C controls.

See Recommended Tightening Torques in Table [A‐1.](#page-137-0)

**\*** Optional components not provided with control.

#### **[4.9.](#page-19-0)2 Single Phase Power and Motor Connections VS1SP6XX-XX**

Figure 4-7 shows the minimum connections required at the power connector. All cables must be shielded and the shields must be grounded at the cable entrance. The brake resistor and cable must be shielded if installed outside the enclosure.

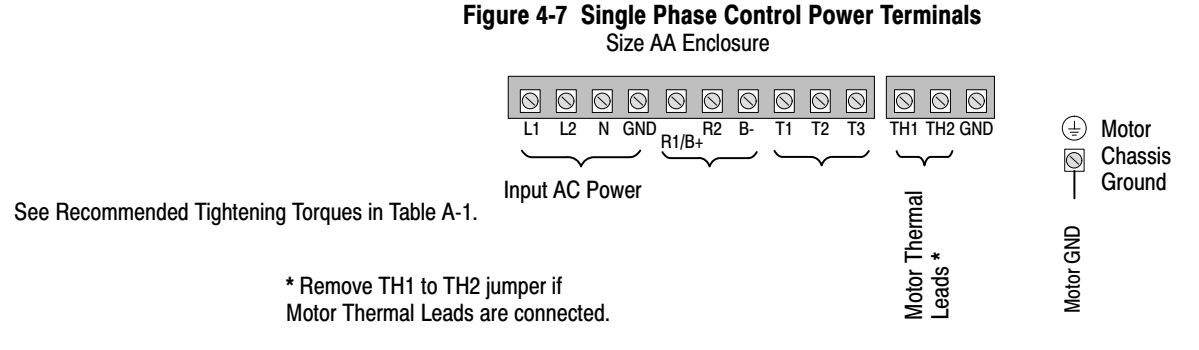

- 1. Access the Power and Motor Terminals (see Cover Removal procedure).
- 2. Feed the power supply and motor cables into the drive through the cable entrance.
- 3. Connect the line L1, L2, N and GND to the power terminal connectors, Figure 4-7 .
- 4. Connect motor leads to T1, T2, T3 and GND motor terminal connectors.

**Figure 4-8 Single Phase Control Power Connections**

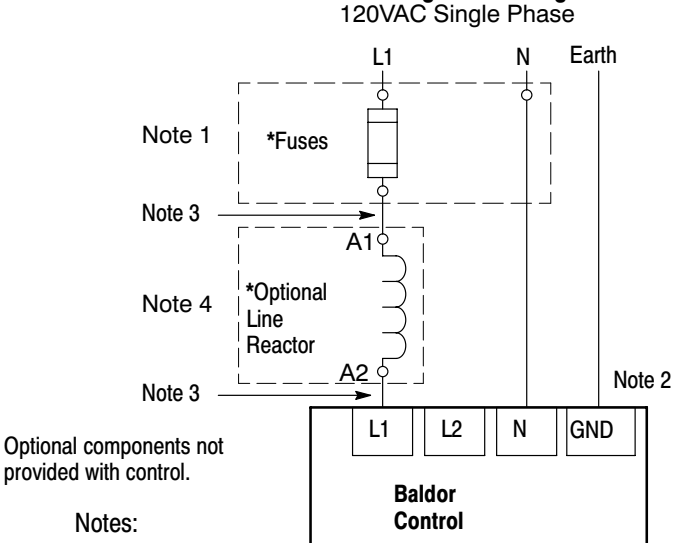

- 1. See Table [4-7](#page-22-0) .
- 2. Use same gauge wire for Earth ground as is used for L1, L2 and N.
- 3. Metal conduit should be used. Connect conduits so the use of a Reactor or RC Device does not interrupt EMI/RFI shielding.
- 4. See Line/Load Reactors described previously in this section. Line Reactors are built-in for size B and C controls.

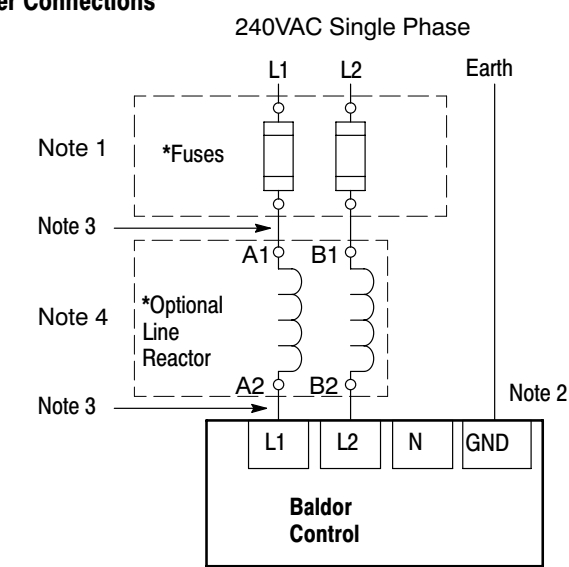

See Recommended Tightening Torques in Table [A‐1.](#page-137-0)

4-8 Power Wiring MN764

<span id="page-22-0"></span>

|           | <b>120VAC Single Phase Input</b> |                                                |            |                 | <b>240VAC Single Phase Input</b> |                                                |            |                 |
|-----------|----------------------------------|------------------------------------------------|------------|-----------------|----------------------------------|------------------------------------------------|------------|-----------------|
| <b>HP</b> | <b>Input Amps</b>                | <b>Input Fuse (Amps)</b><br><b>Fast Acting</b> | <b>AWG</b> | mm <sup>2</sup> | <b>Input Amps</b>                | <b>Input Fuse (Amps)</b><br><b>Fast Acting</b> | <b>AWG</b> | mm <sup>2</sup> |
|           |                                  | 20                                             |            | 4.0             | 6.3                              |                                                |            | 2.5             |
|           | 20                               | 30                                             |            | 6.0             | 10.2                             | -20                                            | 14         | 2.5             |
|           | 30                               | 35                                             | 10         | 6.0             | 14.4                             | -25                                            | 10<br>1 C  | 4.0             |

**Table 4-7 Single Phase Rating Wire Size and Protection Devices ‐ 240 VAC Controls**

Note: All wire sizes are based on 75°C copper wire. Recommended fuses are based on 40°C ambient, maximum continuous control output current and no harmonic current.

#### **4.10 M-Contactor**

If required by local codes or for safety reasons, an M‐Contactor (motor circuit contactor) may be installed. However, incorrect installation or failure of the M-contactor or wiring may damage the control. If an M-Contactor is installed, the control must be disabled for at least 200msec before the M-Contactor is opened or the control may be damaged. M-Contactor connections are shown in Figure 4-9.

**Caution: If an M-Contactor is installed, the control must be disabled for at least 200msec before the M-Contactor is opened. If the M-Contactor is opened while the control is supplying voltage and current to the motor, the control may be damaged. Before the control is enabled, the M-Contactor must be closed for at least 200msec.**

#### **\*** Optional components not provided with control. Notes: **Baldor** 1. Metal conduit should be used. Connect conduits so the use of Load Reactor **Control** or RC Device does not interrupt EMI/RFI shielding. T1 || T2 || T3 GND 2. See Line/Load Reactors described previously in this section. 3. Use same gauge wire for ground as for T1, T2 and T3. MNote 1  $AB \n\overline{Q}$  B1 $Q$  C1 **\*** Optional "M" Contactor Connections Note 2 **\***Optional  $\Omega$ Load **\*** Optional  $\begin{array}{c} > \ \ \, \geq \end{array}$ To Power Source **\*** M‐Contactor Reactor RC Device M (Rated Coil Voltage) Electrocube  $A2 \overline{9}$  B2 $\overline{9}$  C2 RG1781‐3 Note 1 J2 **\*** M Enable Note 3 ⊣∣ 8 T2 T3 9 T1 G M=Contacts of optional M‐Contactor See Recommended Tightening **\*** AC Motor Torques in Table [A‐1.](#page-137-0)

#### **Figure 4-9 Motor Connections and Optional Connections**

#### **Long Motor Leads**

The wire leads that connect the motor to the control are critical in terms of sizing, shielding and the cable characteristics. Short cable runs are usually trouble free but fault-monitoring circuitry can produce numerous faults when long cables (over 100 feet) are used.

100+ ft (30m). Baldor recommends adding an optional load reactor to the output of the control.

250+ ft (75m). Baldor recommends adding an optional load reactor and common mode choke to the control.

The load reactor and/or common mode choke should be placed in close physical proximity to the control.

Unexpected faults may occur due to excessive charging current required for motor cable capacitance.

If you use long motor leads and experience unexpected trips due to current overload conditions and are not sure how to correctly size and connect the optional load reactors, please contact your Baldor representative. Baldor is always glad to assist.

#### **4.11 Optional Dynamic Brake Hardware**

Size AA, B, C and D controls, refer to Figure 4-10 for DB resistor connections.

Dynamic Brake (DB) Hardware must be installed on a flat, non‐flammable, vertical surface for effective cooling and operation.

**Caution: Before external Dynamic Brake Hardware is added, the internal resistor must be disconnected. Remove the resistor from the B+/R1 and R2 terminals. The external resistor can be connected across these terminals. Failure to remove the internal resistor will decrease the total resistance (parallel connection) and cause damage.**

#### **Figure 4-10 DB Terminal Identification C Size Only - Disconnect internal DB resistor wires**

"E" or "W" suffix  $R1/B+$  R<sub>2</sub> B Wires from the Internal Dynamic Brake resistor for size AA, B & D controls must be removed before external resistor hardware is installed. External **AA, B & D Size Only**

See Recommended Tightening Torques in Table [A‐1](#page-137-0).

Note: Although not shown, metal conduit should be used to shield all power wires and motor leads.

#### **4.12 External Trip Input**

Terminal J2‐16 is available for connection to a normally closed contact. The contact should be a dry contact type with no power available from the contact. When the contact opens (activated), the control will automatically shut down and give an External Trip fault.

 $\begin{array}{c|c|c}\n\hline\n\text{B} & \text{B} & \text{B} \\
\hline\n\text{C} & \text{C} & \text{C} \\
\hline\n\text{R1/B+} & \text{R2} & \text{B}\n\end{array}$ 

**External** 

TB101

**Resistor to prevent damage.**

**from DBR1 and DBR2 terminals before connecting external DB**

# Chapter 5 Control Wiring

#### <span id="page-24-0"></span>**5.1 Control Board Connections**

The analog and digital inputs and output terminals are shown in Figure 5-1 . The signals are described in Tables 5-1 , [5-2](#page-25-0) and [5-3 .](#page-25-0) Connections will depend upon which of the operating modes are chosen.

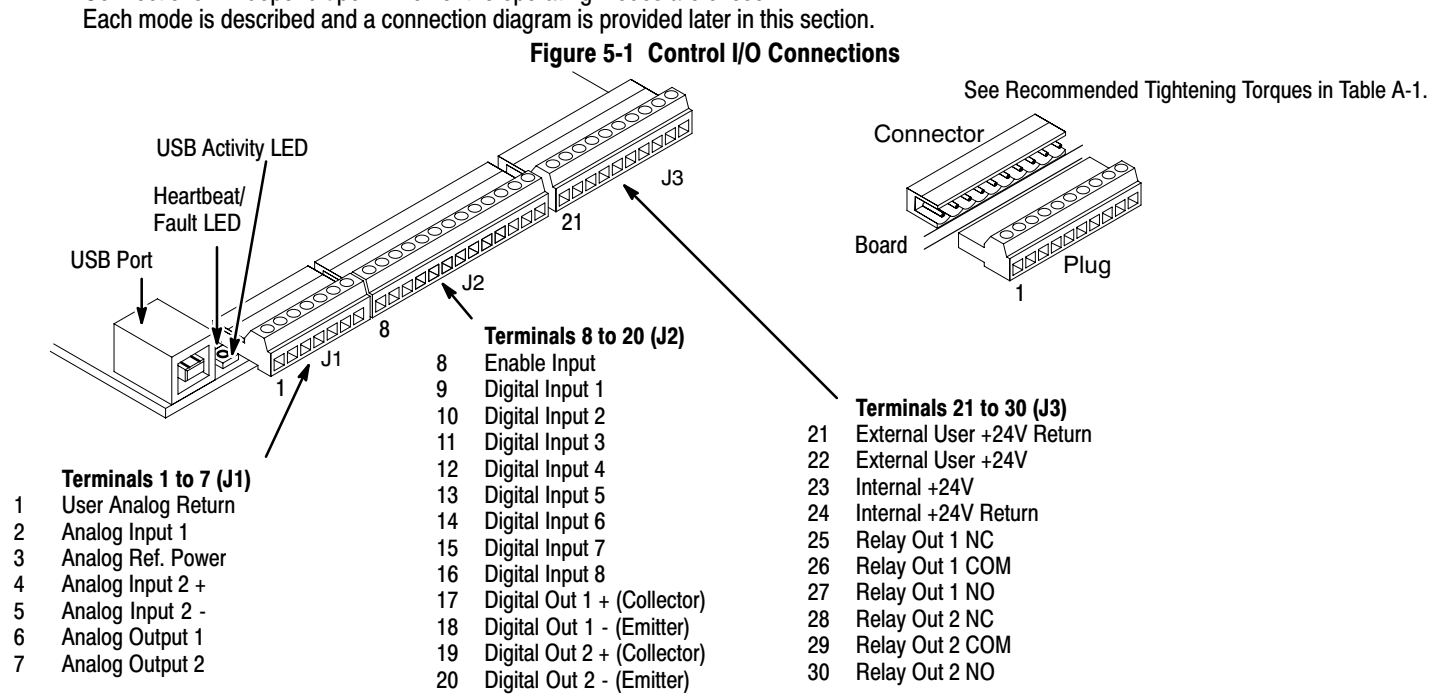

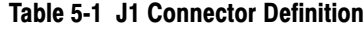

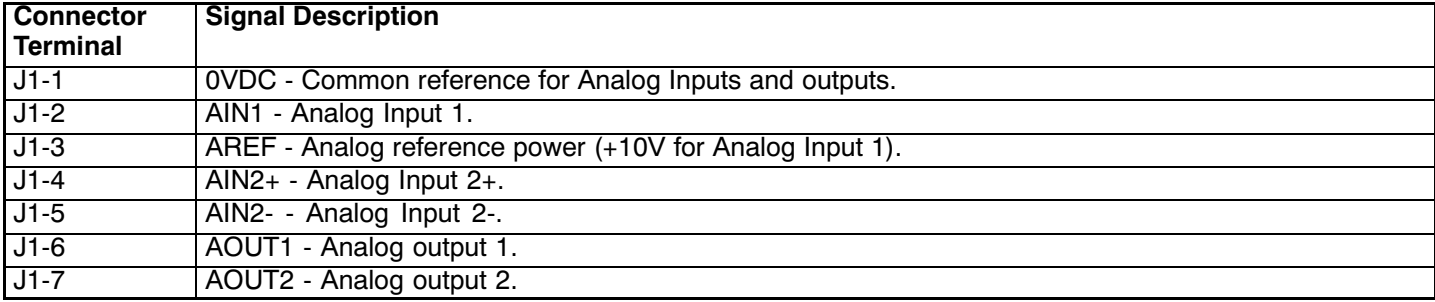

#### **Table 5-2 J2 Connector Definition**

<span id="page-25-0"></span>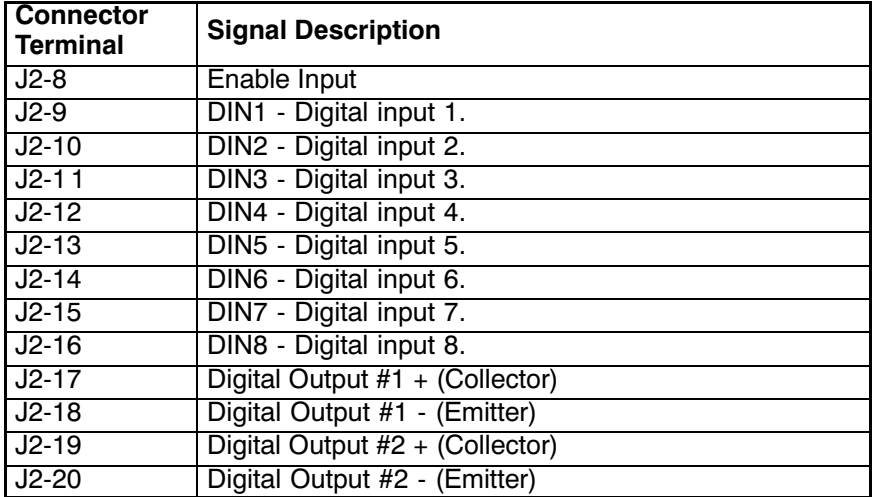

#### **Table 5-3 J3 Connector Definition**

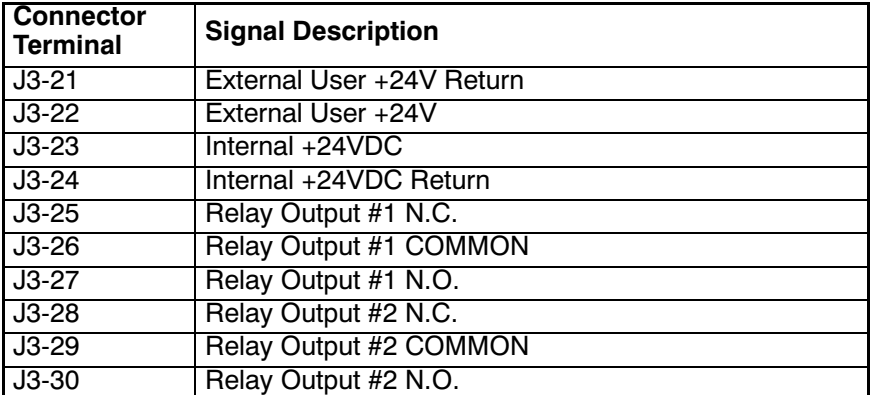

### **5.2 Analog Inputs**

Two analog inputs are available: Analog Input 1 (J1‐1 and J1‐2) and Analog Input 2 (J1‐4 and J1‐5) as shown in Figure 5-2 . Either analog input may be selected in the Level 1 Input block, Command Source parameter.

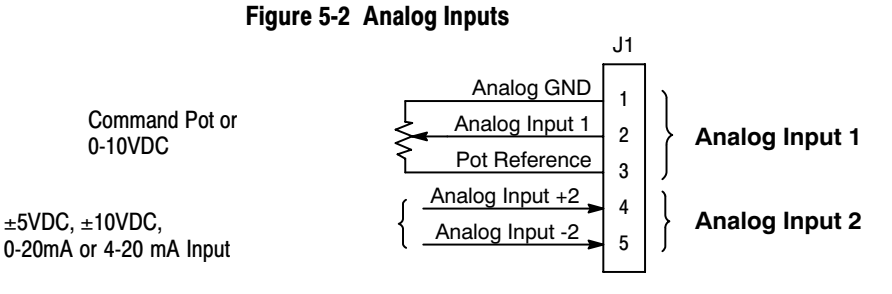

See recommended terminal tightening Torques in Table [A‐1](#page-137-0).

#### **5.2.1 Analog Input 1** (Single Ended)

When using a potentiometer as the speed command, process feedback or setpoint source, the potentiometer should be connected at Analog Input 1. When using Analog Input 1, the respective parameter must be set to "Analog Input 1".

Note: A potentiometer value of 5k $\Omega$  to 10k $\Omega$ , 0.5 watt may be used.

#### **Parameter Selection**

The single ended Analog Input 1 can be used in one of three ways:

- 1. Speed or Torque command (Level 1 Input block, Command Source=Analog Input 1).
- 2. Process Feedback (Level 2 Process Control block, Process Feedback=Analog Input 1).

3. Setpoint Source (Level 2 Process Control block, Setpoint Source=Analog Input 1).

#### <span id="page-27-0"></span>**5.2.2 Analog Input 2** (Differential)

Analog Input 2 accepts a differential command ±5VDC, ±10VDC, 0-20 mA or 4-20 mA.

If pin J1-4 is positive with respect to pin 5 and P1408= $\pm$ 5V or  $\pm$ 10V, the motor will rotate in the forward direction.

If pin J1‐4 is negative with respect to pin 5 and P1408=±5V or ±10V, the motor will rotate in the reverse direction. If forward direction is not correct, change Level 2, Motor Data Reverse Rotation parameter P2415.

Analog Input 2 can be connected for single ended operation by connecting either of the differential terminals to common, provided the common mode voltage range is not exceeded.

Analog Input 2 can be set for voltage or current mode operation. With JP1 as shown in Figure 5-3 , Voltage mode is selected. If JP1 is connected to pins 2 and 3, current mode is selected.

The Level 1 Input Setup Parameter P#1408 can be set to the full scale voltage or current range desired.

Note: The common mode voltage can be measured with a voltmeter. Apply the maximum command voltage to Analog Input 2 (J1‐4, 5). Measure the AC and DC voltage across J1‐1 to J1‐4. Add the AC and DC values. Measure the AC and DC voltage from J1‐1 to J1-5. Add these AC and DC values.

If either of these measurement totals exceeds a total of  $\pm 15$  volts, then the common mode voltage range has been exceeded. To correct this condition, isolate the command signal with a signal isolator, such as Baldor catalog number BC145.

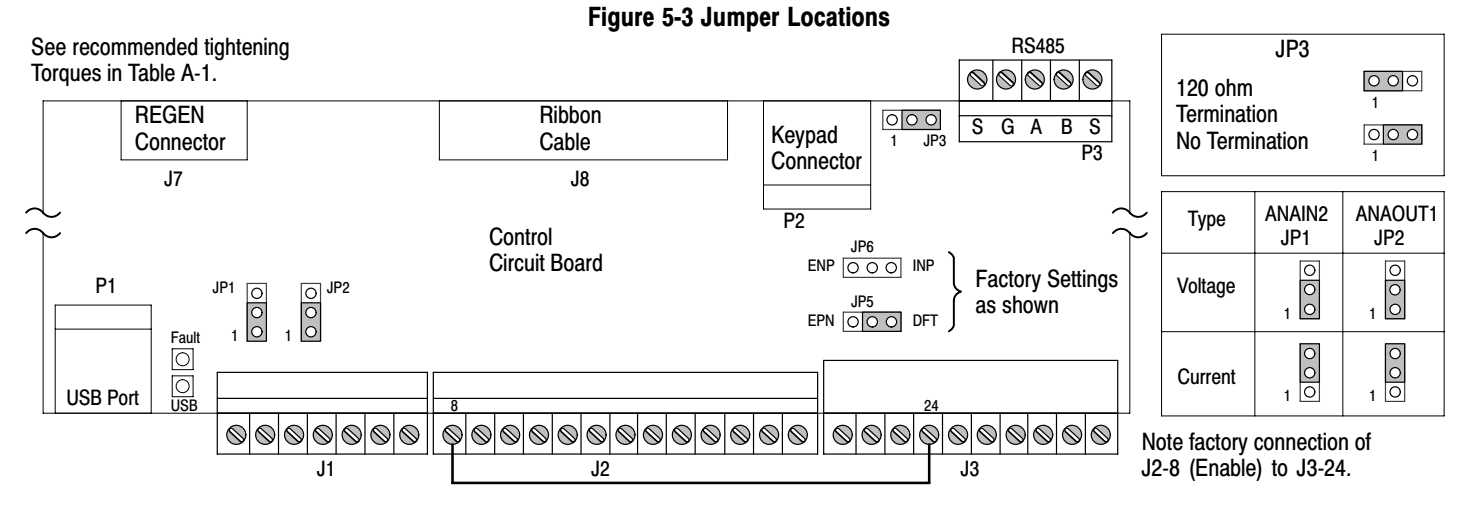

#### **5.3 Analog Outputs**

Two programmable analog outputs are provided on J1-6 and J1‐7. These outputs are scaled and can be used to provide status of various control conditions. The return for these outputs is J1‐1 analog return. Each output function is programmed in the Level 1 Output block, Analog Out1 Signal or Analog Out2 Signal parameter values.

Analog Output 1 can be set for voltage or current mode operation. With JP2 as shown in Figure 5-3 , Voltage mode is selected. If JP2 is connected to pins 2 and 3, current mode is selected.

The Level 1 Output Setup Parameter P#1510 can be set to the full scale voltage or current range desired.

#### <span id="page-28-0"></span>**5.4 Opto Isolated Inputs**

Logic input connections are made at terminal strip J2 pins 8 to 16. J2 inputs can be wired as active High or active Low as shown in Figure 5-4 . Internal or external power source is selected by jumpers JP5 and JP6 shown in Figure [5-3 .](#page-27-0)

#### **Figure 5-4 Active HIGH (Sourcing)/LOW (Sinking) Relationship**<br>Internally Supplied 24VDC Note: These pins are shown wired together. Although this can be done, each input is usually connected to a switch for individual control of each input condition. Enable J2 Digital Input 1 Digital Input 2 Digital Input 3 Digital Input 4 Digital Input 5 Digital Input 6 Digital Input 7 Digital Input 8 21 J3 22 23 24 **Active High Connections** User Provided 24V Power Source - Active Low Connections Enable J2 Digital Input 1 Digital Input 2 Digital Input 3 Digital Input 4 Digital Input 5 Digital Input 6 Digital Input 7 Digital Input 8 21 | External User Return J3 External User +24V Internal +24V 22 23 Internal 24V Return Externally Supplied 24VDC<br>Active Low Connections 8 9 10 11 12 13 14 15 16 8 9 10 11 12 13 14 15 16 Source Sink Enable J2 Digital Input 1 Digital Input 2 Digital Input 3 Digital Input 4 Digital Input 5 Digital Input 6 Digital Input 7 Digital Input 8 21 J3 22 23 24 Active High Connections Enable J2 Digital Input 1 Digital Input 2 Digital Input 3 Digital Input 4 Digital Input 5 Digital Input 6 Digital Input 7 Digital Input 8 21 J3 22 23 24 8 9 10 11 12 13 14 15 16 8 9 10 11 12 13 14 15 16 Source | Sink User Provided + 24V Power Source - JP6<br>ENP |⊙ |O ⊙ INP JP5 EPN DFT JP6<br>ENP OOO INP JP5<br>EPN OO OD DFT JP6<br>D O O INP  $\frac{JP5}{\circledcirc}$  DFT ENP  $\frac{\text{JP6}}{\text{O}\text{O}\text{O}}$  INP <u>JP5</u><br>EPN OOO DFT External User Return External User +24V Internal +24V Internal 24V Return External User Return External User +24V Internal +24V Internal 24V Return External User Return External User +24V Internal +24V Internal 24V Return See recommended tightening Torques in Table [A‐1.](#page-137-0)

Note: Factory connection of J2-8 (Enable) is made to J3-24 for Internal, Active Low connection. For other configurations, the wire at J3-24 must be moved to J3-23, J3-21 or J3-22 as needed.

#### <span id="page-29-0"></span>**5.5 Operating Modes**

The operating modes define the basic motor control setup and the operation of the input and output terminals. After the circuit connections are completed, the operating mode is selected by programming the Operating Mode parameter in the Level 1 Input Setup Programming Block.

#### **Operating modes include:**

- Keypad
- Standard Run, 2Wire
- Standard Run, 3Wire
- 15 Preset Speeds
- Fan Pump 2Wire
- Fan Pump 3Wire
- Process Control **\***
- 3 SPD ANA 2Wire
- 3 SPD ANA 3Wire
- Electronic Pot 2Wire
- Electronic Pot 3Wire
- **Network**
- Profile Run **\***
- **Bipolar**
- PLC **\***
- **\*** To view and change parameters associated with these modes, P1401 must be set to the respective mode. This means Process Control parameters will not appear on the keypad for selection unless Level 1, Input Setup, Operating Mode, P1401 is set to "Process Control".

Each mode requires connections to the J1, J2 and J3 terminal strips. The terminal strips are shown in Figure [5-1 .](#page-24-0) The connection of each input or output signal is described in the following pages.

#### Note: **Modbus**

In general Modbus coils 35 (network reference source) and 81 (bipolar mode) affect any operating mode that uses the command source parameter. If the command source is driving the mode with the drive in speed mode and with coil 35 is on, the drive then check coil 81 to determine if the network source is bipolar. The operating mode will then use the network speed reference. The same is true if the drive is in torque mode but the operating mode would use the network torque reference instead.

#### **5[.5](#page-29-0).1 Keypad**

The Keypad mode allows the control to be operated from the keypad. In this mode only Enable is required. However, the Stop and External Trip inputs may optionally be used. All other Digital Inputs remain inactive. The Analog Outputs and Digital Outputs remain active at all times.

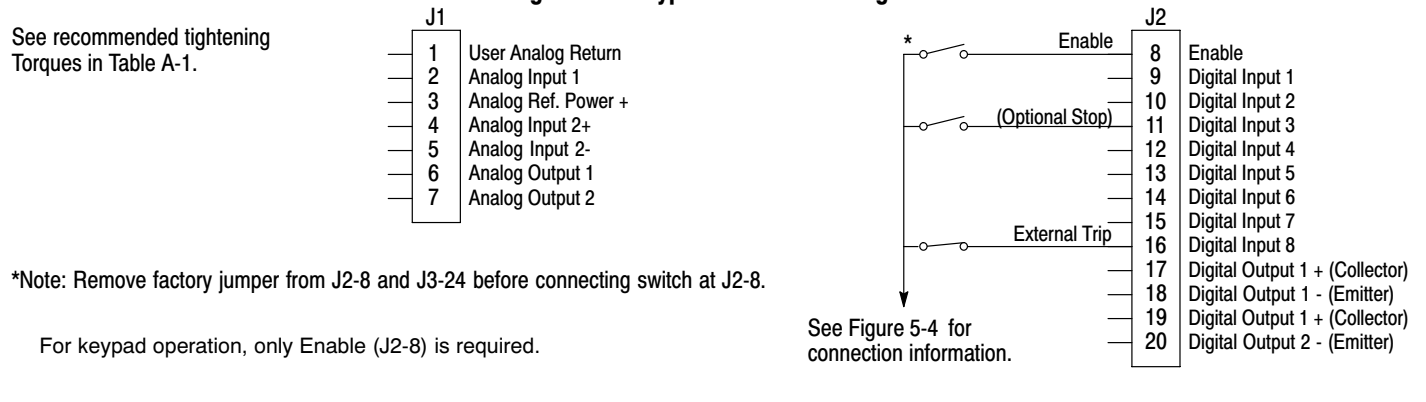

#### **Figure 5-5 Keypad Connection Diagram**

- J2-8 CLOSED allows normal control operation. OPEN disables the control and motor coasts to a stop.
- J2-11 Optional STOP input (not required). OPEN motor coasts or brakes to a stop if Level 1 Keypad Setup block, Local Hot Start parameter is set to "ON". Motor will restart when switch closes after open. CLOSED allows normal control operation.
- J2-16 Optional External Trip input (not required). If used, you must set Level 2 Drive Protect block, External Trip to "ON". CLOSED allows normal operation. OPEN causes an External Trip to be received by the control (when programmed to "ON").

#### **[5.5.](#page-29-0)2 Standard Run 2Wire**

In Standard Run 2Wire mode, the control is operated by the digital inputs and the command source. Also, Preset Speed 1 can be selected. The opto inputs can be switches as shown in Figure 5-6 or logic signals from another device.

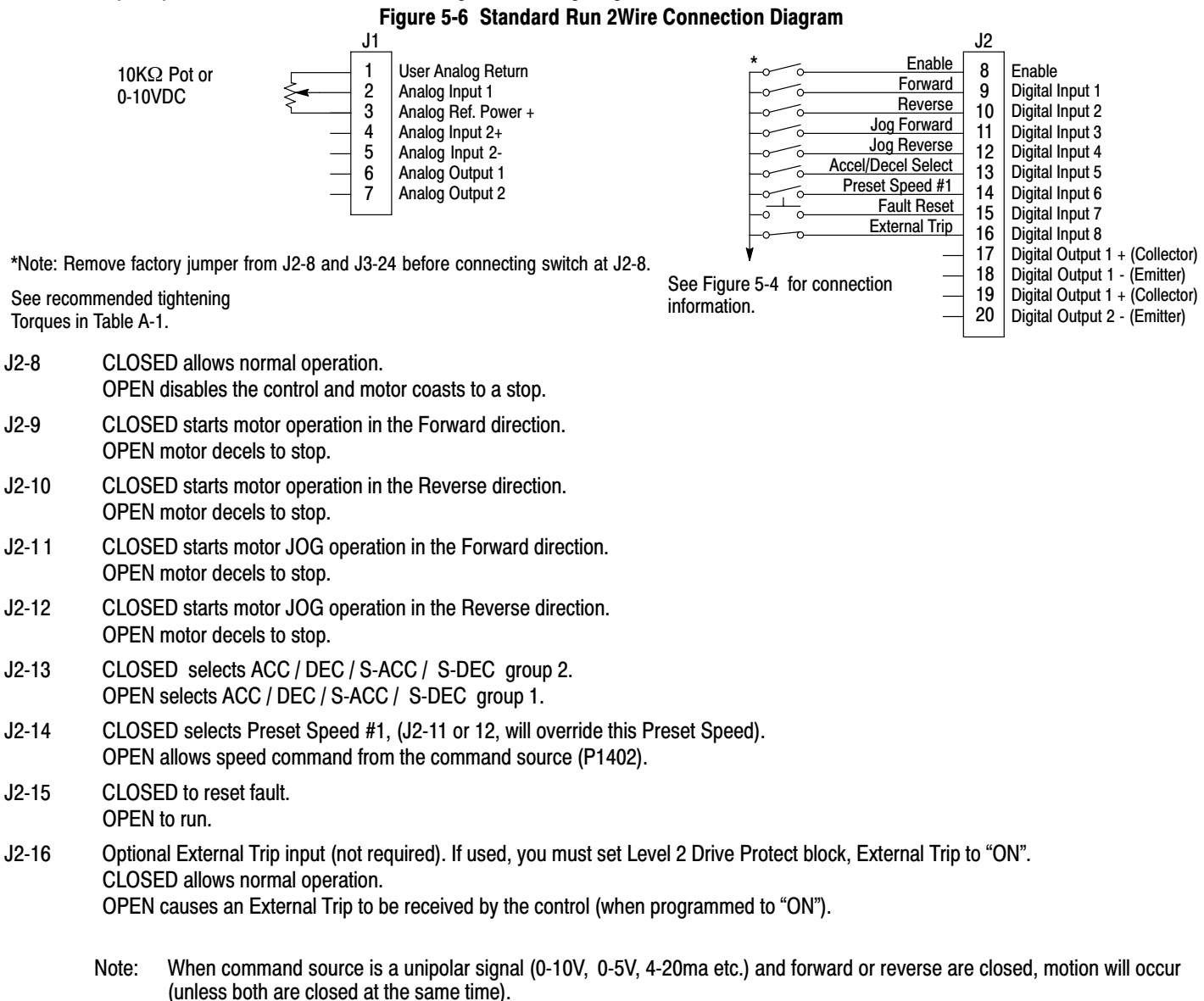

#### **5[.5](#page-29-0).3 Standard Run 3Wire**

In Standard Run 3Wire mode, the control is operated by the digital inputs and the command source. Also, Preset Speed 1 can be selected. The opto inputs can be switches as shown in Figure 5-7 or logic signals from another device.

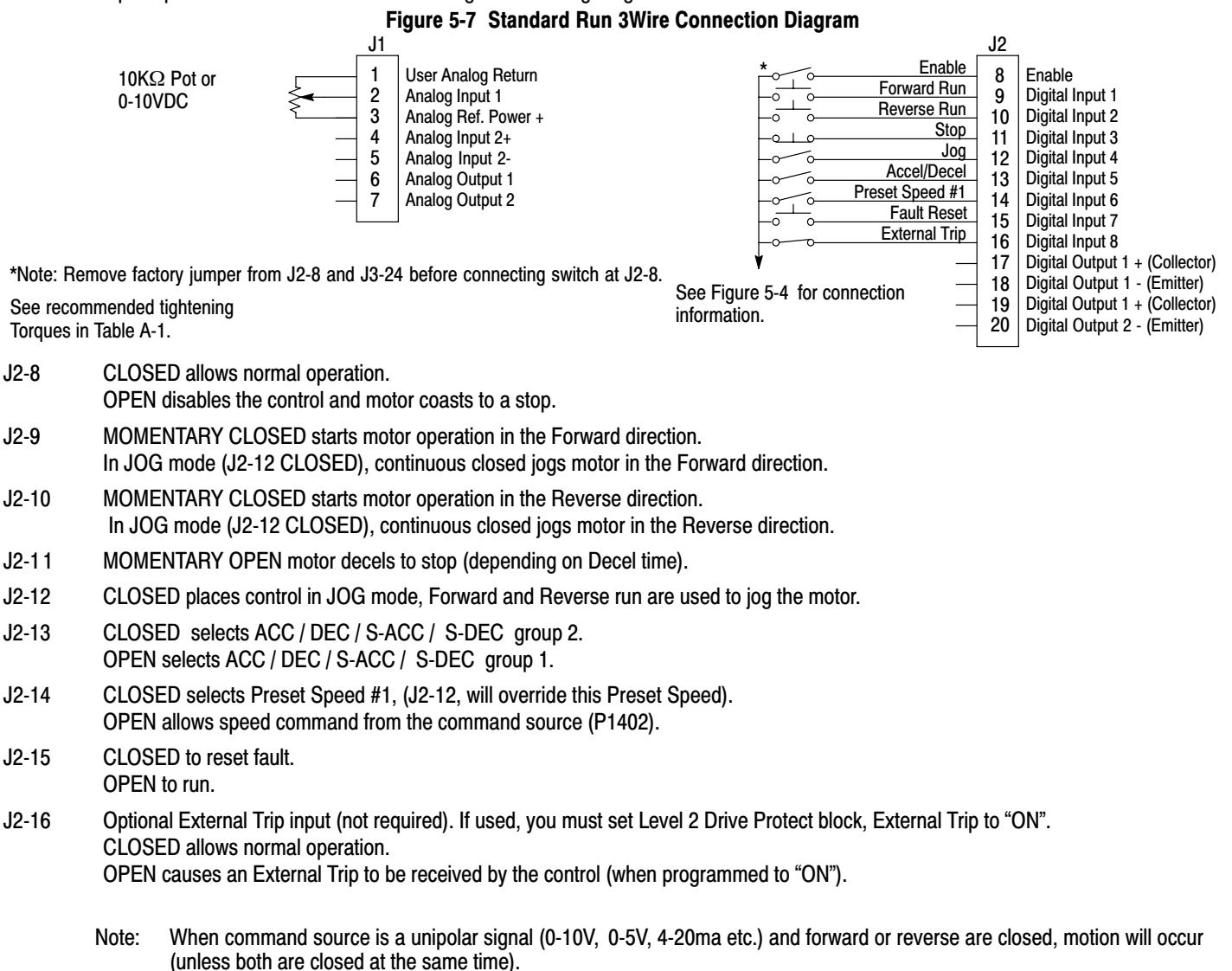

#### **[5.5.](#page-29-0)4 15 Preset Speeds**

Operation in 15 Preset Speeds 2‐Wire mode is controlled by the opto isolated inputs at J2. The values of the Preset Speeds are set in the Level 1 Preset Speeds block, Preset Speed 1 to Preset Speed 15. J2-11 through J2-14 inputs allow selection of 15 Preset Speeds. The opto inputs can be switches as shown in Figure 5-8 or logic signals from another device.

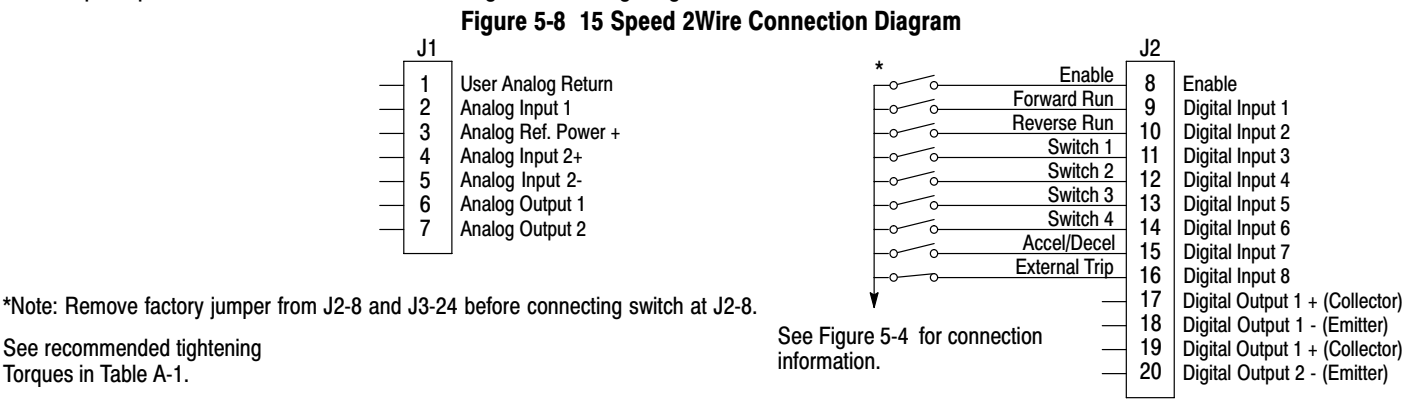

J2-8 CLOSED allows normal operation.

- OPEN disables the control and motor coasts to a stop.
- J2-9 CLOSED operates the motor in the Forward direction (with J2-10 open). OPEN motor decels to stop (depending on Decel time).
- J2-10 CLOSED operates motor in the Reverse direction (with J2-9 open). OPEN motor decels to stop (depending on Decel time).
- J2-11-14 Selects programmed Preset Speeds as defined in Table 5-4 .
- J2-15 CLOSED selects ACC / DEC / S‐ACC / S‐DEC group 2. OPEN selects ACC / DEC / S‐ACC / S‐DEC group 1.
- J2-16 Optional External Trip input (not required). If used, you must set Level 2 Drive Protect block, External Trip to "ON". CLOSED allows normal operation.

OPEN causes an External Trip to be received by the control (when programmed to "ON").

#### **Table 5-4 Switch Truth Table for 15 Speed, 2Wire Control Mode**

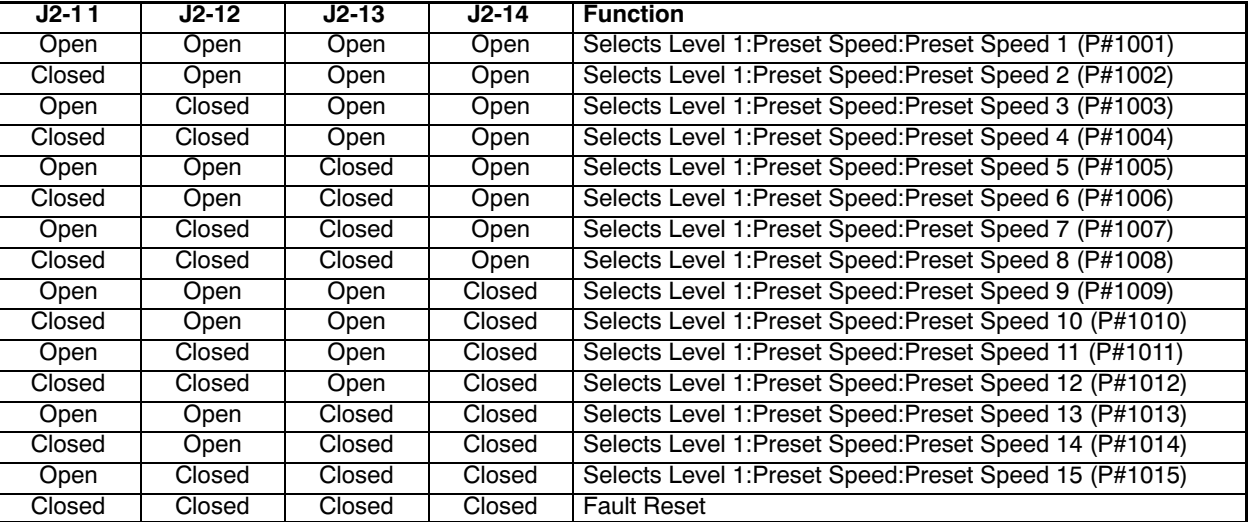

#### **5[.5](#page-29-0).5 Fan Pump 2Wire**

Operation in the Fan Pump 2‐Wire mode is controlled by the opto isolated inputs at J2-8 through J2-16. The opto inputs can be switches as shown in Figure 5-9 or logic signals from another device.

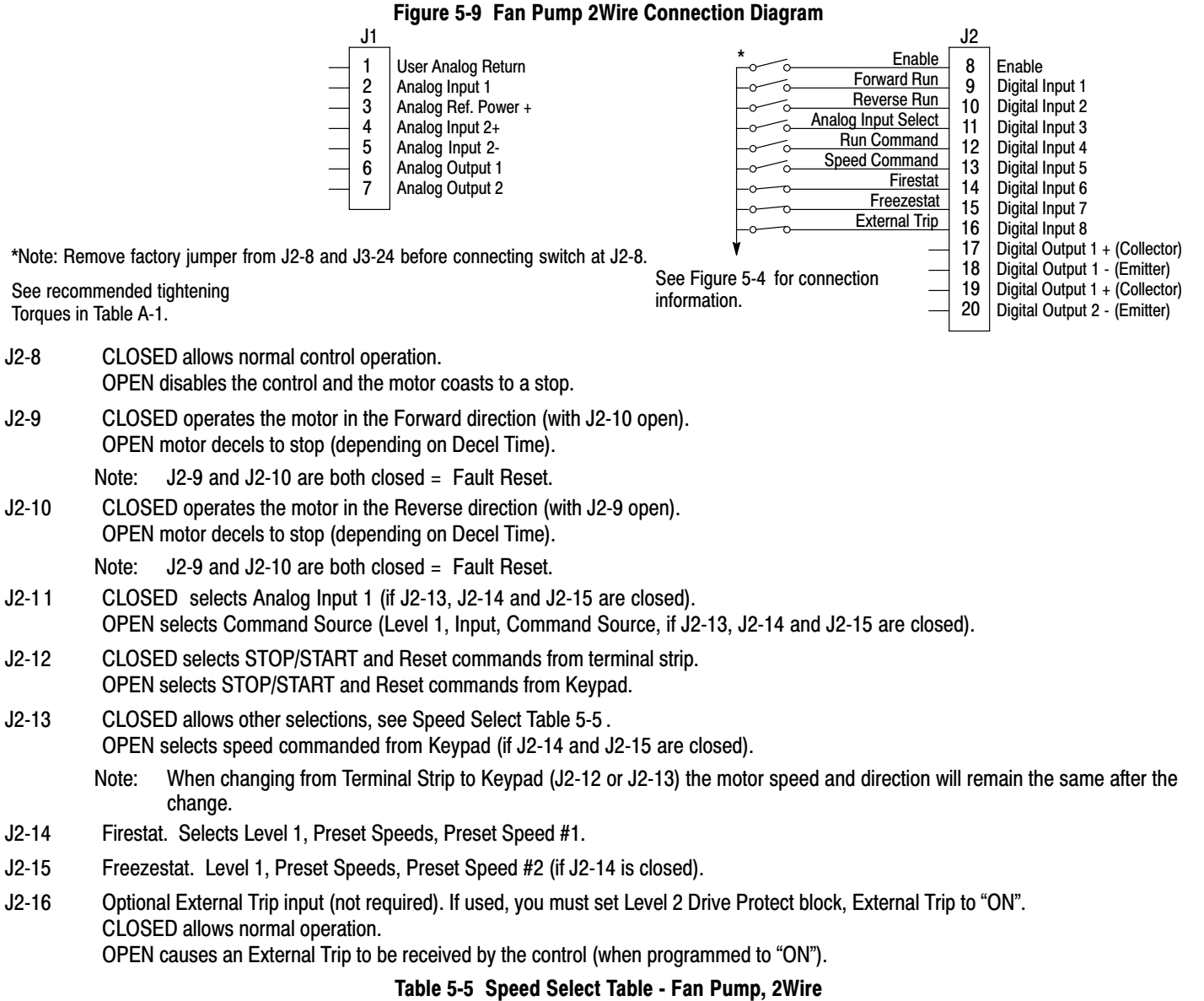

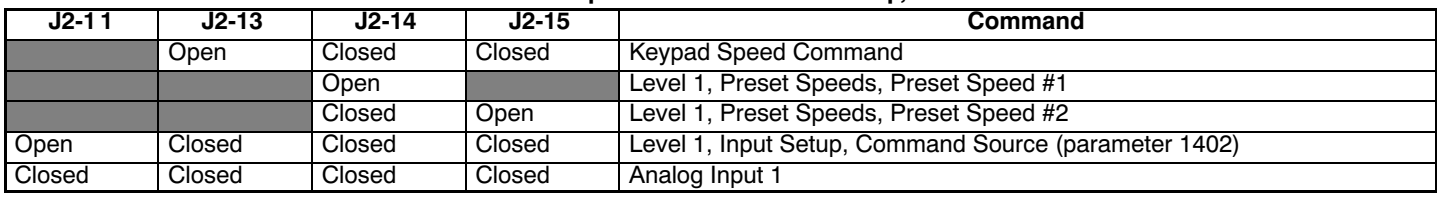

Note: When command source is a unipolar signal (0-10V, 0-5V, 4-20ma etc.) and forward or reverse are closed, motion will occur (unless both are closed at the same time).

#### **[5.5.](#page-29-0)6 Fan Pump 3Wire**

Operation in the Fan Pump 3‐Wire mode is controlled by the opto isolated inputs at J2-8 through J2-16. The opto inputs can be switches as shown in Figure 5-10 or logic signals from another device.

#### **Figure 5-10 Fan Pump 3Wire Connection Diagram**

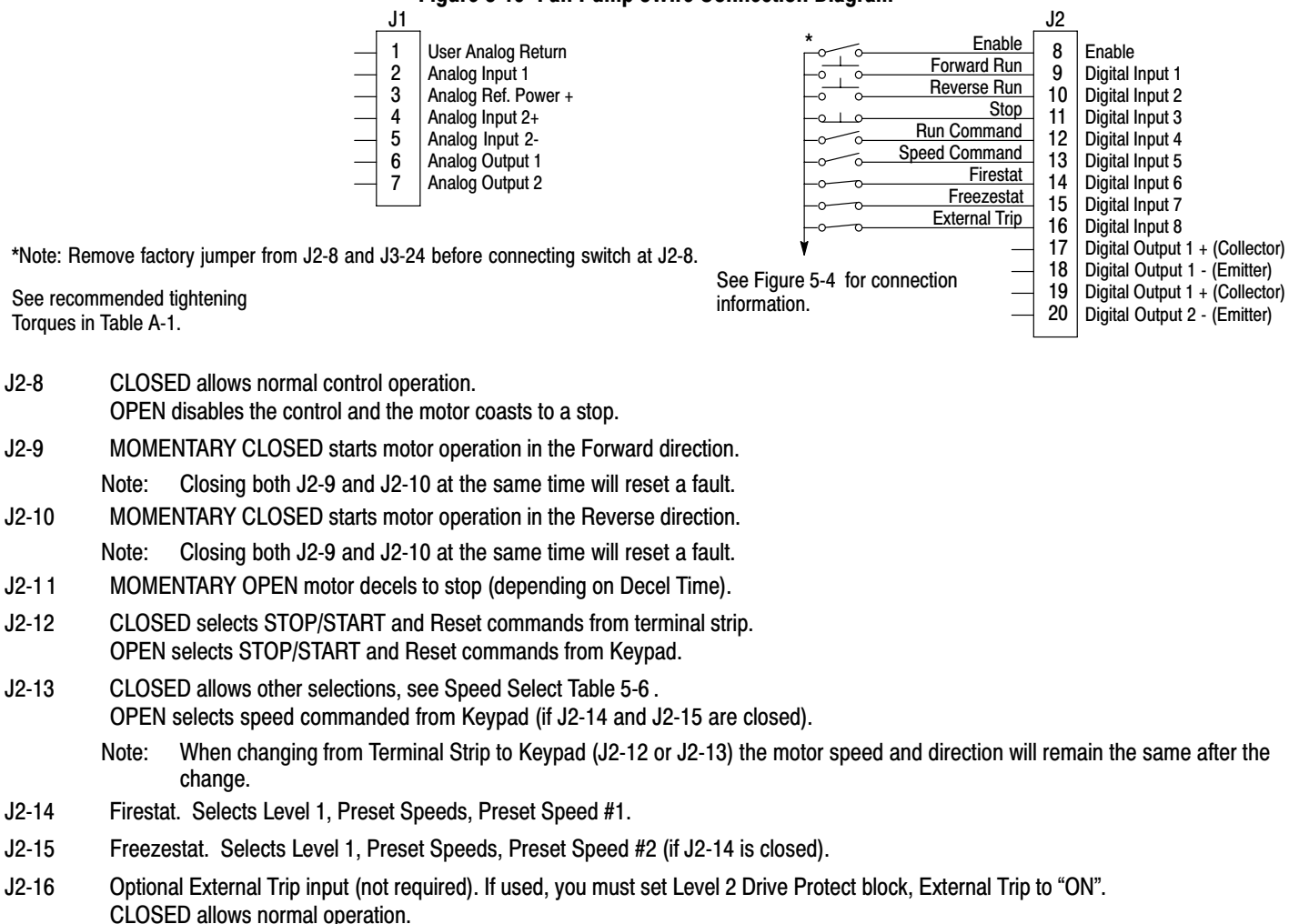

OPEN causes an External Trip to be received by the control (when programmed to "ON").

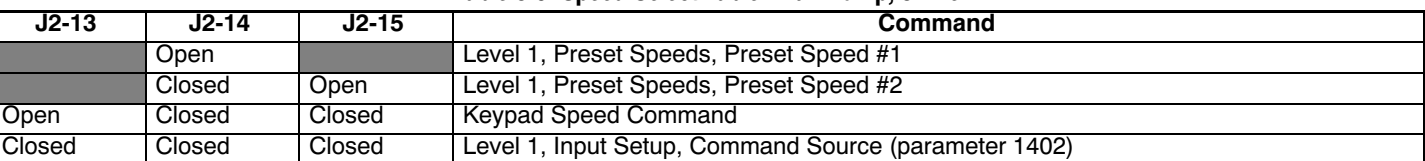

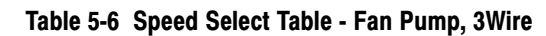
#### **5[.5](#page-29-0).7 Process Control**

The process control mode provides an auxiliary closed loop general purpose PID set point control. The process control loop may be configured in various ways and detailed descriptions of the Process Control are given in MN707 "Introduction to Process Control". The opto inputs can be switches as shown in Figure 5-11 or logic signals from another device.

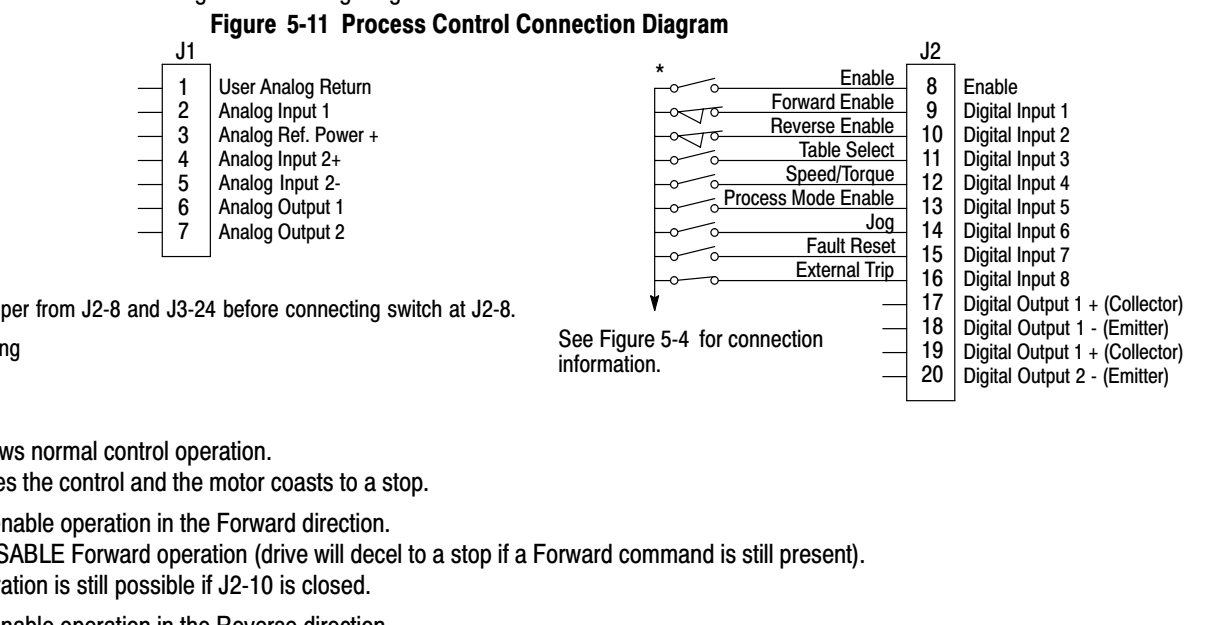

\*Note: Remove factory jumper from J2-8 and J3-24 before connecting switch at J2-8.

See recommended tightening Torques in Table [A‐1.](#page-137-0)

- J2-8 CLOSED allows normal control operation. OPEN disables the control and the motor coasts to a stop.
- J2-9 CLOSED to enable operation in the Forward direction. OPEN TO DISABLE Forward operation (drive will decel to a stop if a Forward command is still present). Reverse operation is still possible if J2-10 is closed.
- J2-10 CLOSED to enable operation in the Reverse direction. OPEN to disable Reverse operation (drive will decel to a stop if a Reverse command is still present). Forward operation is still possible if J2-9 is closed.

Note: If J2-9 and J2-10 are both opened, the drive will decel to a stop.

- J2-11 CLOSED = TABLE 2, OPEN = TABLE 1. Refer to Table 5-7 .
- J2-12 CLOSED Selects ACC/DEC group 2 (V/F) or selects torque mode (Vector) OPEN Selects ACC/DEC group 1 (V/F) or selects speed mode (Vector)
	- Note: If a stop command is issued while in the torque (current) mode, the control will stop but will not maintain position (zero current). This is different than zero speed operation for the velocity mode.
- J2-13 CLOSED to enable PID and FF. Feedforward (FF) is from P1402 (Command Source). OPEN to enable FF only. PID is disabled with its integrator reset to zero.
- J2-14 CLOSED to enable JOG mode. Jog in either direction is allowed if enabled by J2-9 or J2-10.
- J2-15 CLOSED to reset a fault.
- OPEN to run.
- J2-16 Optional External Trip input (not required). If used, you must set Level 2 Drive Protect block, External Trip to "ON". CLOSED allows normal operation.

OPEN causes an External Trip to be received by the control (when programmed to "ON").

#### **Table 5-7 Table Select - Process Control**

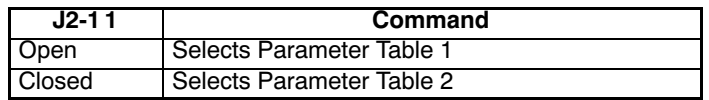

Note: See multiple parameter sets in this section.

#### **[5.5.](#page-29-0)8 3 Speed Analog 2Wire**

Provides 2 wire input control and allows selection of 3 Preset Speeds. The values of the Preset Speeds are set in the Level 1 Preset Speeds block, Preset Speed #1, Preset Speed #2 and Preset Speed #3. The opto inputs can be switches as shown in Figure 5-12 or logic signals from another device.

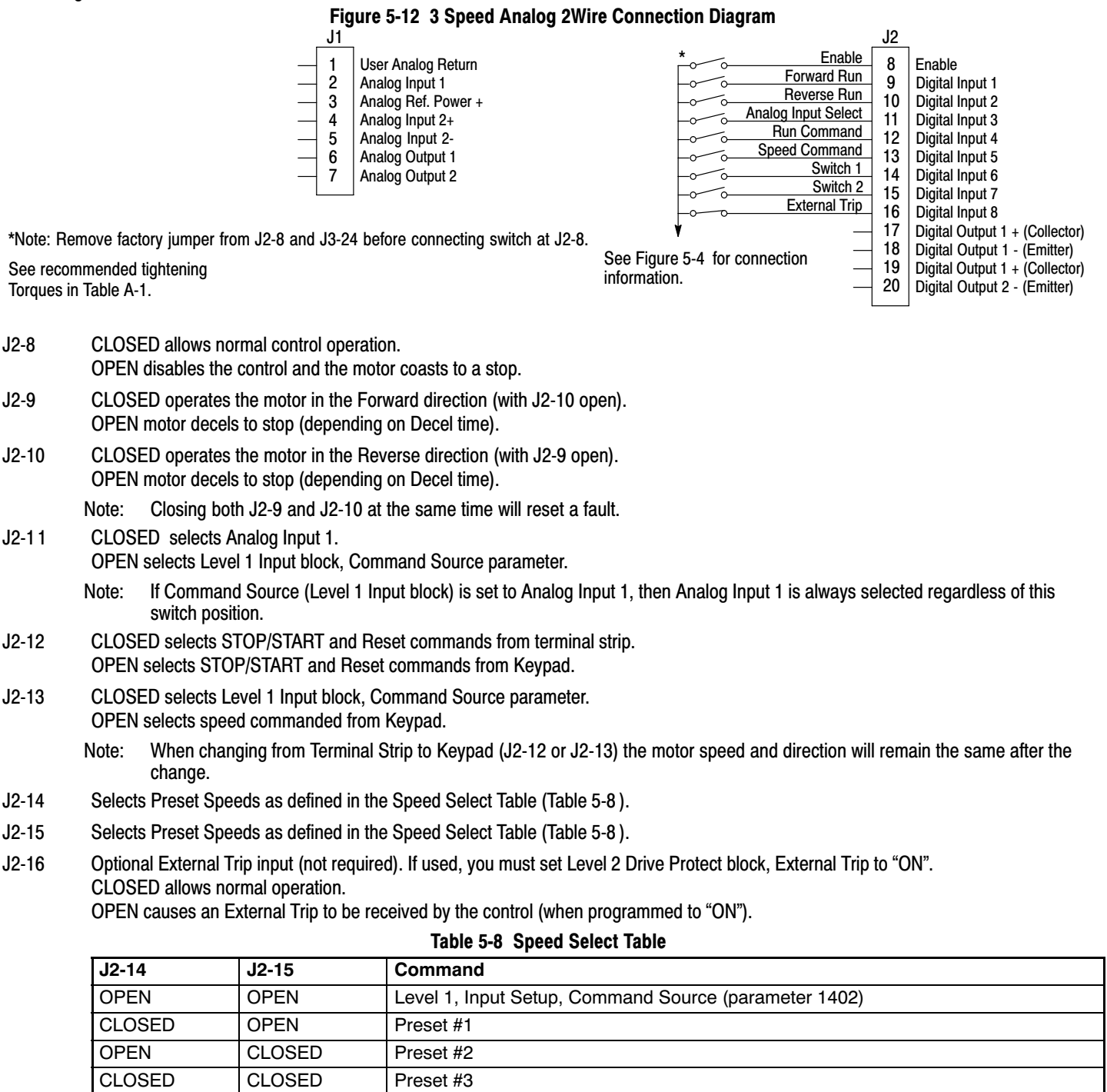

Note: When command source is a unipolar signal (0-10V, 0-5V, 4-20ma etc.) and forward or reverse are closed, motion will occur (unless both are closed at the same time).

#### **5[.5](#page-29-0).9 3 Speed Analog 3Wire**

Provides 3 wire input control and allows selection of 3 Preset Speeds. The values of the Preset Speeds are set in the Level 1 Preset Speeds block, Preset Speed #1, Preset Speed #2 and Preset Speed #3. The opto inputs can be switches as shown in Figure 5-13 or logic signals from another device.

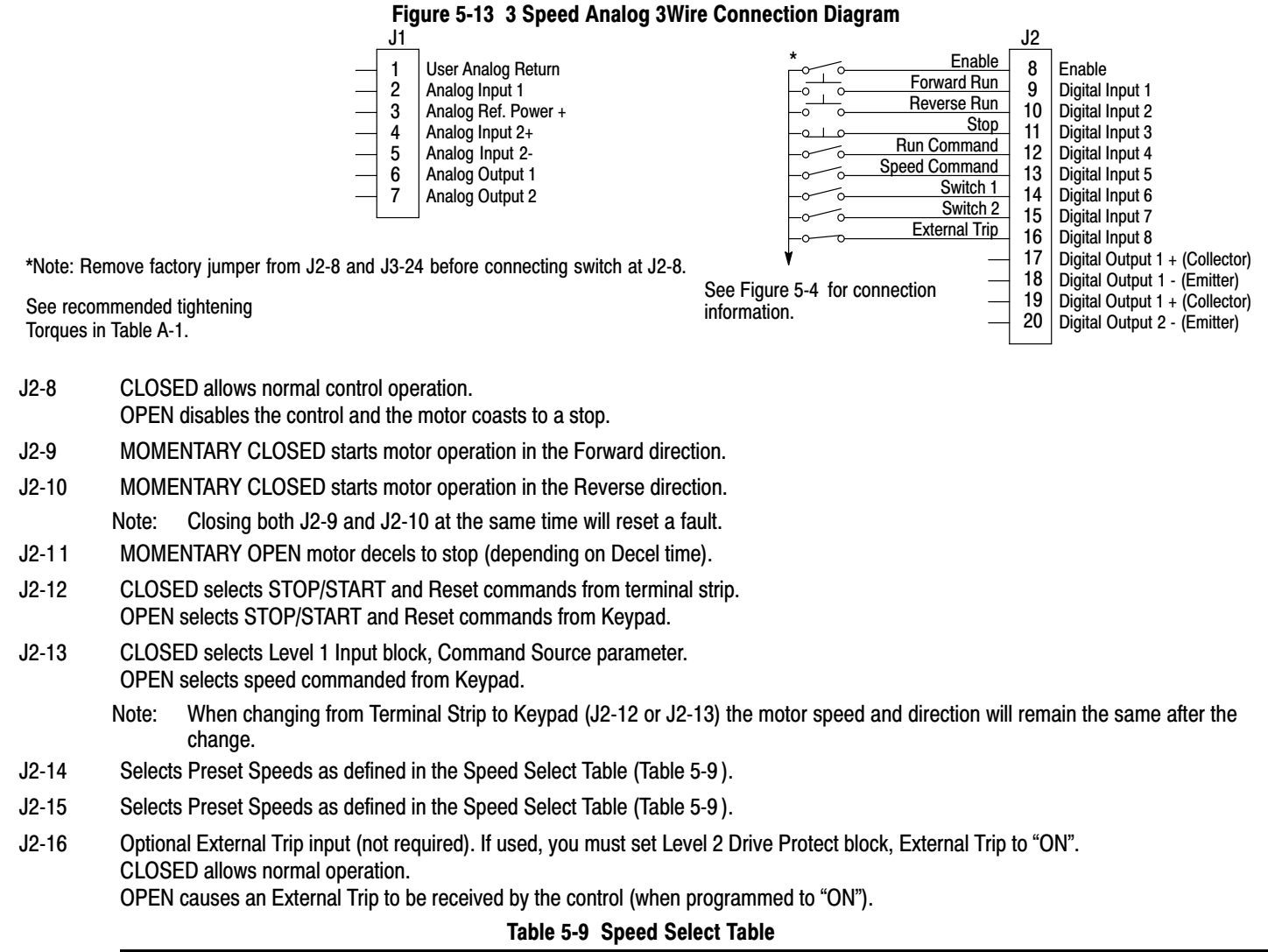

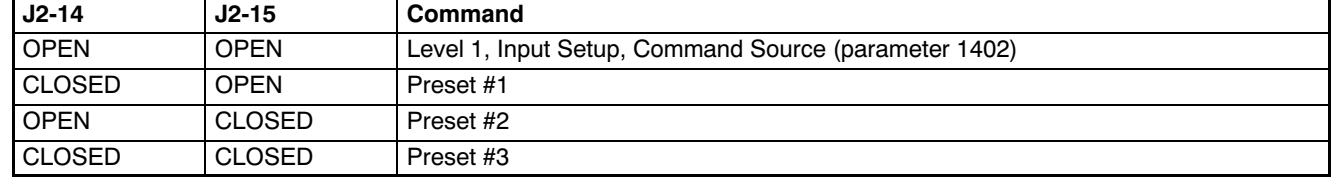

#### **[5.5.](#page-29-0)10 E-POT 2Wire**

Provides speed Increase and Decrease inputs to allow E-POT (Electronic Potentiometer) operation with 2 wire inputs. The values of the Preset Speeds are set in the Level 1 Preset Speeds block, Preset Speed #1 or Preset Speed #2. The opto inputs can be switches as shown in Figure 5-14 or logic signals from another device.

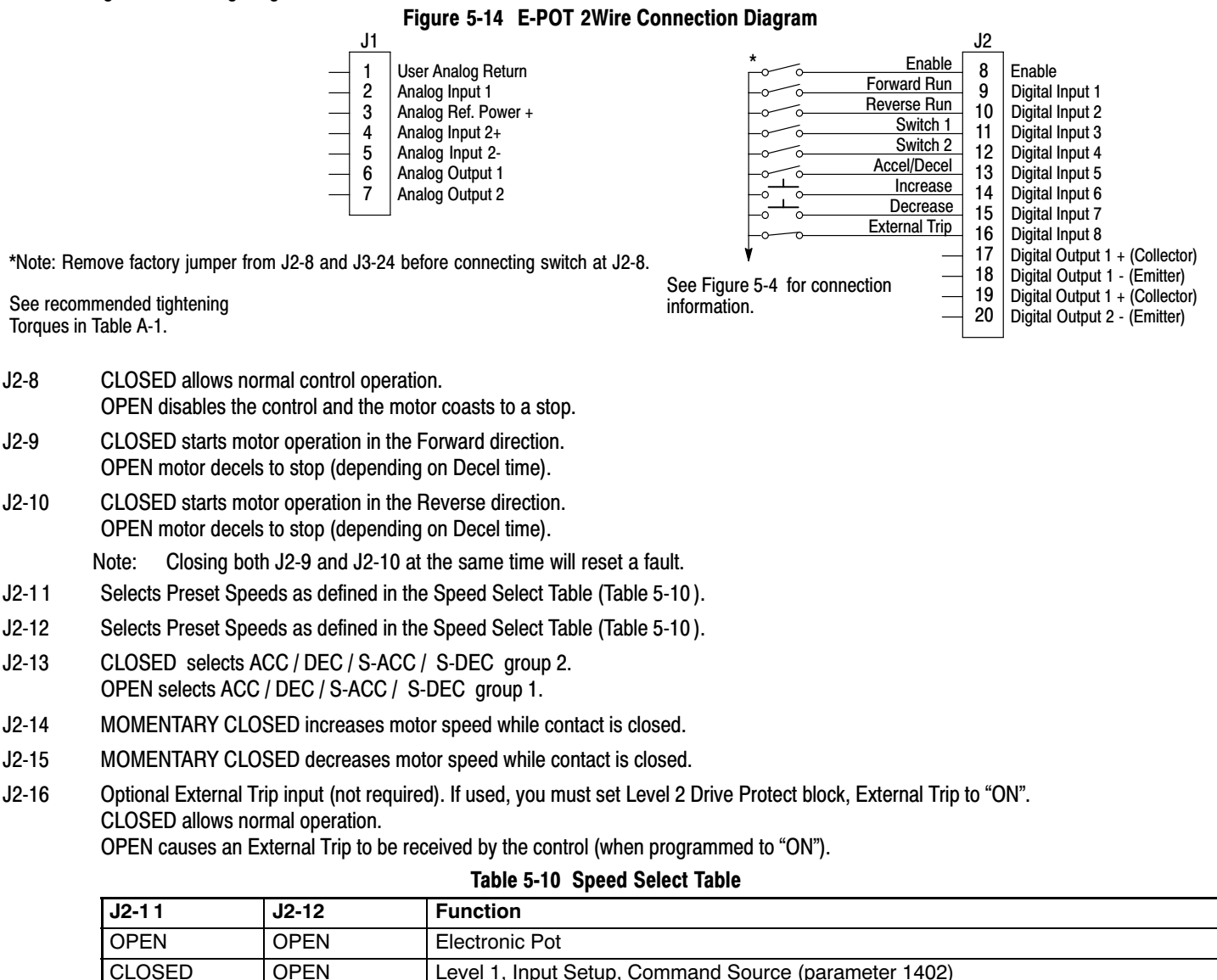

OPEN CLOSED Preset #1 CLOSED CLOSED Preset #2

#### **5[.5](#page-29-0).11 E-POT 3Wire**

Provides speed Increase and Decrease inputs to allow E-POT operation with 3 wire inputs. The opto inputs can be switches as shown in Figure 5-15 or logic signals from another device.

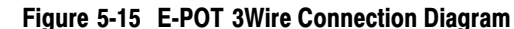

User Analog Return Analog Input 1 Analog Ref. Power + 1 2 3 4 5 6 7 J1 Analog Input 2+ Analog Input 2- Analog Output 1 Analog Output 2

\*Note: Remove factory jumper from J2-8 and J3-24 before connecting switch at J2-8.

See recommended tightening Torques in Table [A‐1.](#page-137-0)

J2-8 CLOSED allows normal control operation.

- OPEN disables the control and the motor coasts to a stop.
- J2-9 MOMENTARY CLOSED starts motor operation in the Forward direction.
- J2-10 MOMENTARY CLOSED starts motor operation in the Reverse direction. Note: Closing both J2-9 and J2-10 at the same time will reset a fault.
- J2-11 Momentary OPEN motor decels to stop (depending on Decel time).
- J2-12 CLOSED selects Level 1 Command Source parameter value. OPEN selects E-POT.
- J2-13 CLOSED selects ACC / DEC / S‐ACC / S‐DEC group 2. OPEN selects ACC / DEC / S‐ACC / S‐DEC group 1.
- J2-14 MOMENTARY CLOSED increases motor speed while contact is closed.
- J2-15 MOMENTARY CLOSED decreases motor speed while contact is closed.
- J2-16 Optional External Trip input (not required). If used, you must set Level 2 Drive Protect block, External Trip to "ON". CLOSED allows normal operation.

OPEN causes an External Trip to be received by the control (when programmed to "ON").

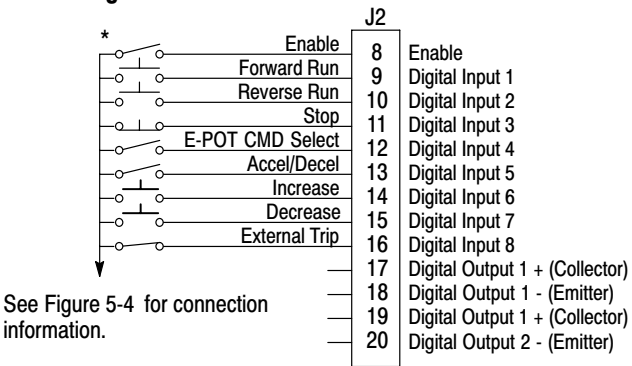

#### **[5.5.](#page-29-0)12 Network**

Provides bipolar speed or torque control. Preset speeds are set in software.

The opto inputs can be switches as shown in Figure 5-16 or logic signals from another device.

#### **Figure 5-16 Network Connection Diagram**

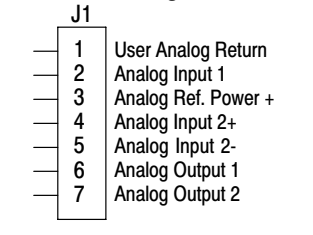

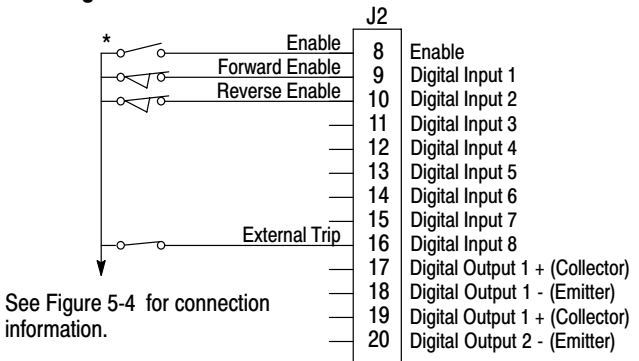

\*Note: Remove factory jumper from J2-8 and J3-24 before connecting switch at J2-8.

See recommended tightening Torques in Table [A‐1](#page-137-0).

- J2-8 CLOSED allows normal control operation. OPEN disables the control and the motor coasts to a stop.
- J2-9 CLOSED to enable operation in the Forward direction. OPEN TO DISABLE Forward operation (drive will decel to a stop if a Forward command is still present). Reverse operation is still possible if J2-10 is closed.
- J2-10 CLOSED to enable operation in the Reverse direction. OPEN to disable Reverse operation (drive will decel to a stop if a Reverse command is still present). Forward operation is still possible if J2-9 is closed.
- J2-16 Optional External Trip input (not required). If used, you must set Level 2 Drive Protect block, External Trip to "ON". CLOSED allows normal operation.

OPEN causes an External Trip to be received by the control (when programmed to "ON").

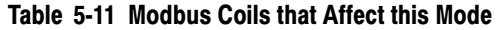

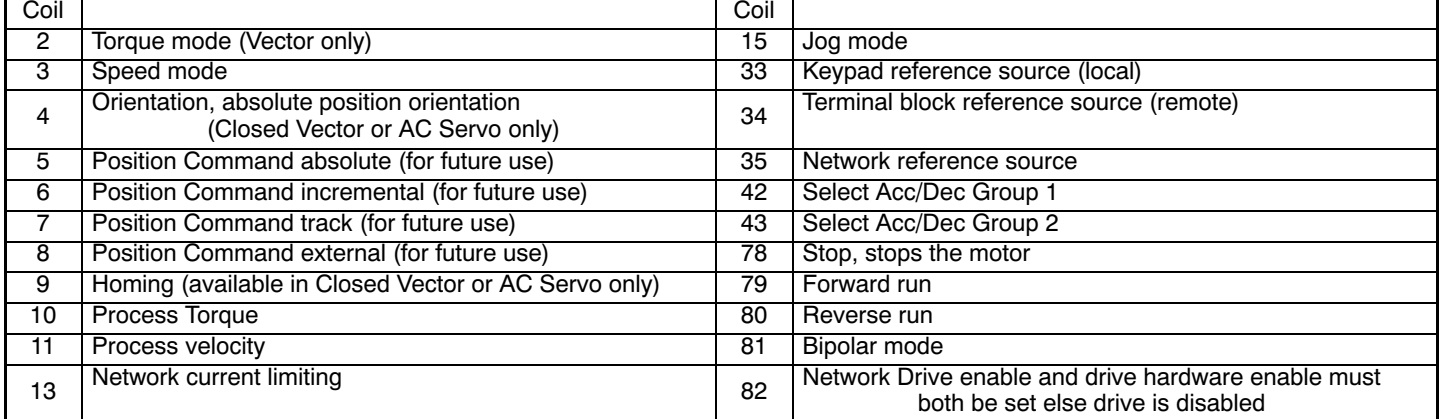

#### **5[.5](#page-29-0).13 Profile Run**

Provides seven run profiles to setup a cyclic operation or test cycle. The opto inputs can be switches as shown in Figure 5-17 or logic signals from another device. Speed settings for Speed curve 1 - 7 is Preset Speed 1 to Preset Speed 7.

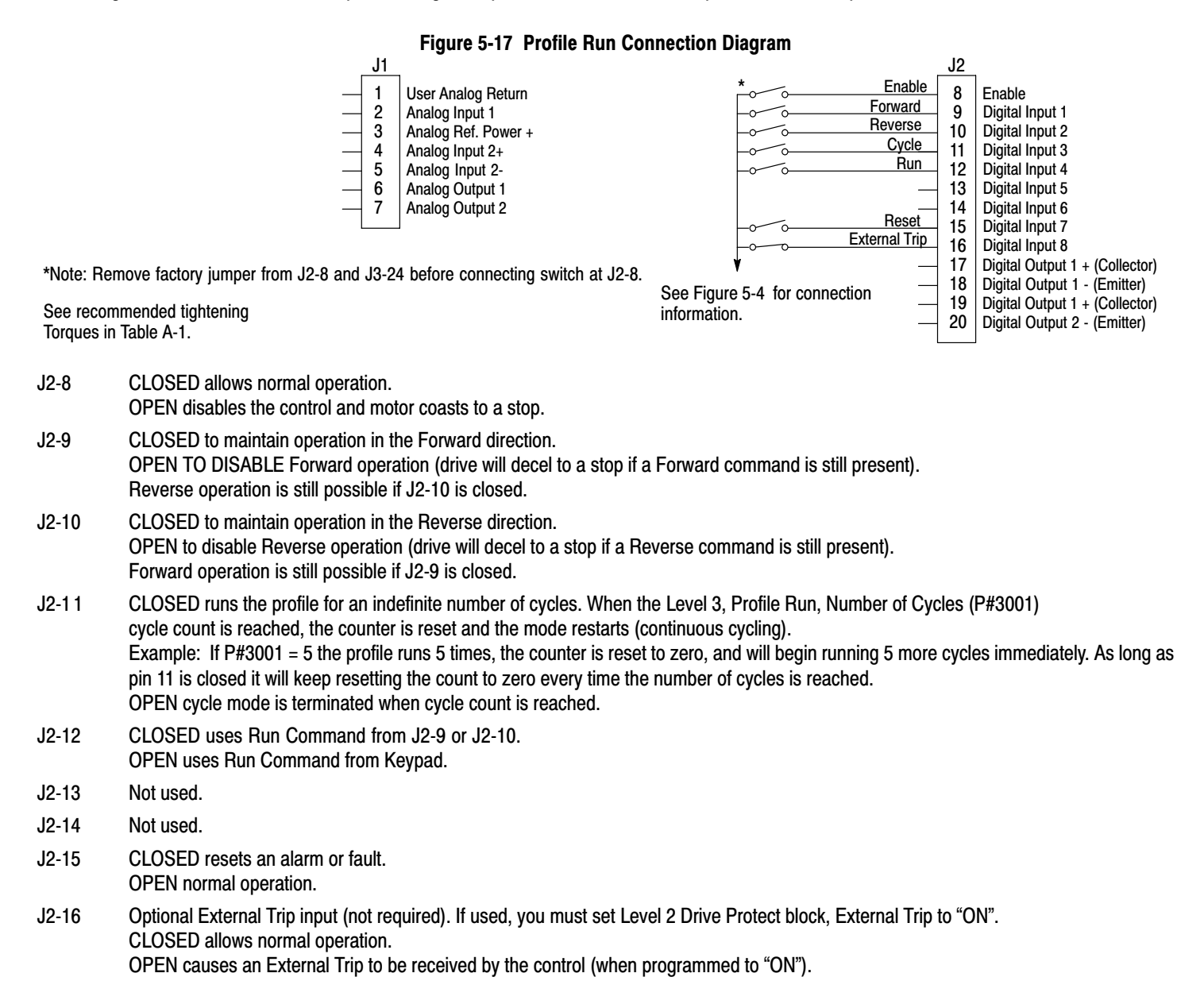

#### **[5.5.](#page-29-0)14 Bipolar**

Provides bipolar speed or torque control, Vector modes only. Preset Speeds are set in software, the control is operated by the digital inputs and the command source. The opto inputs can be switches as shown in Figure 5-18 or logic signals from another device.

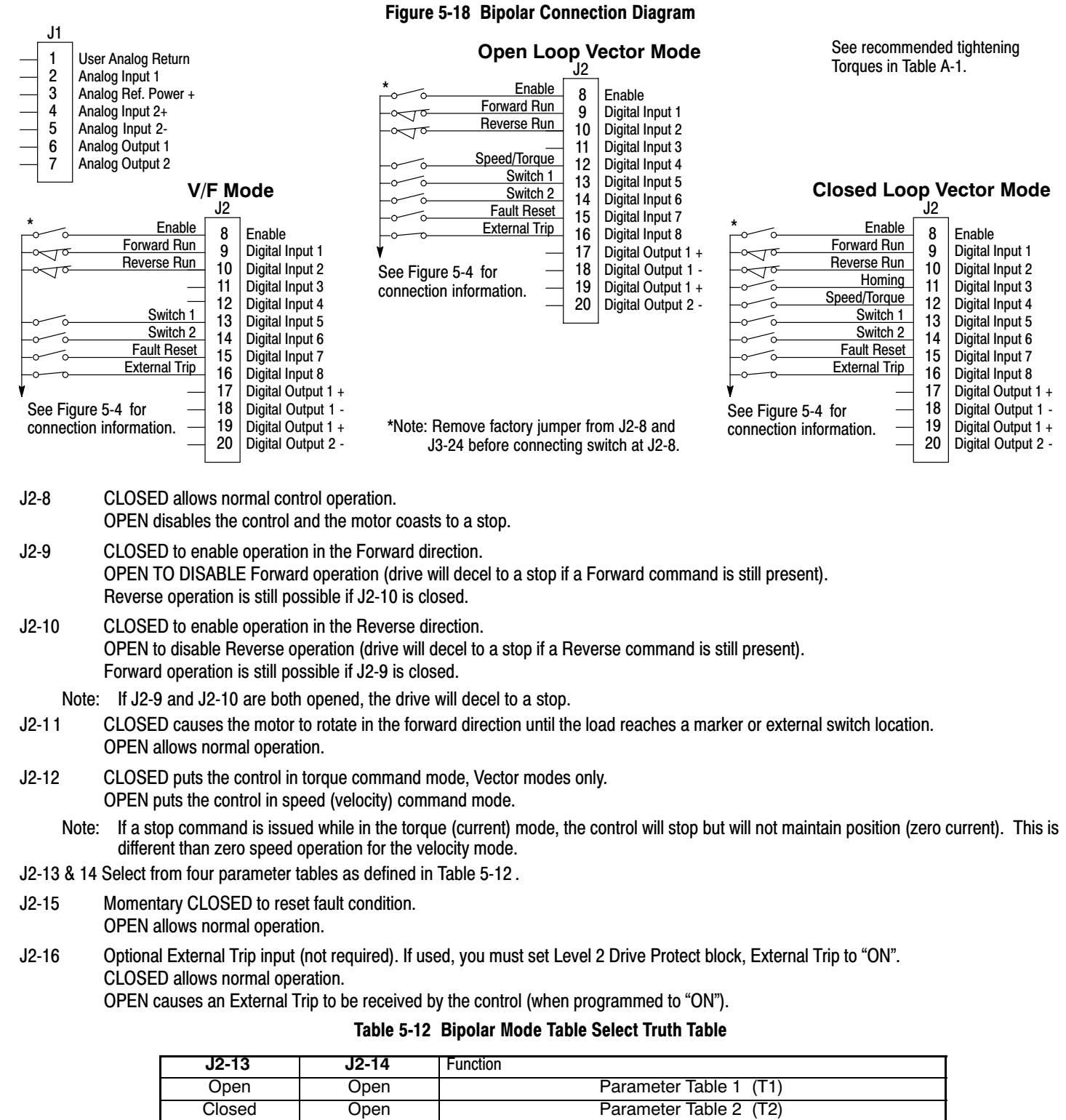

Open Closed Parameter Table 3 (T3) Closed Closed Parameter Table 4 (T4)

Note: See multiple parameter sets in this section.

# **Bipolar** Continued

The following procedure allows you to program up to four complete sets of parameter values and to use these multiple parameter sets. Each parameter table must be properly initialized before use. Each table must have an operating mode that supports table switching (Process Control, Bipolar or Network) and all motor data and related parameters must be the same in each table. When programming each parameter set, use the ENTER key to accept and automatically save parameter values.

- Note: The control can be programmed in the REMOTE mode with the drive enabled. The control must be disabled to change the operating mode parameter. The operating mode is not stored with the other parameters in a parameter table.
- 1. If this is a new installation, do this procedure after the Pre‐Operation Checklist and Power‐Up Procedures at the end of this section.
- 2. Set the Level 1 INPUT block, Operating Mode parameter value to BIPOLAR in each of the parameter sets.
- 3. Set switches J2-13 and J2-14 to Parameter Table 1 (both switches open). Be sure switches J2‐8, J2-9 and J2-10 are OPEN. Select Quick Setup from the main Keypad menu. Perform each step including auto tune. This creates and saves the first parameter set which is numbered Table 1.
- 4. Set switches J2-13 and J2-14 to Parameter Table 2. Be sure switches J2‐8, J2-9 and J2-10 are OPEN. Select Quick Setup from the main Keypad menu. Perform each step including auto tune. This creates and saves the second parameter set which is numbered Table 2.
- 5. Set switches J2-13 and J2-14 to Parameter Table 3. Be sure switches J2‐8, J2-9 and J2-10 are OPEN. Select Quick Setup from the main Keypad menu. Perform each step including auto tune. This creates and saves the third parameter set which is numbered Table 3.
- 6. Set switches J2-13 and J2-14 to Parameter Table 4. Be sure switches J2‐8, J2-9 and J2-10 are OPEN. Select Quick Setup from the main Keypad menu. Perform each step including auto tune. This creates and saves the final parameter set which is numbered Table 4.
- 7. Remember that to change the value of a parameter in one of the parameter tables, you must first select the table using the switches. You cannot change a value in a table until you have first selected that table.

Note: The active parameter table is selected by Level 2:Drive Configure:Active Parameter Table P# 0052.

#### **Example:**

Before attempting to switch parameter tables during operation "on the fly" using the digital inputs J2-13 & 14, the operating mode for each parameter table to be used must be initialized. Specifically, to switch from Table 1 to Table 2 then back to Table 1 both parameter Table 1 and parameter Table 2 must have operating modes that support table switching. Otherwise, once the switch occurs, switching back will not be possible.

To illustrate this, prior to running Bipolar Mode perform the following steps:

- 1. Use the keypad, set Level 2:Drive Configure:Active Parameter Table to 0 "Table 1".
- 2. Go to Level One and set Level 1: Input Setup:Operating Mode to Bipolar.

Repeat the above steps but this time for Table 2.

- 3. Use the keypad, set Level 2:Drive Configure:Active Parameter Table to 1 "Table 2".
- 4. Go to Level One and set Level 1: Input Setup:Operating Mode to Bipolar.

The drive is now properly configured to switch between parameter Table 1 and Table 2 "on the fly".

#### **[5.5.](#page-29-0)15 PLC**

Provides control from a PLC device (Programmable Logic Control) as described in Chapter 8 of this manual. Preset speeds are set in software. The opto inputs can be switches as shown in Figure 5-19 or logic signals from another device.

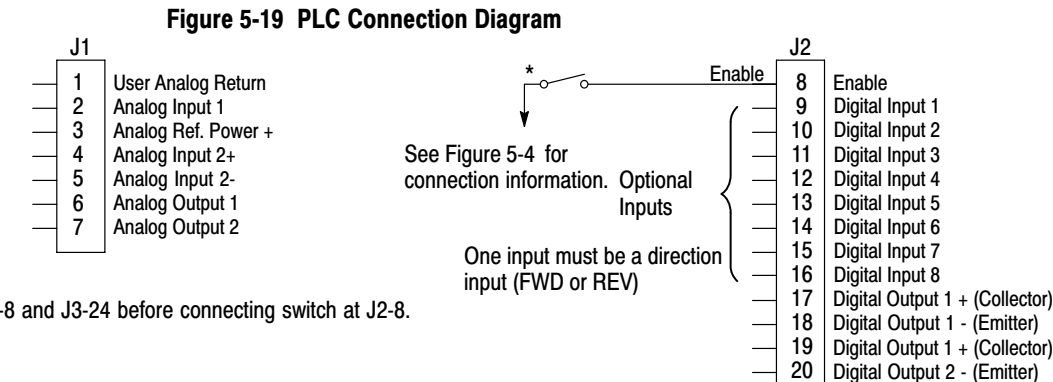

\*Note: Remove factory jumper from J2-8 and J3-24 before connecting switch at J2-8.

See recommended tightening Torques in Table [A‐1](#page-137-0).

Digital Output 2 - (Emitter)

# **5.6 Digital Outputs**

Digital Outputs 1 and 2 are opto isolated. Internal supply or a customer provided, external power source may be used as shown in Figure 5-20 . The maximum voltage from Digital Output to common when active is 1.0 VDC (TTL compatible).

If the Digital Outputs are used to directly drive a relay, a flyback diode rated at 1A, 100V (IN4002 or equivalent) minimum should be connected across the relay coil. See Figure 5-21 . Each opto output is programmed in the Output programming block.

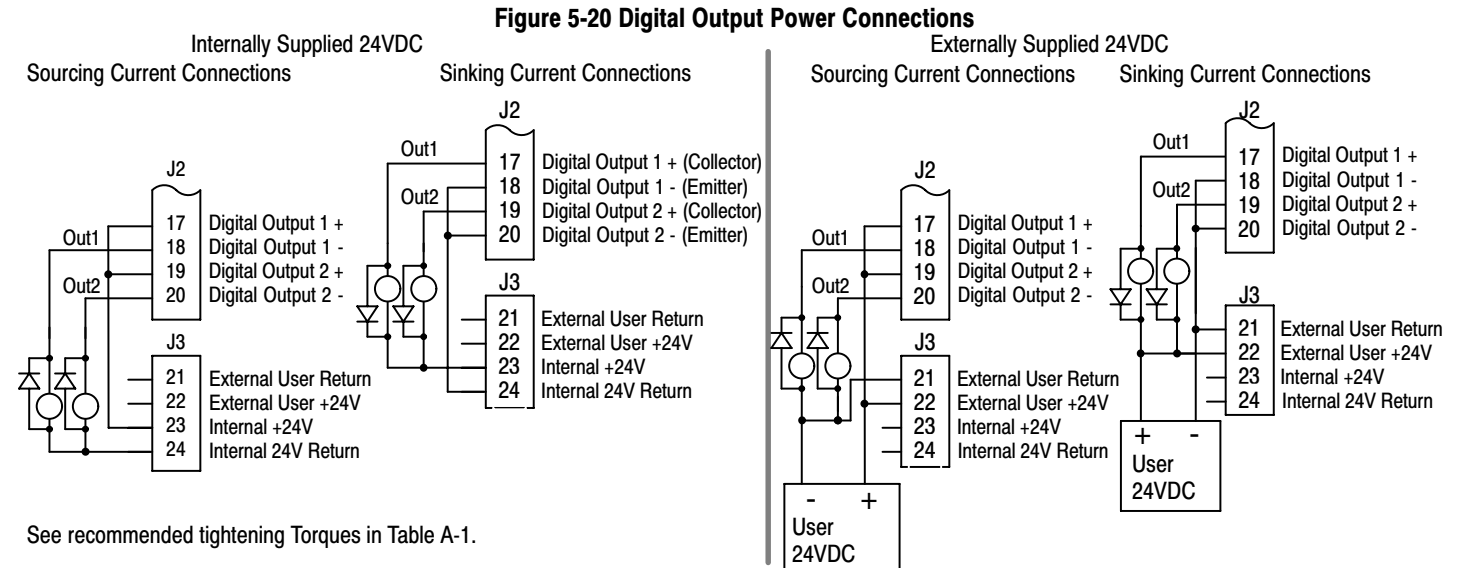

Note: Digital Outputs are rated to 24VDC @ 60mA resistive (non-inductive). Relay Outputs are rated to 10-30VDC or 240VAC @ 5A resistive (non-inductive).

# **5.7 Relay Outputs**

Relay Outputs 1 and 2 provide N.O. and N.C. voltage free contacts. The internal relay function is shown in Figure 5-21 .

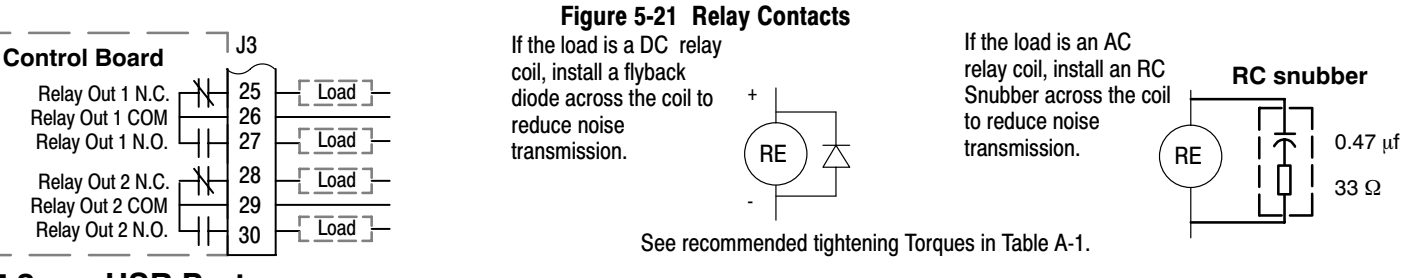

# **5.8 USB Port**

The USB port shown in Figure [5-23](#page-47-0) is a full 12Mbps USB 2.0 compliant port for serial communications. The connections are described in Figure 5-22 and Table 5-13 .

#### **Figure 5-22 USB Receptacle Pin Identification**

Host End (USB-A)

Peripheral End (USB-B)

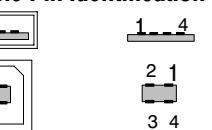

# 4 3

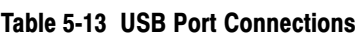

 $\Box$ 

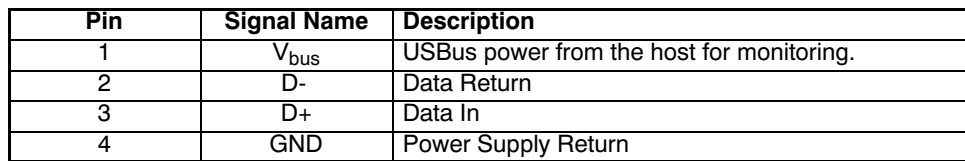

<span id="page-47-0"></span>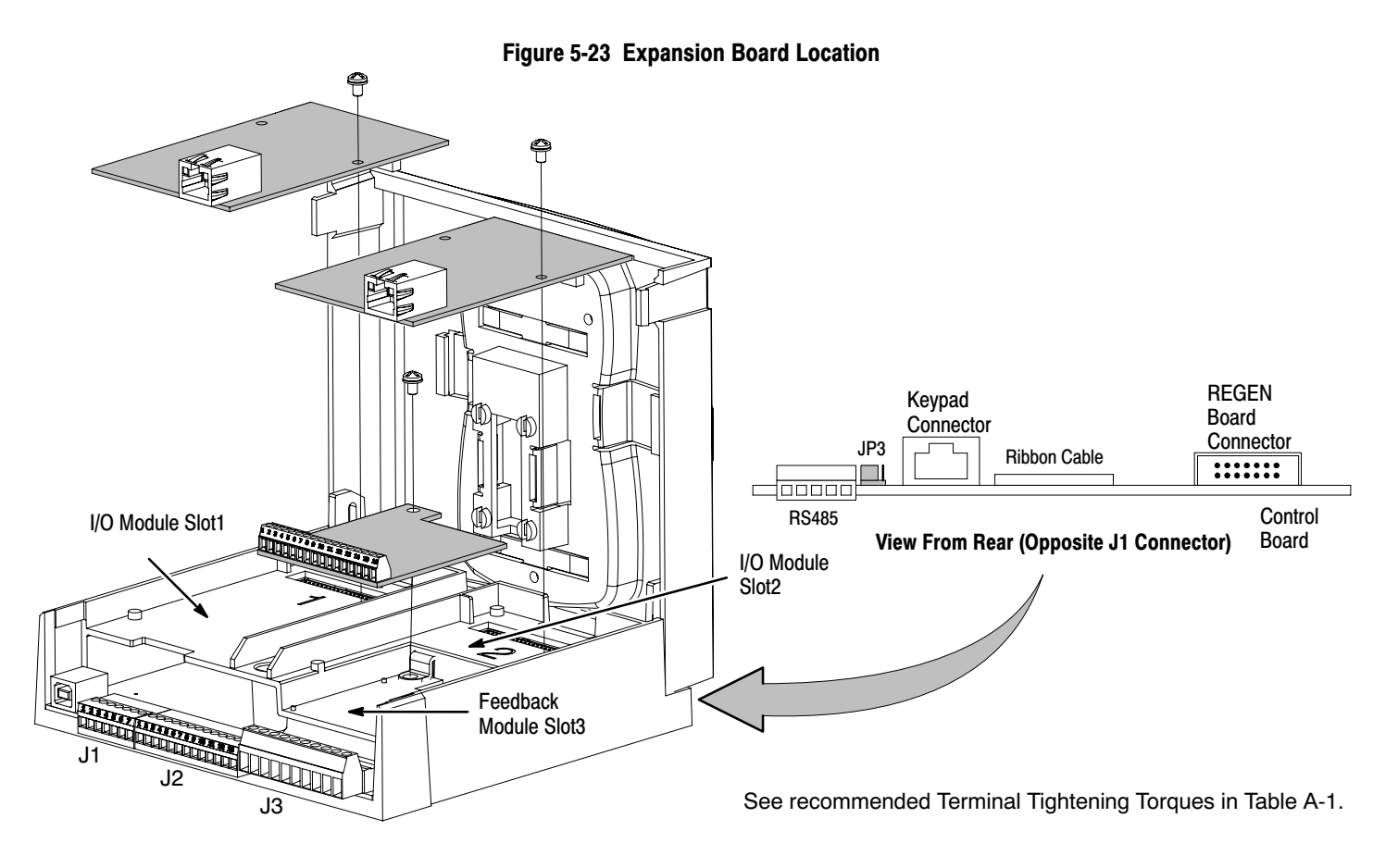

# **5.9 Communication Expansion Boards**

The communication and feedback module slots are shown in Figure 5-23 . All option boards are designed as plug-in modules.

#### **RS485 Modbus**

The serial communications port on the control board supports RS485 communications, Figure 5-23 . The baud rate and node address are selectable from the Keypad. Jumper JP3 (Figure 5-23 ) on the control board sets termination. As shown (pins 2 and 3 jumpered) no terminator resistor is used. Setting the jumper to pins 1 and 2 selects the 120 ohm terminating resistor for the RS485 cable. The RS485 connections are described in Table 5-14 . Refer to MN744 for connection and software information.

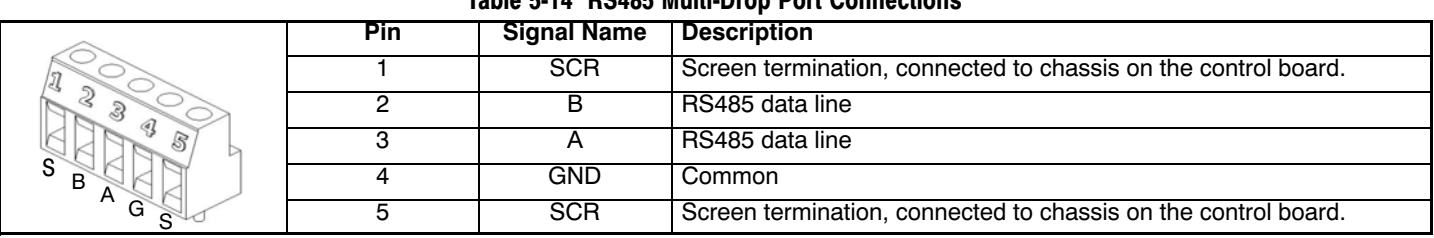

#### **Table 5-14 RS485 Multi-Drop Port Connections**

See recommended tightening Torques in Table [A‐1.](#page-137-0)

# **5.10 Opto‐Isolated Inputs**

The equivalent circuit of the nine opto inputs is shown in Figure 5-24 . The function of each input depends on the operating mode selected and are described previously in this section. This Figure also shows the connections using the internal opto input Supply.

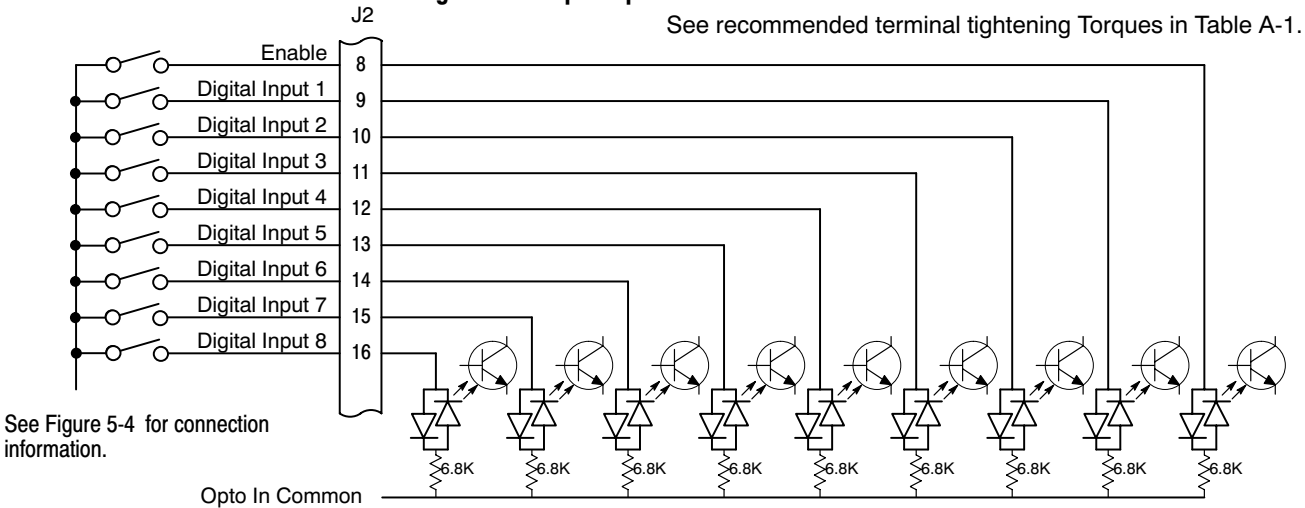

#### **Figure 5-24 Opto‐Input Connections**

# **5.11 Opto Isolated Outputs**

The outputs are opto isolated and may be configured for sinking or sourcing. However, all must be configured the same. The maximum voltage from opto output to common when active is 1.0 VDC (TTL compatible). The equivalent circuit for the opto isolated outputs is shown in Figure 5-25 .

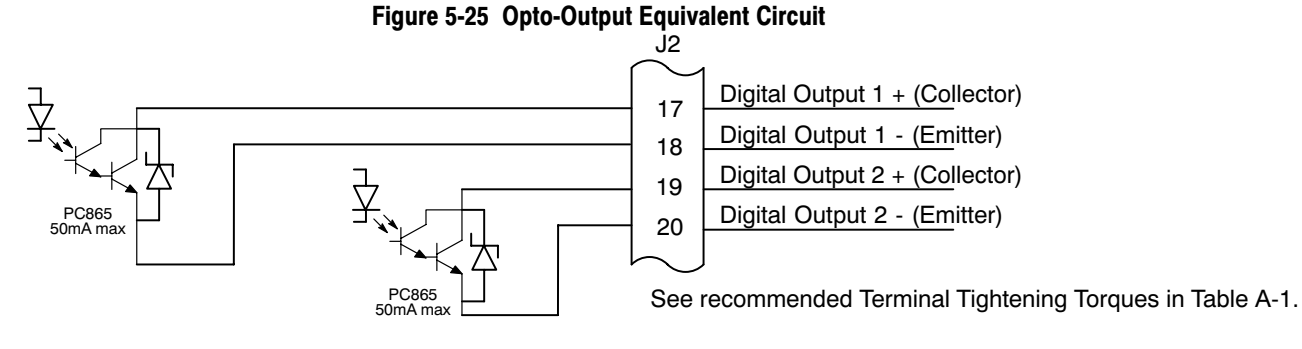

# **5.12 Pre‐Operation Checklist**

#### Check of Electrical Items

- 1. Verify AC line voltage at source matches control rating.
- 2. Inspect all power connections for accuracy, workmanship and tightness and compliance to codes.
- 3. Verify control and motor are grounded to each other and the control is connected to earth ground.
- 4. Check all signal wiring for accuracy.
- 5. Be certain all brake coils, contactors and relay coils have noise suppression. This should be an R‐C filter for AC coils and reverse polarity diodes for DC coils. MOV type transient suppression is not adequate.

### **5.13 Powerup Procedure**

- 1. Remove all power from the control.
- 2. Verify that any enable inputs to J2‐8 are open.
- 3. Disconnect the motor from the load (including coupling or inertia wheels).
- 4. Turn power on. Be sure there are no faults.
- 5. Set the Level 2 Output Limits block, "OPERATING ZONE" parameter as desired (STD CONST TQ, STD VAR TQ, QUIET CONST TQ or QUIET VAR TQ).
- 6. If external dynamic brake hardware is used, set the Level 2 Brake Adjust block "Resistor Ohms" and "Resistor Watts" parameters.
- 7. Enable the control (J2-8 connect to J3-24).

#### **WARNING: The motor shaft will rotate during this procedure. Be certain that unexpected motor shaft movement will not cause injury to personnel or damage to equipment.**

- 8. Select Quick Setup from the main Keypad menu. Perform each step including auto tune.
- 9. Remove all power from the control.
- 10. Couple the motor to its load.
- 11. Verify freedom of motion of motor shaft.
- 12. Verify the motor coupling is tight without backlash.
- 13. Verify the holding brakes if any, are properly adjusted to fully release and set to the desired torque value.
- 14. Turn power on. Be sure no errors are displayed.
- 15. Run the drive from the keypad using one of the following: the arrow keys for direct speed control, a keypad entered speed or the JOG mode.
- 16. Select and program additional parameters to suit your application.

The control is now ready for use the in keypad mode. If a different operating mode is desired, refer to Chapter 5 Operating Modes and Chapter 6 Programming and Operation.

# <span id="page-50-0"></span>**5.14 Workbench**

As an alternative to using the keypad for programming and setup, Baldor's Workbench software version 5.5 or greater can be used. When the software is installed and configured, the help topics provide information for how to use the software. The following procedure will help you install and configure the software to minimize difficulty.

Before you can use Workbench software, it must be installed on your PC's hard drive.

Be sure that the USB port of the control is connected to a USB port on your PC.

This must be connected to establish communication after the software is installed.

#### **5.14.1 Install USB Driver**

The control connects to a PC by using USB cable connection. This procedure installs the USB driver that is required by Windows.

- 1. The software must be downloaded from the Baldor site: http://www.baldor.com Simply log into that web site and select Products then select AC Controls then select VS1 Inverter to locate the Software tools.
- 2. USB Device Driver

**Figure 5-26 USB Driver**

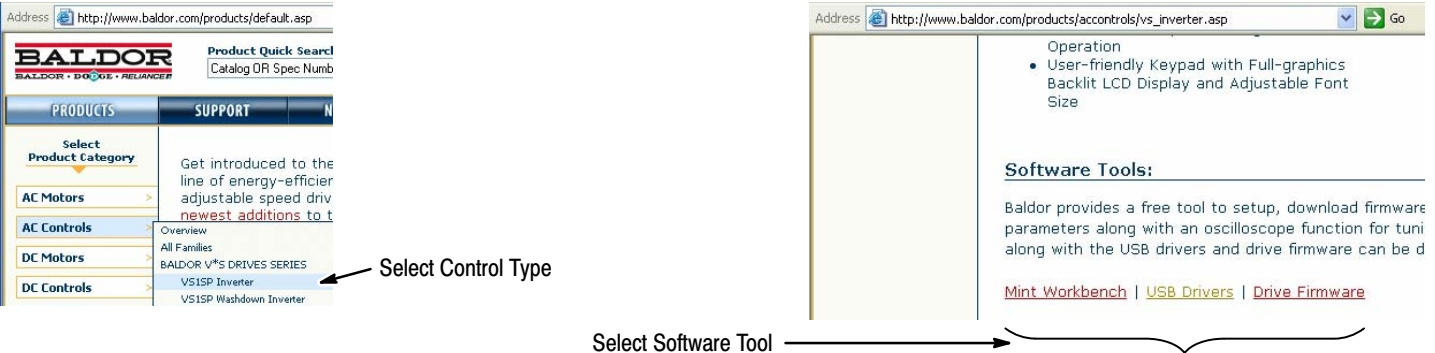

2. Click on USB Device Driver and select Open to view the uncompressed files.

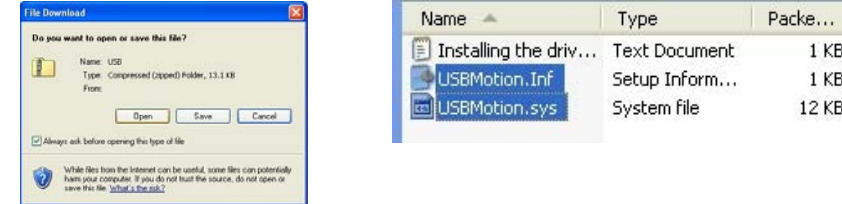

- 3. Select the inf and sys files and copy them to a folder on your hard drive. These will be installed next.
- 4. Be sure the control is powered up.
- 5. Connect the USB cable to the control. Windows should find a new USB device.
- 6. Install the USB drivers.
	- a. Choose "install from a list or specific location" and click Next.
	- b. Choose "Don't search I will choose the driver to install".
	- c. Click "Have Disk". Then enter the location that you stored the inf and sys files (in step 3) and click Next to install the driver files.

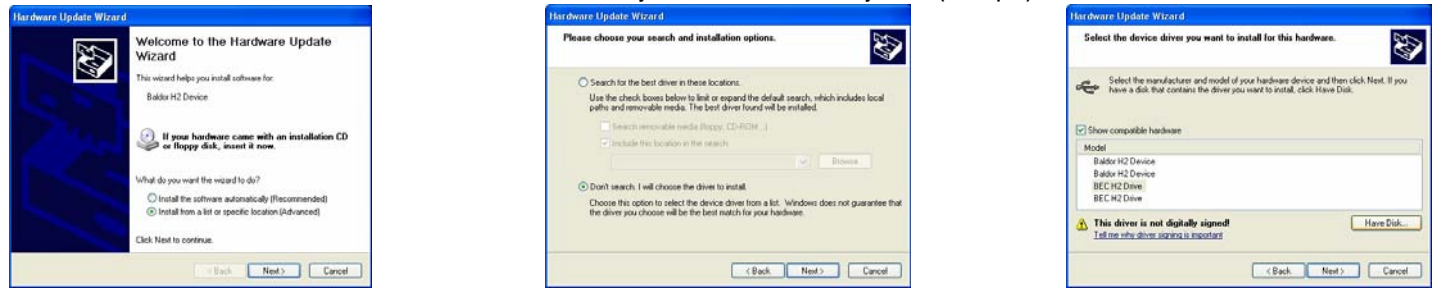

7. Proceed to the Workbench installation procedure.

#### <span id="page-51-0"></span>**[5.14](#page-50-0).2 Install Workbench**

- 1. Use the Add/Remove Software feature of the Windows control panel and remove previous versions of Workbench software.
- 2. The software must be downloaded from the Baldor site: http://www.baldor.com Simply log into that web site, Figure [5-26 ,](#page-50-0) and locate

# **1. Mint WorkBench v X.x**

- 3. Click on Download the software, and run the installation program.
- 4. When installation is complete, the Workbench program will start, see Figure 5-27 .
	- a. Click "Start New Project".
	- b. Click "Scan".
	- c. Select "H2" platform from the list.
	- d. Click Select and the workbench main menu is displayed, see Figure 5-28 .

#### **Figure 5-27 Workbench Software Start-up**

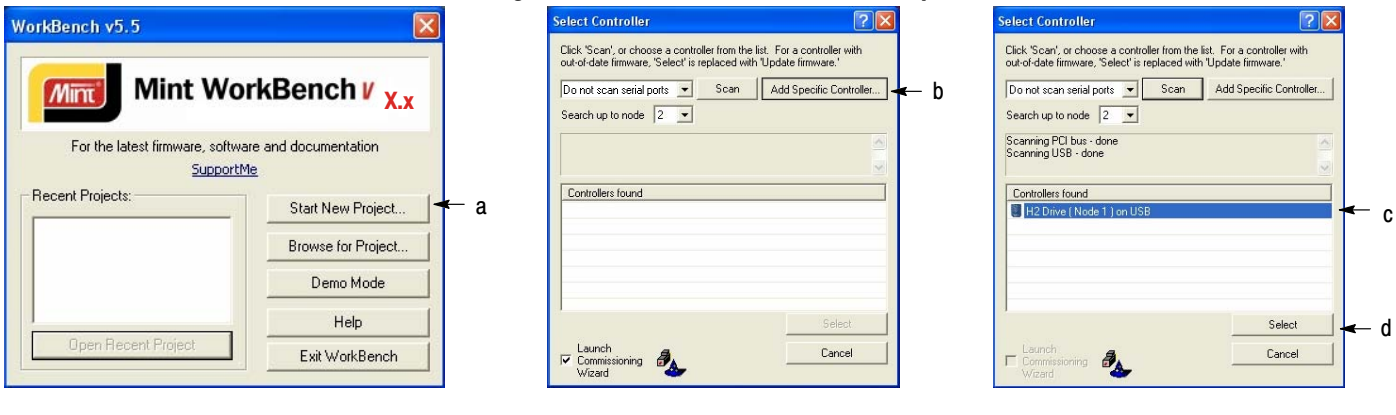

**Figure 5-28 Communication Established** 

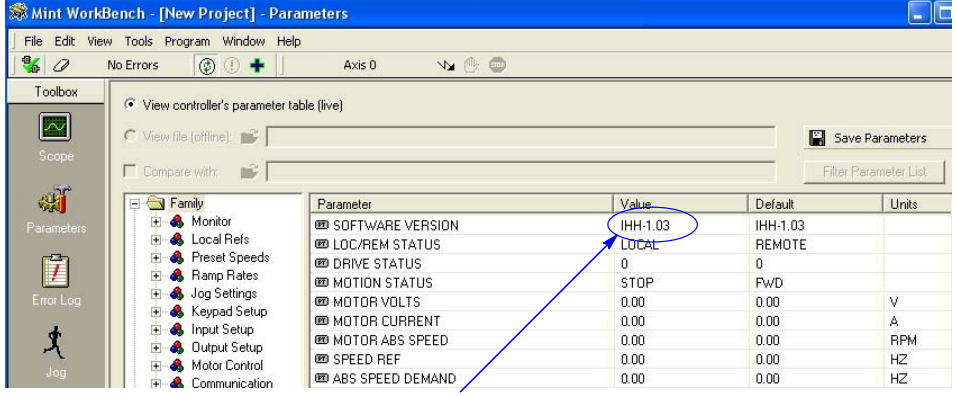

Software version is Inverter (IHH) version 1 release 03.

5. Parameter values can be modified as desired.

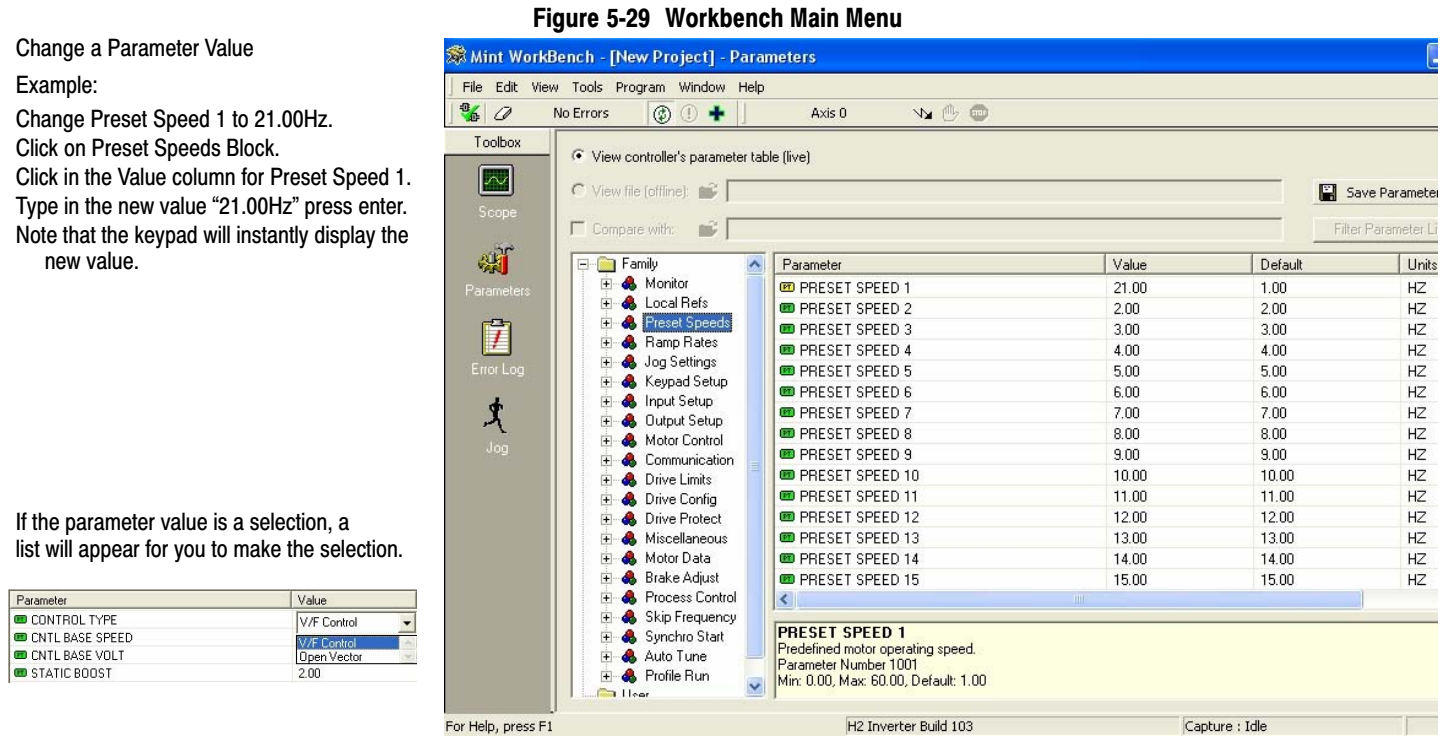

- 6. When all parameter values are as desired, they can be saved to a file. Click File, Save File, see Figure 5-30 . The ptx file is saved in My Documents\My Mint directory.
- 7. When complete, the entire project can be saved to your PCs hard disk for future use. Click File, Save Project, see Figure 5-30 . The wbx file is saved in C:\Program Files\Mint Machine Center\Firmware\ you can choose the directory H2 Inverter etc.

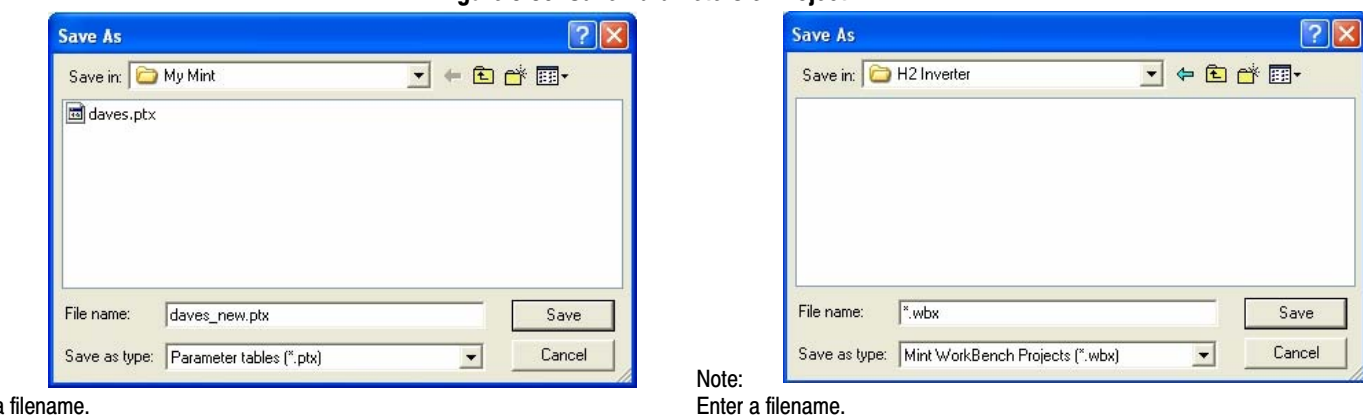

#### **Figure 5-30 Save Parameters & Project**

Note: Enter a

The .ptx extension is automatically added.

The .wbx extension is automatically added.

The help menus provided with the software can be used to explore other features and descriptions of menu choices. As previously stated, either the Workbench program or the Keypad can be used to adjust parameter values for the application.

#### **[5.14](#page-50-0).3 Update Firmware**

#### **Installing chx Files**

(If you are installing msx files skip this procedure and go to "Installing msx Files").

This procedure erases memory and restores factory settings. All user data will be lost. After the firmware download, all user data values must be reprogrammed.

1. The software must be downloaded from the Baldor site: http://www.baldor.com

Simply log into that web site, Figure [5-26 .](#page-50-0) Locate and click on

**3. Firmware** Firmware for H2 Inverter

2. Save the firmware file to a location on your hard disk

(for example: C:\Program Files\Mint Machine Center\Firmware\H2 Inverter\IHH\_1\_20.chx).

This procedure erases memory and restores factory settings. All user data will be lost. After the firmware download, all user data values must be reprogrammed.

- 3. Start the Workbench program as before, see Figure 5-31 .
	- a. Select "Download Firmware" from the Tools menu.
	- b. Select "Advanced" then "Download Firmware File", click "Yes" at the warning to download.
	- c. Select the firmware file to download (for example: IHH\_1\_20.chx).
	- d. When complete, the new firmware version is displayed and the control is ready for use.

Note: All user settings and motor parameter values have been over written by factory settings.

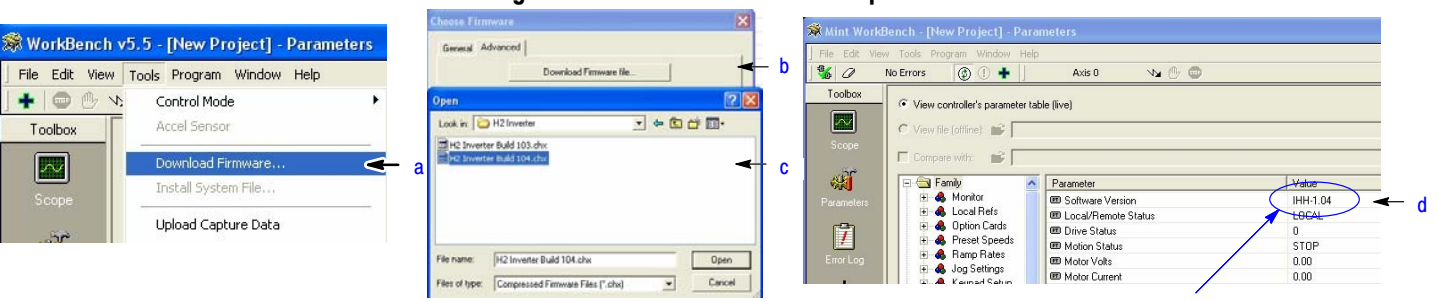

#### **Figure 5-31 Workbench Firmware Update**

Software version is Inverter (IHH) version 1 release 04.

#### **Installing A Mint System (.msx) file**

(If you are installing chx files skip this procedure and go to "Installing chx Files").

This procedure erases memory and restores factory settings. All user data will be lost. After the firmware download, all user data values must be reprogrammed.

1. The msx file must be saved to a location on your hard disk (for example: C:\Program Files\Mint Machine Center\Firmware\H2 Inverter\H2 Inverter Build 120.msx).

This procedure installs the msx file contents within the same directory (chx, ini and txt files are extracted).

2. Start the Workbench program as before, see Figure [5-27 .](#page-51-0)

- a. Select "Install System File Firmware" from the Tools menu, Figure 5-32 .
- b. Select the firmware file to download (for example: H2 Inverter Build 120.msx)
- c. Select OPEN.
- d. When complete, the install successful message is displayed, click OK.

#### **Figure 5-32 Workbench Firmware Update**

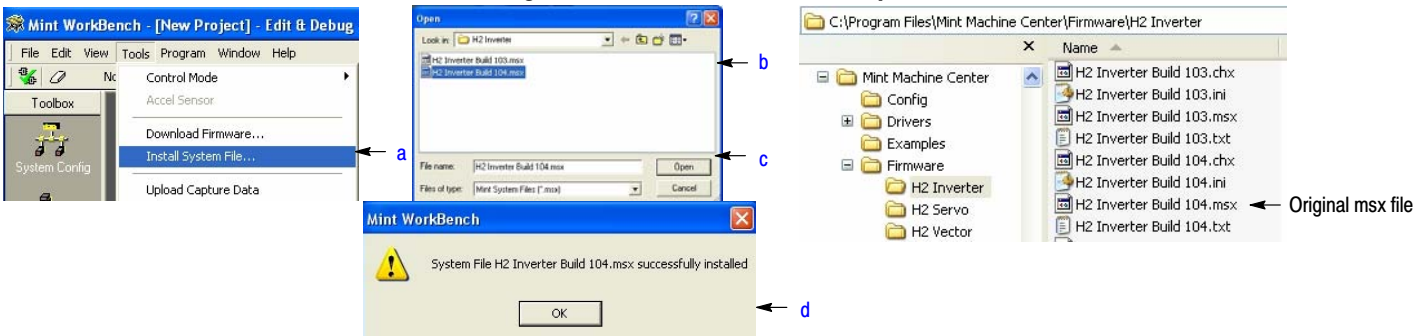

- 3. This procedure erases memory and restores factory settings. All user data will be lost. After the firmware download, all user data values must be reprogrammed.
	- a. Select "Download Firmware" from the Tools menu, Figure 5-33 .
	- b. Select control Type and version to download.
	- c. Select Download to control to download the firmware.
	- d. Select YES to confirm download.
	- e. When complete, the new firmware version is displayed and the control is ready for use.

Note: All user settings and motor parameter values have been over written by factory settings.

#### **Figure 5-33 Workbench Firmware Update**

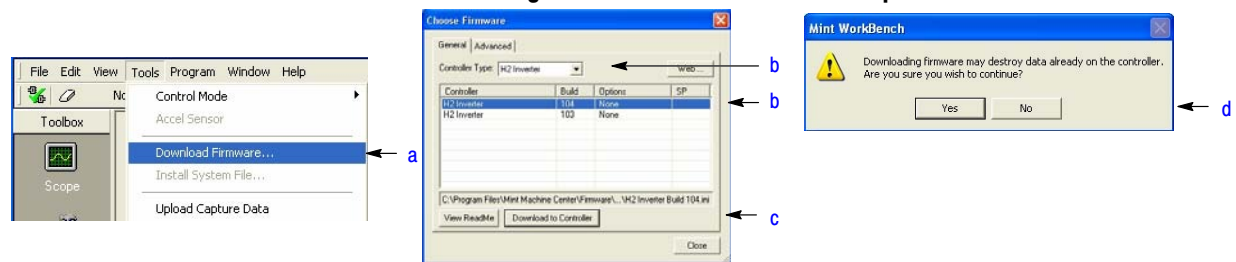

# Chapter 6 Using the Keypad

# <span id="page-56-0"></span>**6.1 Keypad Components**

The keypad is used to program the control parameters, to operate the motor and to monitor the status and outputs of the control by accessing the display options, the diagnostic menus and the fault log.

**Figure 6.1 Keypad**

#### **6.1.1 Display Description**

**BALDOR** STATUS FWD LOCAL 159.5 V 600 RPM<br>6.2 A 20.0 HZ  $6.2$  A DIAG 600r MAIN  $F<sub>1</sub>$  $F2$ **ENTER MENU HELP LOCAL ESC REMOTE REV JOG FWD STOP** 

**Display Diagnostics** - I/O Status I/O Function configuration Modified parameters Control Operation Data Custom Units Fault Display - 10 Faults with Time stamp

**F2** - Clear faults or undo parameter edit changes or function indicated by text displayed directly above key.

**▲** - (Up Arrow), ▼ - (Down Arrow) - **‐** (Left Arrow),  **‐** (Right Arrow) Moves cursor to select menu choices.

**LOCAL REMOTE** ‐ Switches between local and remote modes.

**HELP** ‐ Provides help at each display screen, setup parameter and fault. Press to view/close help information.

**JOG** ‐ Initiates Jog mode when pressed. Press FWD or REV for motion. Only active in local mode.

**FWD** ‐ When pressed, initiates a forward direction run command.

**Indicator Lights** ‐ (On indicated Key) STOP key with red light indicator. FWD key with green light indicator. REV key with green light indicator. JOG key with green light indicator.

**Keypad Display ‐** Displays status information during Local or Remote operation. It also displays information during parameter setup and fault or Diagnostic Information.

**F1** ‐ Alternates or "Toggles" between last two menu choices or function indicated by text displayed directly above key.

**ENTER ‐** Press ENTER to save parameter value changes. In the display mode the ENTER key is used to directly set the local speed reference. It is also used to select other operations when prompted by the keypad display.

**MENU** - Selects the Menu display. The following menu items are shown: Status, Diagnostics, Fault Log, Advanced Programming, and Basic Params

**REV** ‐ When pressed, initiates a reverse direction run command.

**STOP** ‐ Initiates a stop command.

#### **[6.1.](#page-56-0)2 Display Features**

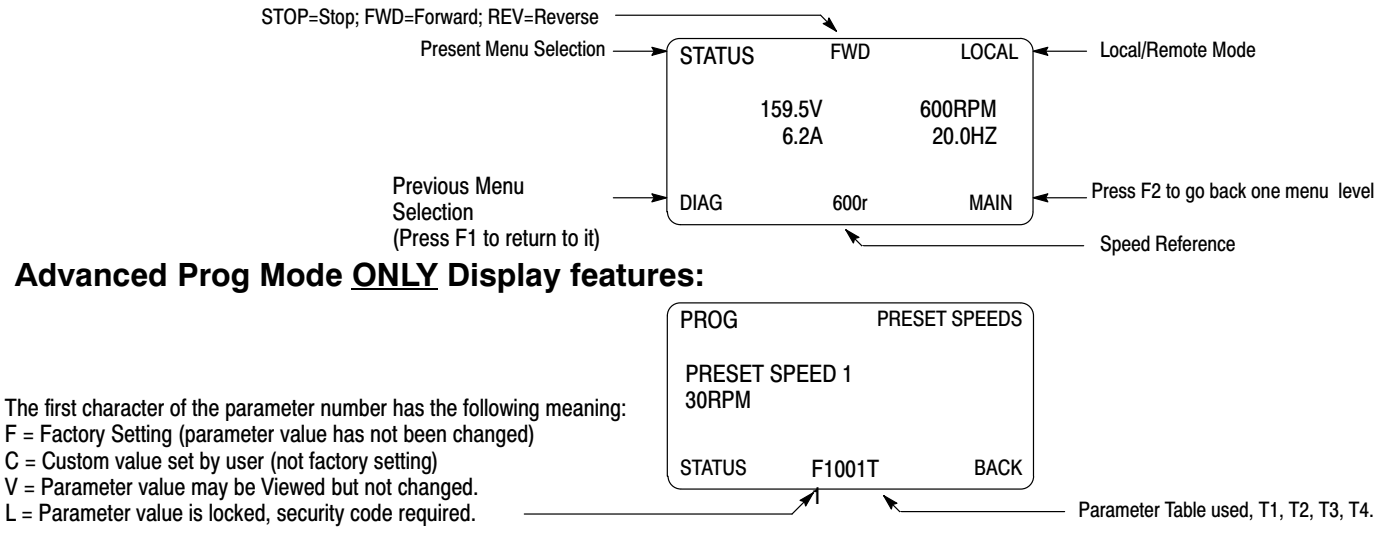

# **6.2 Status Mode**

When AC power is applied to the control the keypad should display the status.

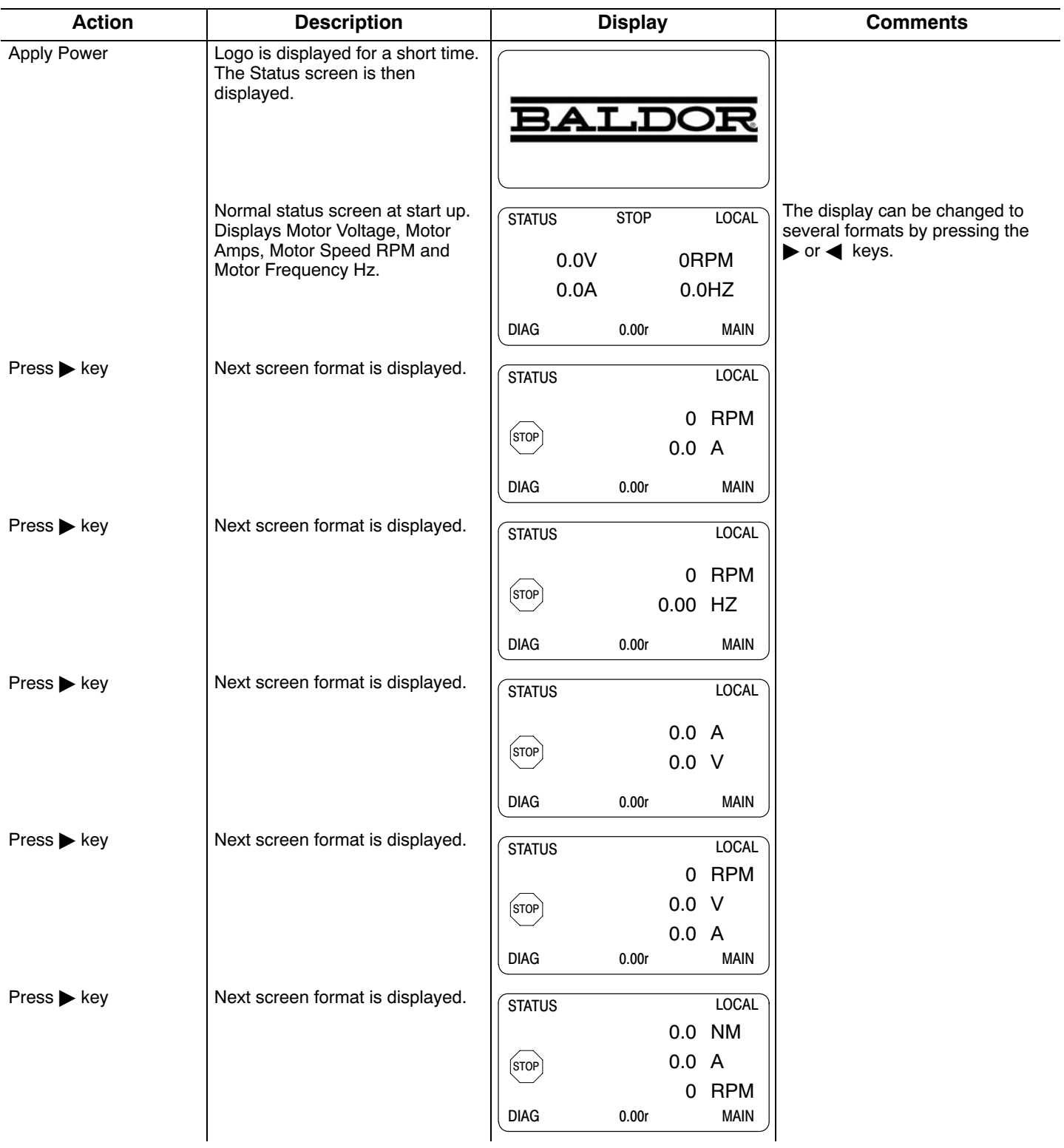

# **Status Mode Continued**

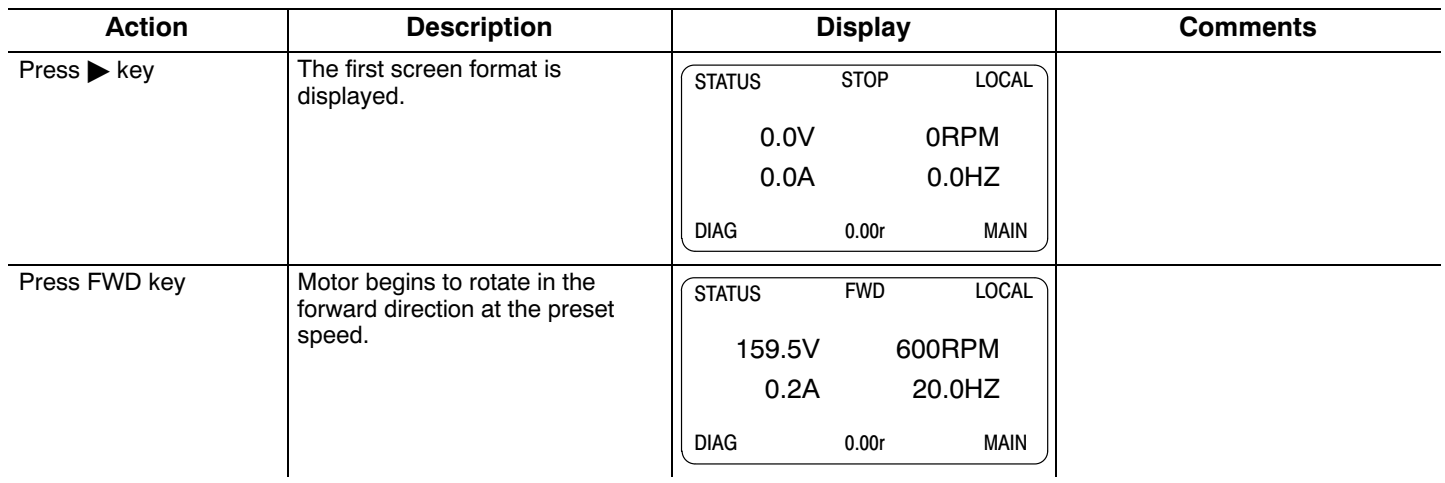

# **6.3 Menu Display**

After power-up the display shows the Status screen. Press the Menu key to display menu options.

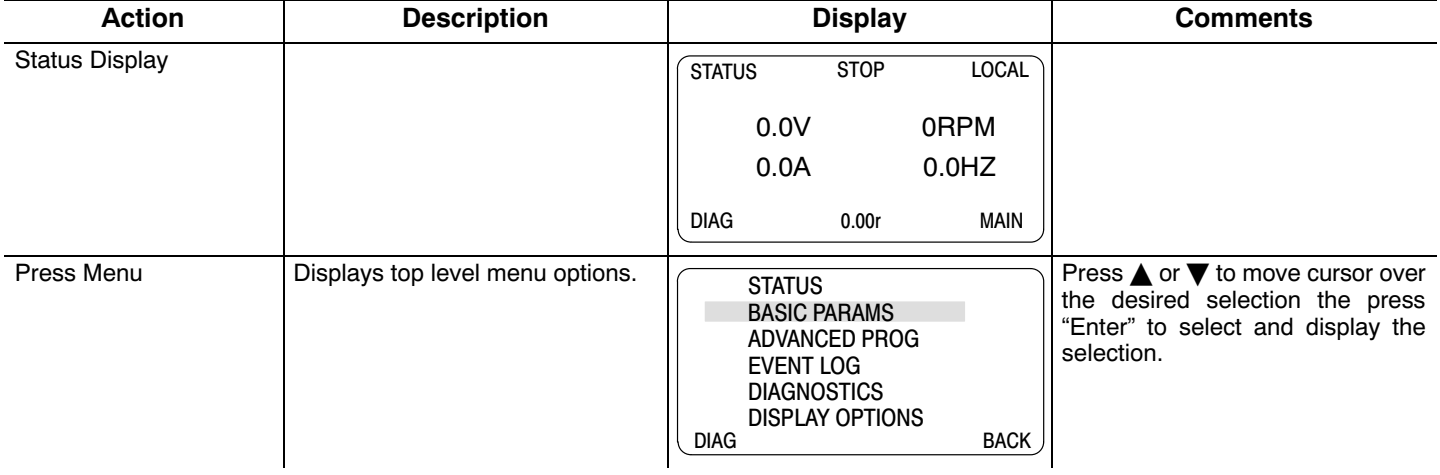

# **6.4 Basic Params**

From the Menu display screen, select Basic Params and press Enter.

**Parameter Status**. All programmable parameters are displayed with an "F" at the bottom center of the display. "F" means it is the factory setting value. "C" means it is a custom value set by the user. "V" means the parameter value may be viewed but not changed while the motor is operating. If the parameter is displayed with an "L", the value is locked and may not be changed until the security code is entered.

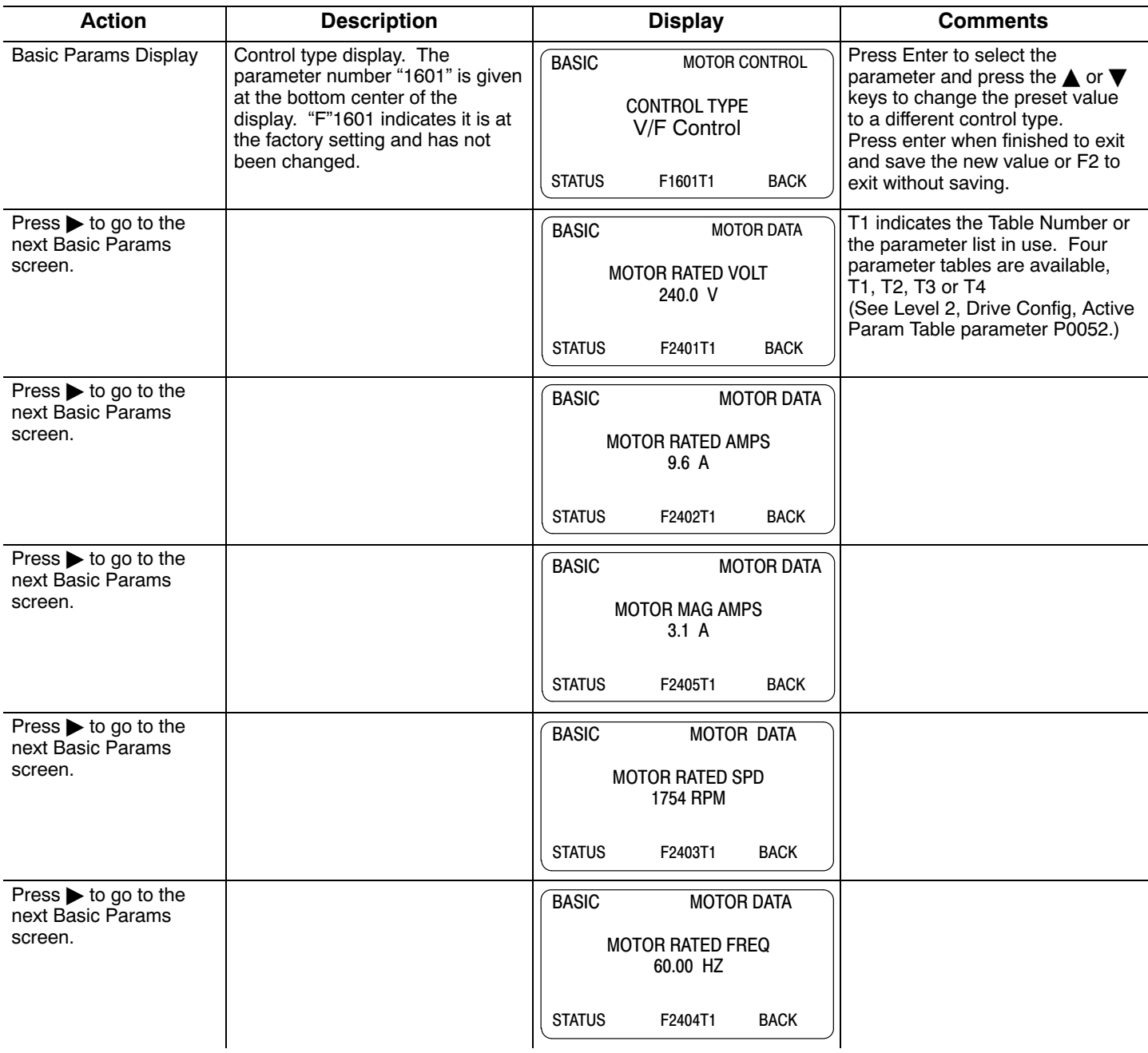

# **Basic Params Continued**

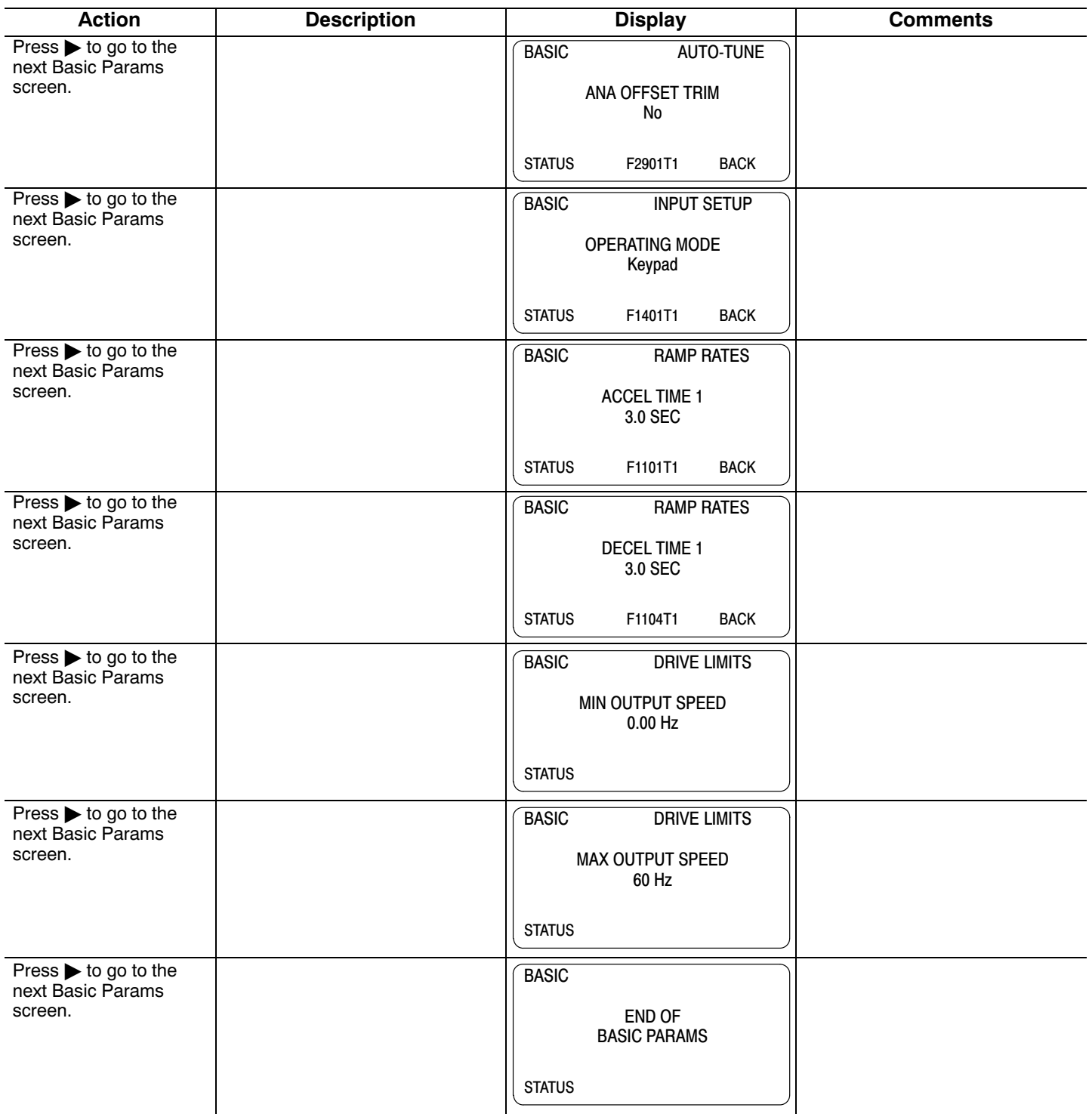

# **Basic Params Continued**

# **How to Change a Value**

These are the BASIC screens. To change a value, simply display the desired screen and press Enter and change the value. For example:

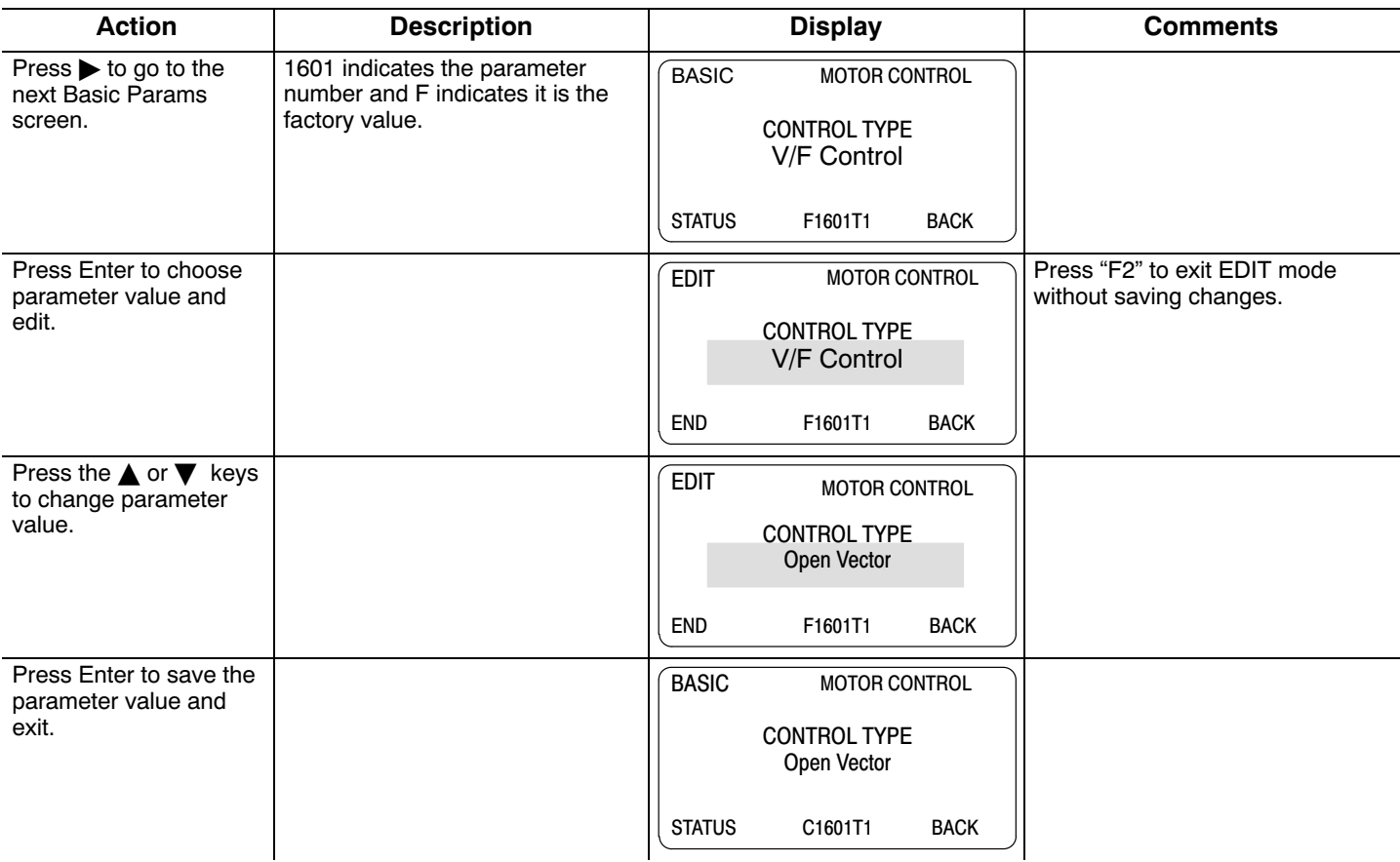

When editing a parameter value, the function of the "F1" key (previous parameter block) shown in the lower left of the display changes to one of the following to help select the parameter value:

- TOP Press "F1" to display and select the first value in the list of parameter values.
- When the first parameter value is displayed, press Enter or scroll to select a different value.
- ENDPress "F1" to display and select the last value in the list of parameter values.
	- When the last parameter value is displayed, press Enter or scroll to select a different value.

DEF Press "F1" to display and select the Factory Setting value.

PREV Press "F1" to display and select previous value.

MIN Press "F1" to display and select minimum parameter value.

MAXPress "F1" to display and select maximum parameter value.

Note: When END is displayed, Press "F1" will display the last value in the list but then TOP or DEF is displayed. The "F1" key allows you to quickly move the large lists of parameter choices. The value is not selected until you press "Enter".

# **6.5 Save Parameter Values**

The keypad keys and display work with the memory of the control. When a parameter value is displayed, the displayed value is the value stored in control memory. The changes are written to non-volatile memory and are stored even when power is removed. Normal control operation can resume when power is restored.

Keypad memory is only used to backup the four parameter tables stored in control memory. This means that after the parameters are configured for the application and the control operation is as desired, a copy of the parameters can be saved to keypad memory as a backup copy. This backup copy can be restored at any time. This is useful to restore program operation after a firmware update or to make several controls operate the same. It prevents having to make the changes to each control individually.

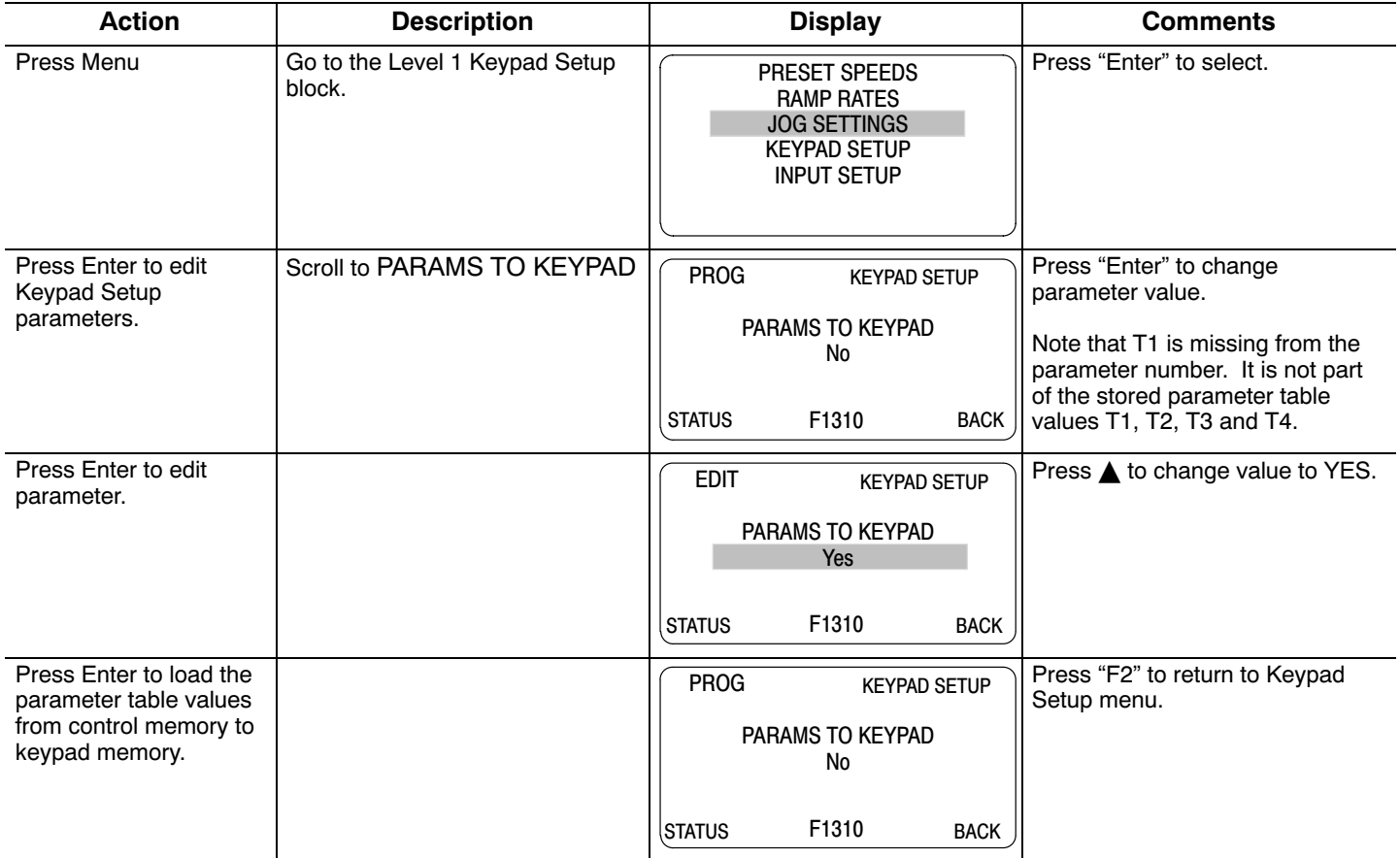

A copy of all four parameter tables have now been saved to non-volatile keypad memory.

# **6.6 Restore Parameter Values**

The keypad keys and display work with the memory of the control. When a parameter value is displayed, the displayed value is the value stored in control memory. The changes are written to non-volatile memory and are stored even when power is removed. Normal control operation can resume when power is restored.

Keypad memory is only used to backup the four parameter tables stored in control memory. This means that after the parameters are configured for the application and the control operation is as desired, a copy of the parameters can be saved to keypad memory as a backup copy. This backup copy can be restored at any time. This is useful to restore program operation after a firmware update or to make several controls operate the same. It prevents having to make the changes to each control individually.

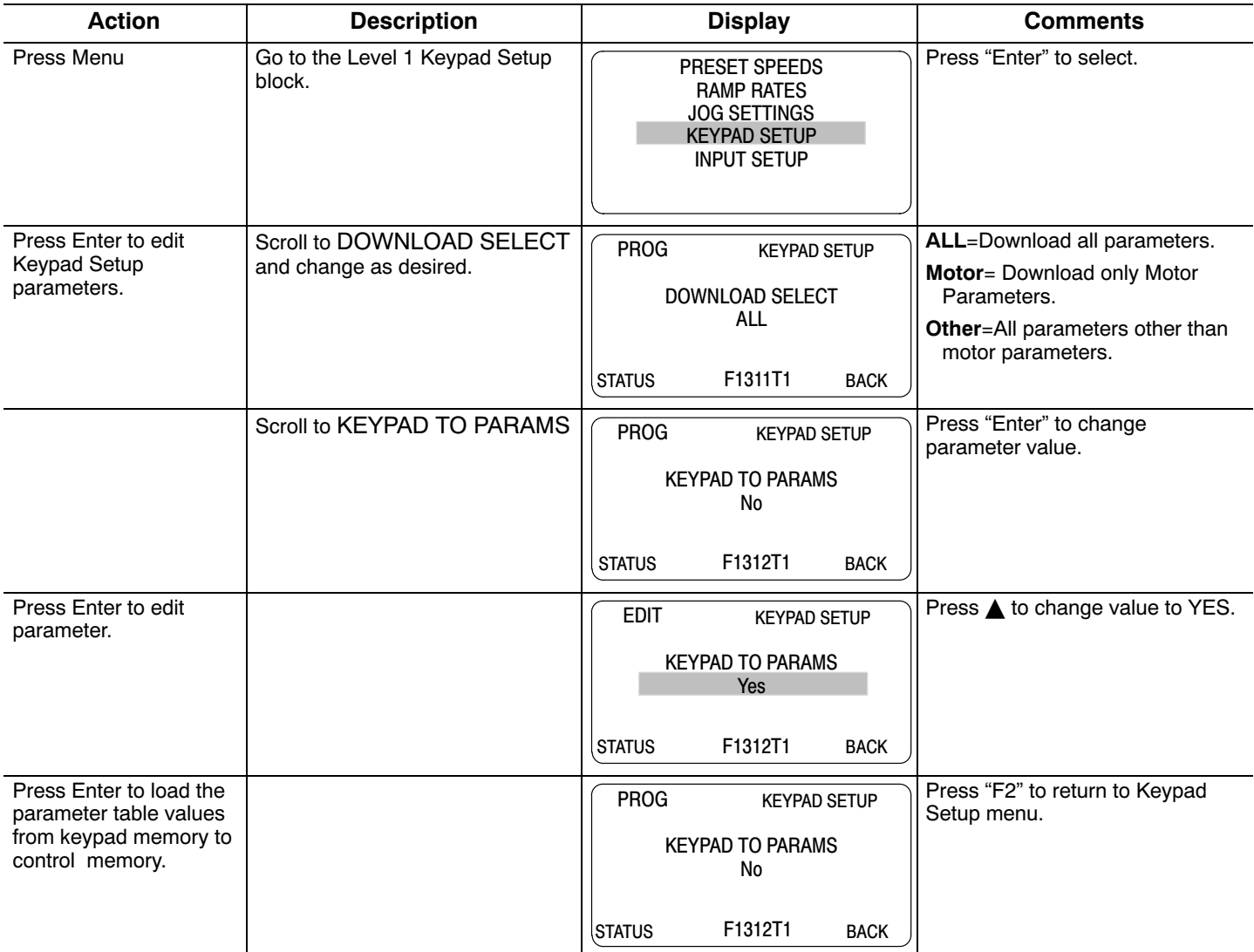

A copy of all four parameter tables have now been restored to non-volatile control memory.

# <span id="page-65-0"></span>**6.7 Advanced Prog**

At the Menu display screen, select ADVANCED PROG and press Enter. Program Mode is used to:

- 1. Enter motor data.
- 2. Auto Tune the motor.
- 3. Customize the drive (Control and Motor) parameters to your application.

**Parameter Status**. All programmable parameters are displayed with its parameter number shown at the bottom center of the display. "F" means it is the factory setting value. "C" means it is a custom value set by the user. "V" means the parameter value may be viewed but not changed while the motor is operating. If the parameter is displayed with an "L", the value is locked and may not be changed until the security code is entered.

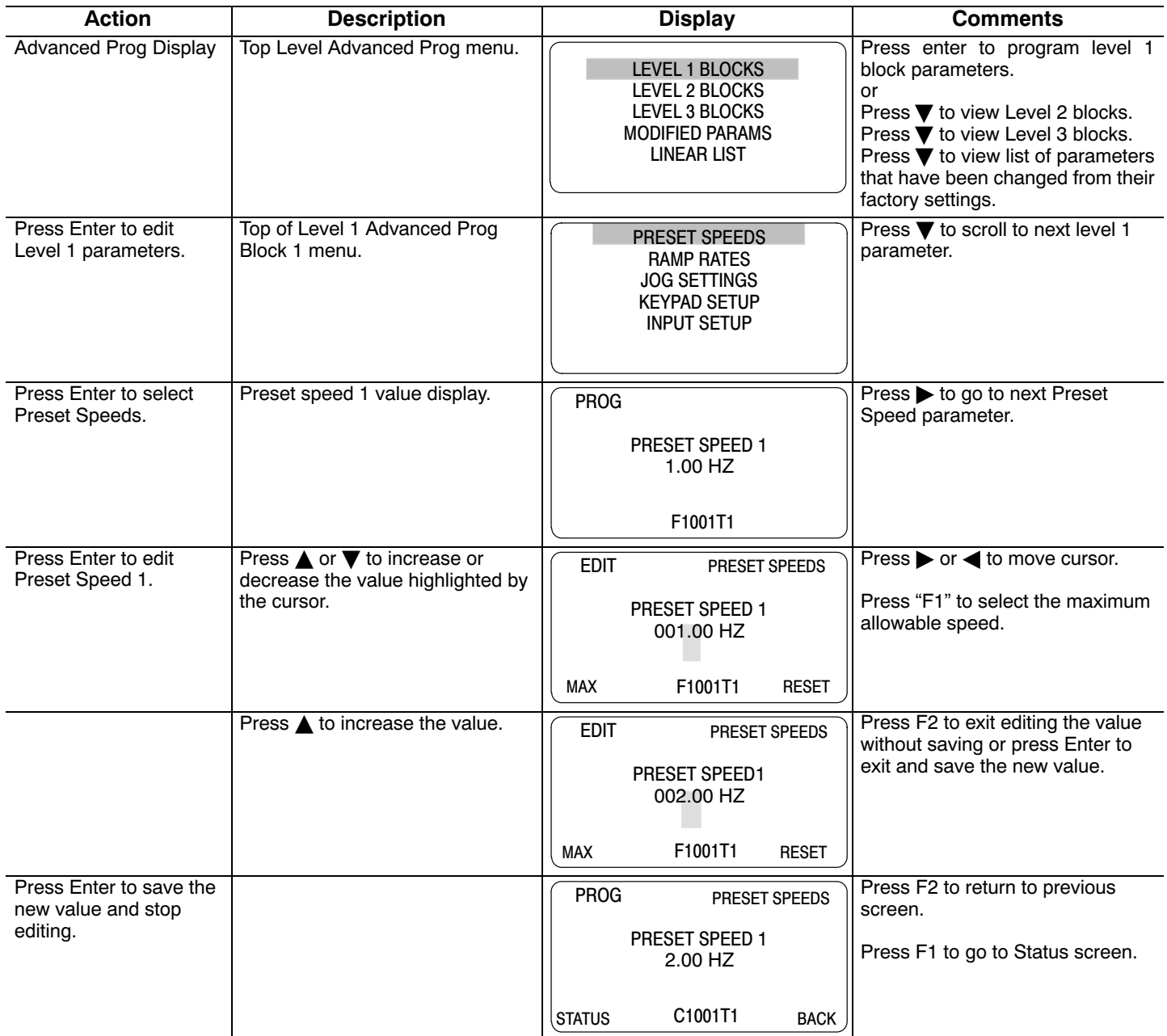

Parameter values in other Level 1, 2 and 3 blocks can be selected and edited in the same way.

# **6[.7](#page-65-0).1 Modified Parameters**

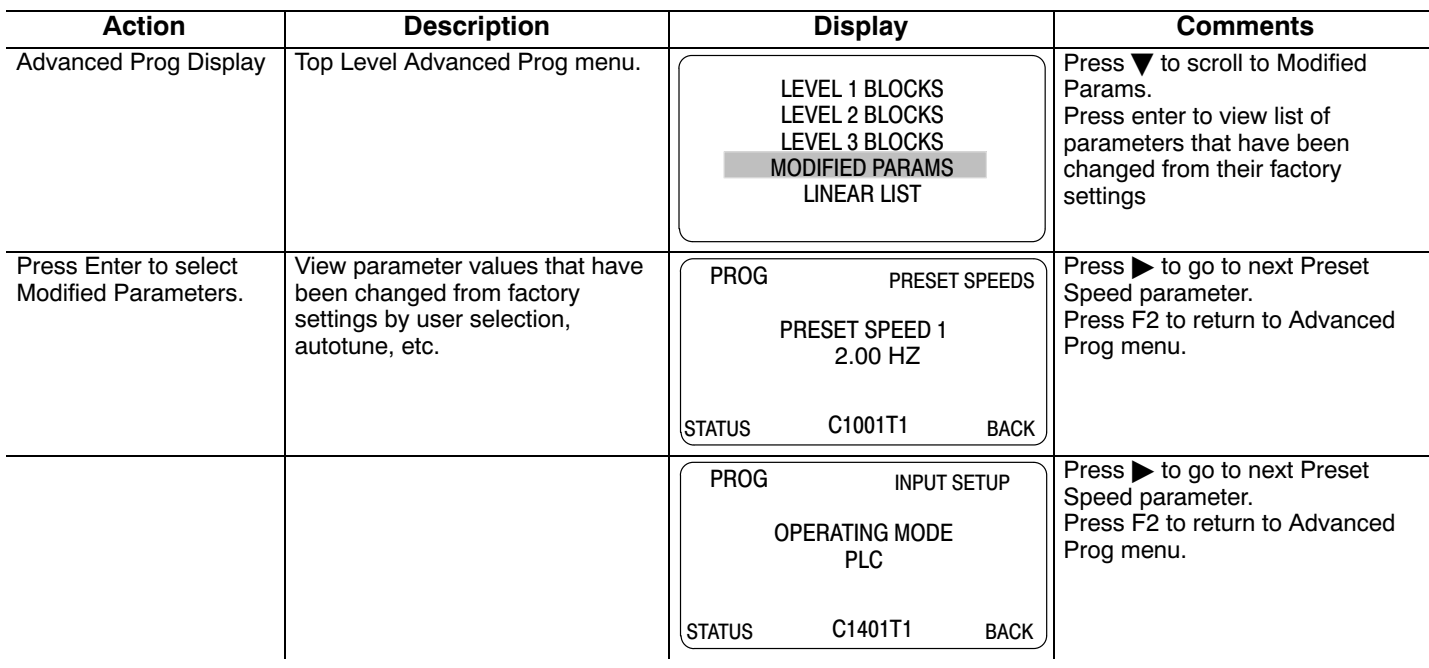

Allows viewing of all parameters that have been changed from factory set values.

# **6[.7](#page-65-0).2 Linear List**

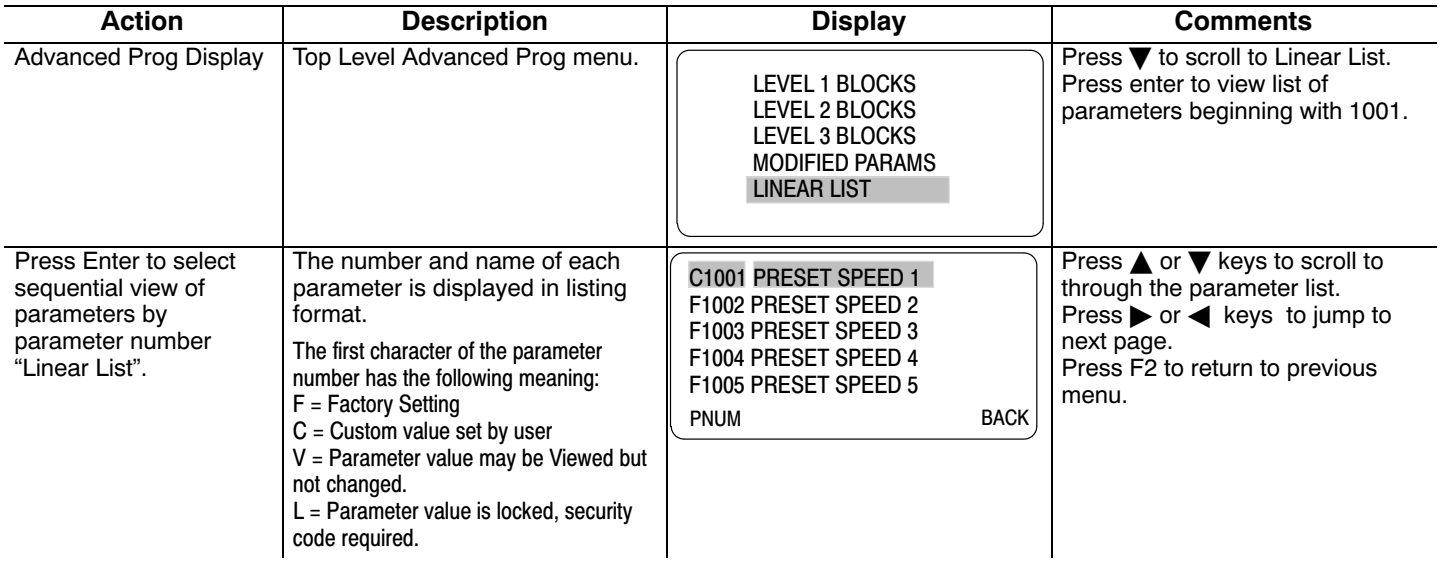

# **Change a parameter value** within the linear list as follows:

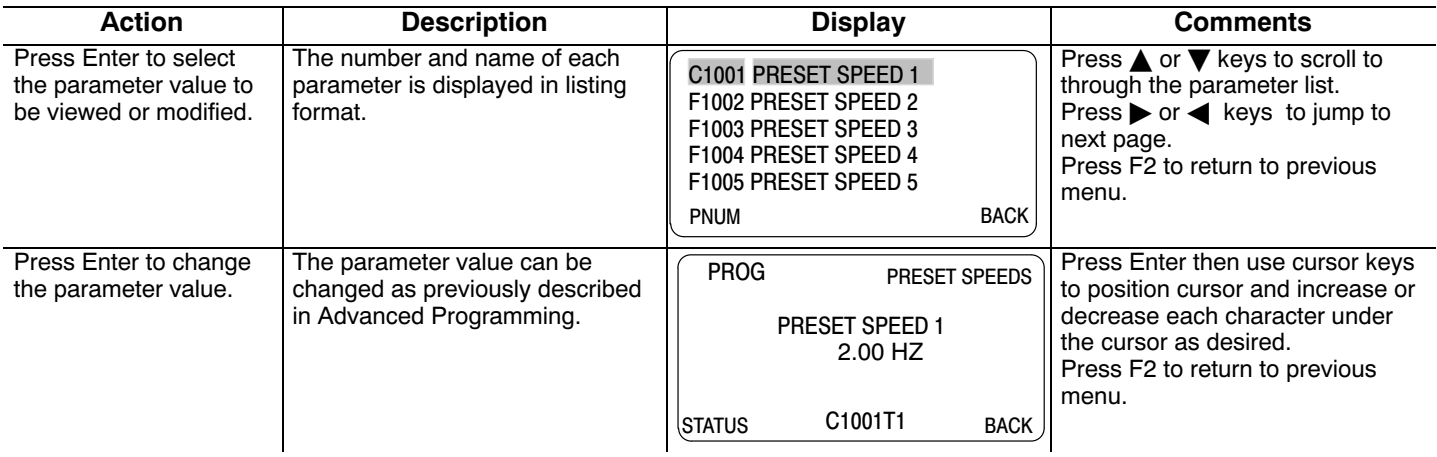

# **Jump to display a different range of parameters** as follows:

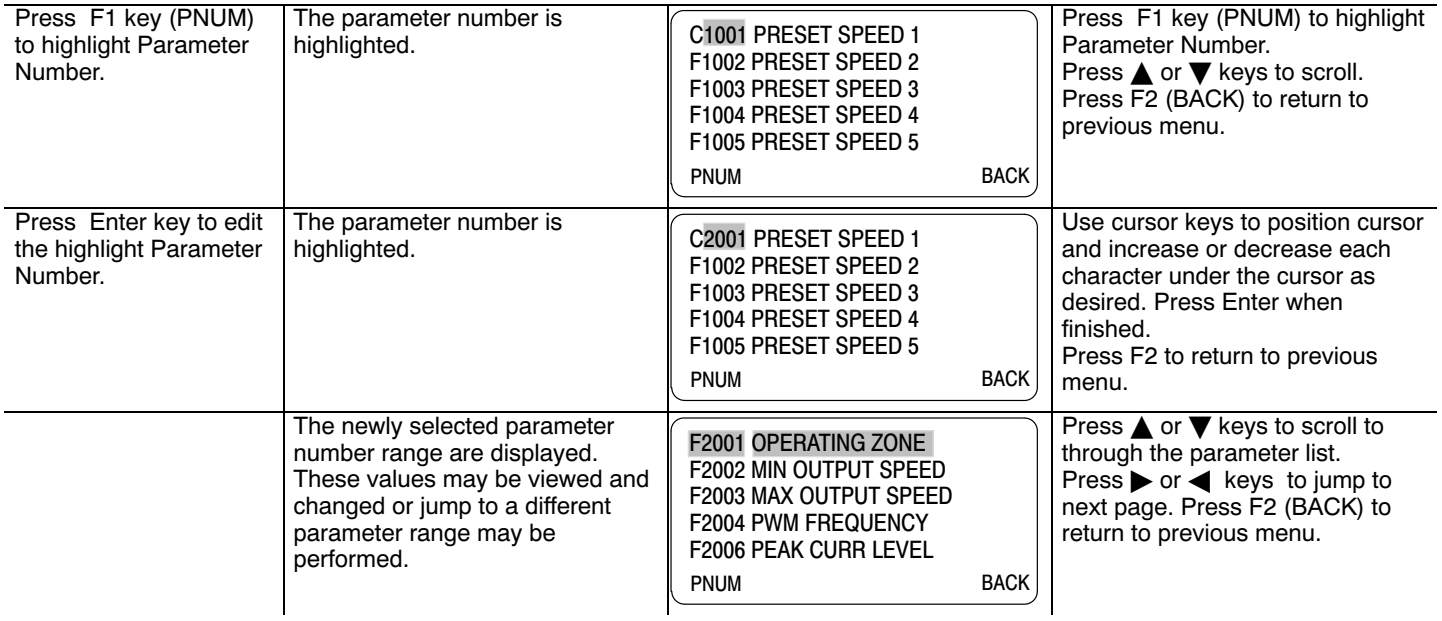

# **6.8 Event Log**

From the Menu display screen, select Event Log and press enter. Trace is used to display control conditions present at the time the fault occurred. A separate trace log is recorded for each event. This is described in Chapter 9 of this manual.

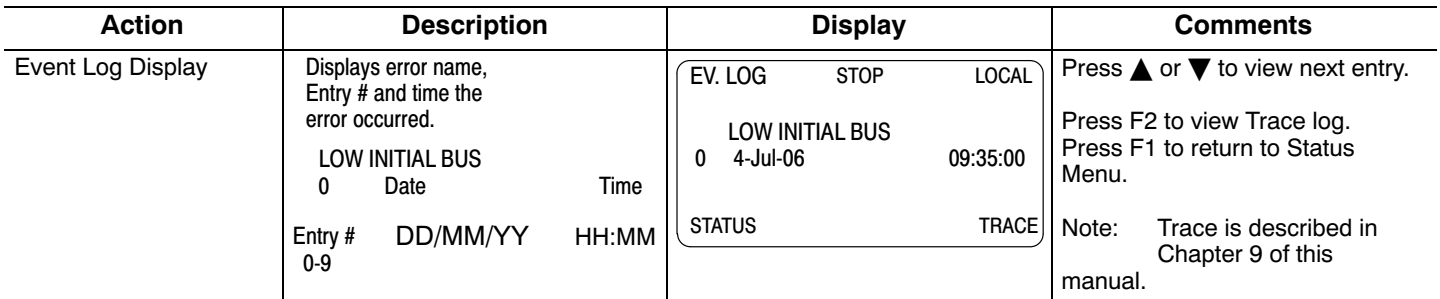

Trace is used to display control conditions present at the time the fault occurred. Input states, Output states, various voltage and current values etc. can be viewed to help understand the cause of the fault condition. See Chapter 9 of this manual for more information.

# **6.9 Diagnostics**

From the Menu display screen, select Diagnostics and press enter. These are read only values. See Chapter 9 for a more detailed description.

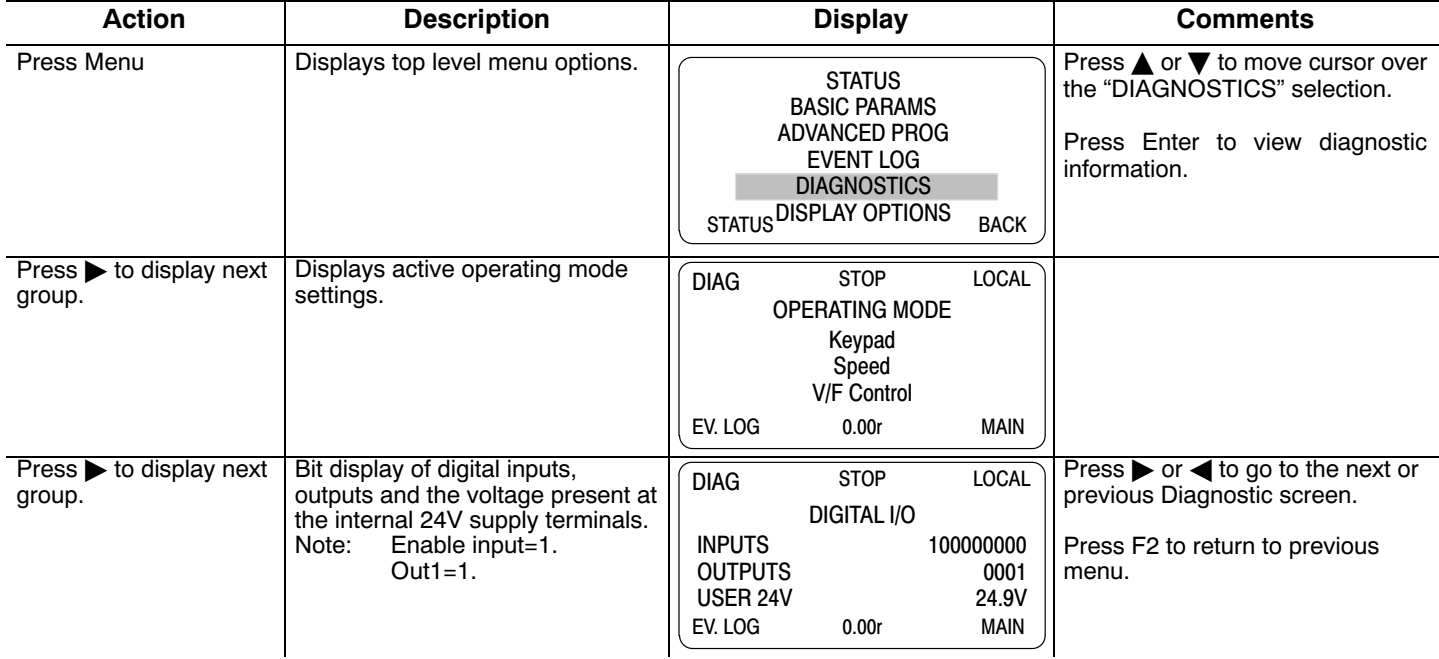

# **Diagnostics Continued**

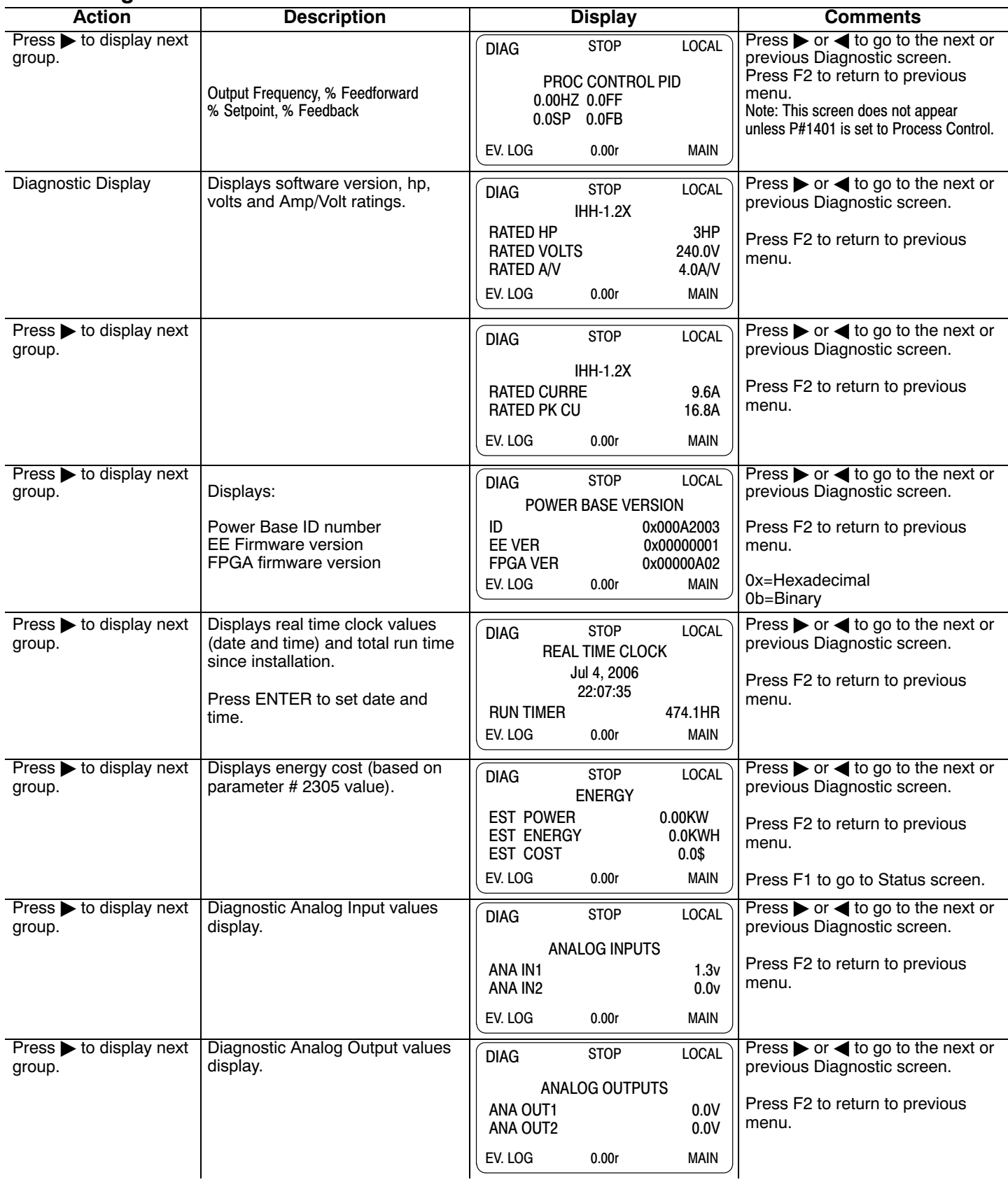

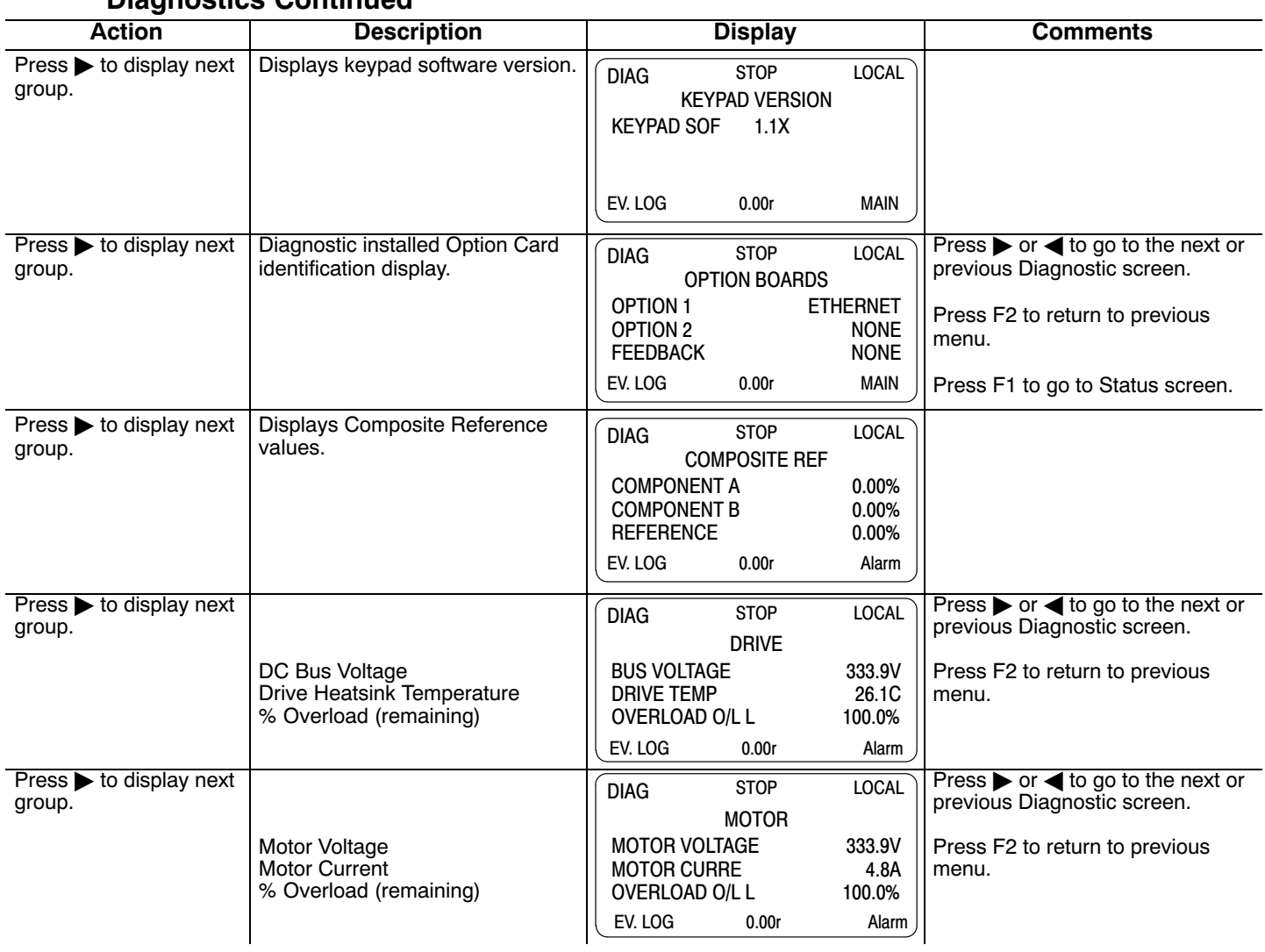

# **Diagnostics Continued**

# **6.10 Display Options**

From the Menu display screen, select Display Options and press enter to view or change values.

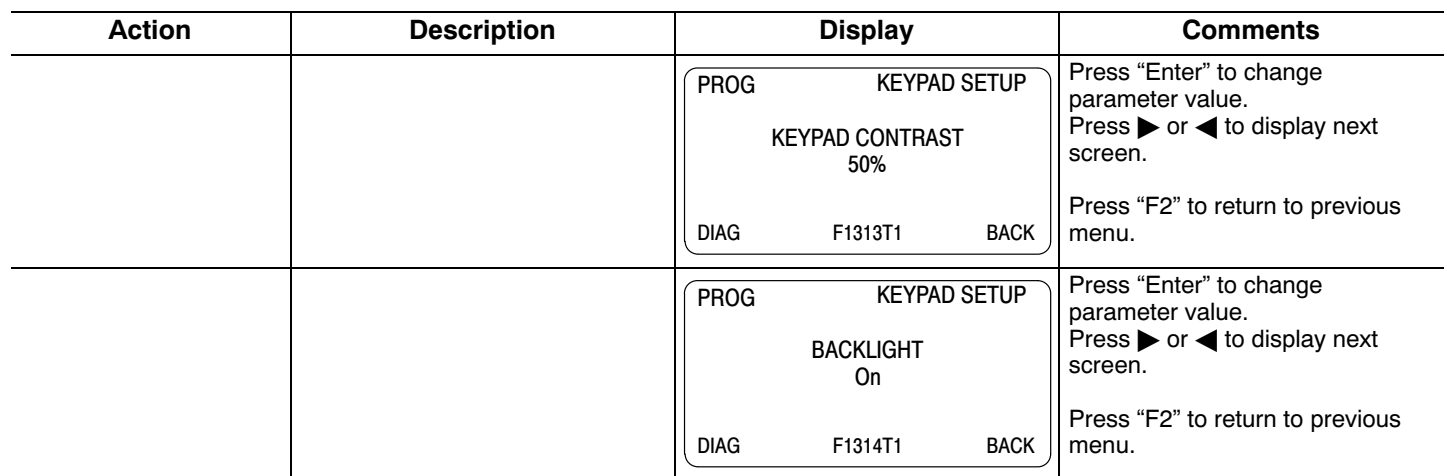

# **6.11 Operating the Control from the Keypad**

To activate the LOCAL Mode, first press the "STOP" key (if enabled).

Note: Pressing the keypad STOP key (if enabled) will automatically issue a motor stop command and change to LOCAL mode. Selection of LOCAL Mode overrides any remote or serial control inputs except the External Trip input, Local Enable Input or STOP input. The control can operate the motor from the keypad in two ways.

- 1. JOG Command.
- 2. Speed adjustment with Keypad entered values and/or Keypad Up/Down arrow keys.

Note: If the level 1, input block operating mode parameter is set to Keypad, then no other means of operation is permitted other than from the keypad.

#### **6.11.1 Accessing the Keypad JOG Command**

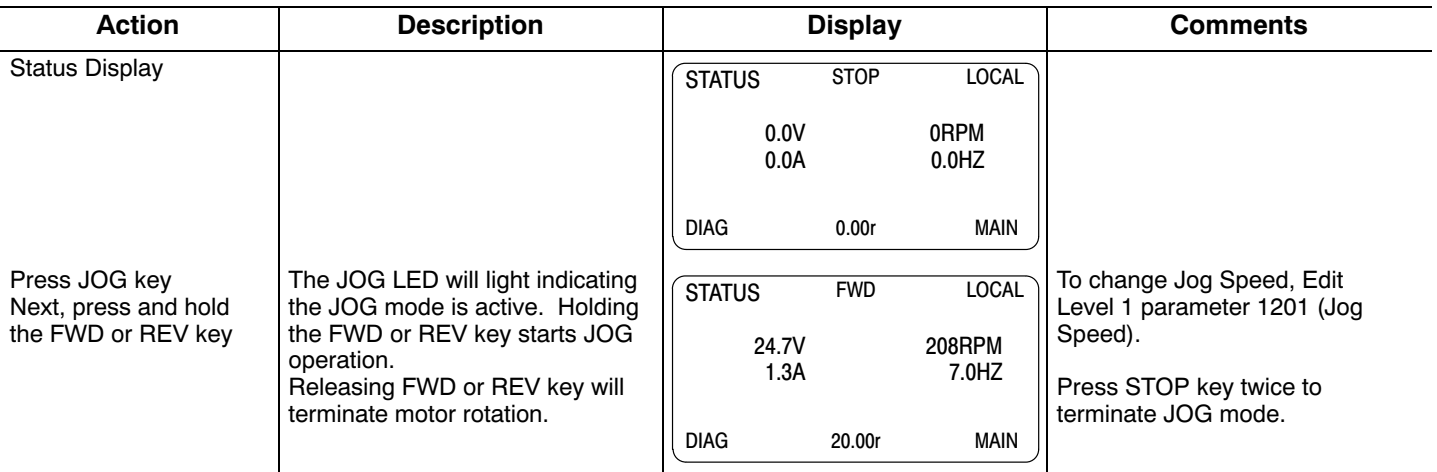
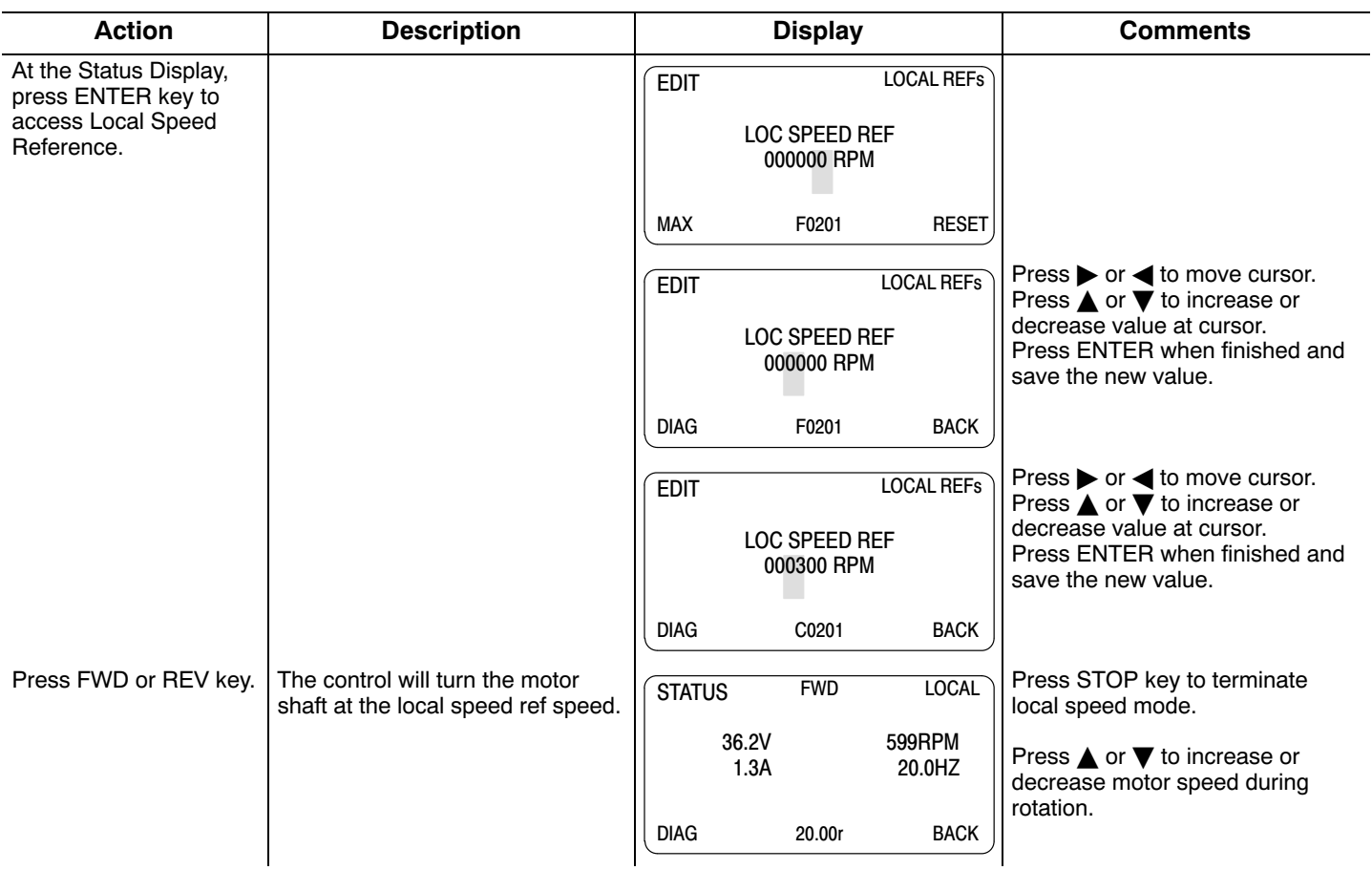

#### **6[.11](#page-71-0).2 Speed Adjustment using Local Speed Reference**

## Chapter 7 Parameter Descriptions

#### <span id="page-74-0"></span>**7.1 Level 1 Parameters** (Advanced PROG, Level 1 Blocks)

**Table 7‐1 Level 1 Parameter Block Definitions**

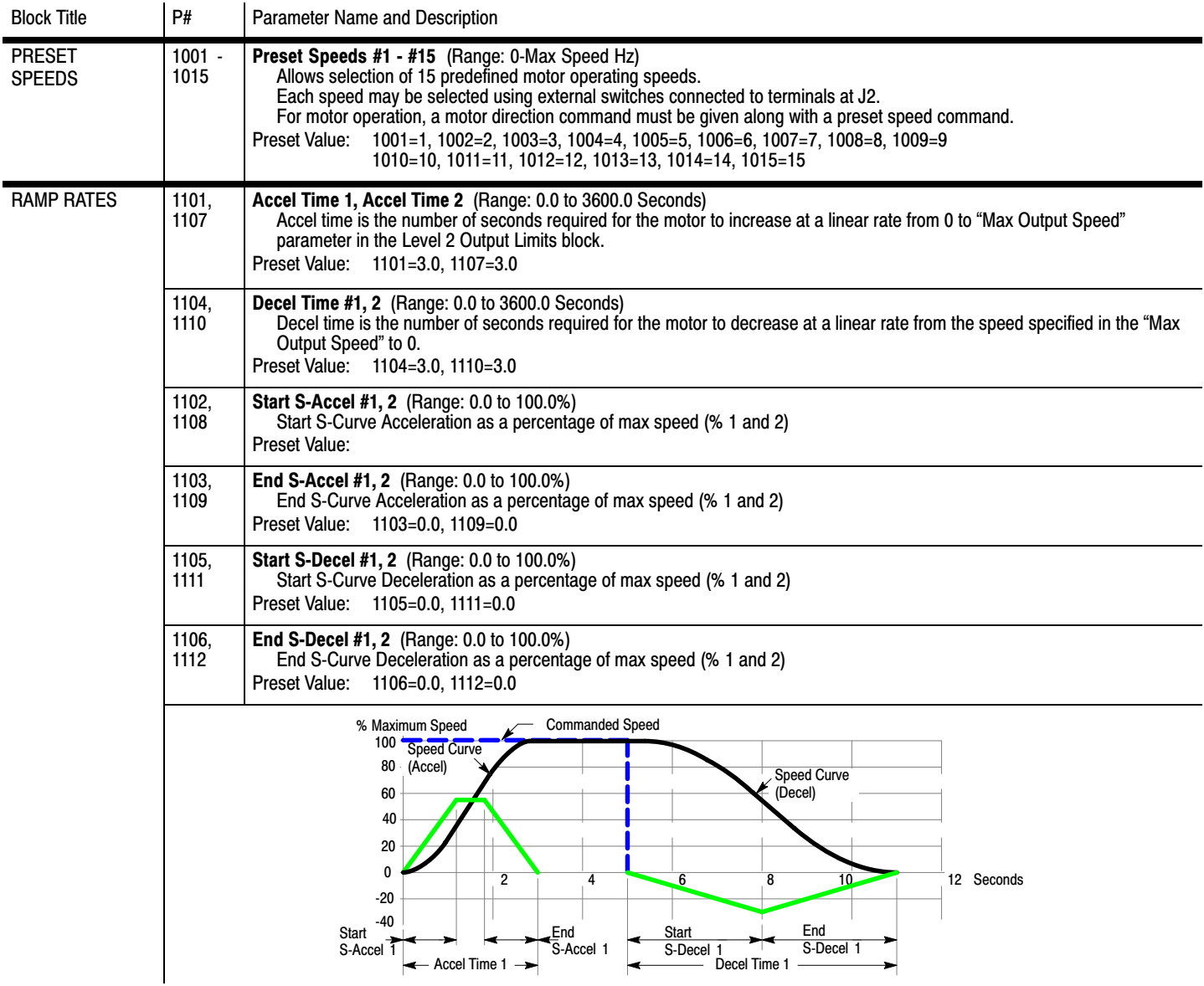

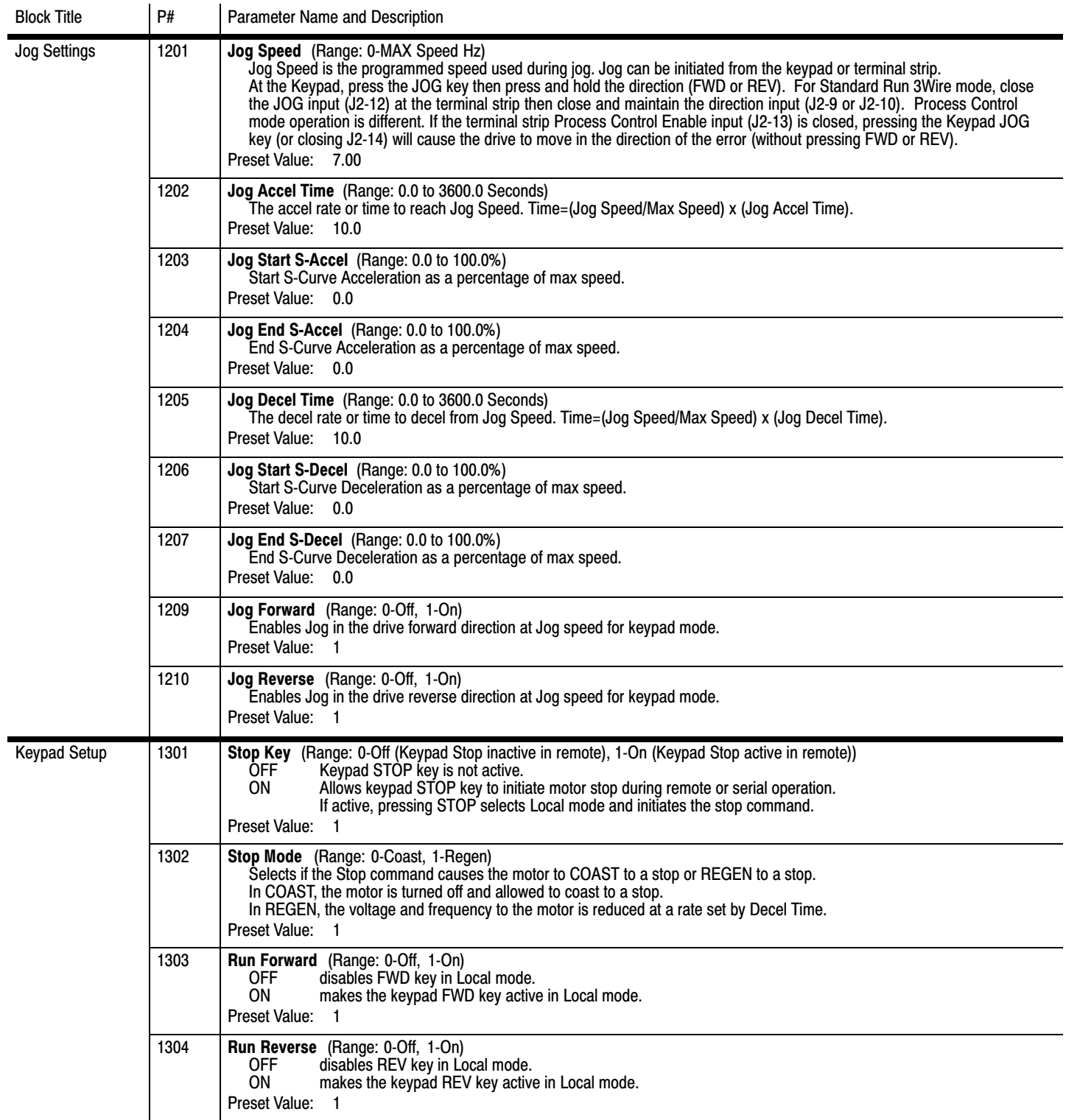

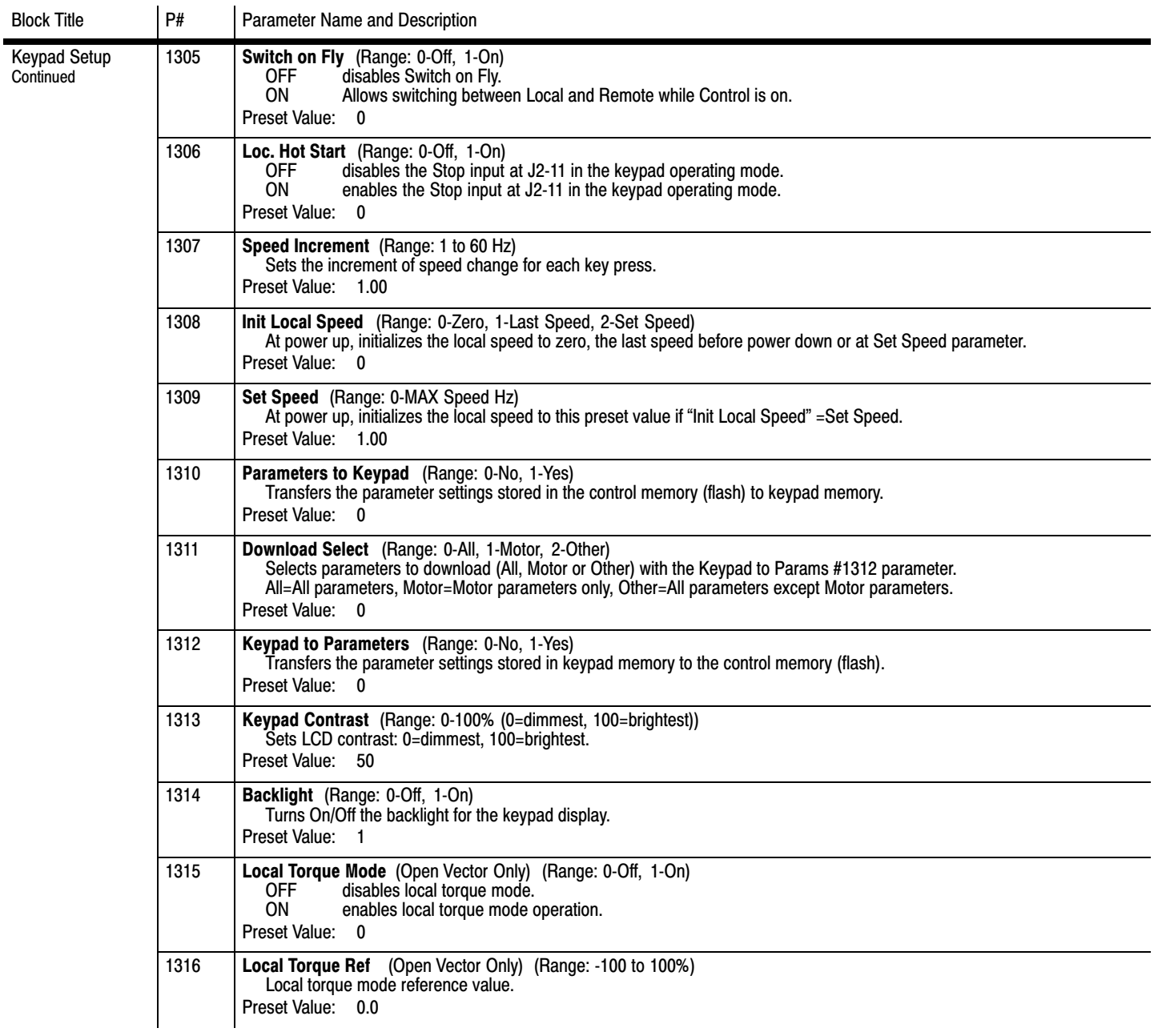

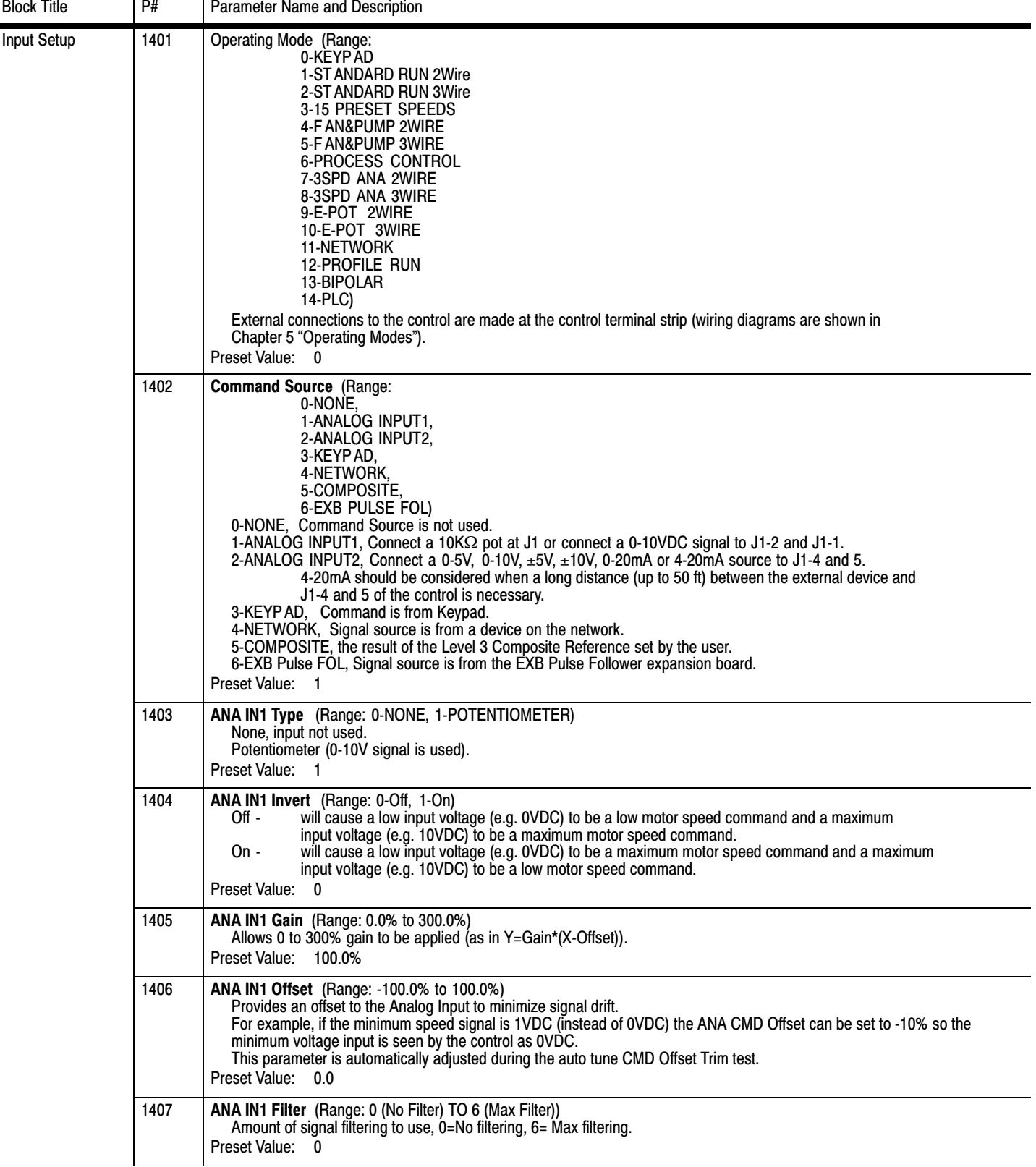

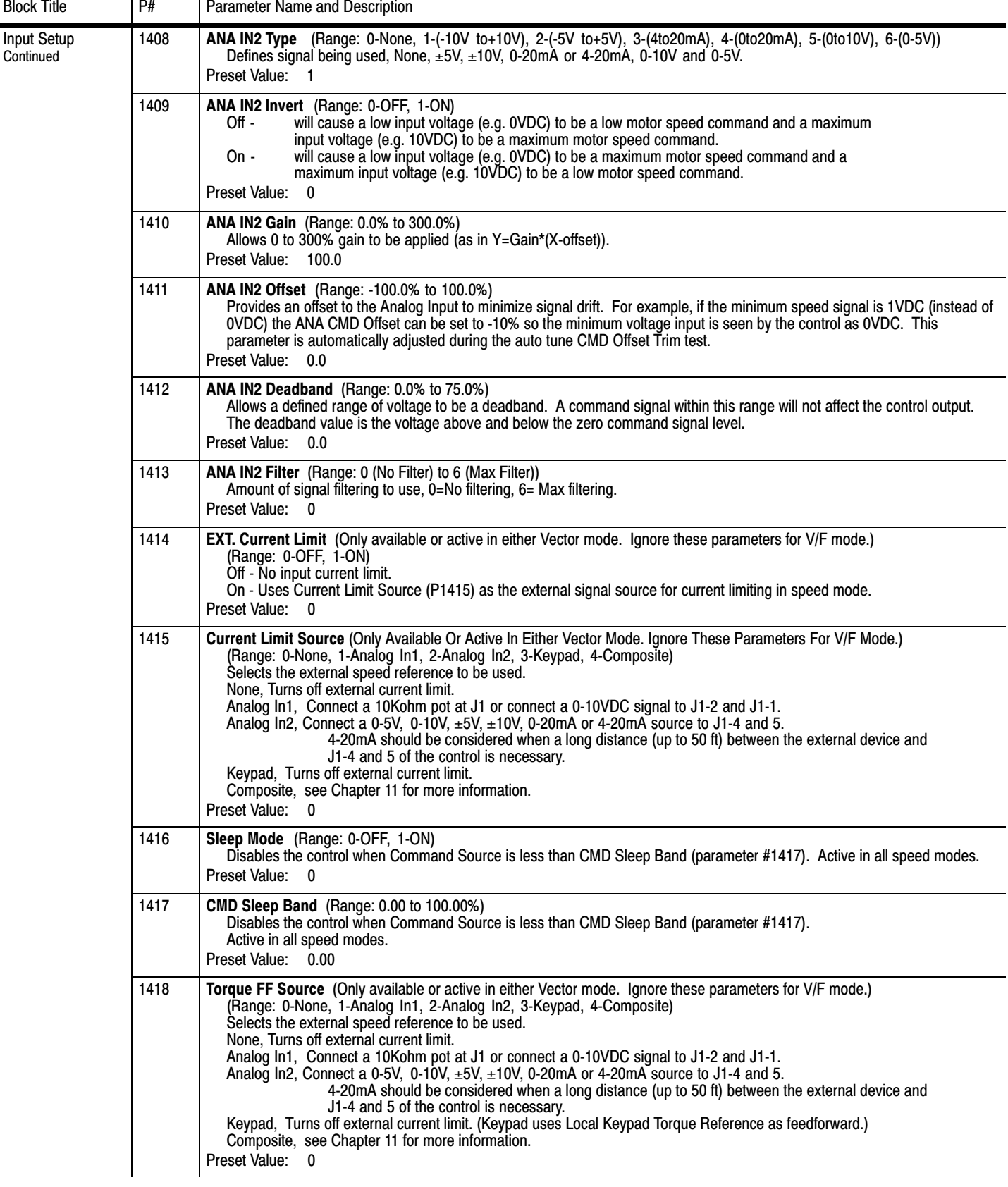

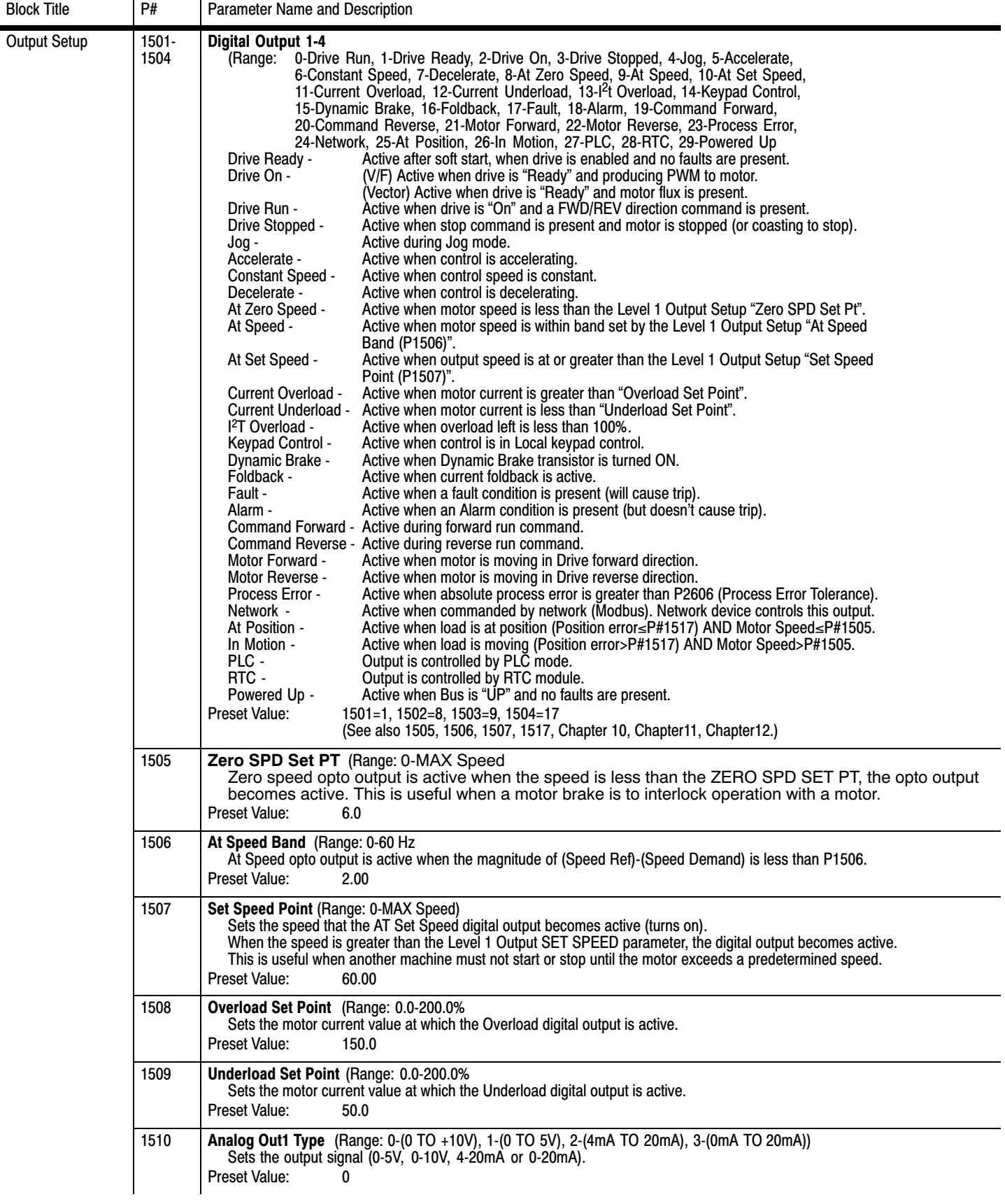

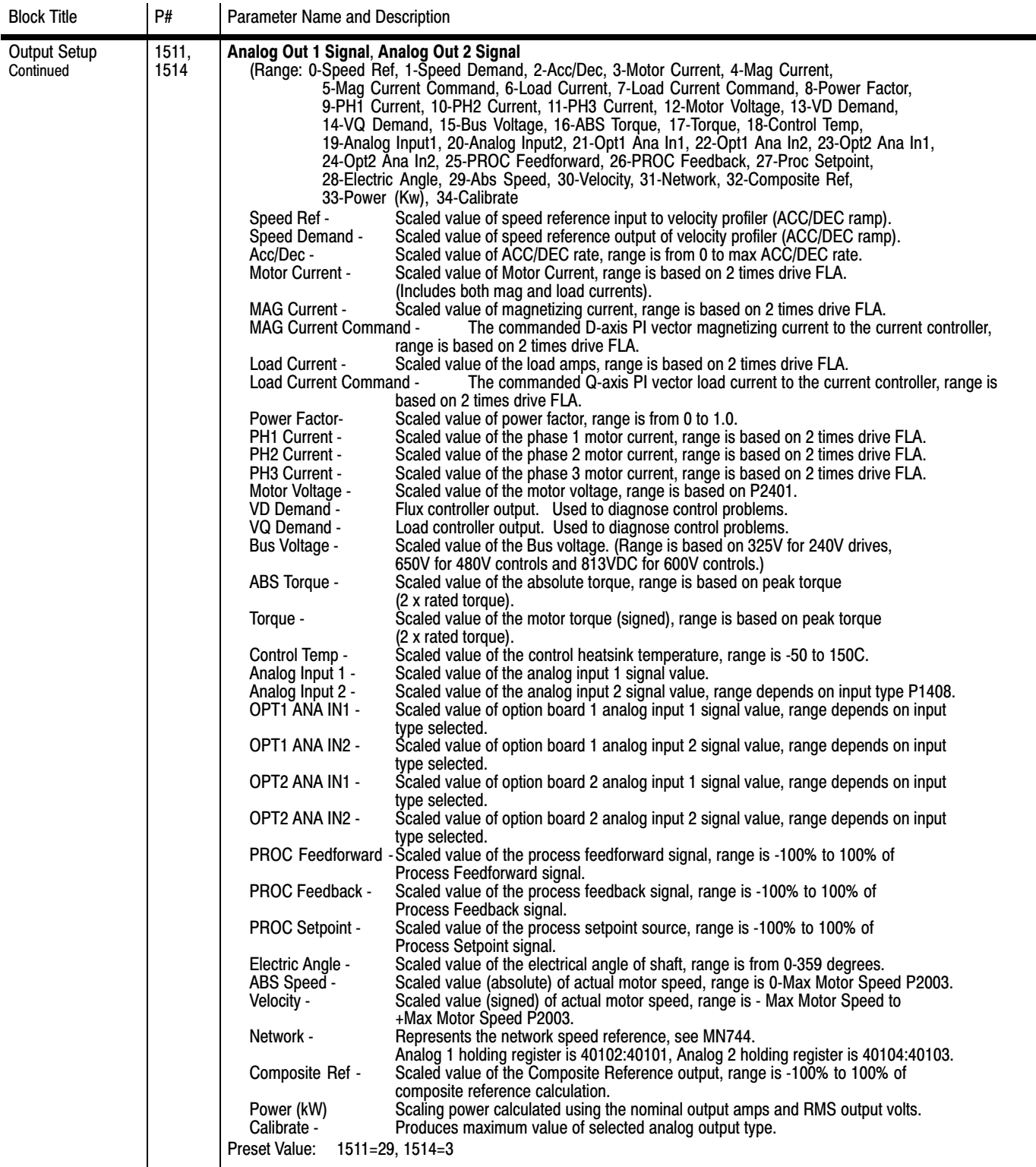

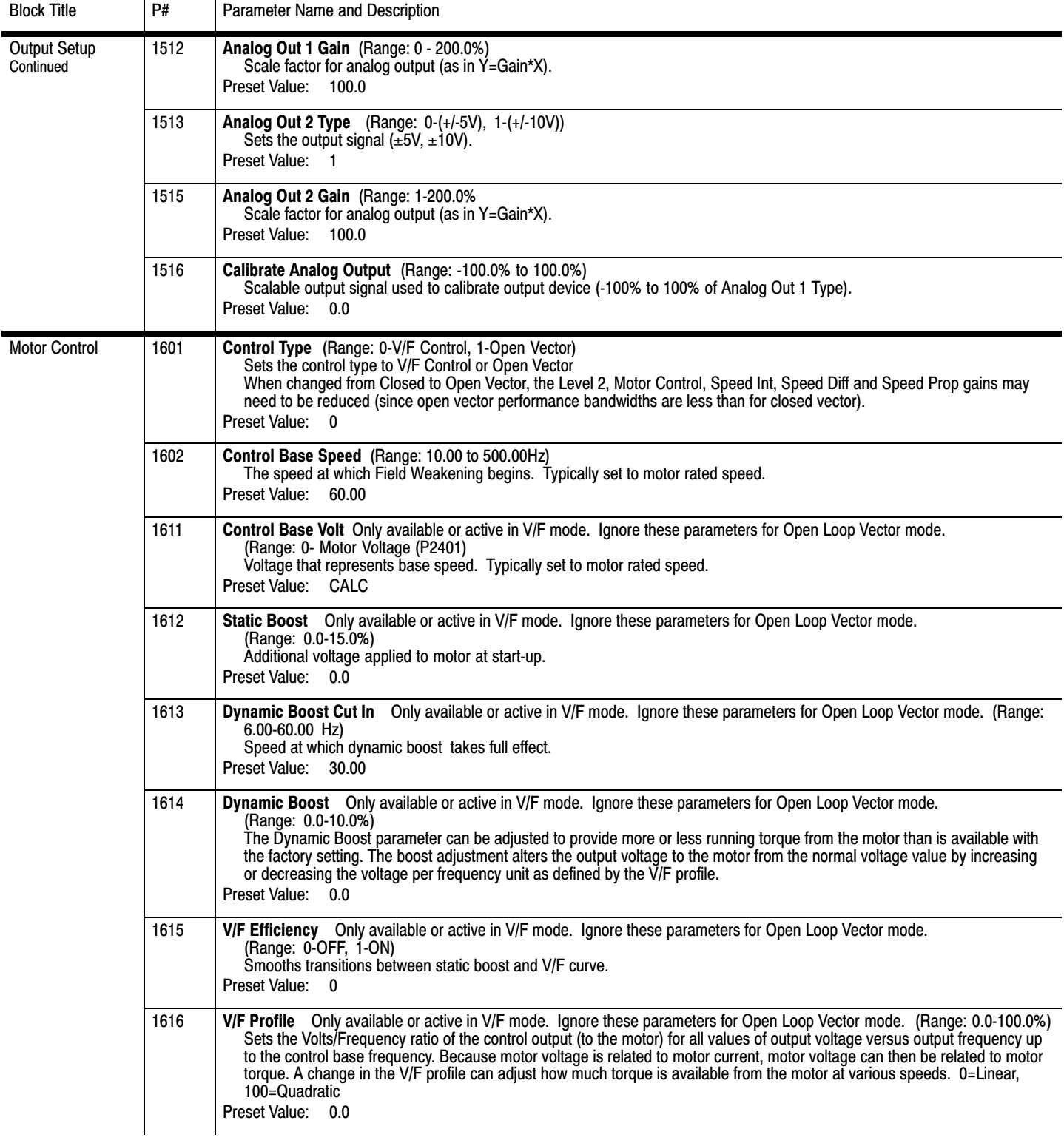

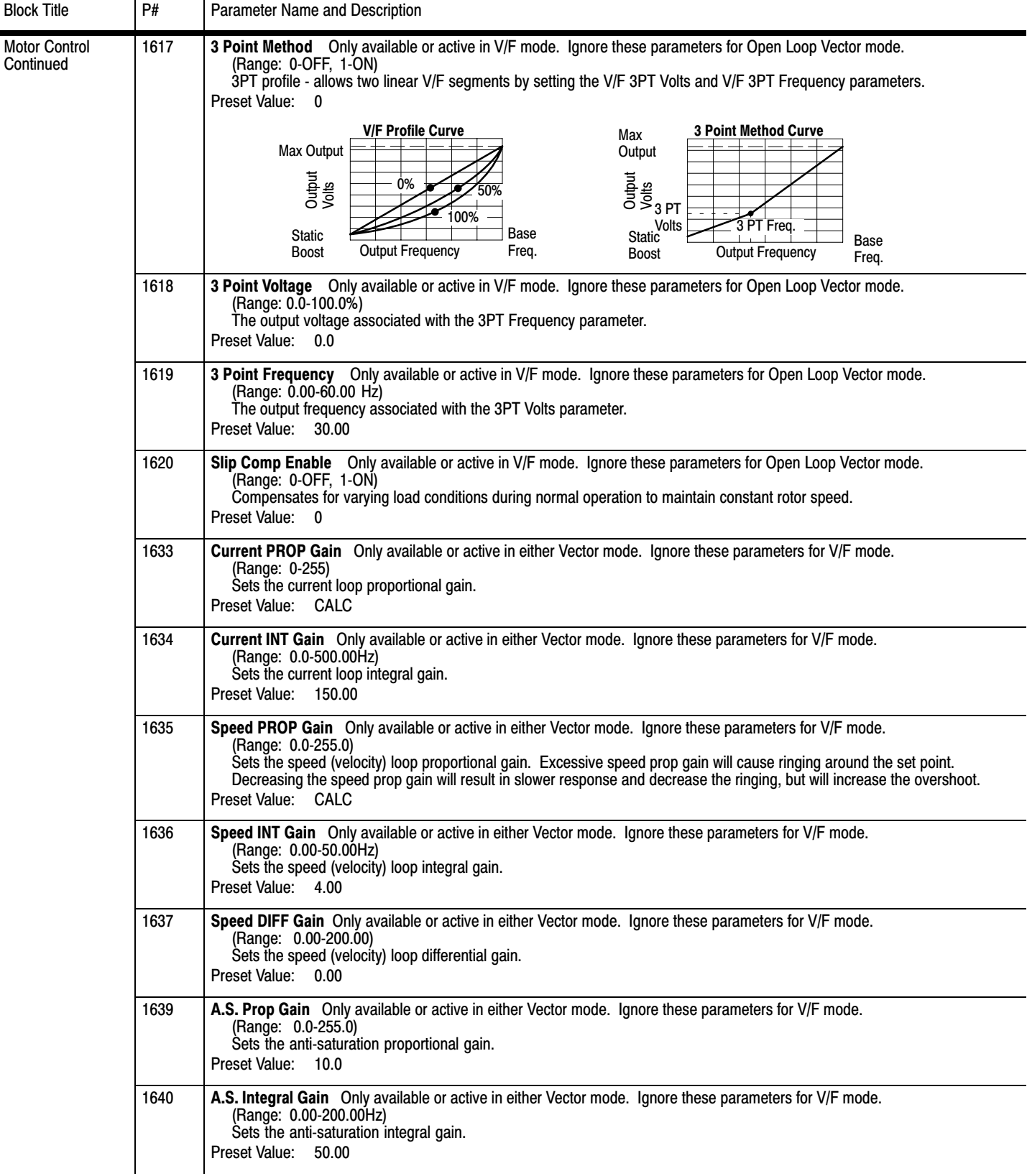

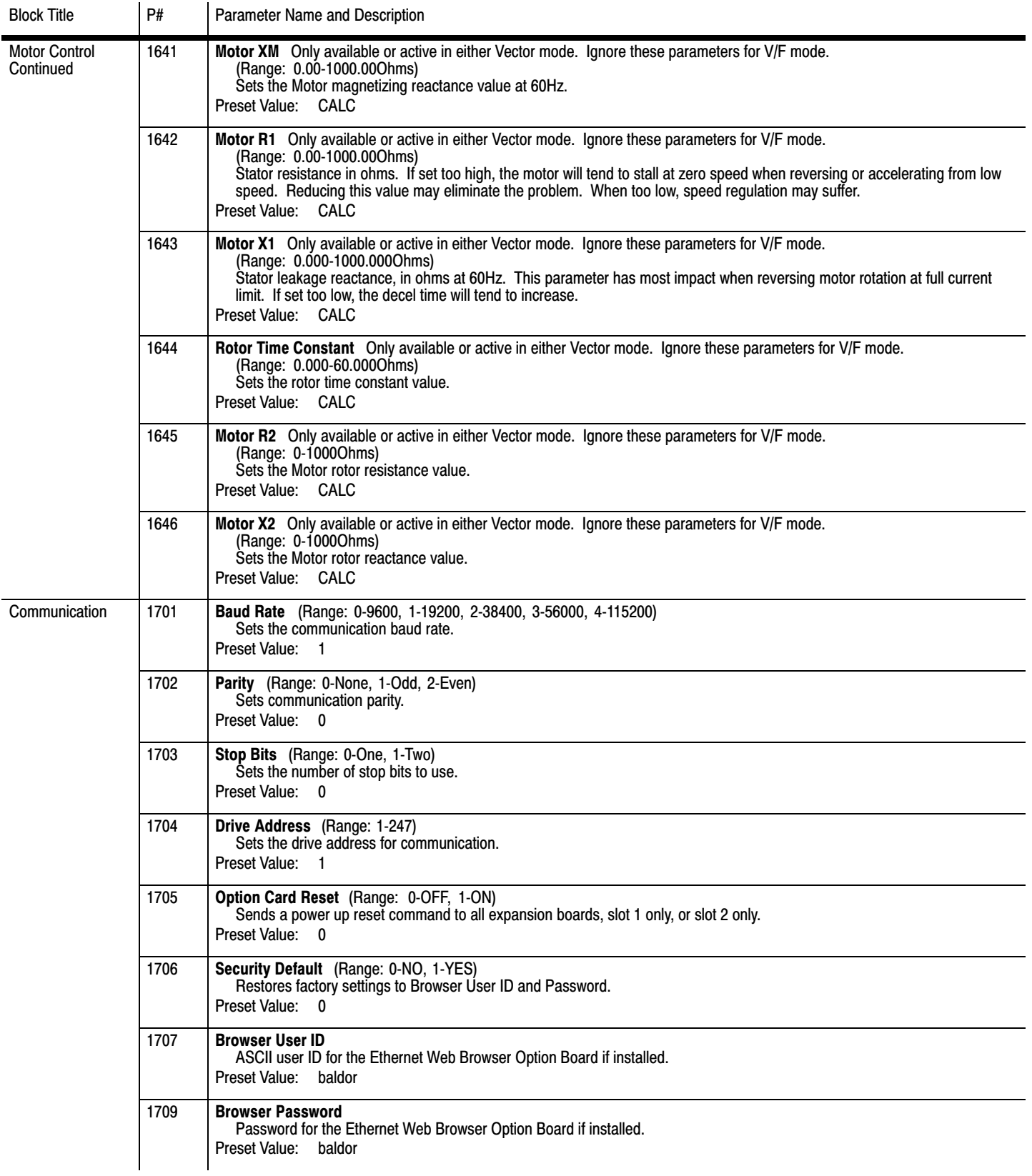

### <span id="page-84-0"></span>**[7.](#page-74-0)2 Level 2 Parameters** (Advanced PROG, Level 2 Blocks)

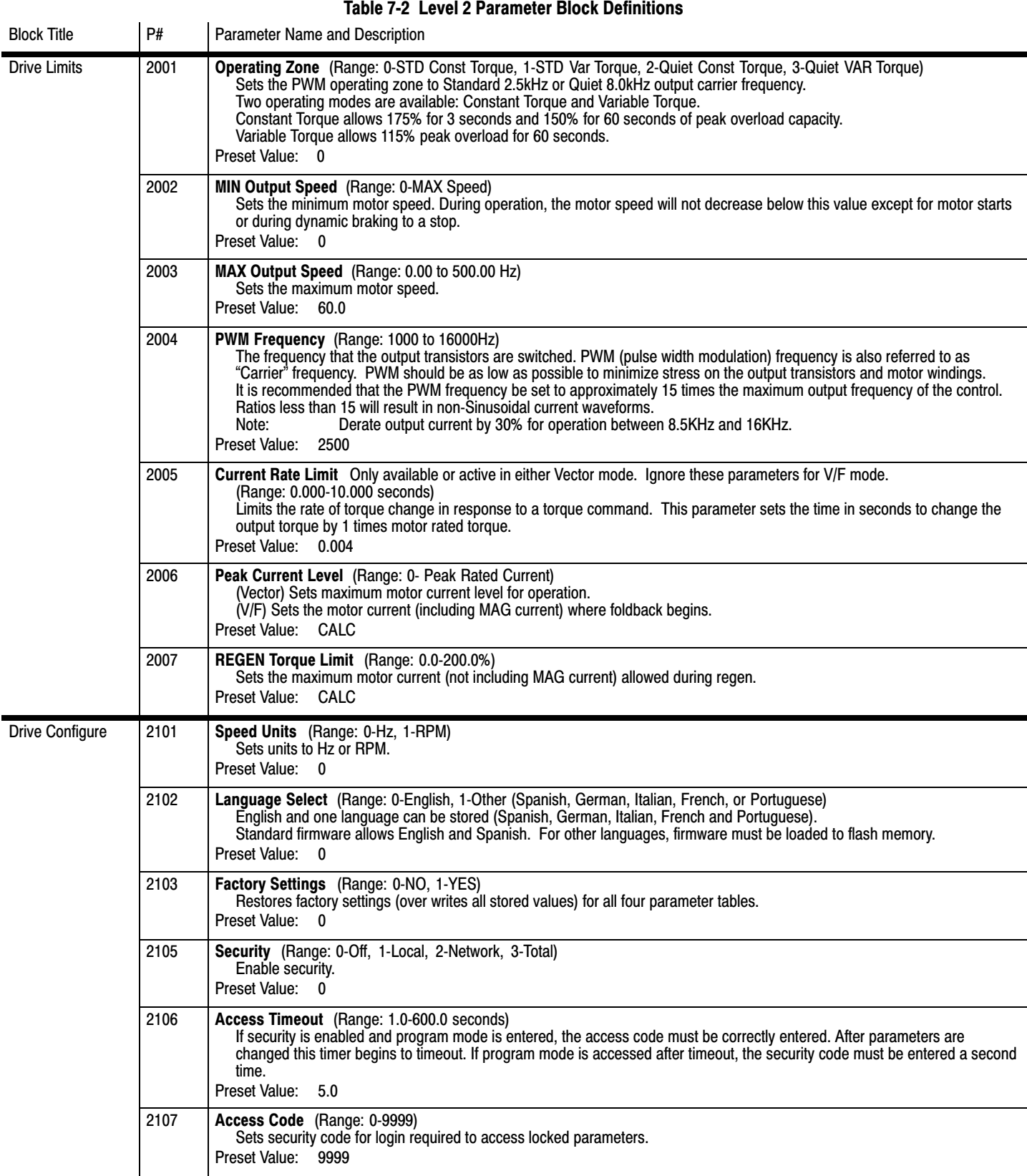

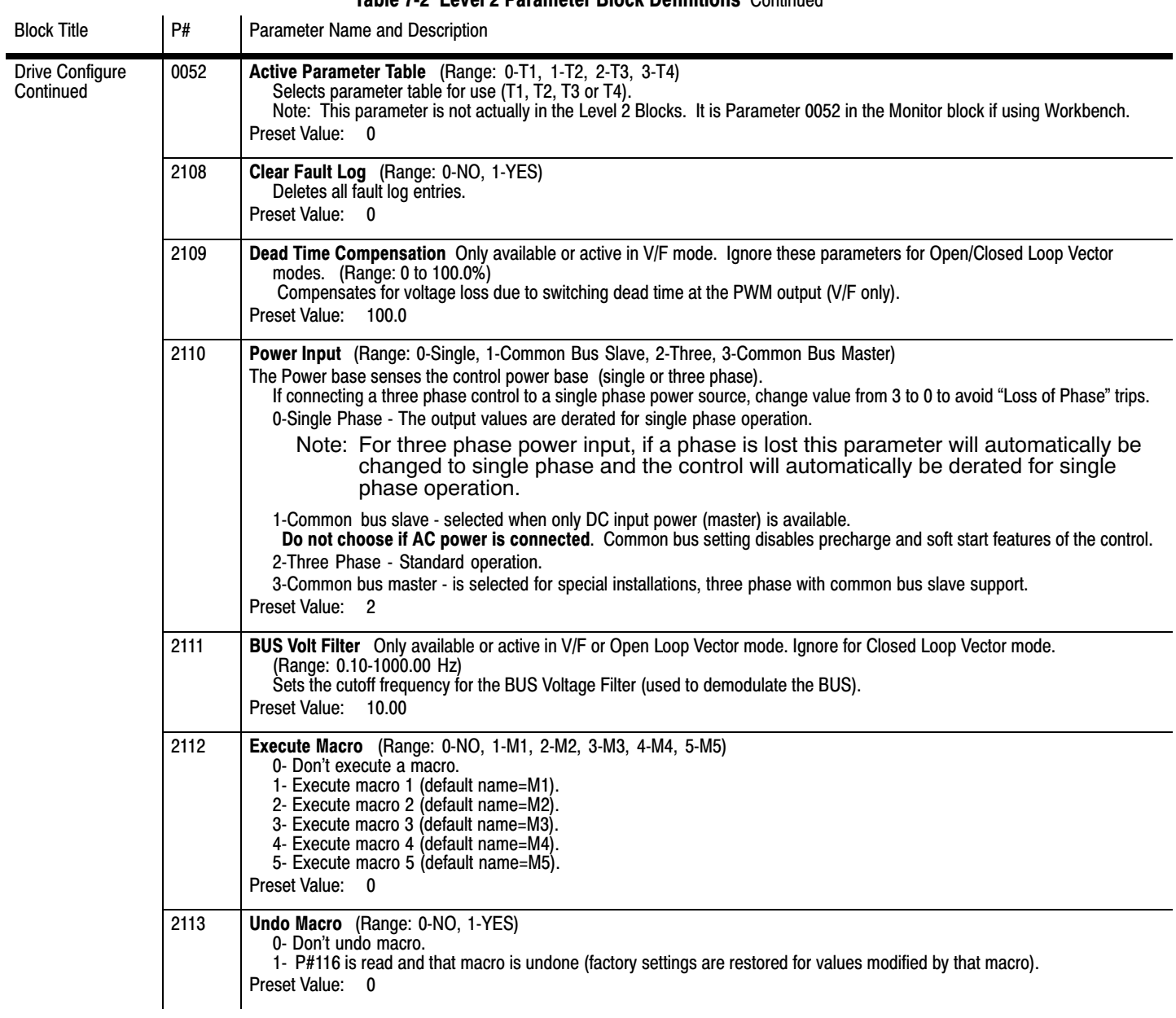

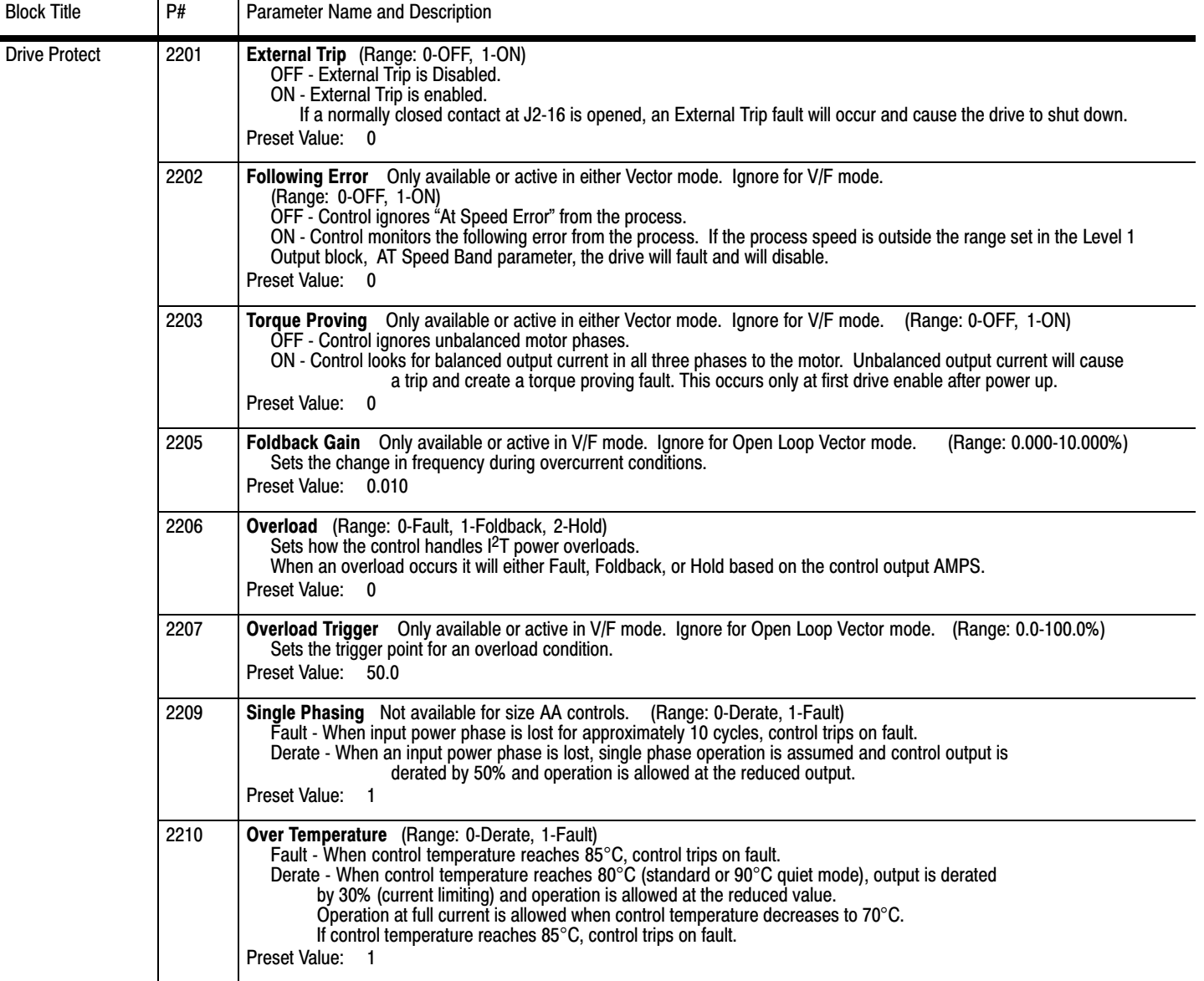

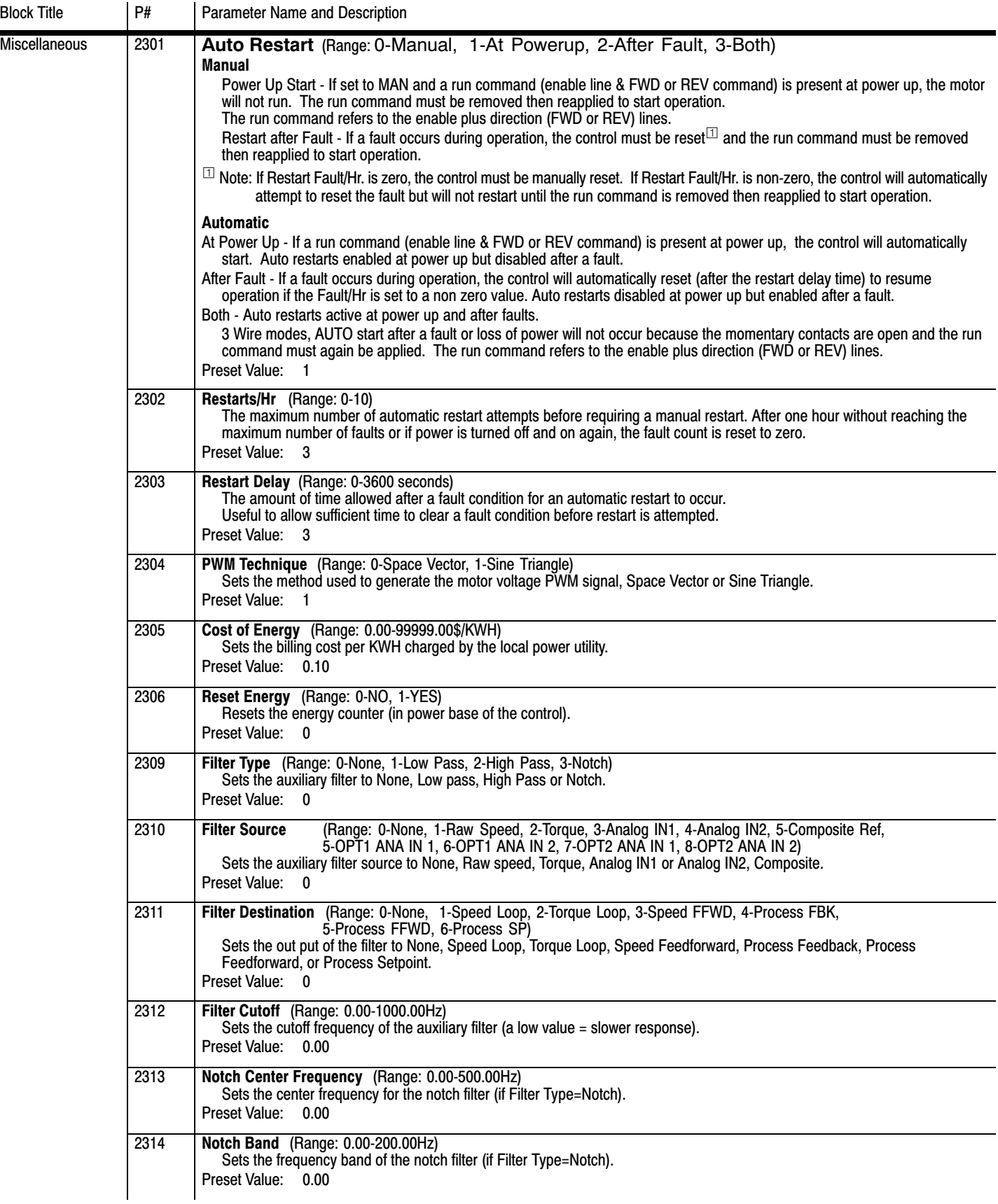

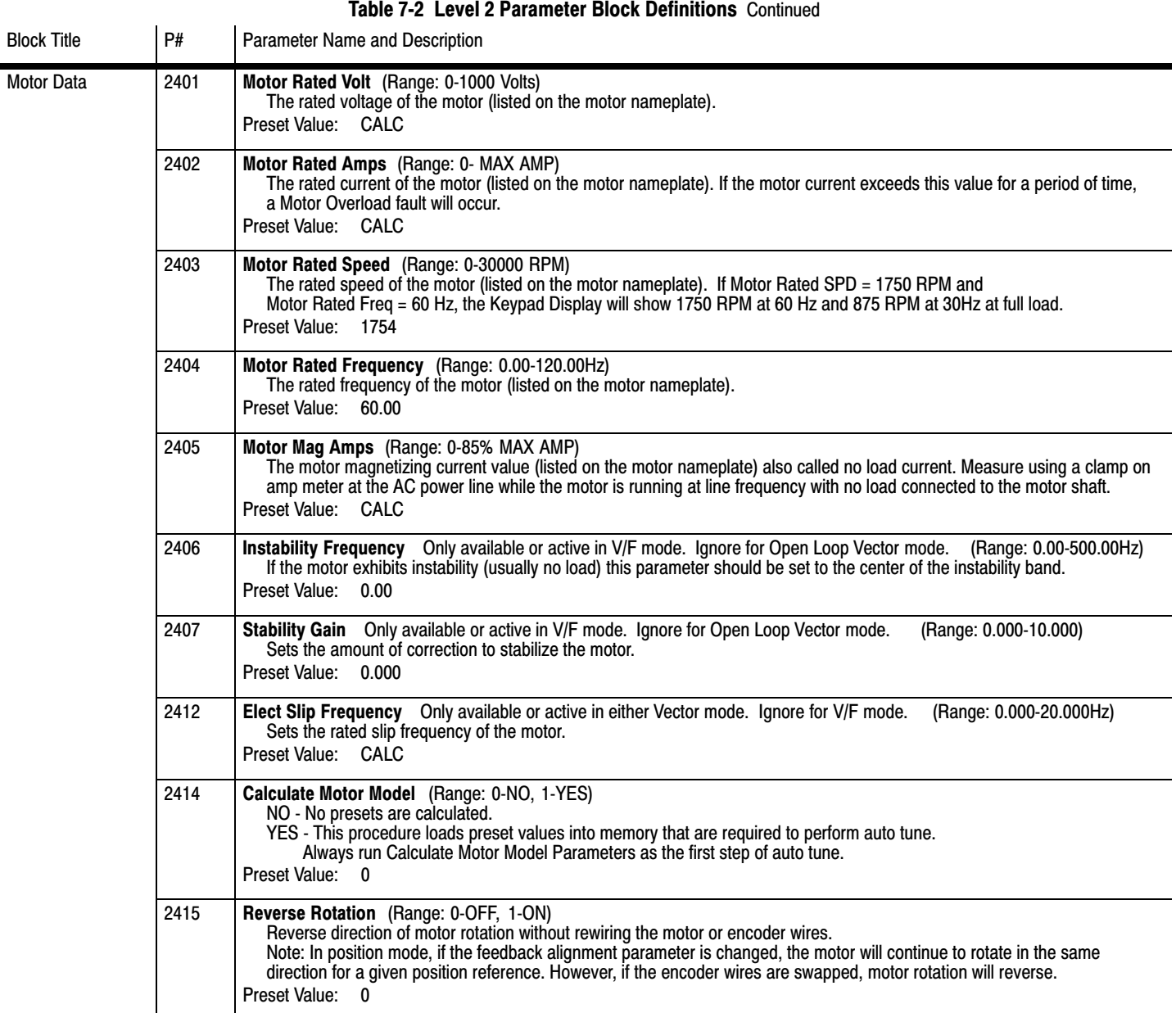

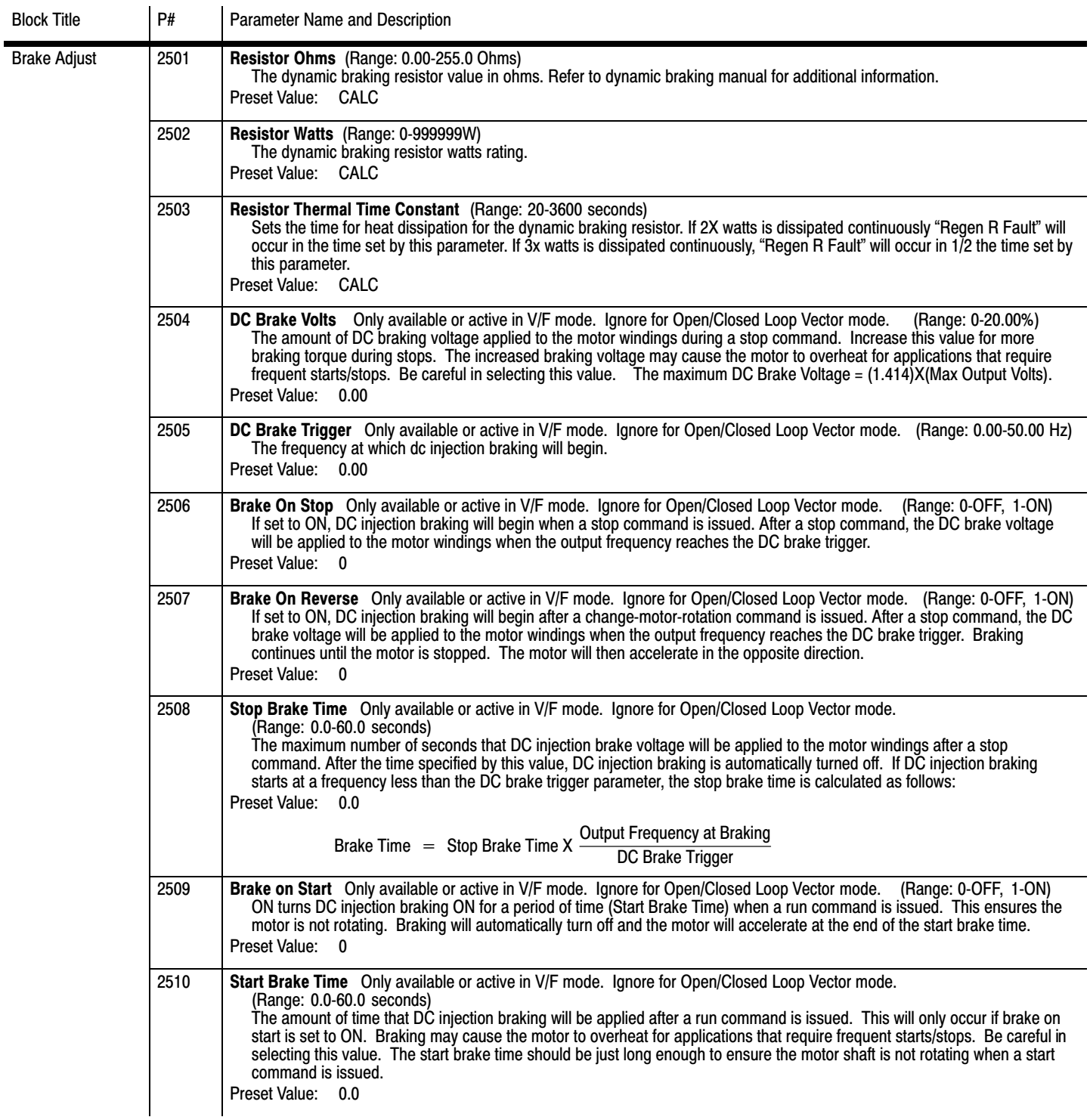

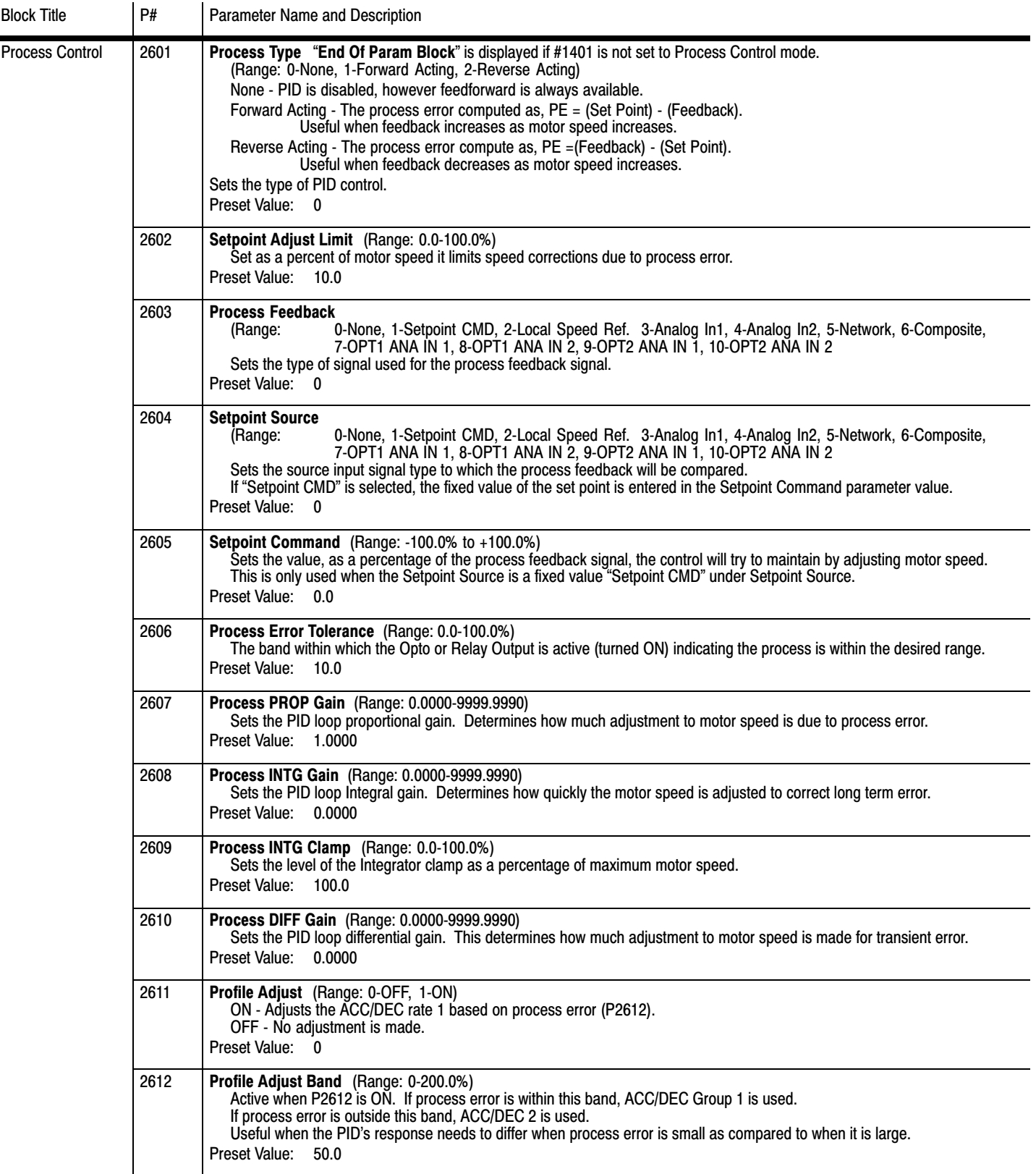

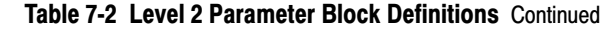

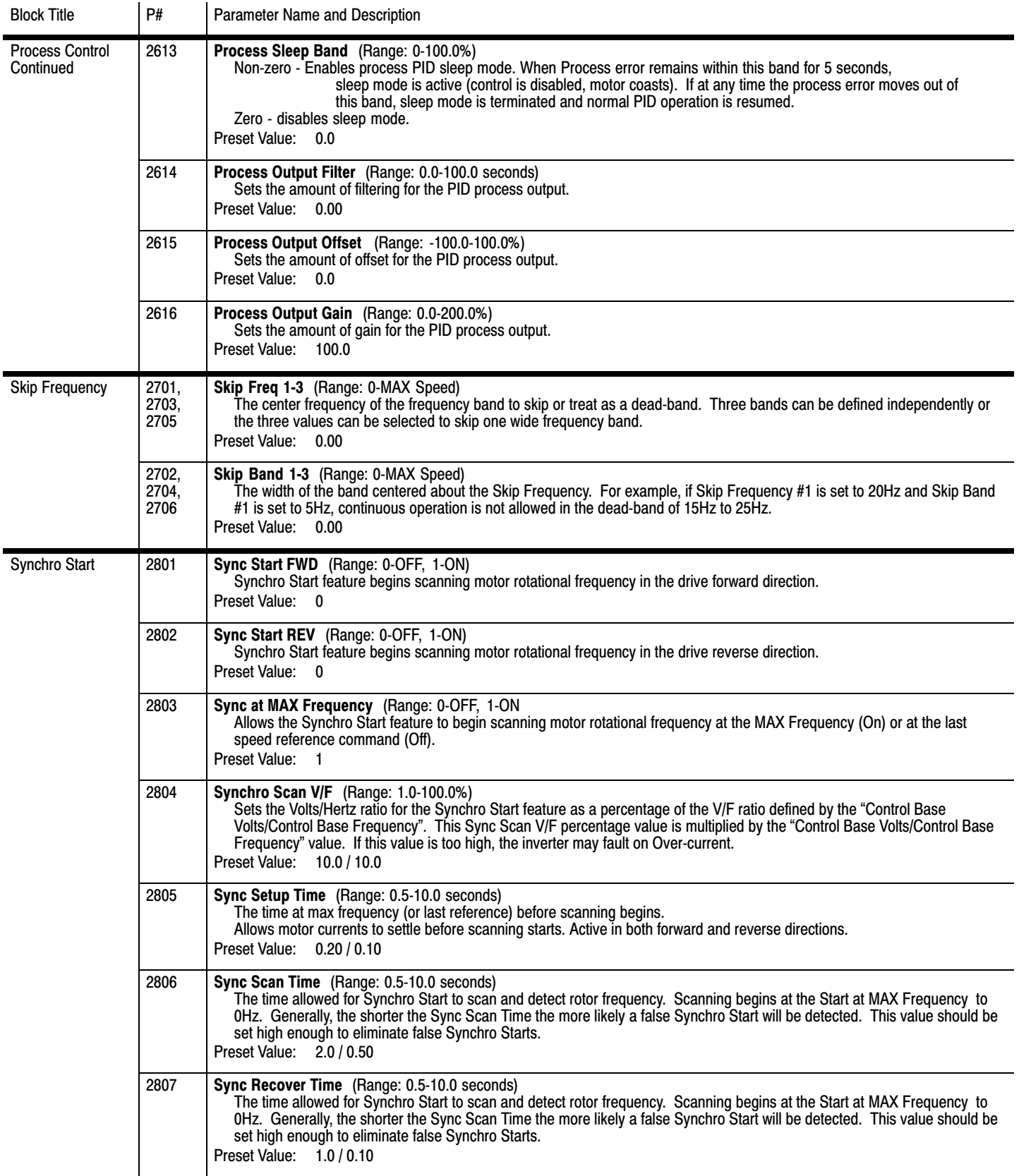

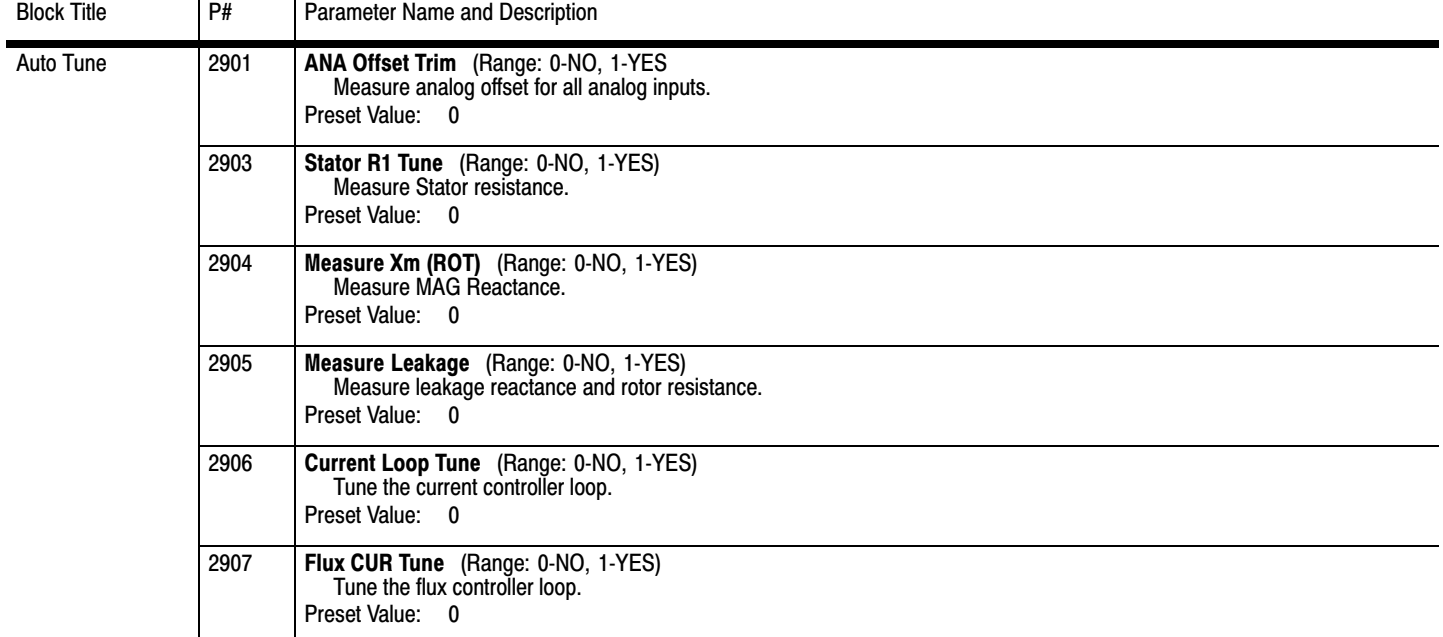

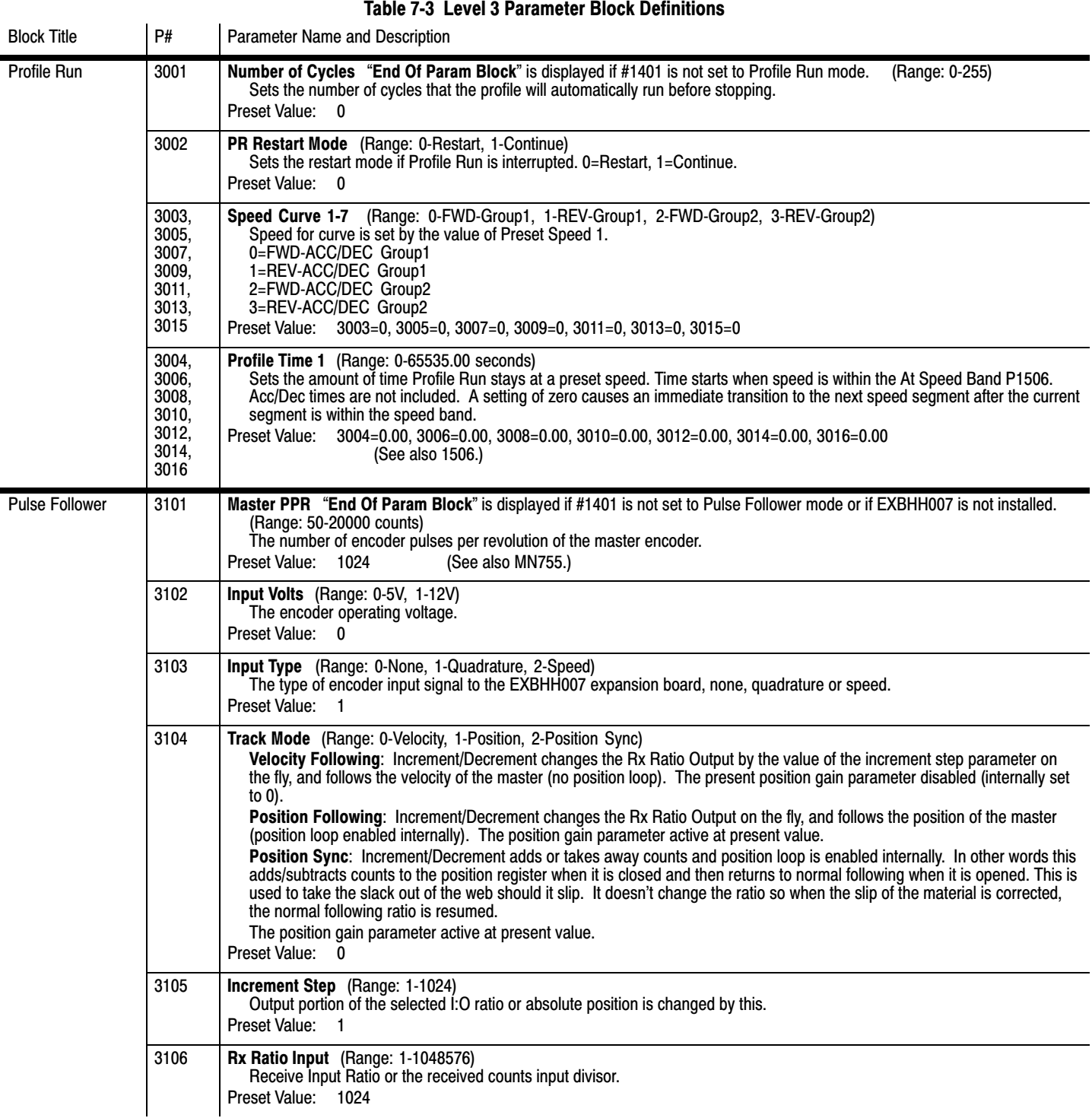

#### <span id="page-93-0"></span>**[7](#page-74-0).3 Level 3 Parameters** (Advanced PROG, Level 3 Blocks)

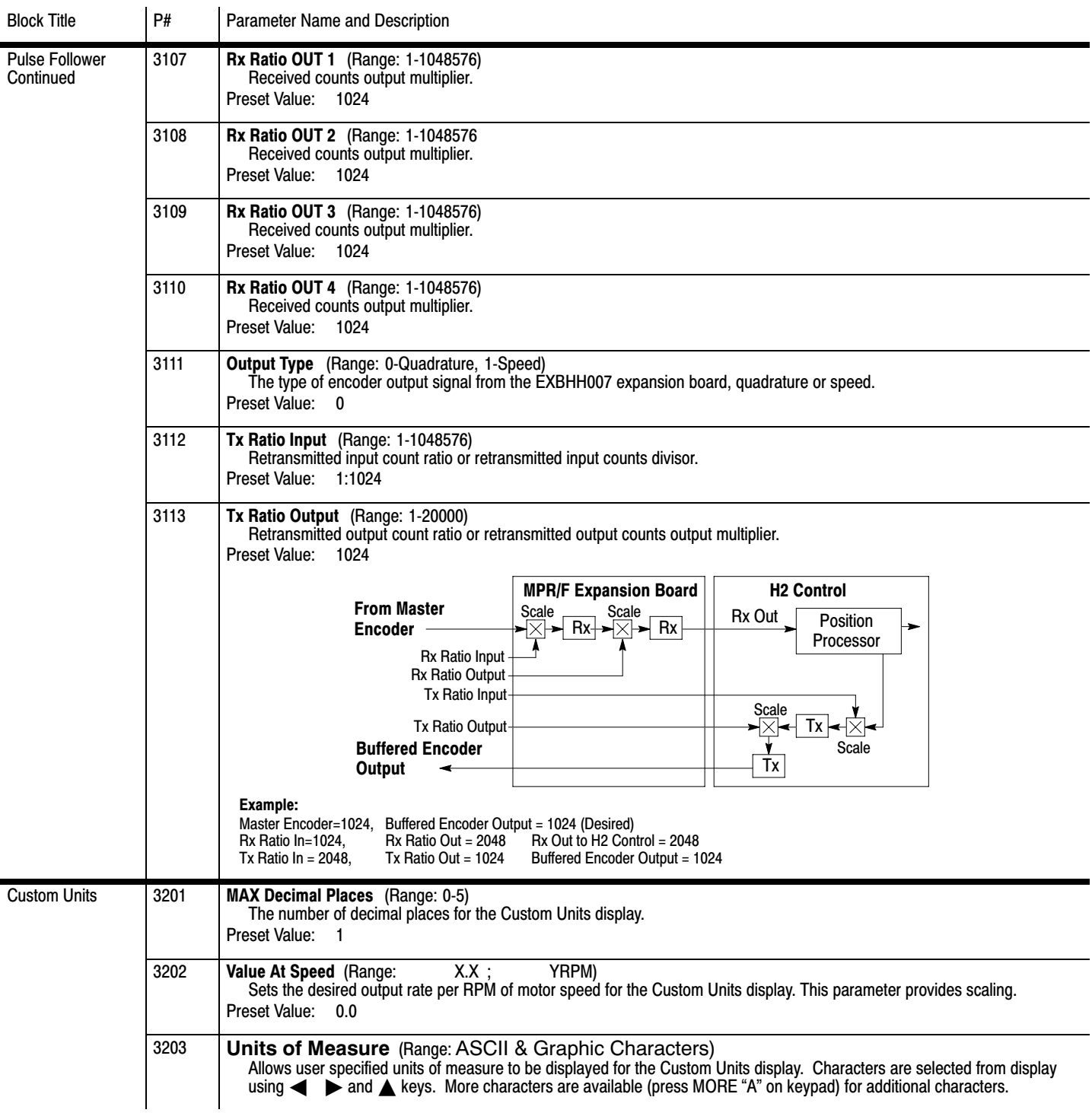

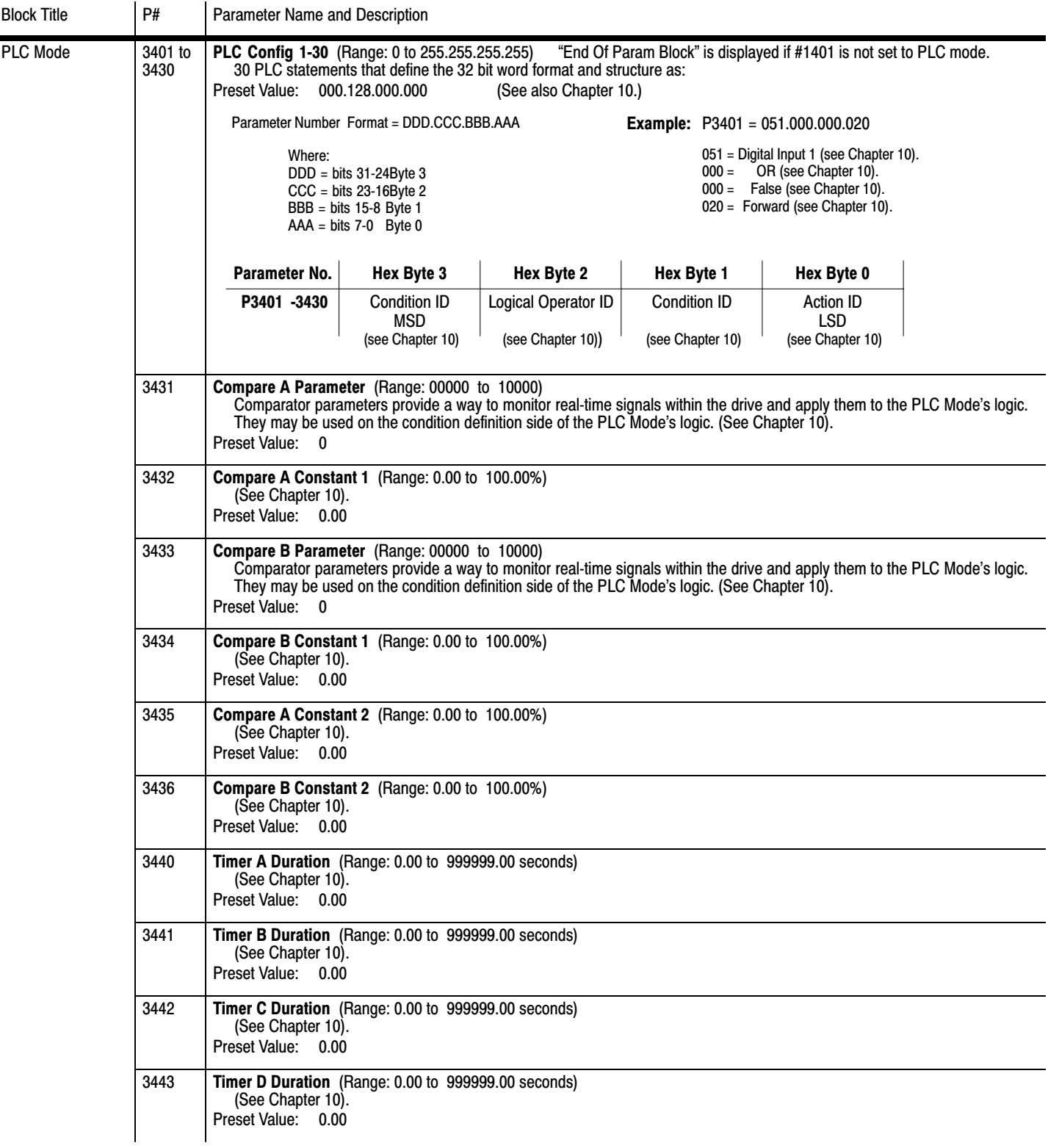

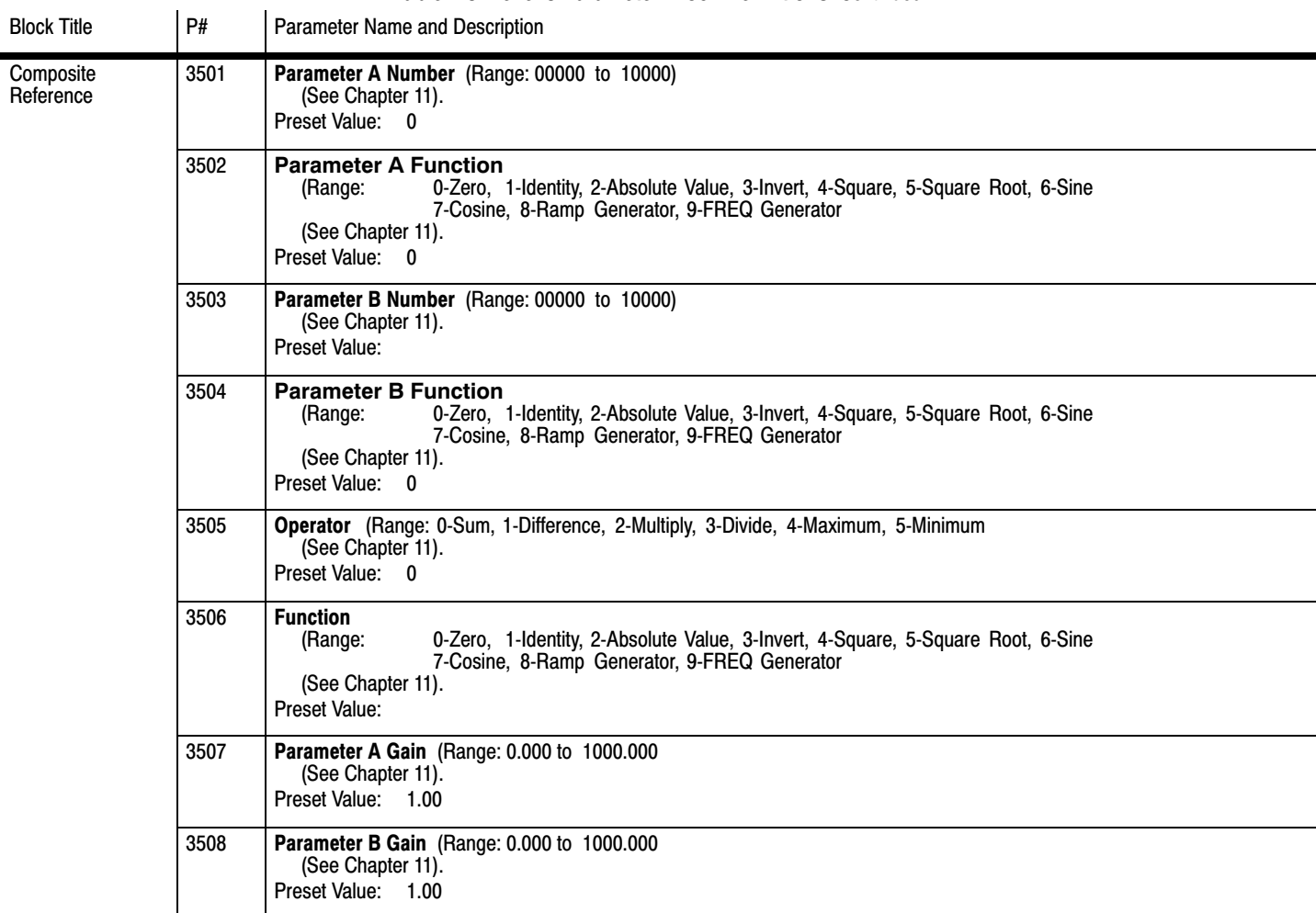

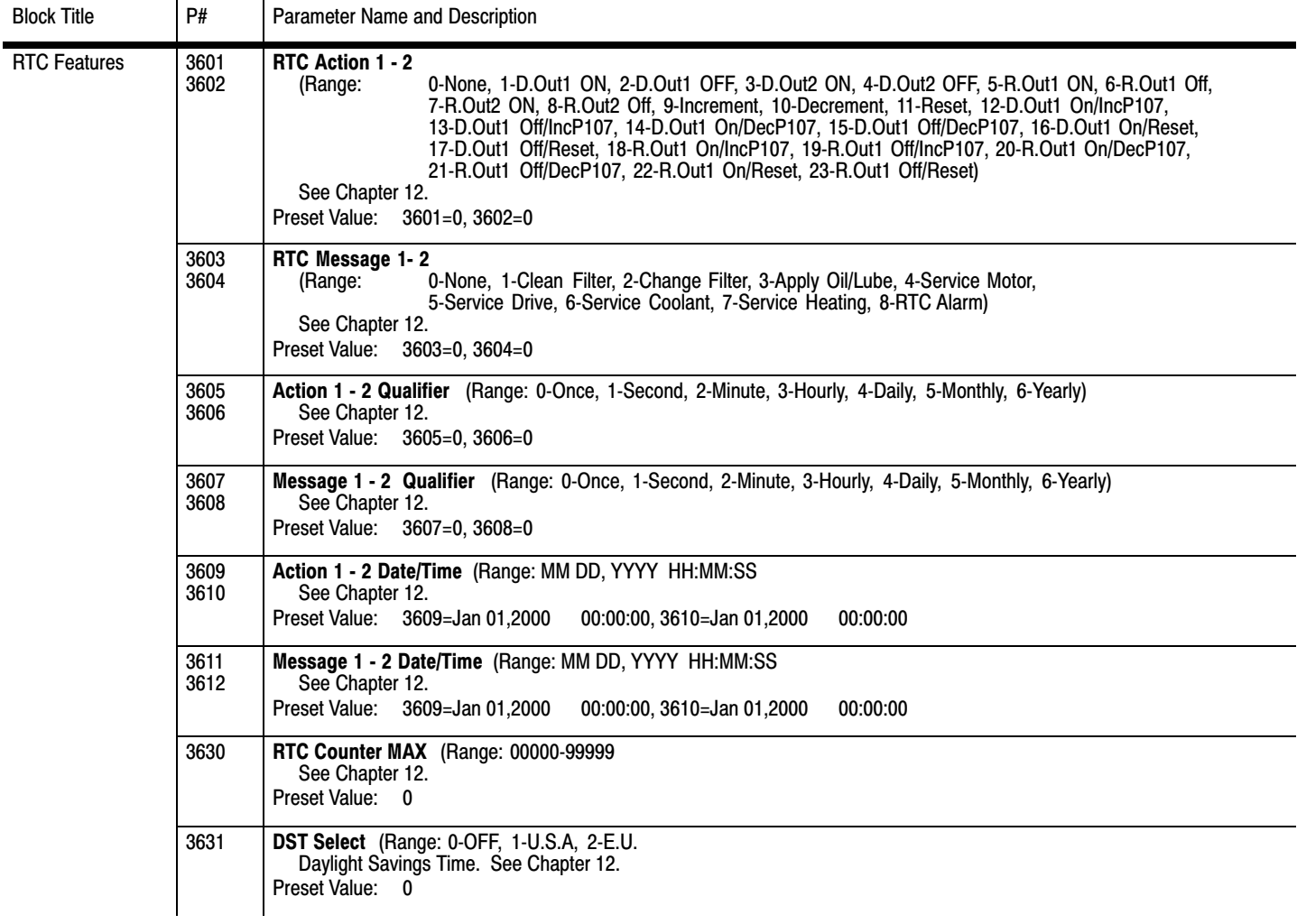

# Chapter 8

## Customizing for Your Application

For assistance on how to customize the control for your application, please contact your local Baldor District Office.

## Chapter 9 **Troubleshooting**

The VS1SP continuously monitors its status and operation. When a failure (Fault) occurs, the event and all drive status is captured to help you determine the status of the drive and to troubleshoot problems that may occur. The following are designed to help in troubleshooting:

- -LEDs on the drive indicate status (Stop etc.)
- -Fault Codes displayed on the keypad display as they occur
- -A log of these faults and the time each occurred is kept in the Event Log
- -A trace log for each event stored in the fault log

#### **9.1 Event Log**

From the Menu display screen, select Event Log and press enter. If an error is displayed during operation, press the "Help" key to learn more about the error. If more than one error was logged, access the Event Log and examine each error Entry at the time of the event to learn more about the error. Only events that occurred approximately at the time of the event need to be checked. Older events are probably not related.

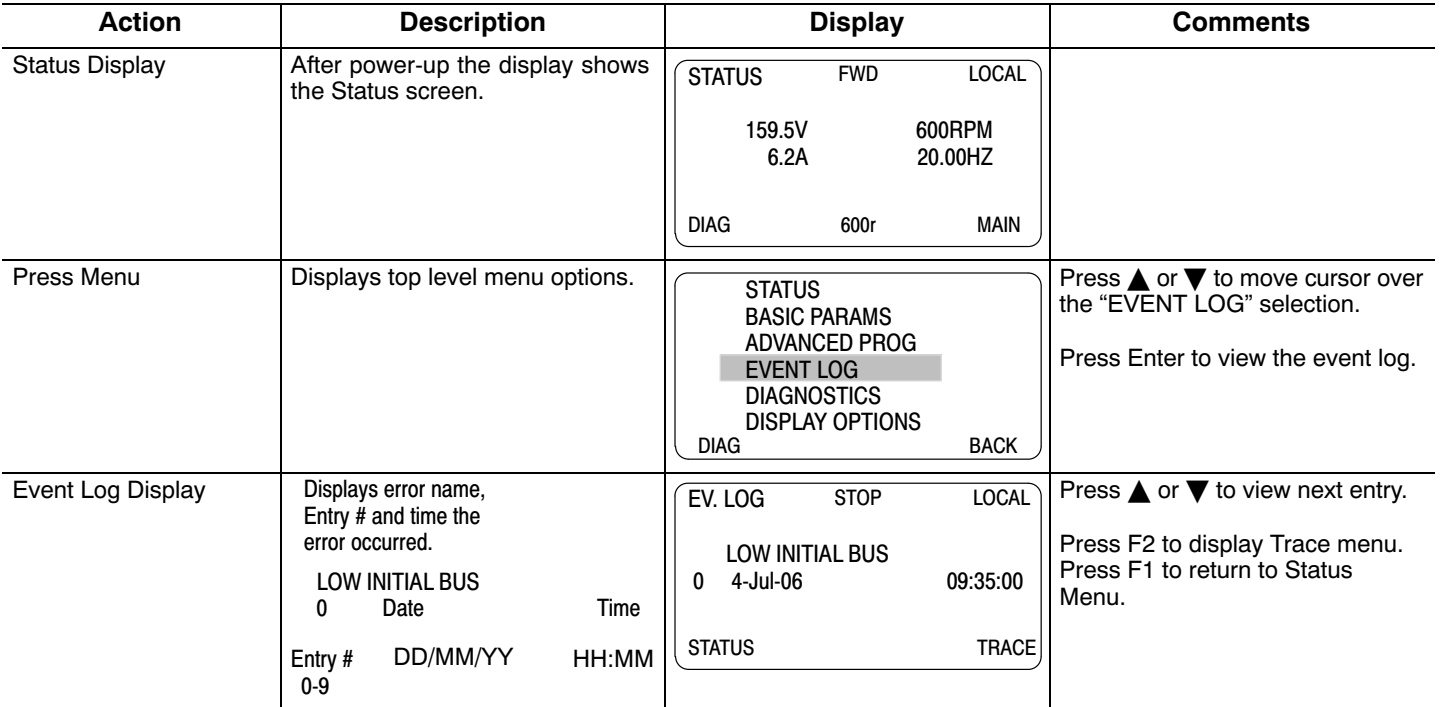

#### **Trace**

Trace is used to display control conditions present at the time the fault occurred. Input states, Output states, various voltage and current values etc. can be viewed to help understand the cause of the fault condition. Each event in the Event log has its own Fault Trace displays that were captured when that event occurred. Scroll through the event log to the event you wish to investigate.

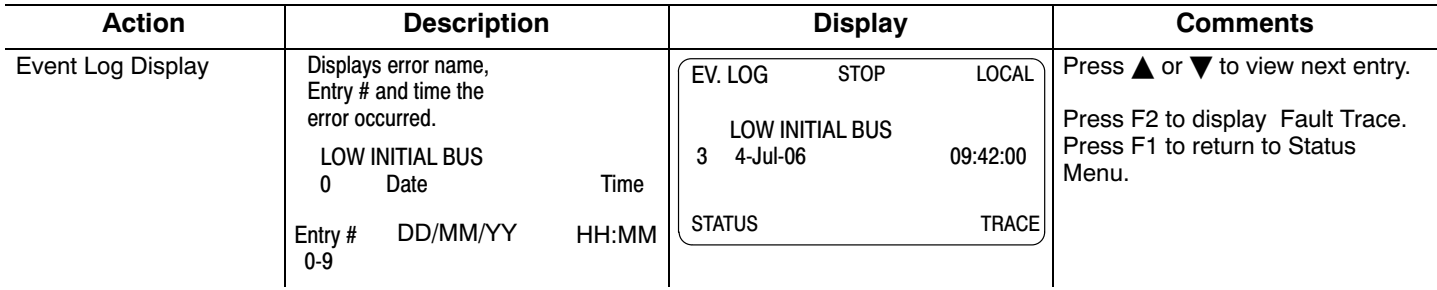

#### **Trace Displays**

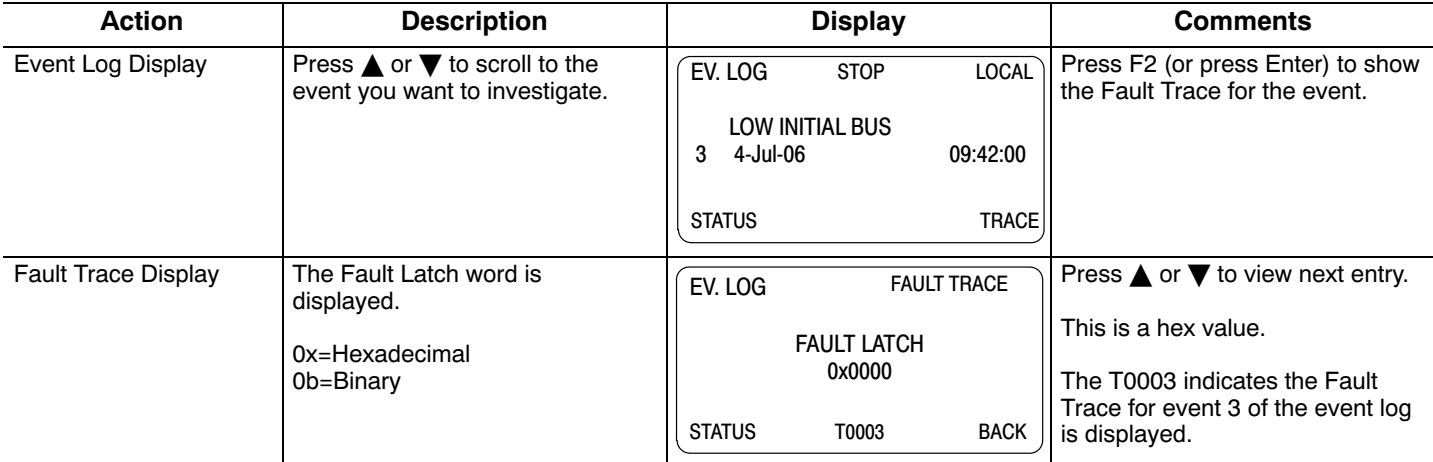

#### **FAULT LATCH Word Interpretation**

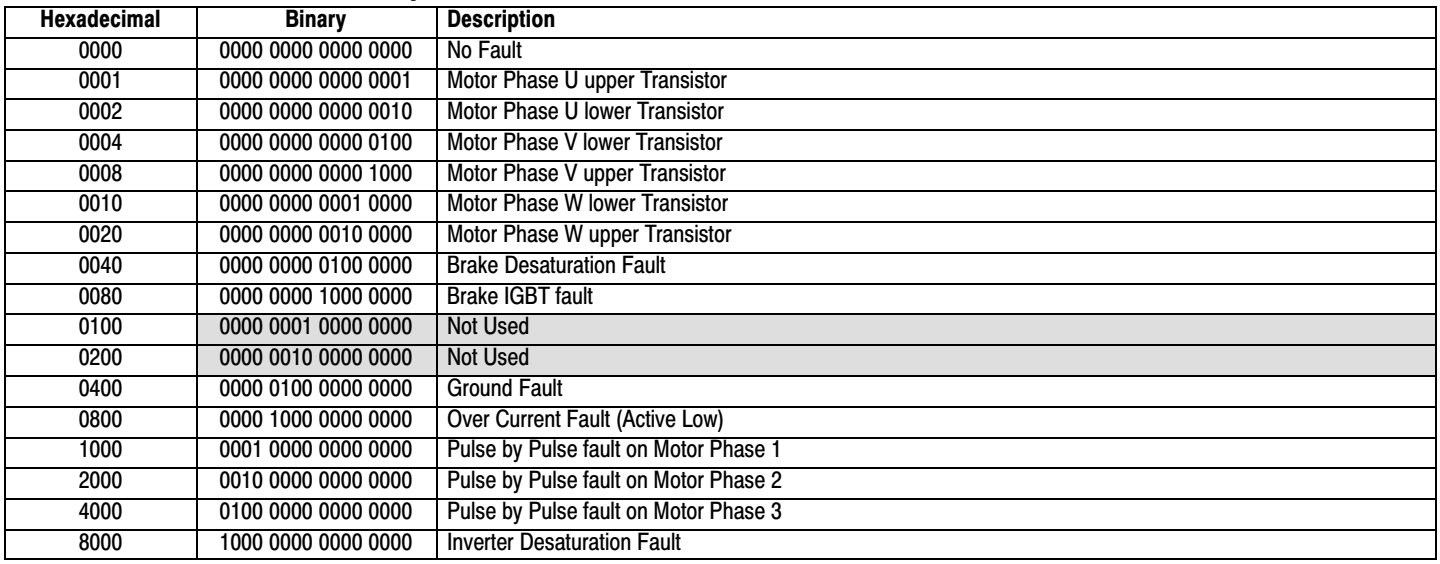

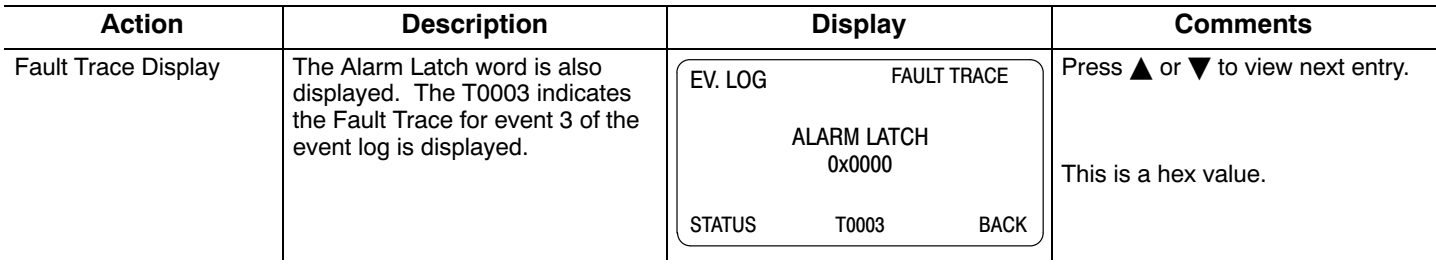

### **ALARM LATCH Word Interpretation**

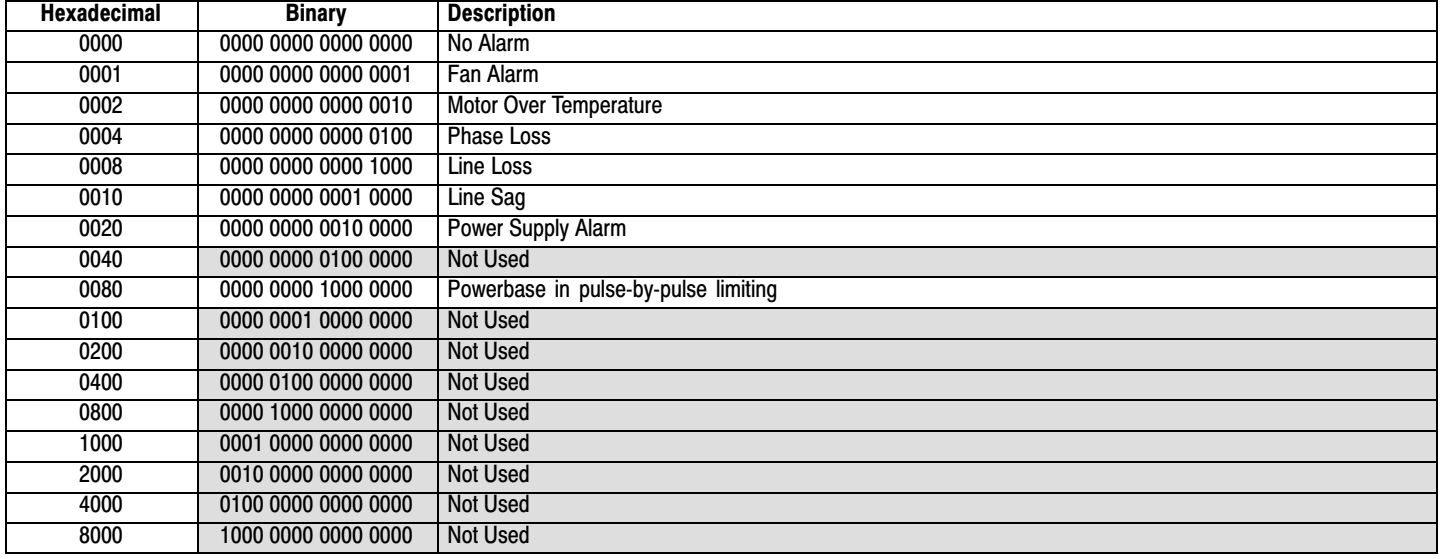

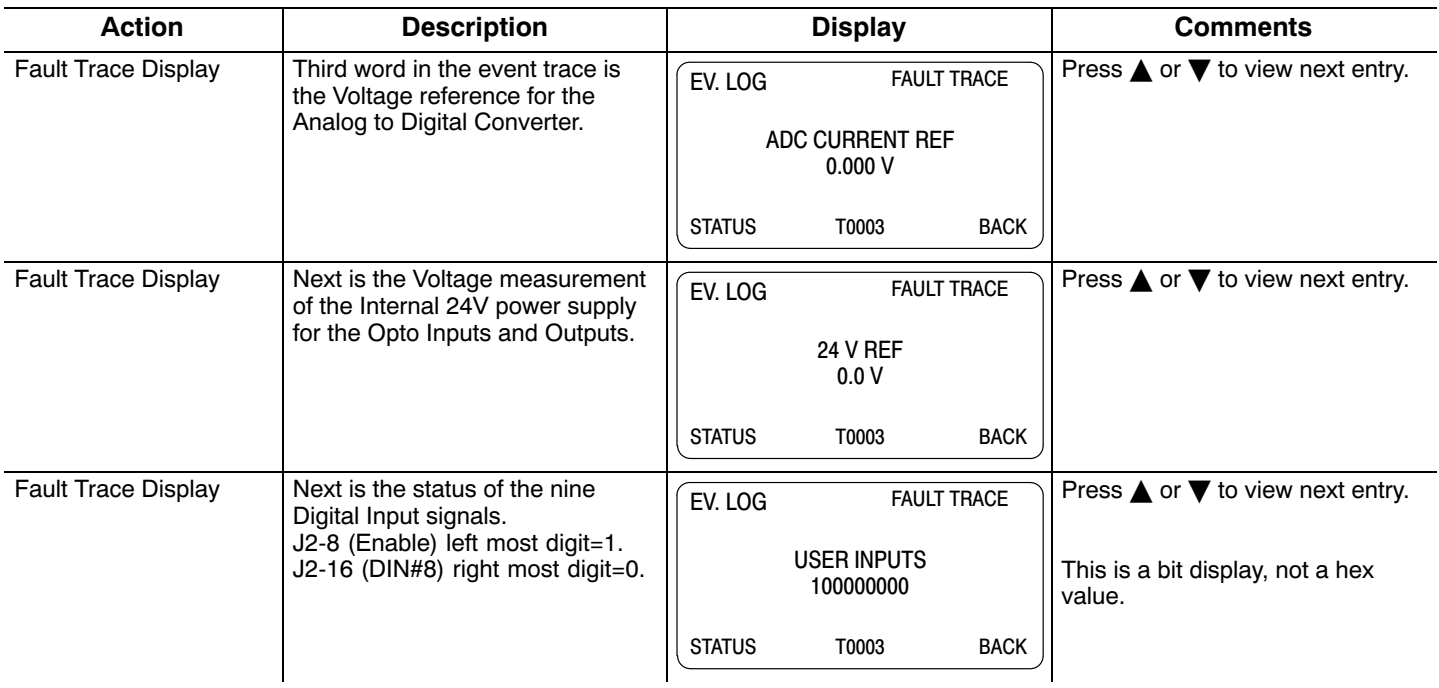

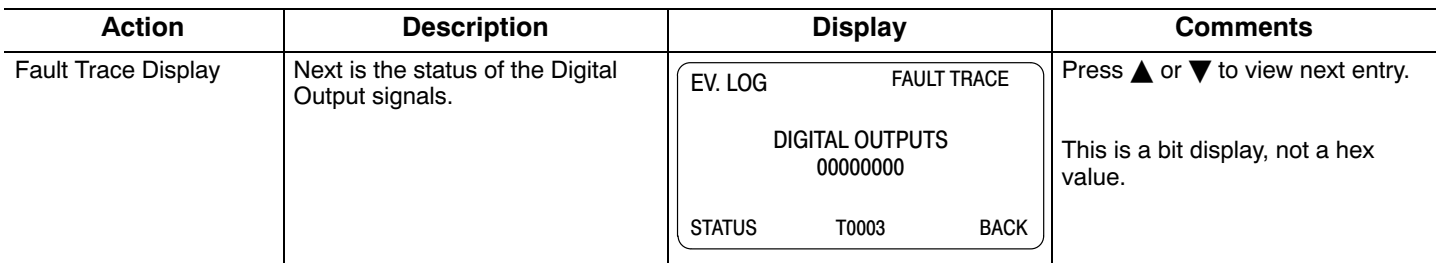

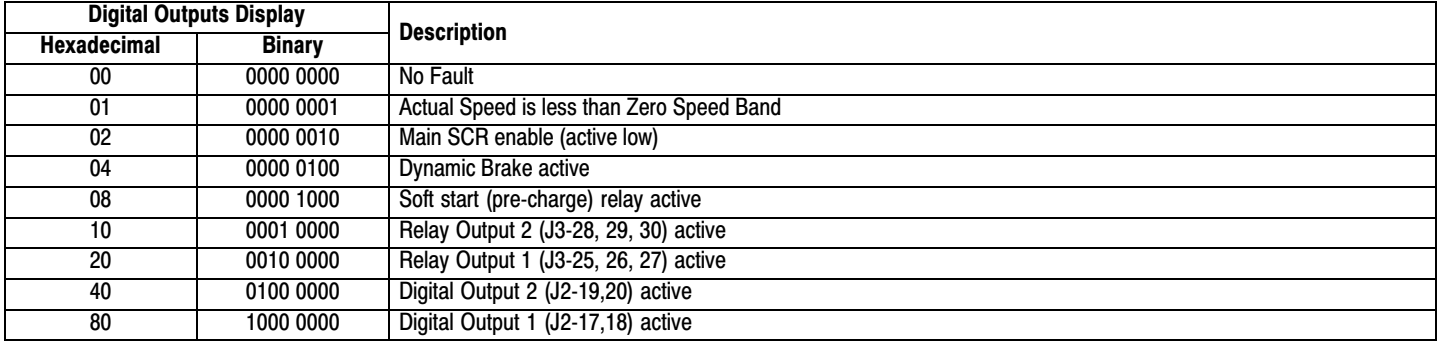

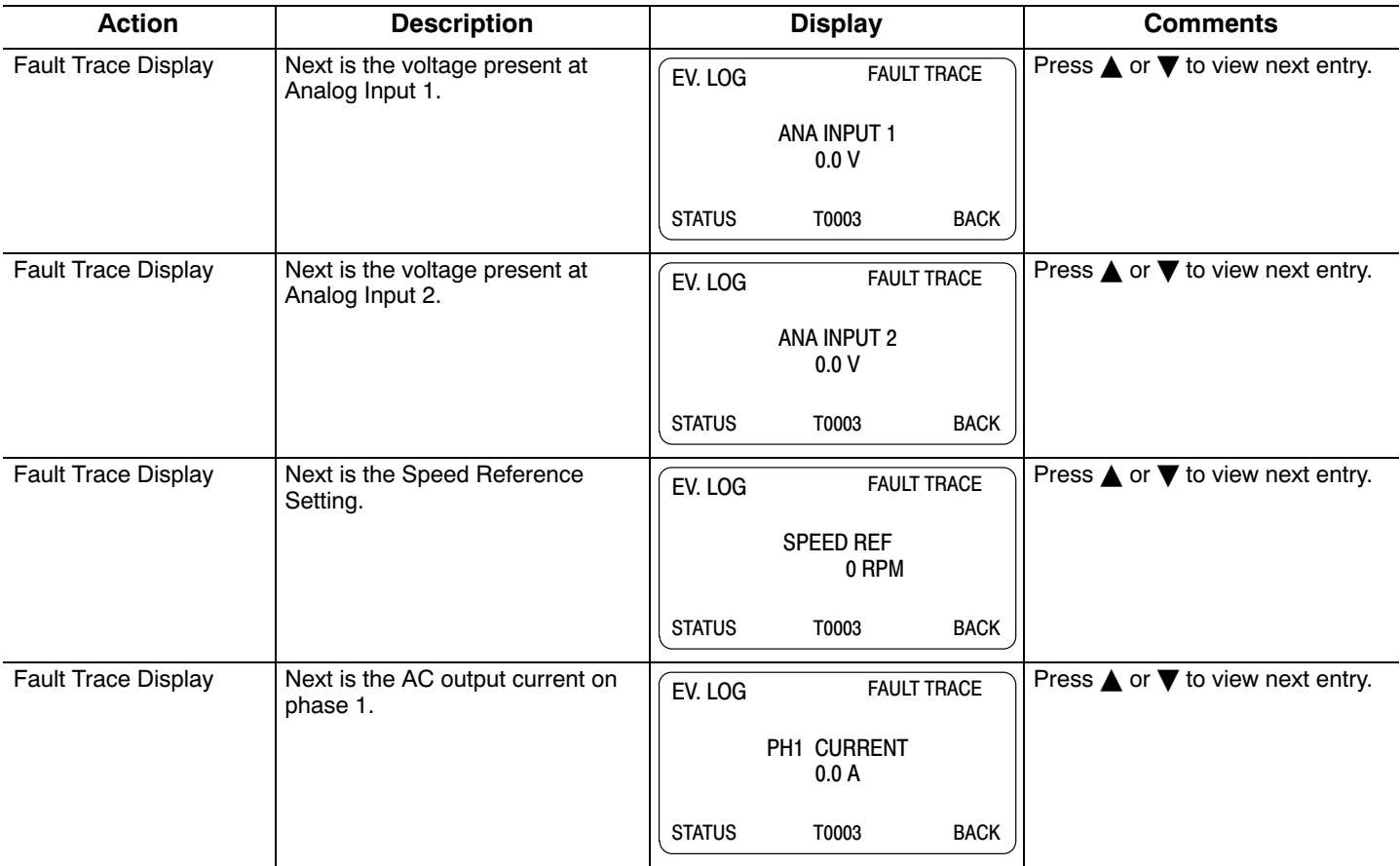

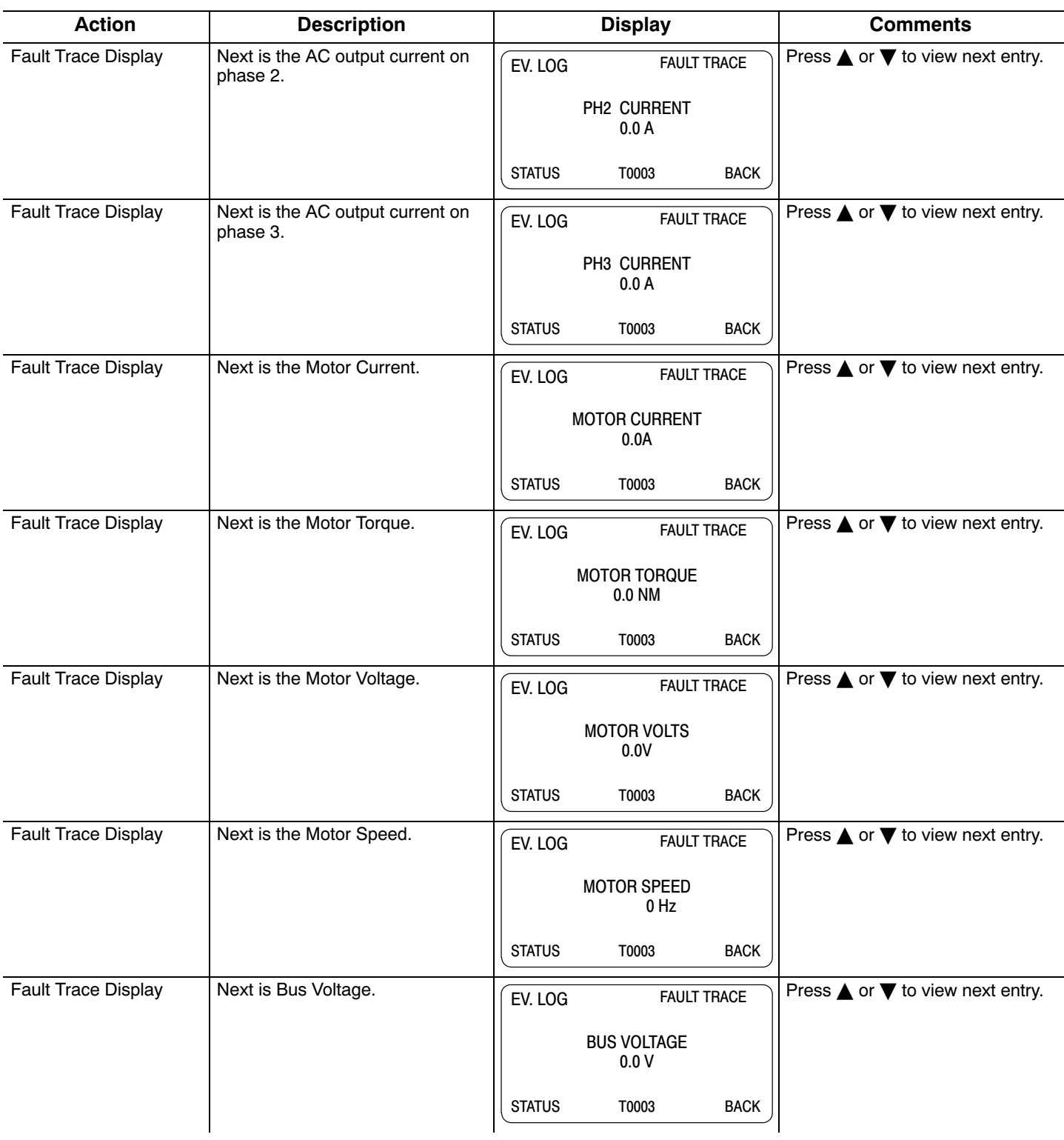

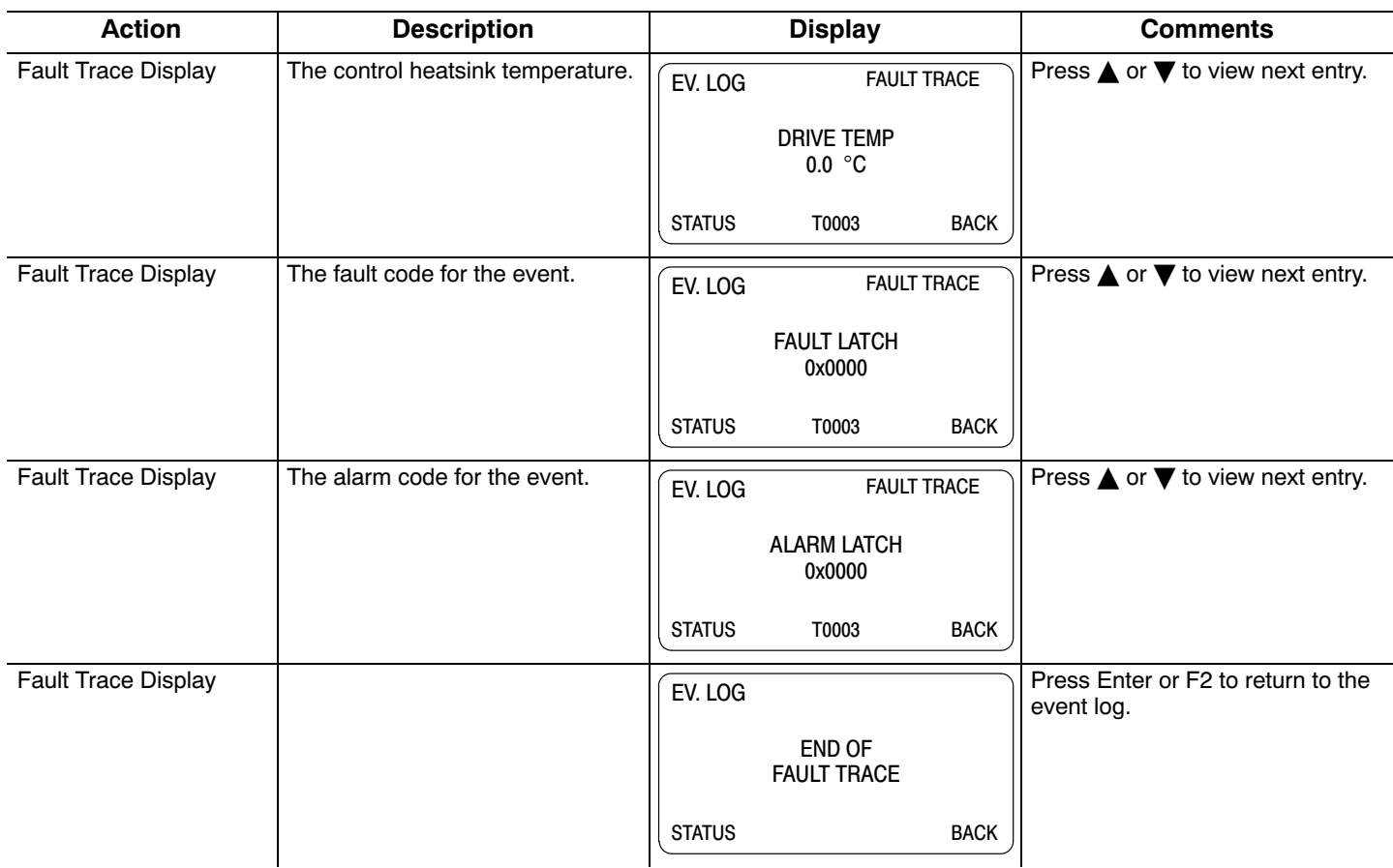

#### **9.2 Diagnostic Information**

After power up, select the Diagnostic Menu to see information from the diagnostic displays.

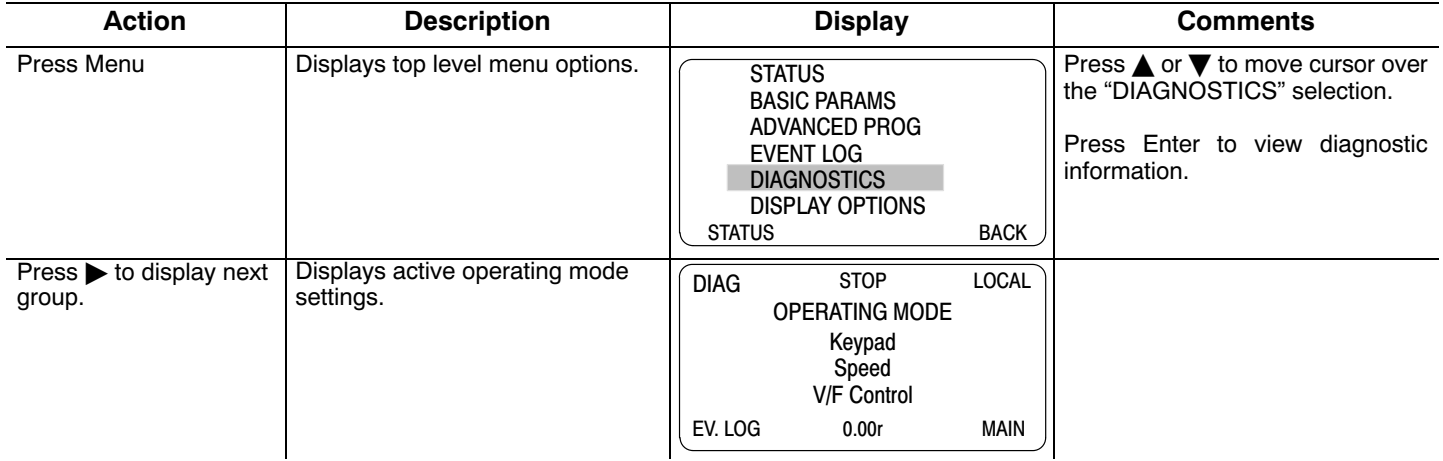

#### **Action Description Display Comments**  $Press \rightarrow to display$  next group. Bit display of digital inputs, outputs and the voltage present at the internal 24V supply terminals.<br>Note: Enable input=1. Enable input=1.  $Out1=1.$ EV. LOG 0.00r MAIN DIGITAL I/O **INPUTS** 100000000<br>
OUTPUTS 0001 OUTPUTS 0001<br>USER 24V 24.9V USER 24V DIAG STOP LOCAL Press  $\bullet$  or < to go to the next or previous Diagnostic screen. Press F2 to return to previous menu.  $Press$  to display next group. Output Frequency, % Feedforward % Setpoint, % Feedback EV. LOG 0.00r MAIN PRC CONTROL PID  $0.00HZ$  0.0FF<br>0.0SP 0.0FR  $0.0SP$ DIAG STOP LOCAL Press  $\bullet$  or < to go to the next or previous Diagnostic screen. Press F2 to return to previous menu. Note: This screen does not appear if Level 2 Process Control, Process type is set to None. Diagnostic Display | Displays software version, hp, volts and Amp/Volt ratings. EV. LOG 0.00r MAIN IHH-1.2X RATED HP 3HP<br>RATED VOLTS 240.0V RATED VOLTS 240.0V<br>RATED A/V 4.0A/V RATED A/V  $D I A G$  STOP LOCAL  $\Big|\Big|$  Press  $\triangleright$  or  $\blacktriangleleft$  to go to the next or previous Diagnostic screen. Press F2 to return to previous menu.  $Press$  to display next group. EV. LOG 0.00r MAIN IHH-1.2X RATED CURRE 9.6A<br>RATED PK CU 16.8A **RATED PK CU**  $\overline{D|AG}$  STOP LOCAL Press  $\bullet$  or  $\blacktriangleleft$  to go to the next or previous Diagnostic screen. Press F2 to return to previous menu.  $Press \triangleright$  to display next group. Displays: Power Base ID number EE Firmware version FPGA firmware version EV. LOG 0.00r MAIN POWER BASE VERSION ID 0x000A2003<br>
EE VER 0x00000001 EE VER 0x00000001 0x00000A02 DIAG STOP LOCAL Press  $\triangleright$  or  $\triangleleft$  to go to the next or previous Diagnostic screen. Press R to return to previous menu.  $Press$  to display next group. Displays real time clock values (date and time) and total run time since installation. Press ENTER to set date and time. EV. LOG 0.00r MAIN REAL TIME CLOCK Jul 4, 2006 22:07:35 RUN TIMER 474.1HR  $\overline{D|AG}$  STOP LOCAL Press  $\bullet$  or  $\blacktriangleleft$  to go to the next or previous Diagnostic screen. Press F2 to return to previous menu.  $Press$  to display next group. Displays energy cost (based on parameter # 2305 value). EV. LOG 0.00r MAIN ENERGY EST POWER 0.00KW EST ENERGY 0.0KWH<br>EST COST 0.0\$ EST COST DIAG STOP LOCAL Press  $\bullet$  or < to go to the next or previous Diagnostic screen. Press F2 to return to previous menu. Press F1 to go to Status screen.

#### **Diagnostic Information Continued**

### **Diagnostic Information Continued**

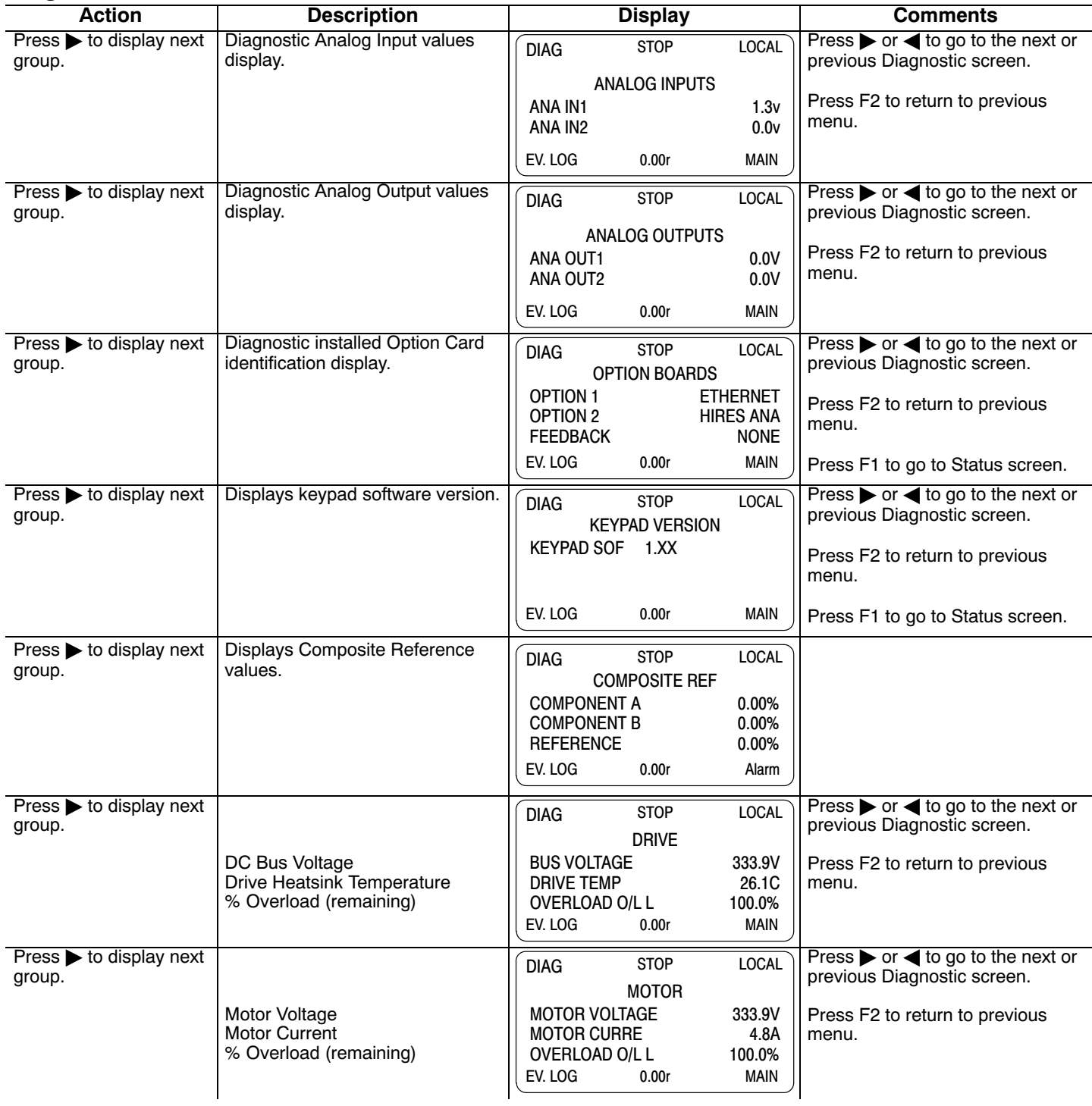
# <span id="page-108-0"></span>**9.3 Fault Messages**

# **Table 9‐1 Fault Messages**

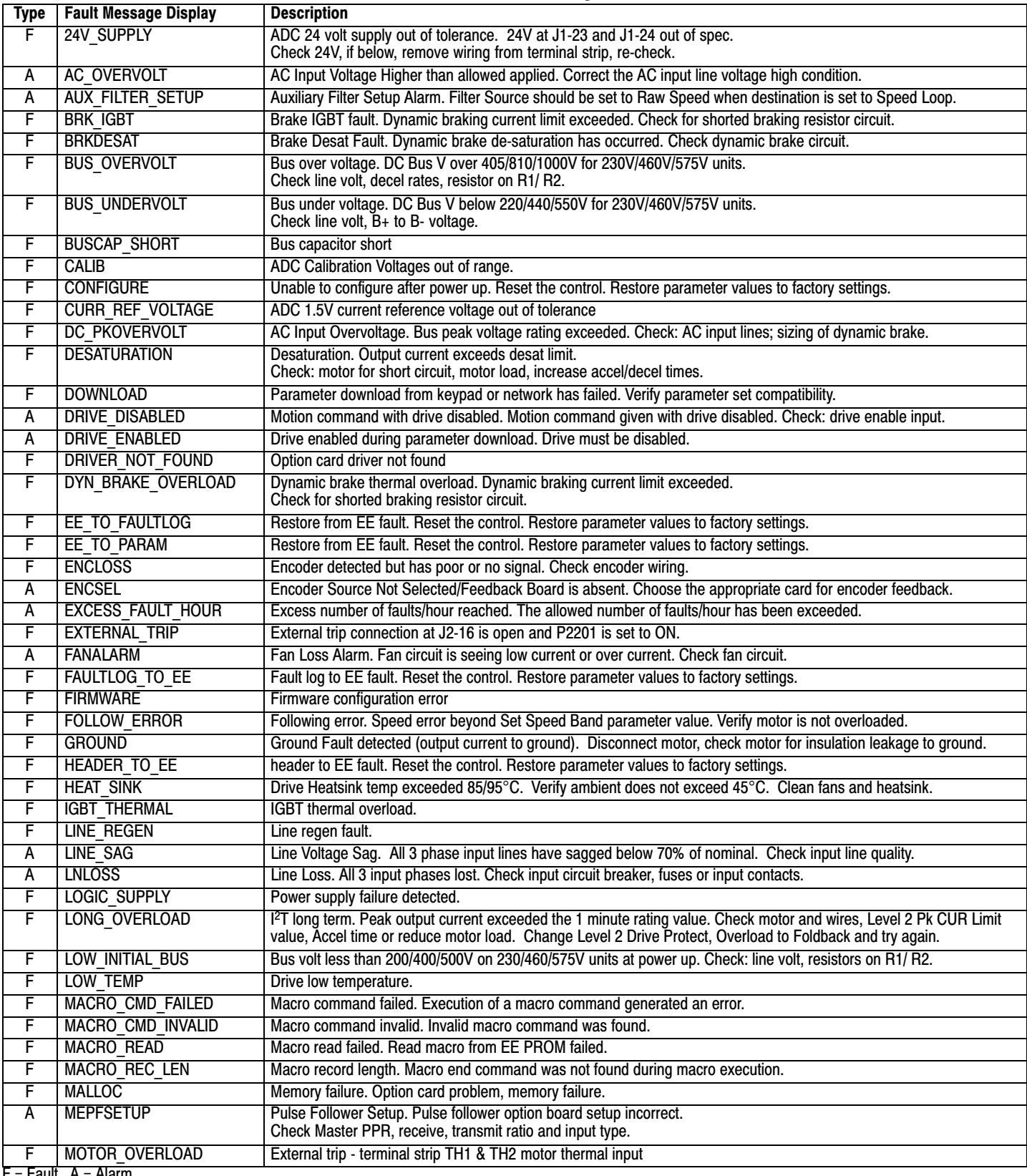

#### **Table [9‐1](#page-108-0) Fault Messages** Continued

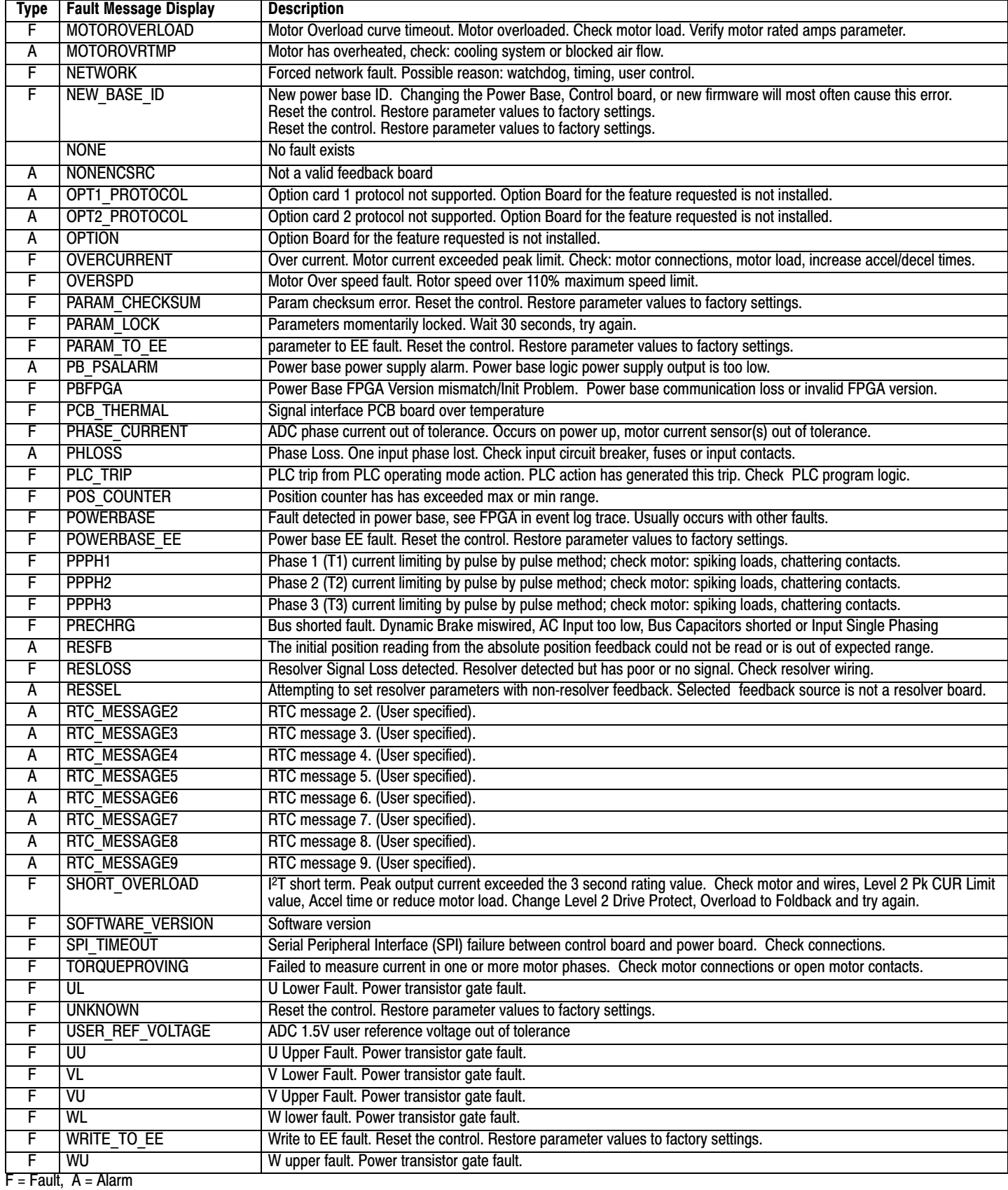

# **9.4 Electrical Noise Considerations**

All electronic devices are vulnerable to significant electronic interference signals (commonly called "Electrical Noise"). At the lowest level, noise can cause intermittent operating errors or faults. From a circuit standpoint, 5 or 10 millivolts of noise may cause detrimental operation. For example, analog speed and torque inputs are often scaled at 5 to 10VDC maximum with a typical resolution of one part in 1,000. Thus, noise of only 5 mV represents a substantial error.

At the extreme level, significant noise can cause damage to the drive. Therefore, it is advisable to prevent noise generation and to follow wiring practices that prevent noise generated by other devices from reaching sensitive circuits. In a control, such circuits include inputs for speed, torque, control logic, and speed and position feedback, plus outputs to some indicators and computers.

#### **Relay and Contactor Coils**

Among the most common sources of noise are the coils of contactors and relays. When these highly inductive coil circuits are opened, transient conditions often generate spikes of several hundred volts in the control circuit. These spikes can induce several volts of noise in an adjacent wire that runs parallel to a control‐circuit wire. Figure 9‐1 illustrates noise suppression for AC and DC relay coils.

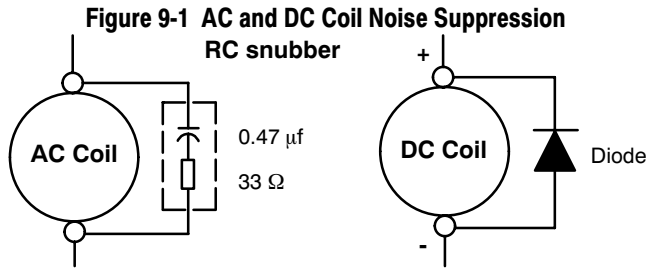

#### **Wires between Controls and Motors**

Output leads from a typical 460VAC drive controller contain rapid voltage rises created by power semiconductors switching 650V in less than a microsecond, 1,000 to 16,000 times a second. These noise signals can couple into sensitive drive circuits. If shielded pair cable is used, the coupling is reduced by nearly 90%, compared to unshielded cable. Even input AC power lines contain noise and can induce noise in adjacent wires. In some cases, line reactors may be required.

To prevent induced transient noise in signal wires, all motor leads and AC power lines should be contained in rigid metal conduit, or flexible conduit. Do not place line conductors and load conductors in same conduit. Use one conduit for 3 phase input wires and another conduit for the motor leads. The conduits should be grounded to form a shield to contain the electrical noise within the conduit path. Signal wires ‐ even ones in shielded cable should never be placed in the conduit with motor power wires.

#### **Special Drive Situations**

For severe noise situations, it may be necessary to reduce transient voltages in the wires to the motor by adding load reactors. Load reactors are installed between the control and motor.

Line and Load Reactors are typically 3% reactance and are designed for the frequencies encountered in PWM drives. For maximum benefit, the reactors should be mounted in the drive enclosure with short leads between the control and the reactors.

#### **Control Enclosures**

Motor controls mounted in a grounded enclosure should also be connected to earth ground with a separate conductor to ensure best ground connection. Often grounding the control to the grounded metallic enclosure is not sufficient. Usually painted surfaces and seals prevent solid metallic contact between the control and the panel enclosure. Likewise, conduit should never be used as a ground conductor for motor power wires or signal conductors.

# **Special Motor Considerations**

Motor frames must also be grounded. As with control enclosures, motors must be grounded directly to the control and plant ground with as short a ground wire as possible. Capacitive coupling within the motor windings produces transient voltages between the motor frame and ground. The severity of these voltages increases with the length of the ground wire. Installations with the motor and control mounted on a common frame, and with heavy ground wires less than 10 ft. (3m) long, rarely have a problem caused by these motor-generated transient voltages.

# **Analog Signal Wires**

Analog signals generally originate from speed and torque controls, plus DC tachometers and process controllers. Reliability is often improved by the following noise reduction techniques:

- Use twisted-pair shielded wires with the shield grounded at the drive end only.
- Route analog signal wires away from power or control wires (all other wiring types).
- Cross power and control wires at right angles (90°) to minimize inductive noise coupling.`

# Chapter 10 PLC Mode Description

#### <span id="page-112-0"></span>**10.1 Overview**

PLC functionality is selected by setting Level 1, Input Setup block, Operating Mode parameter P#1401 to PLC. PLC mode allows 2-Wire operating modes to be created using a selection of conditions, logical operators and desired actions. PLC Mode parameters are located in Level 3, PLC block parameters P3401 through P3443. 3-Wire modes are not allowed.

Simply stated, for each logical statement choose two conditions from Table [10-1 ,](#page-115-0) one logical operation from Table [10-2](#page-116-0) and one action from Table [10-3 .](#page-117-0) These 30 logical statements are evaluated every 10 milli seconds, in order from P3401 to 3430. For each statement Condition 1 and Condition 2 are evaluated to True or False, the Logical Operator is applied and the final outcome is either True or False. If True the Action is taken; if False the Alternate Action is taken.

Conditions, operators and actions are pre-defined and so cannot be changed.

#### **10.2 Configuration Parameters**

The PLC program is contained within 30 statements, PLC CONFIG 1 (P3401) through PLC CONFIG 30 (P3430). Each statement has the same 32 bit word format and structure as the example given in Figure 10-1 .

If P3401-P3430 are not programmed, the PLC Mode will do nothing. It is also possible to program them so that the motor will not move. This can happen, for instance, if no Forward/Reverse Enables are programmed.

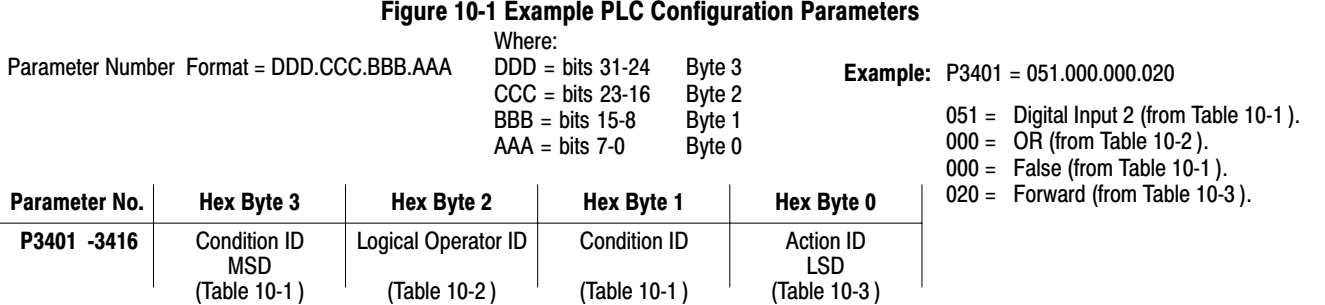

A configuration parameter may be disabled (turned off) by setting bit 23 in its configuration word. This is the same as setting the top most bit of byte 2 (the logical operator ID field). If any field within any of these parameters is invalid, it is ignored at run time.

Only one runtime version exists at a time. The runtime version in effect is the one defined by the parameter table active at the time the drive was placed in Remote Mode.

To switch runtime PLC versions perform the following operations:

- 1. Disable the drive.
- 2. At the keypad, select "Local" mode.
- 3. Select the desired parameter table.
- 4. Enable the drive.
- 5. At the keypad, select "Remote" mode.

If a parameter table is switched while the drive is enabled the run time PLC version is not affected.

# **[10.](#page-112-0)3 Comparator Function**

Comparator parameters provide a way to monitor real-time signals within the drive and apply them to the PLC Mode's logic. They may be used on the condition definition side of the PLC Mode's logic.

Parameters P3431 and P3433 hold parameter numbers (i.e. they point to other parameters, **see Monitor and RTC chapter in this manual for these values**). P3432 and P3434 hold percents that are applied against P3431 and P3433 maximums, together they provide all that is needed for the following comparison equations:

If |Value of P3431| ≤ (P3432/100)\*(Max of P3431) then True

or

If  $|Value$  of P3433 $| ≤$  (P3434/100)\* (Max of P3433) then True

In a sense P3431 and P3433 may be viewed as holding addresses for other parameters. For example:

**If** P3431 = 5 (selects parameter 5 which is Motor Volts = 230V) and P3432=20% **then** Comparator A is true if |P5| = (20/100)\*230 ≤ 46V. But if the voltage exceeds 46V, Comparator A is false.

**If** P3433 = 6 (selects parameter 6 Motor Current = 10 Amps) **then** Comparator B is true if |P6| ≤ 1 Amp.

Any parameter (see Monitor and RTC chapter in this manual for these values)can be used in a comparator.

Note: Don't use P3431 and P3433 since this would create a circular reference and the comparator would fail.

#### **A and B are defined as follows**:

A = (Value of Parameter P3431) / (Max of Parameter P3431)

B = (Value of Parameter P3433) / (Max of Parameter P3433)

Then, A & B are signals with the following properties:  $-1 \le A \le 1$  and  $-1 \le B \le 1$ .

A and B are normalized signals derived from parameters pointed to by P3431 and P3433.

#### **Comparator A**

Comparator A is used in Condition 76 and checks the following relationship for true or false:

If | A - P3435/100 | ≤ P3432/100

Alternatively, another way of writing the same relation is as follows:

If (P3435 - P3432)/100 ≤ A ≤ (P3432 + P3435)/100

Thus, Comparator A provides a way to determine if a parameter is within a specific range. For example, if P3431=5 (Motor Volts with Max=230V) and P3432=20% and P3435=0% then Comparator A would be true so long as  $|P5| \le 46$ V or  $|A| \le 0.20$ .

That is, motor voltage is monitored and so long as it remains below 46 Volts, the outcome of Comparator A would be True, but if it were to go above 46 Volts, the output of Comparator A would be False.

#### **Comparator B**

Comparator B is used in Condition 77 and checks the following relationship for true or false:

If  $| B - P3436/100 | \leq P3434/100$ 

Alternatively, another way of writing the same relation is as follows:

If (P3436 - P3434)/100 ≤ B ≤ (P3436 + P3434)/100

Thus, Comparator B provides a way to determine if a parameter is within a specific range. For example, if P3433=6 (Motor Current with Max=10Amps) and P3434=10% and P3436=50% then Comparator B would be true so long as:

4 Amps ≤ P6 ≤ 6 Amps

OR

 $0.4 \le B \le 0.60$ .

That is, motor current is monitored and so long as it remains within 1 Amp of 5 Amps the outcome of Comparator B would be True, but if it were to go above 6 Amps or below 4 Amps the output of Comparator B would be False.

#### **Less than**

Less than, Condition 88, uses the following equation:

If A<B then True else False

For example, if P3431=103 (Analog Input 1 Reference with Max=100%) and P3433=104 (Analog Input 2 Reference with Max=100%) then Condition 88 would be true so long as P103<P104 or so long as Analog Input 1 Reference is less than Analog Input 2 Reference.

# **Equal**

Equal, Condition 89, uses the following equation:

If A=B then True else False

For example, if P3431=103 (Analog Input 1 Reference with Max=100%) and P3433=104 (Analog Input 2 Reference with Max=100%) then Condition 89 would be true so long as P103=P104 or so long as Analog Input 1 Reference is equal to Analog Input 2 Reference.

#### **Greater than**

Greater than, Condition 90, uses the following equation:

If A>B then True else False

For example, if P3431=103 (Analog Input 1 Reference with Max=100%) and P3433=104 (Analog Input 2 Reference with Max=100%) then Condition 90 would be true so long as P103>P104 or so long as Analog Input 1 Reference is greater than Analog Input 2 Reference.

### **[10](#page-112-0).4 Timers**

The PLC Mode uses four general purpose timers: Timer A (P3440), B (P3441), C (P3442) and D (P3443) with units of seconds and resolution of 10ms or 100 counts/sec. They may be used in PLC control and logic statements as defined in the Conditions and Actions Tables. In general there are actions to start and stop the timers as well as conditions to test their contents.

P113, P114, P117 and P118 are read/write monitor parameters that reflect the current state of timers A through D. Since they may be written, they can be used to start a timer by writing zero to it or they may be stopped a timer by writing max counts.

For example, set P3440 to 1.5 sec then upon Timer A timeout,

P113 = 150 counts = (1.5 sec) x (100 counts/sec)

Starting timer A also starts P113 ramping from 0 to 150 in 1.5 seconds.

Set P3441 to 10 seconds and start Timer B, P114 then ramps from 0 to 1000 in 10 sec.

These monitor parameters may also be inputs to the Composite Reference block to generate timed ramps or other complex reference signals.

<span id="page-115-0"></span>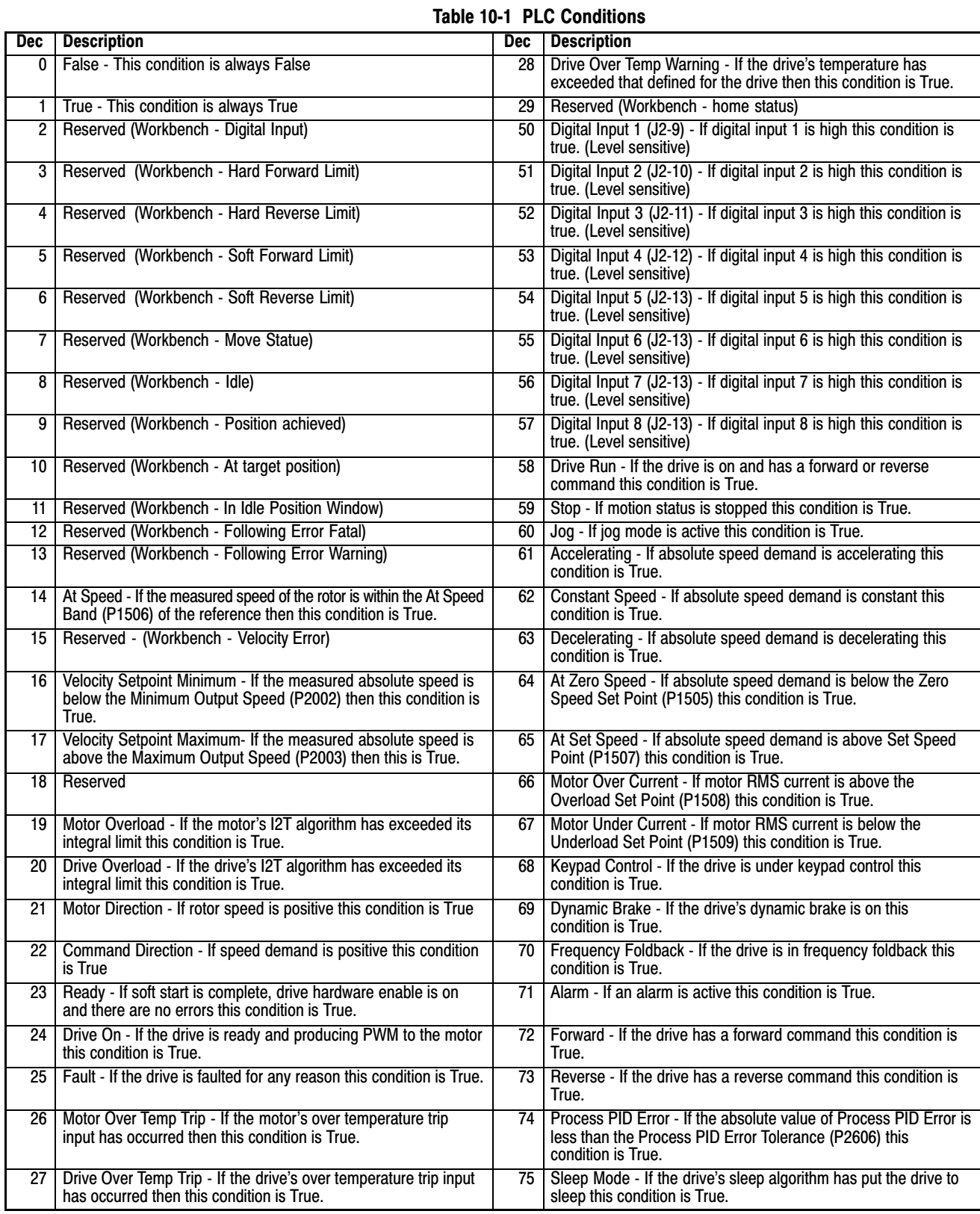

#### **Table [10-1](#page-115-0) PLC Conditions Continued**

<span id="page-116-0"></span>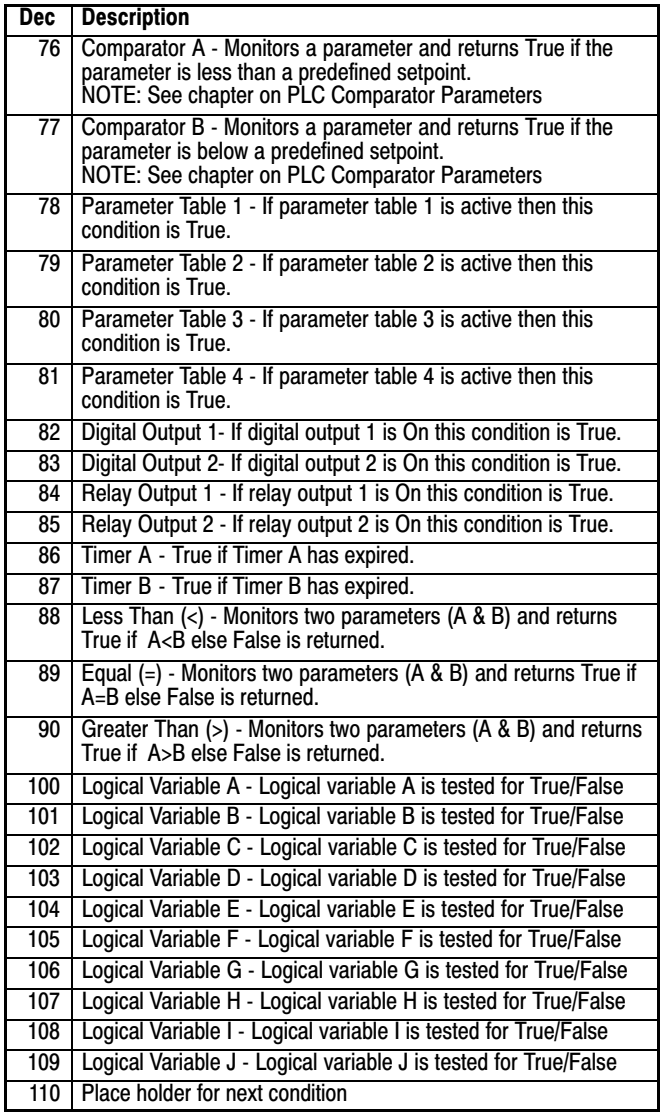

# **Table 10-2 PLC Logical Operators**

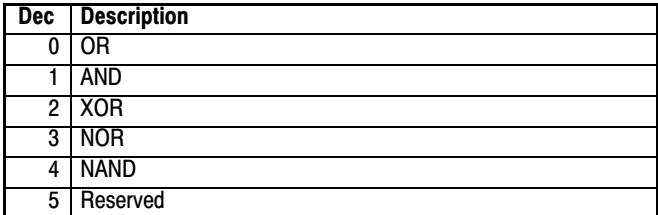

# **Table 10-3 PLC Actions**

<span id="page-117-0"></span>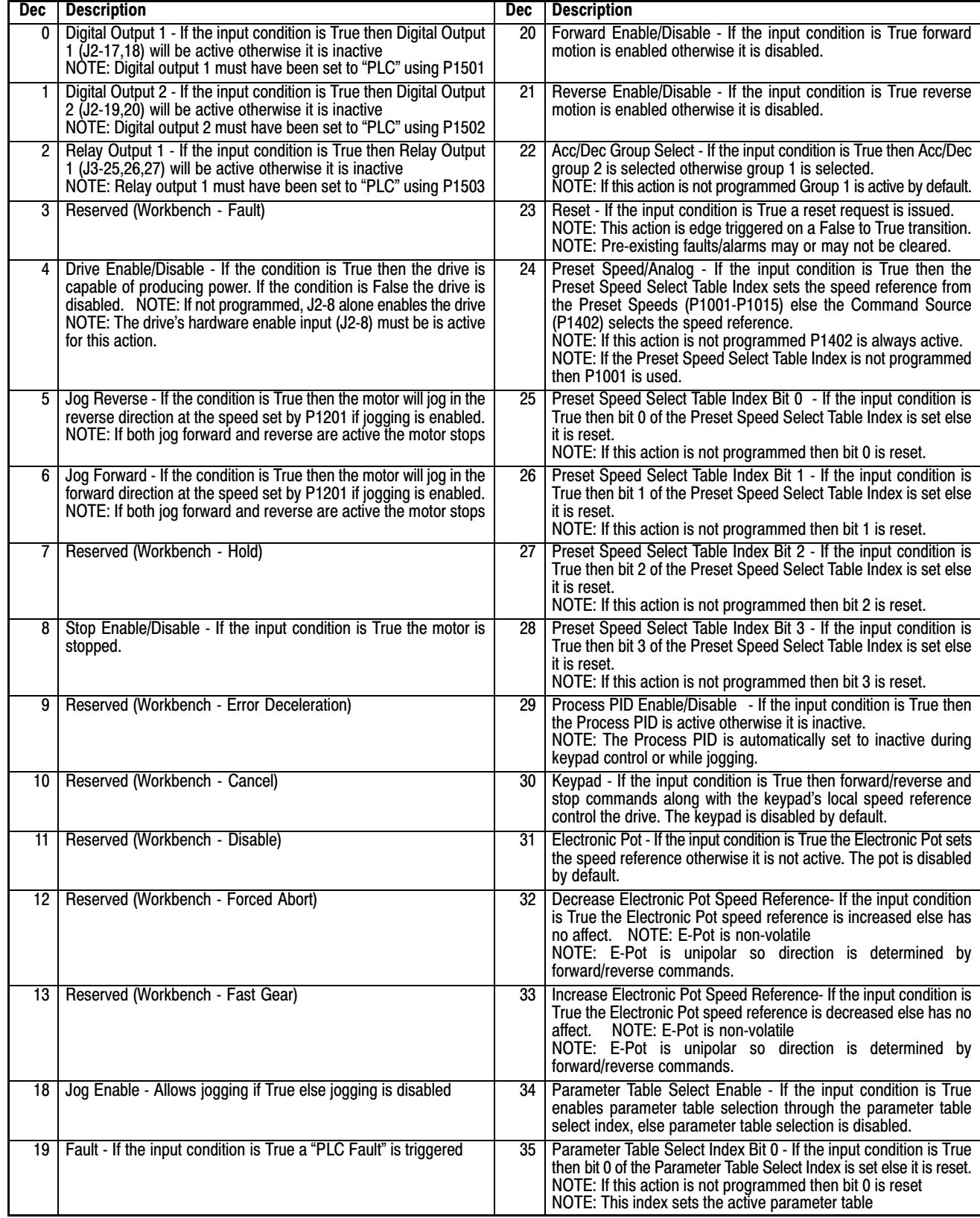

# **Table [10-3](#page-117-0) PLC Actions Continued**

<span id="page-118-0"></span>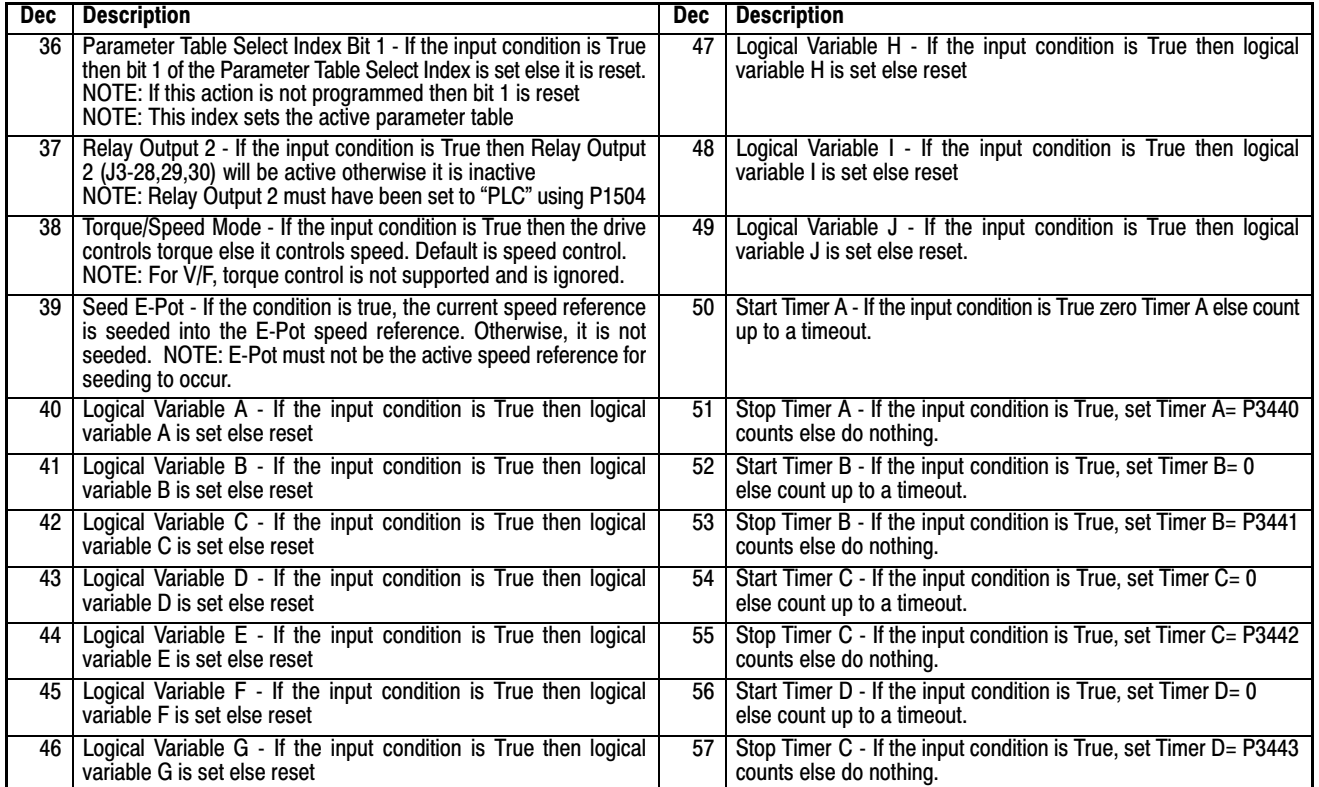

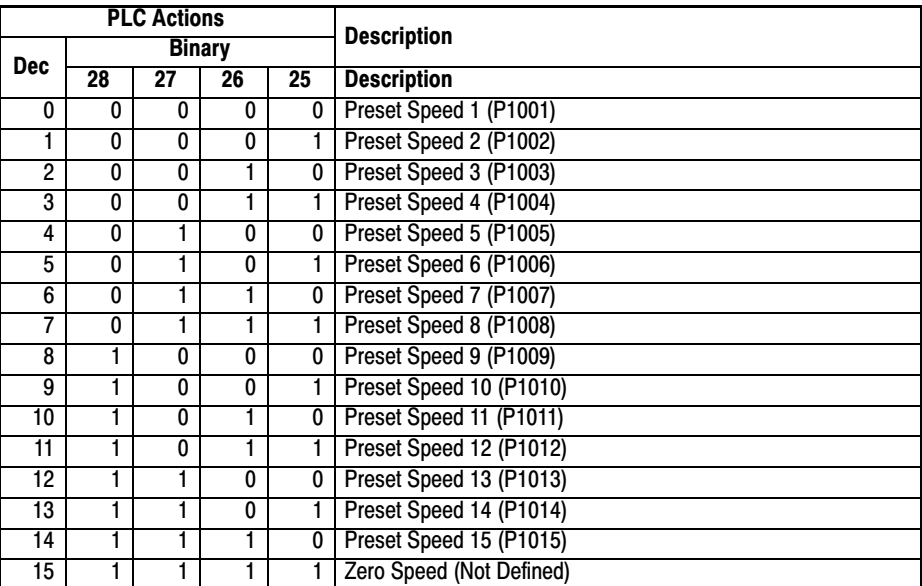

# **Table 10-4 Preset Speed Select Index**

#### **Table 10-5 Parameter Table Select Index**

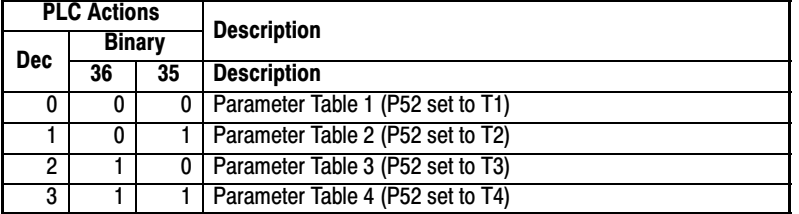

# **[10.](#page-112-0)5 PLC Mode as Standard Run Two Wire**

This example shows how the PLC Mode may operate as the Standard Run Two Wire Mode. These parameter values are entered from the keypad.

#### Initialization:

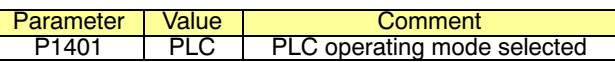

#### PLC Mode configuration parameters:

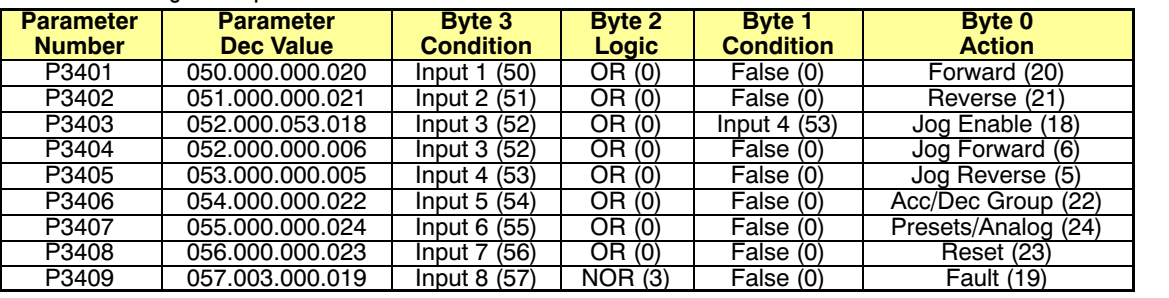

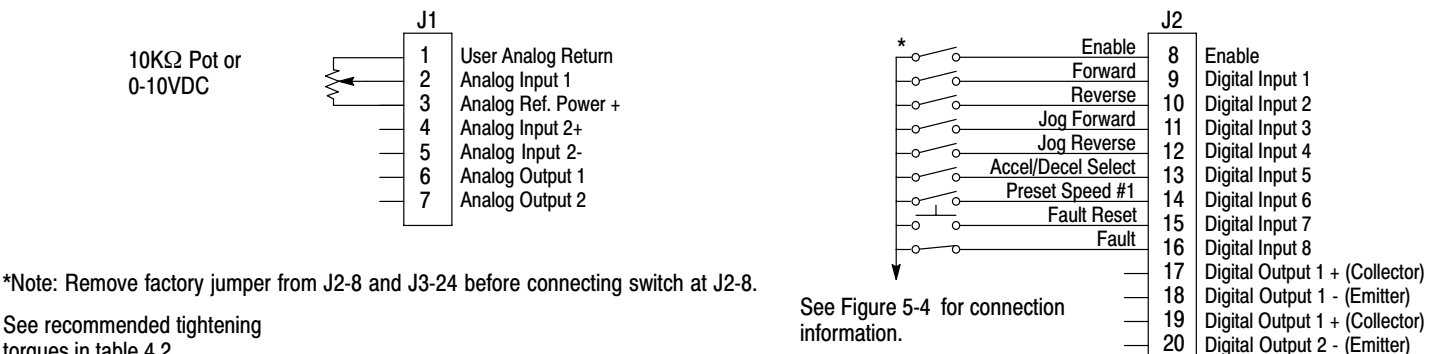

See recommended tightening torques in table 4.2.

> The Parameter Dec Value column can be used when entering the PLC configuration parameters at the keypad (parameters are shown as decimal long values - byte3.byte2.byte1.byte0).

For this mode Enable is active.

Note that Preset Speed 1 is active so the Preset Speed Select Table Index need not be programmed since it automatically follows action 24 (Presets/Analog).

Jog is enabled anytime input 3 or 4 is on while these same inputs set the direction for jog.

The Fault action is programmed to trigger whenever digital input 8 goes low.

Digital Output 2 - (Emitter)

# **[10](#page-112-0).6 PLC Mode as 15 Preset Speed Mode**

This example shows how the PLC Mode creates the 15 Preset Speed Mode. Initialization:

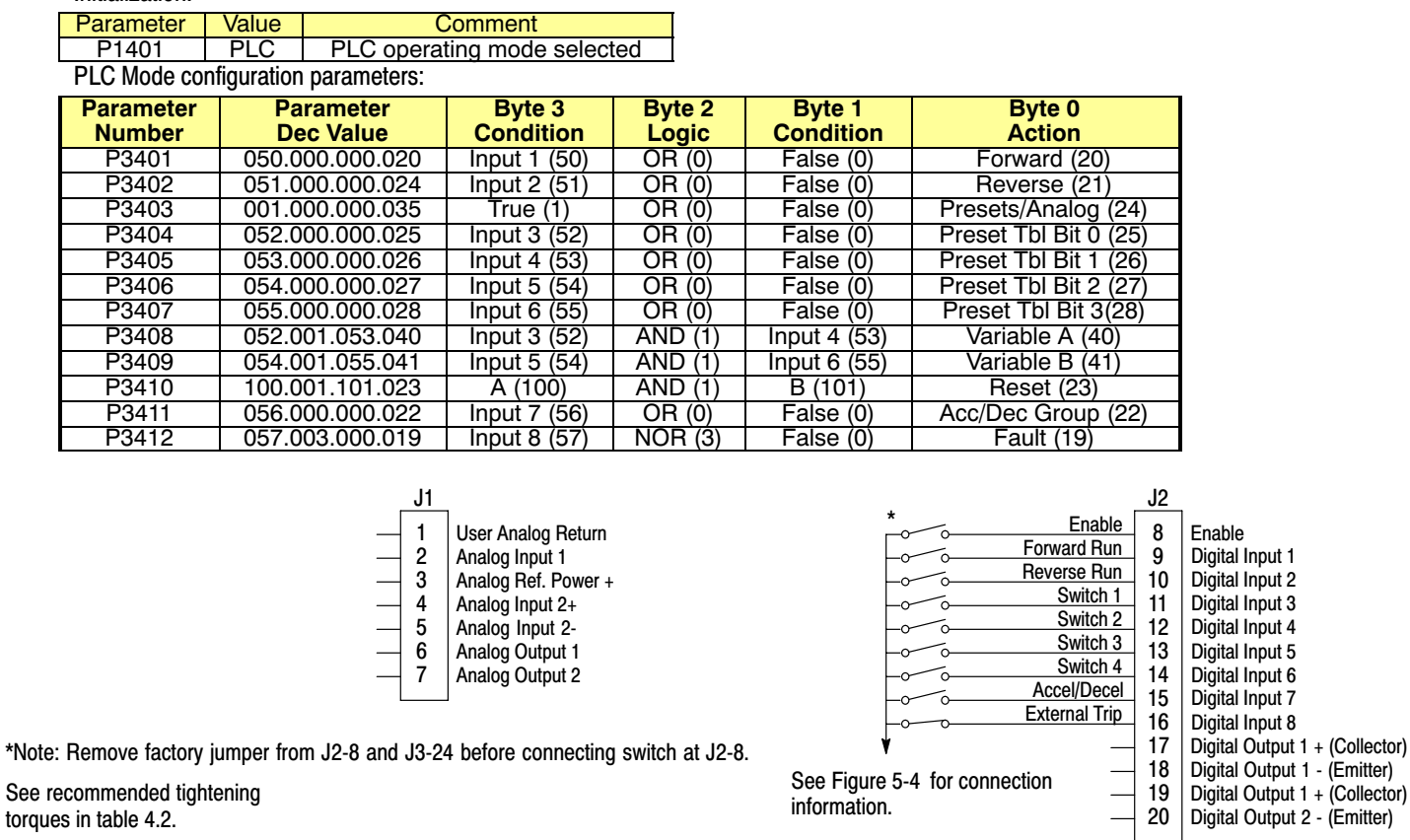

The Parameter Dec Value column can be used when entering the PLC configuration parameters at the keypad (parameters are shown as decimal long values - byte3.byte2.byte1.byte0).

For this mode Enable is active.

The unconditional True statement in P3403 always enables the preset speed table, Table [10-4](#page-118-0) .

Logical variables A and B are used to perform a compound logical "AND" with four inputs to generate a reset command. Note that the order of execution of the statement is important.

The Fault action is programmed to trigger whenever digital input 8 goes low.

See

# **[10.](#page-112-0)7 PLC Mode as Process PID Mode**

This example shows the PLC Mode rendered as the Process PID Mode. Initialization:

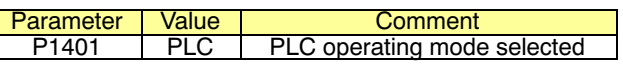

#### PLC Mode configuration parameters:

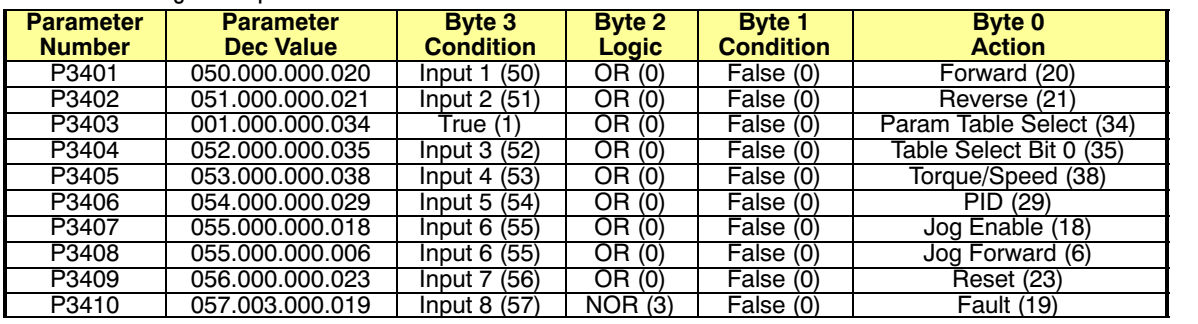

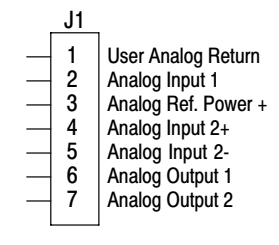

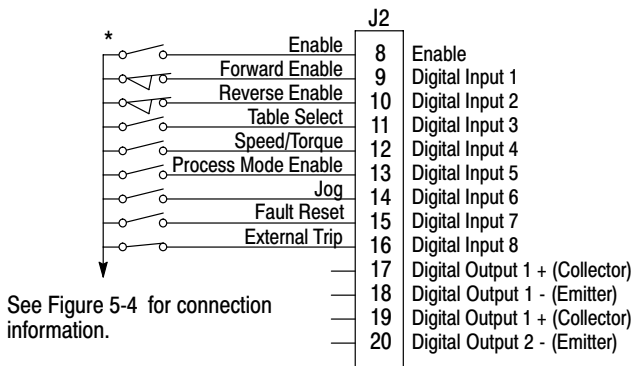

\*Note: Remove factory jumper from J2-8 and J3-24 before connecting switch at J2-8.

See recommended tightening

torques in table 4.2.

The Parameter Dec Value column can be used when entering the PLC configuration parameters at the keypad (parameters are shown as decimal long values - byte3.byte2.byte1.byte0).

For this mode Enable is active.

The unconditional True statement P3403 enables parameter table select (Table [10-5](#page-118-0) ) at all times.

The Fault action is programmed to trigger whenever digital input 8 goes low.

# **[10](#page-112-0).8 PLC Mode as a Modified Process PID Mode**

This example shows the PLC Mode as a modified Process PID Mode. Initialization:

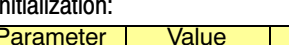

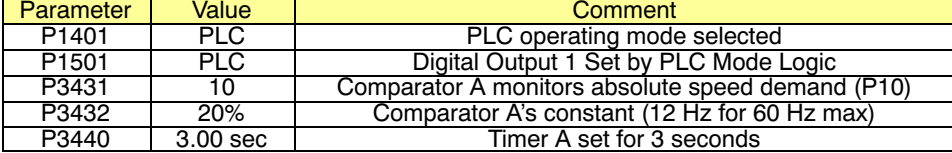

#### PLC Mode configuration parameters:

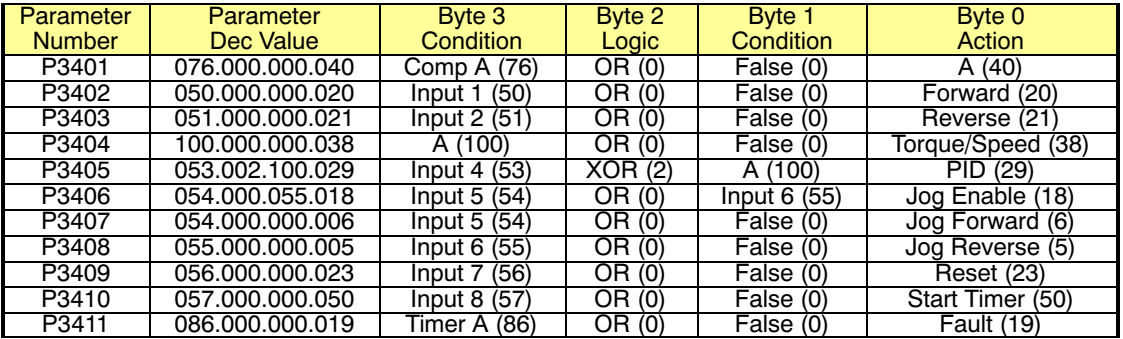

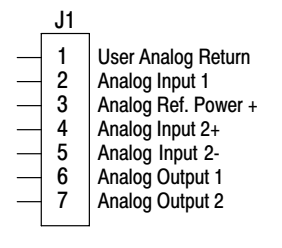

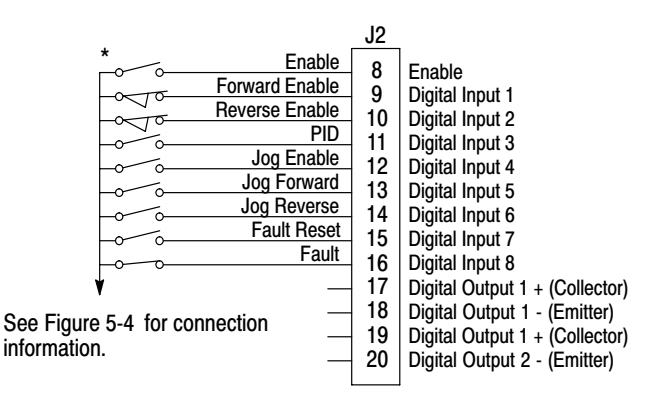

\*Note: Remove factory jumper from J2-8 and J3-24 before connecting switch at J2-8.

See recommended tightening torques in table 4.2.

> The Parameter Dec Value column can be used when entering the PLC configuration parameters at the keypad (parameters are shown as decimal long values - byte3.byte2.byte1.byte0).

For this mode Enable is active.

Use of logical variables A, B, C or D allows for complex PLC logic.

Variable "A" is set based on the outcome of a comparator and then used as an input condition for the torque/speed select and PID actions.

Note that P3401 is programmed to set logical variable "A" before it is used since statements are executed in order from P3401 through P3410.

Either input 5 or 6 enable jog and they also set jog direction as in P3407 and P3408.

Speed mode is active above 12 Hz but torque mode is active when less than 12Hz.

The PID becomes active above 12 Hz if input 4 is ON.

The PID becomes active at less than 12 Hz when input 4 is OFF.

The Fault action is programmed to trigger after a three second delay following digital input 8 going low.

Timer A is used to implement this action.

Normally P3410 continuously resets Timer A when digital input 8 is high.

If digital input 8 goes low then high in less than three seconds no fault action occurs since Timer A is reset before it has a chance to timeout.

If digital input 8 goes low and stays low for at least 3 seconds then Timer A does timeout and a fault occurs.

# Chapter 11

# Composite Reference Description

#### <span id="page-124-0"></span>**11.1 Overview**

This reference is mathematically computed from any two valid drive parameters. Once configured, it can provide a signal to drive the speed loop, torque loop or process PID. In addition, this reference can drive all existing operating modes including the PLC Mode. Composite Ref can be referenced to any valid input:

- P1402 Command Source P2310 Auxiliary Filter Source
	-
- 
- P1415 Current Limit Source P2603 Process PID Feedback Source
- P1418 Torque Feedforward Source P2604 Process PID Setpoint Source
	-

Mathematical operations are performed at each stage in its development providing the ability to sum, difference, multiply or divide any two parameters to form a complex internal reference source. This reference source can influence the operation of **all** existing operating modes including PLC Mode.

The Composite Reference Parameter Block is programmed in the Level 3, Composite REF parameters.

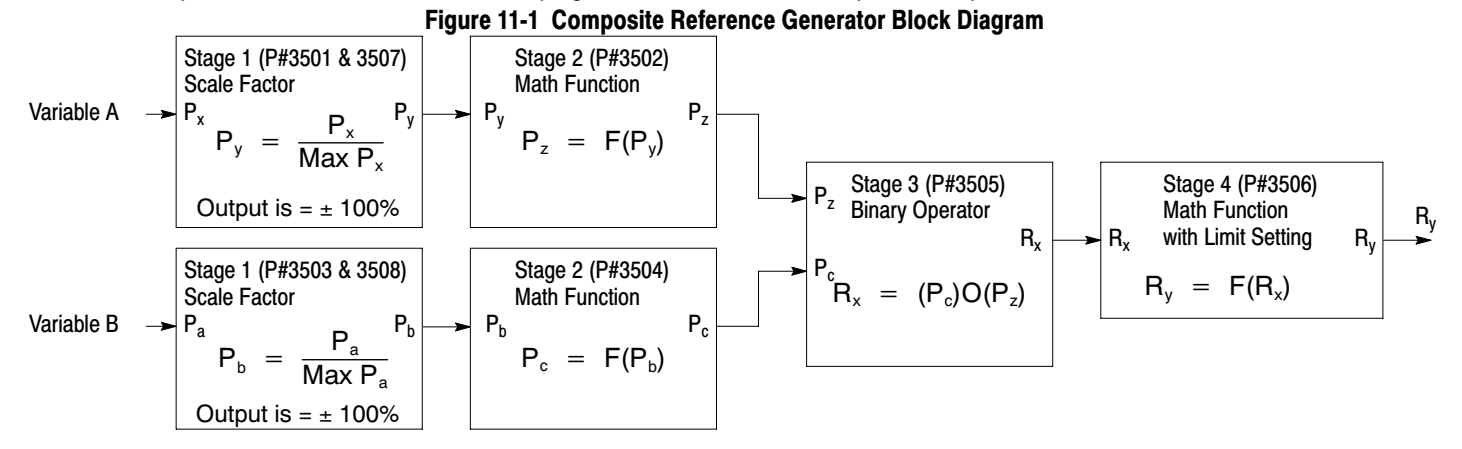

#### **Table 11.1 Math Functions**

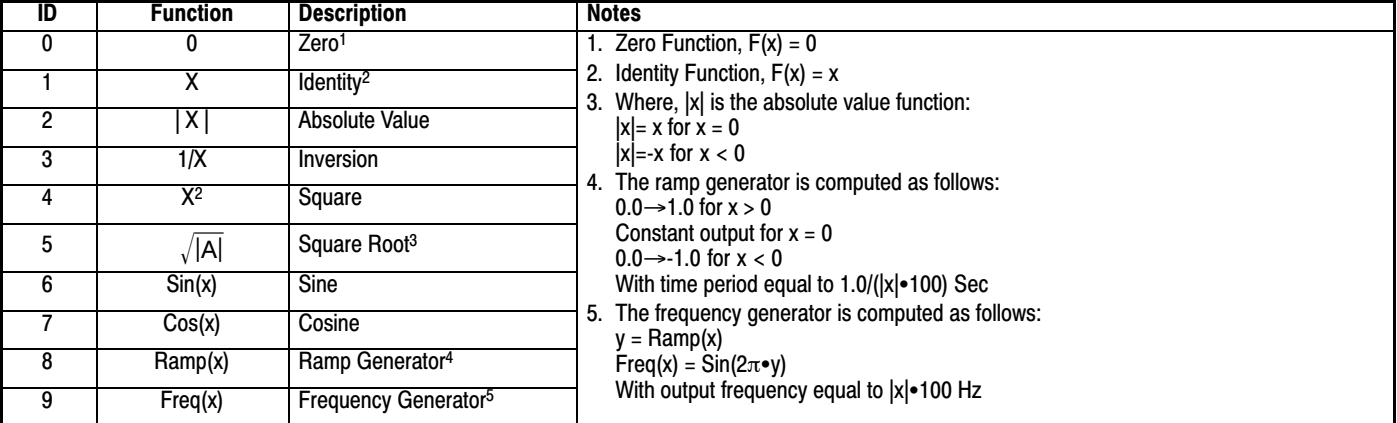

### **Table 11.2 Binary Operator Selection Parameter**

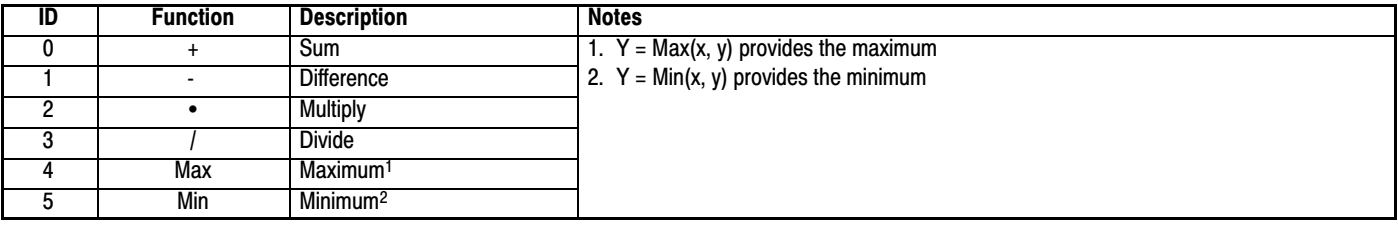

#### **Table 11.3 Composite Reference Parameters**

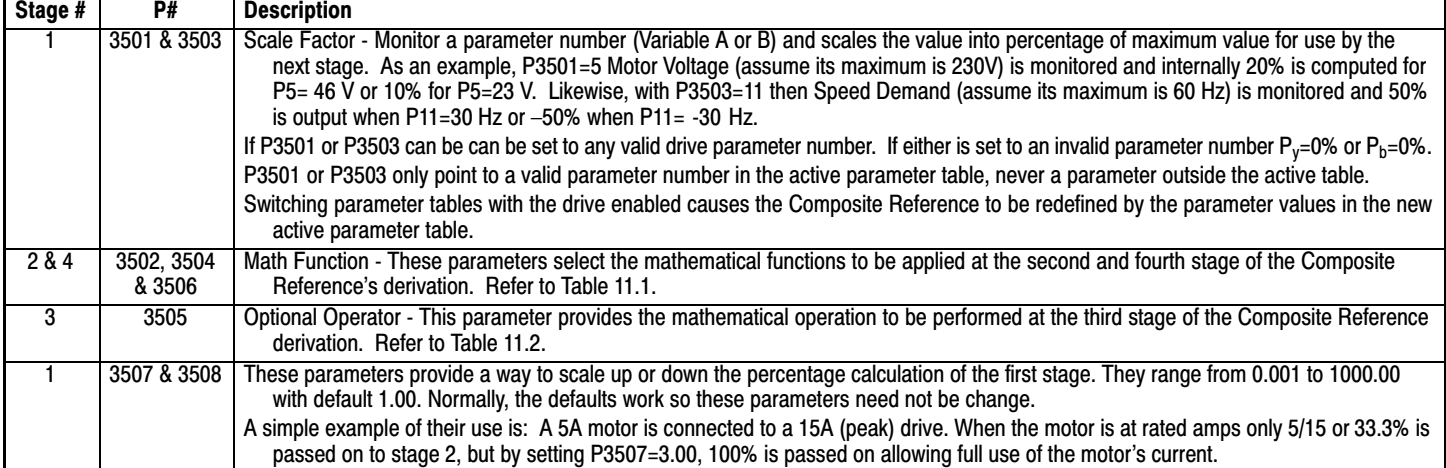

# **[11.](#page-124-0)2 Composite Reference Examples**

The following table gives examples of the kinds of Composite References that may be developed.

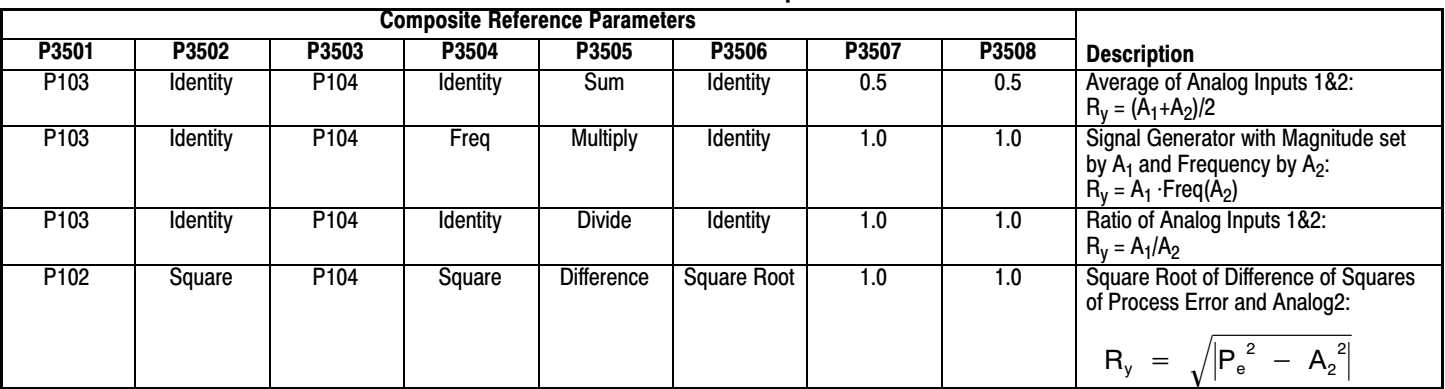

#### **Table 11.4 Examples**

# Chapter 12 Monitor and RTC Description

# <span id="page-126-0"></span>**12.1 Monitor Parameters (P0001 to P0202)**

Monitor parameters can be viewed using the Workbench software. Most are read only (P0001) but some (P0052) can be written as well.

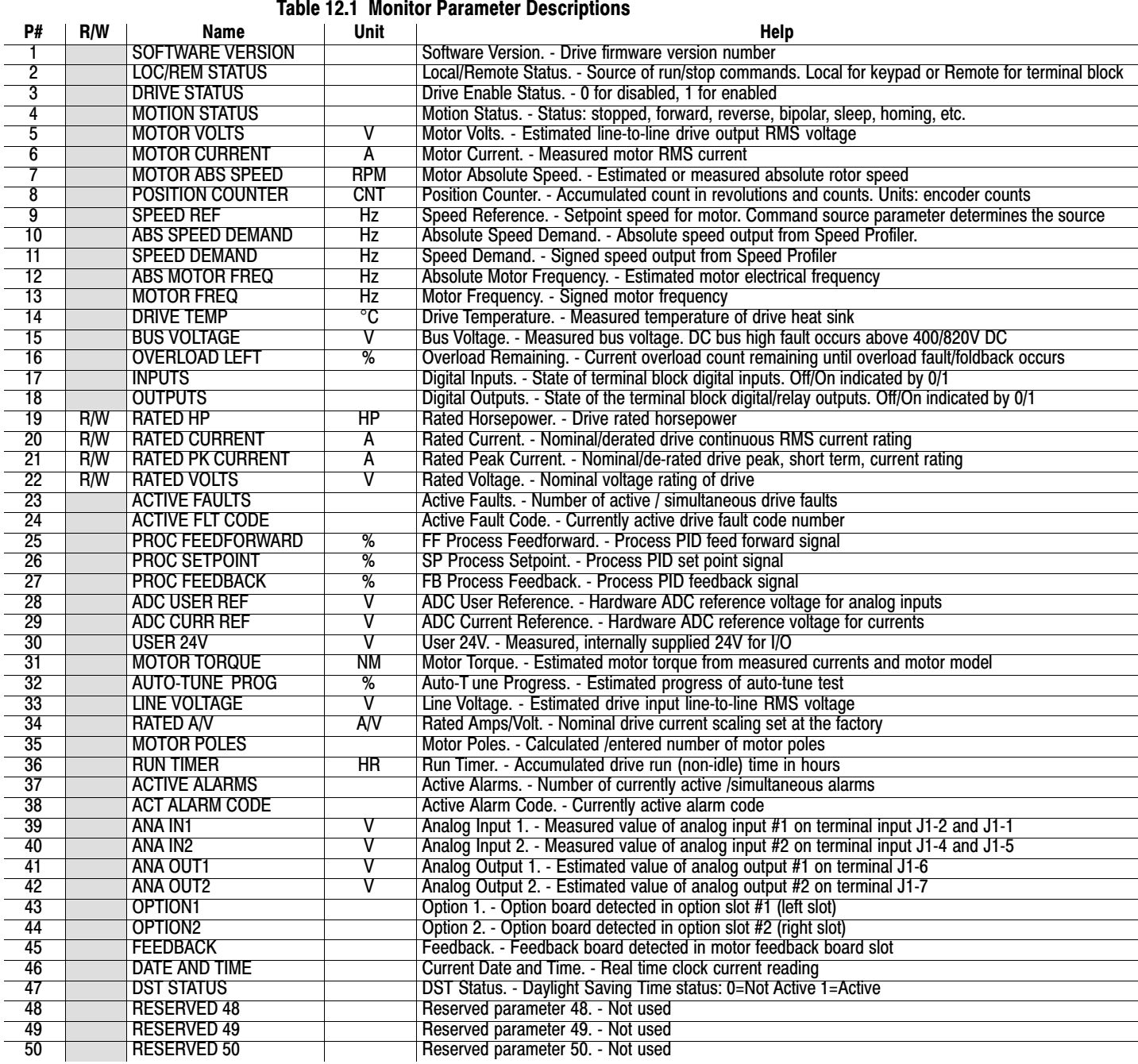

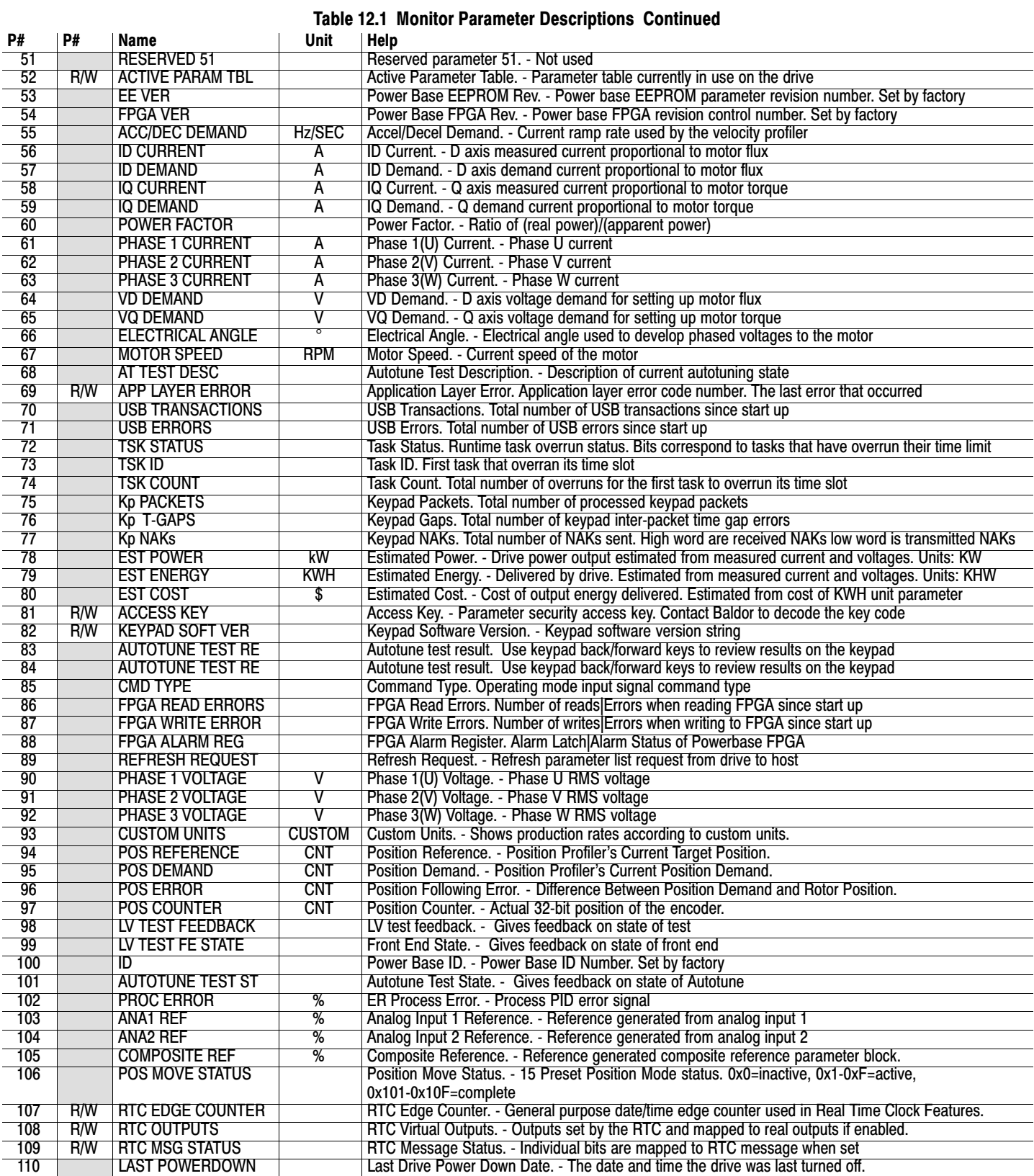

#### **Table [12.1](#page-126-0) Monitor Parameter Descriptions Continued**

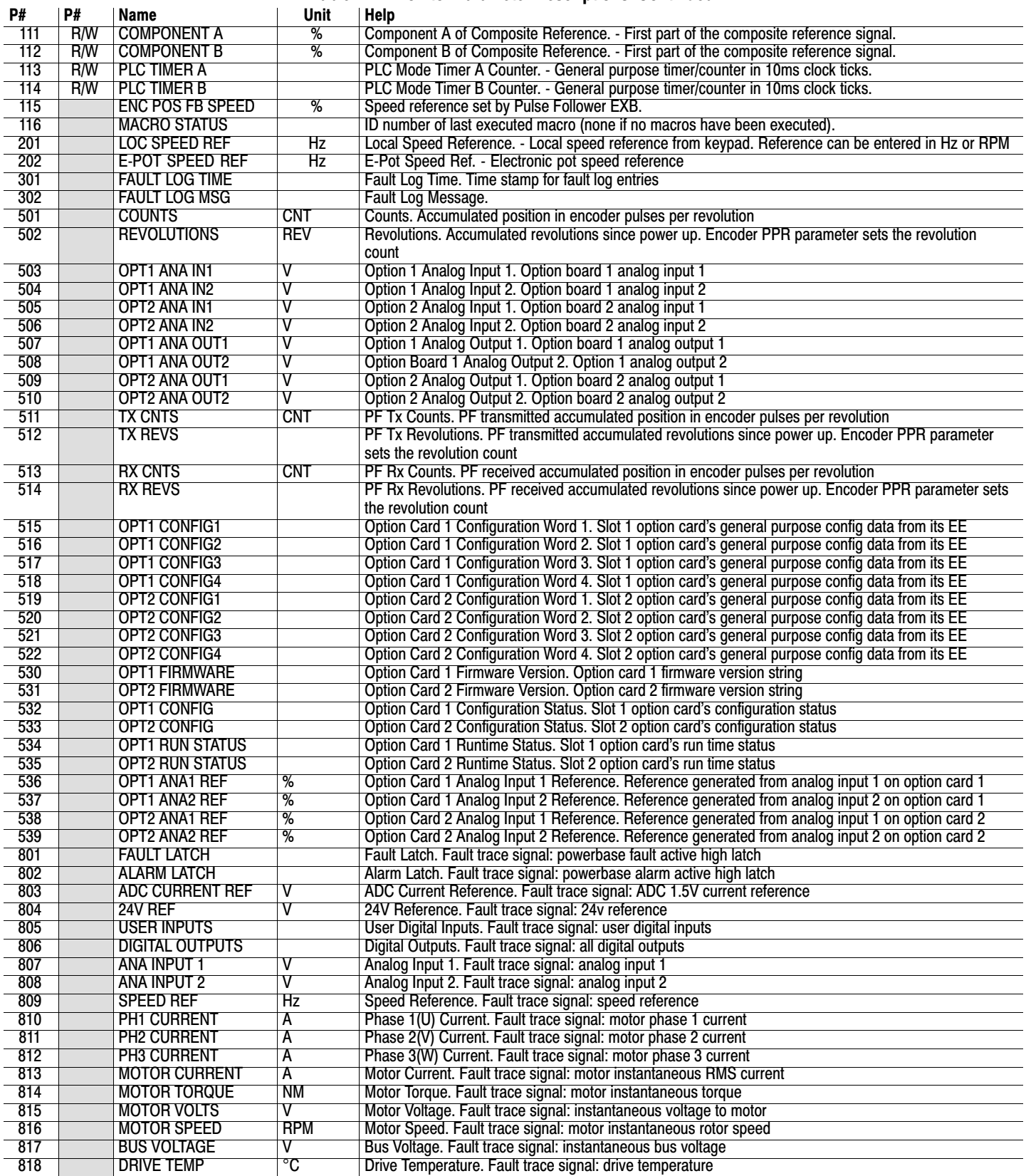

# **[12.](#page-126-0)2 RTC Overview**

# **The RTC Level Three Parameter Block governs the RTC Features.**

#### **Action Module**

Action Module parameters P3601 - 3602 set the actions to be scheduled. Action 2 takes priority over action 1 should both be scheduled to trigger within the same second. So, if action 1 turns on output 1 and action 2 turns off output 1 and they both trigger on the same seconds tick, the output 1 will appear as though to never turn on.

As a rule, once an action is taken it is latched until it is reset by another action.

Action Module selections are shown in Table 12.2.

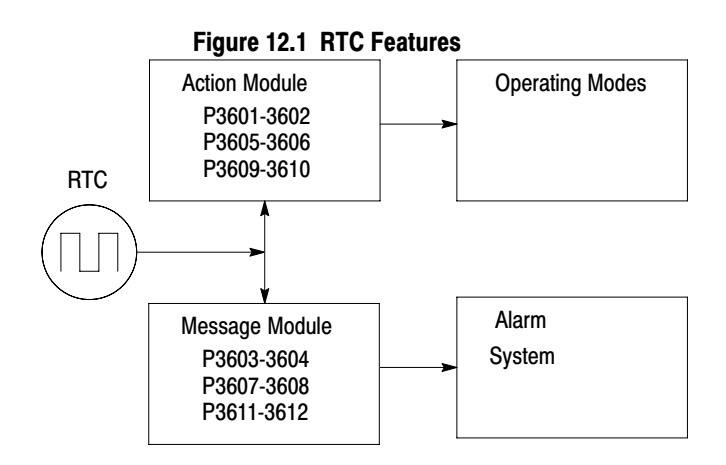

**Table 12.2 Actions (P3601 & 3602)**

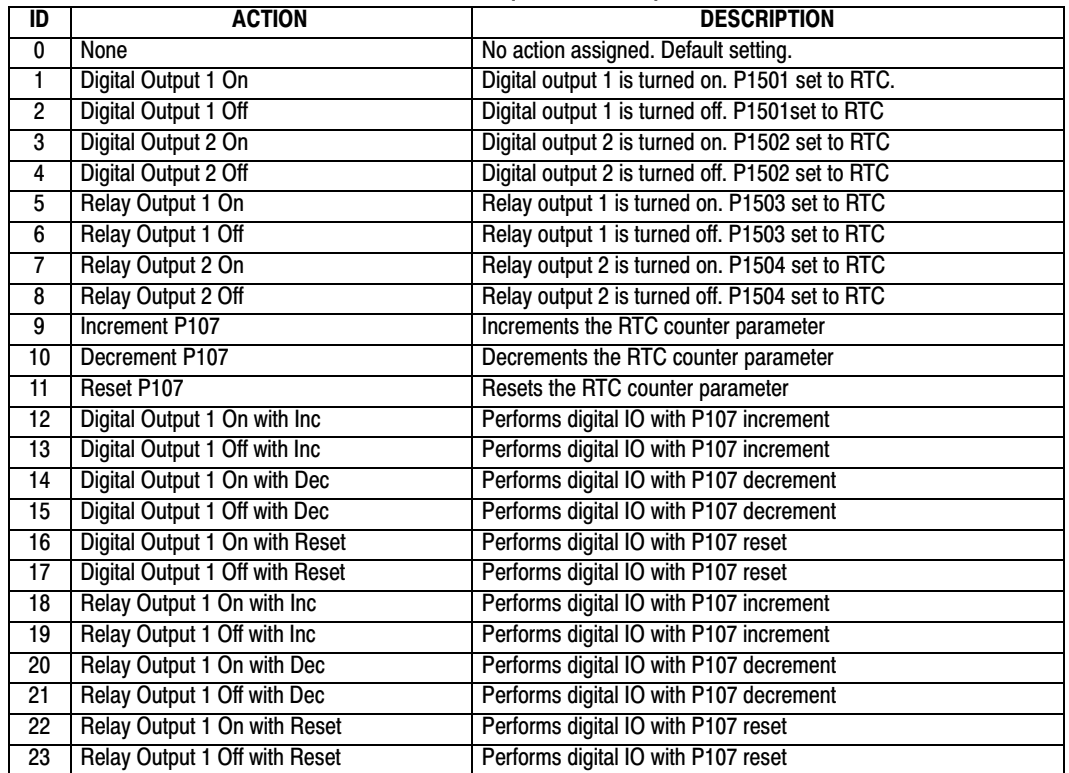

Level 1, Output Setup Block parameters P1501-P1504 select the digital/relay output functions. P107 is the RTC counter parameter.

# **Message Module (P3603 - 3604)**

Message Module parameters P3603 - 3604 set the messages to be scheduled. Message selections are shown in Table 12.3.

**Table 12.3 RTC Message 1&2 Parameters**

| ID             | <b>MESSAGE</b>                | <b>HELP TEXT</b>                                                   |
|----------------|-------------------------------|--------------------------------------------------------------------|
| 0              | None (default)                | No message active                                                  |
|                | Clean Filter(s)               | Time to do periodic cleaning of filter(s)                          |
| $\overline{2}$ | Change Filter(s)              | Time to change out the filter(s)                                   |
| 3              | Apply Oil/Lubricate           | Apply oil and/or lubricant necessary areas of the system           |
| 4              | Service Motor                 | Check motor cables, encoder, clean motor etc.                      |
| 5              | Service Drive                 | Check drive cables, clean panels and keypad display etc.           |
| 6              | <b>Service Coolant System</b> | Check coolant pressures/levels, check for leaks, top off as needed |
|                | <b>Service Heating System</b> | Check for gas leaks, clean filters, blowers and connections        |
| 8              | <b>RTC Alarm</b>              | Generic real-time clock alarm                                      |

### **RTC Schedule Date Parameters (P3609-3612)**

Schedule parameters shown in Table 12.4 set the start date and time of the actions and messages selected.

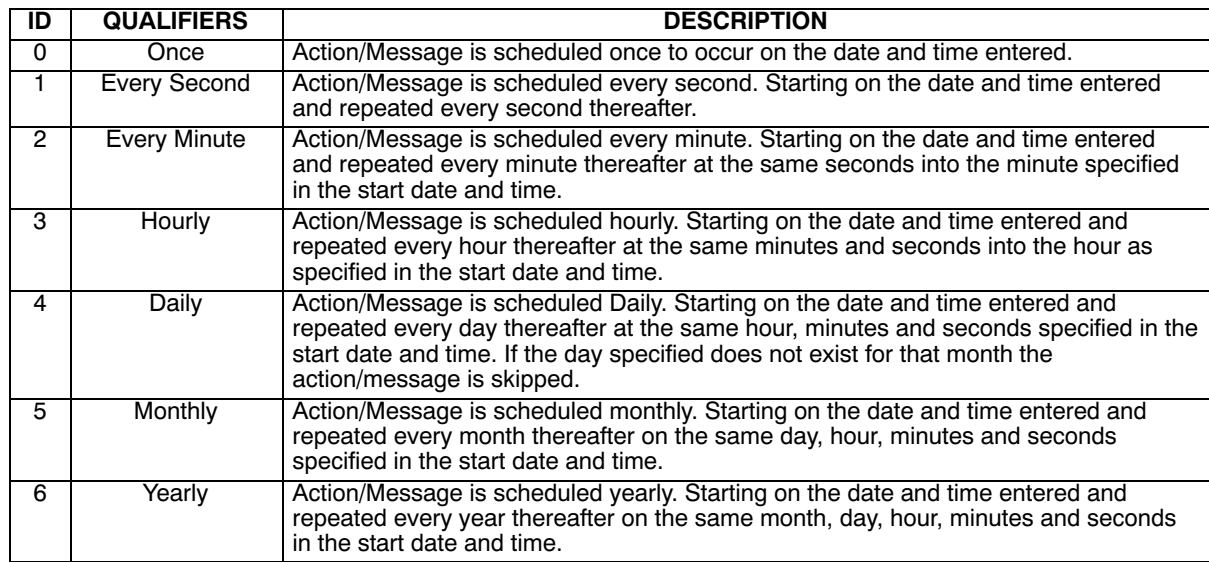

#### **Table 12.4 Schedule Parameters**

To each action and message there is an associated start date and time. For **Action 1** (P3609) is used; for **Action 2** (P3610) and for **Messages 1 & 2** (P3611 and P3612) are used respectively.

The internal date and time parameter format is shown in Table 12.5.

#### **Table 12.5 Date and Time Format (P0046)**

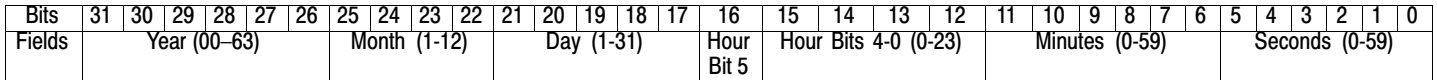

# **RTC Counter and Maximum Count Parameters (P107 and P3630)**

Monitor parameter P107 is a general purpose RTC Counter that can be assigned as the target of a RTC action. This parameter may be incremented, decremented or reset by RTC actions.

Parameter number P3630 sets the maximum for P107, so that:

 $-P3630 = P107 = P3630.$ 

The comparators A&B of the PLC Operating Mode along with the Composite Reference make use of the maximum setting of a parameter for internal scaling of their operations.

# **RTC Daylight Saving Time Parameter (P3631)**

P3631 has three settings: OFF, U.S.A (United States of America) and E.U. (European Union).

Setting it to OFF disables the DST Feature. Setting it to USA enable Daylight Saving Time for US customers. Setting it to EU enables Daylight Saving Time for Europe based countries.

# **Power Cycles and RTC Edit Changes**

The RTC acts like an alarm clock during power cycles, edit changes and DST (Daylight Saving Time) updates.

After power up, even though an action/message would have occurred during the power down period no action/message is issued, that action/message is lost. The next regularly scheduled action/message will trigger on the next regularly occurring clock edge after power up. Likewise if the RTC is advanced by some time-offset due to editing or DST action/messages may be lost.

For example, digital output 1 is scheduled to turn on at 1:00 PM daily. At 12:15:00 PM the clock is changed to 1:15:00 PM advancing it an hour. The output will not turn on that day since its triggering edge never occurs.

On the other hand, if the clock is receded by one hour, that is, changed at 1:30:00 PM to 12:30:00 PM then two triggers for digital output 1 on will have been generated that day since the RTC will have passed through 1:00 PM twice.

Furthermore, if an active RTC message is not acknowledged by an operator and power is cycled that message persists after the cycle. The operator must acknowledge an RTC message even if power is cycled.

The same is NOT true for outputs. RTC controlled digital outputs and relays are reset at power up.

# **RTC Scheduling Examples**

The following table gives examples of the kinds scheduled events that may be programmed.

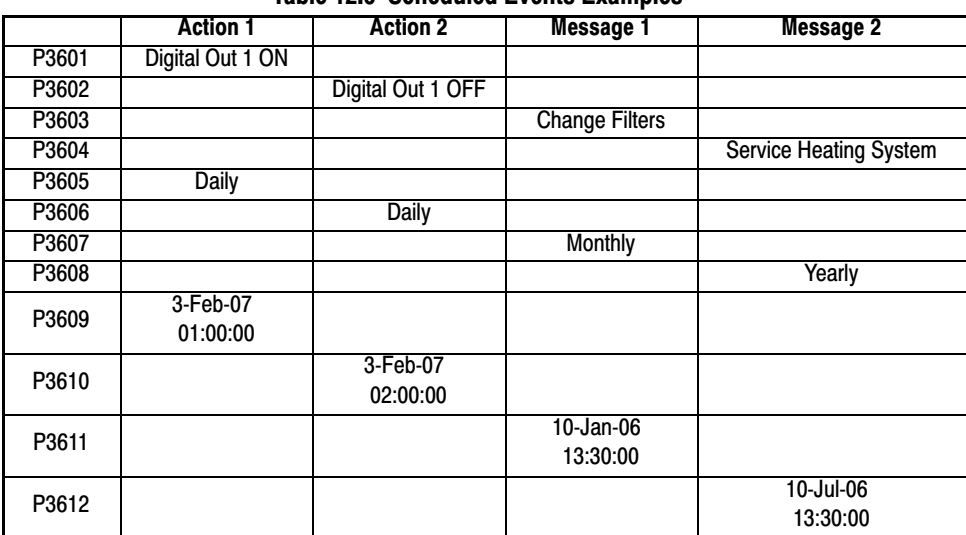

**Table 12.6 Scheduled Events Examples**

For this example assume the drive is in Standard Run Two Wire operating mode with digital output 1 wired to FWD. The drive would then run daily for one hour from 1:00 AM to 2:00 AM starting February 3, 2007.

The same drive is scheduled for monthly and yearly service. Filters are to be changed on the tenth of every month after lunch starting January 10, 2006. In addition, once a year on the 10 of July the heating system is serviced after lunch as well. RTC messages 1&2 are not logged but must be acknowledged before they are cleared.

# **RTC Keypad Screens**

The following templates shows how these parameters are displayed on the keypad.

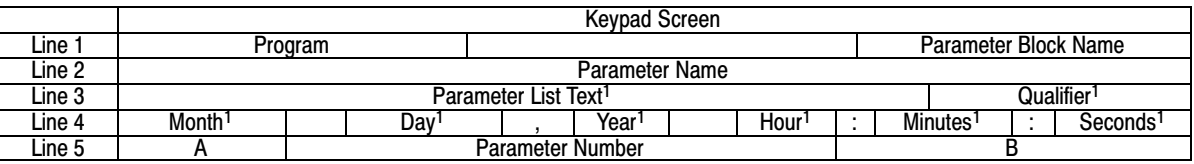

Note 1: Field is editable

Line 1 holds the screen's name and parameter block name. Line 2 holds a parameter name. Line 3 holds list parameter text and the scheduling qualifier. Line 4 holds the date and time. And line 5 holds the A-Function Key name, a parameter number and the B-Function Key name.

#### **Example one**:

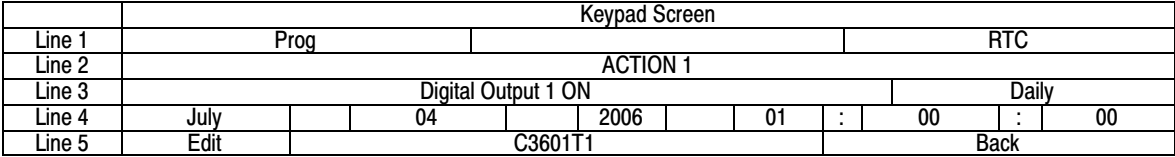

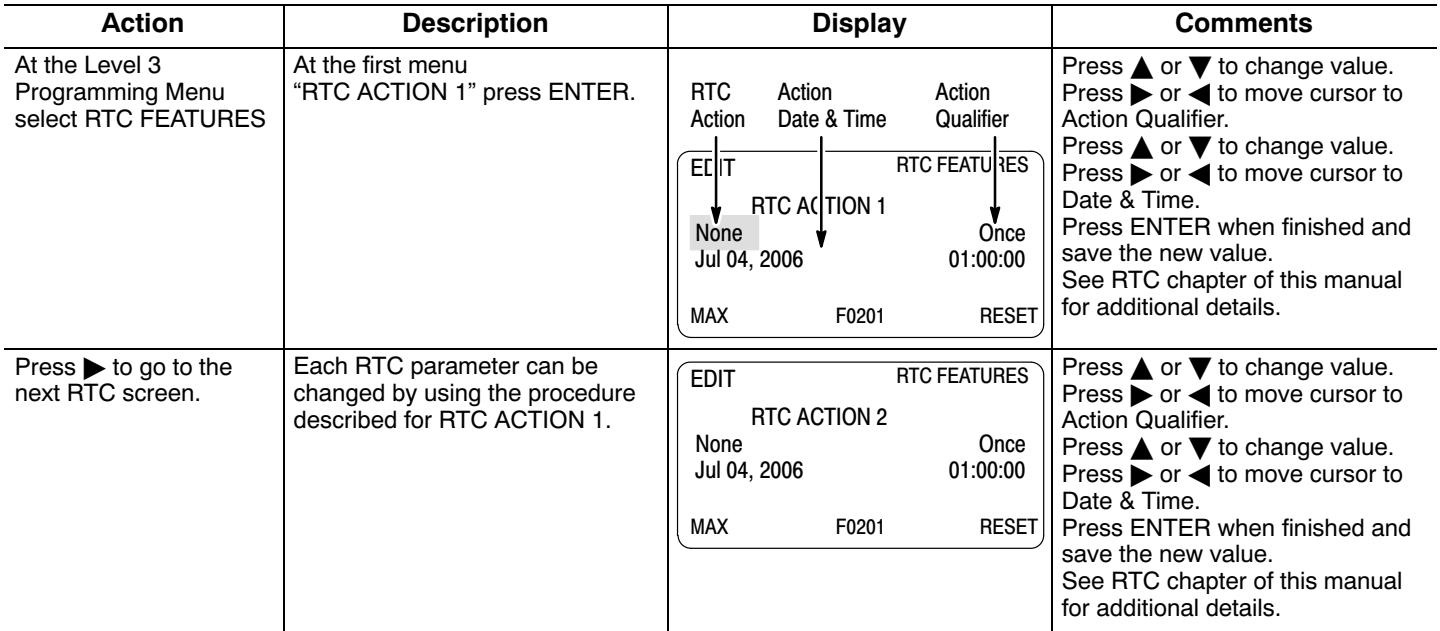

#### **Example two**:

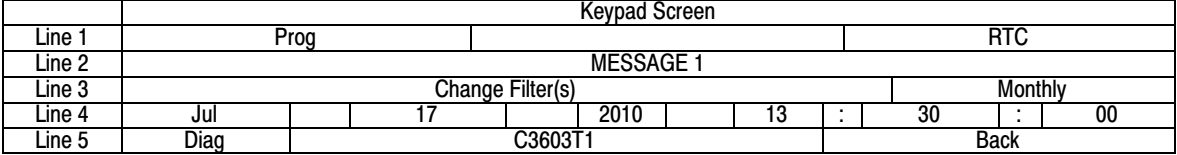

# Appendix A

# Technical Specifications

<span id="page-134-0"></span>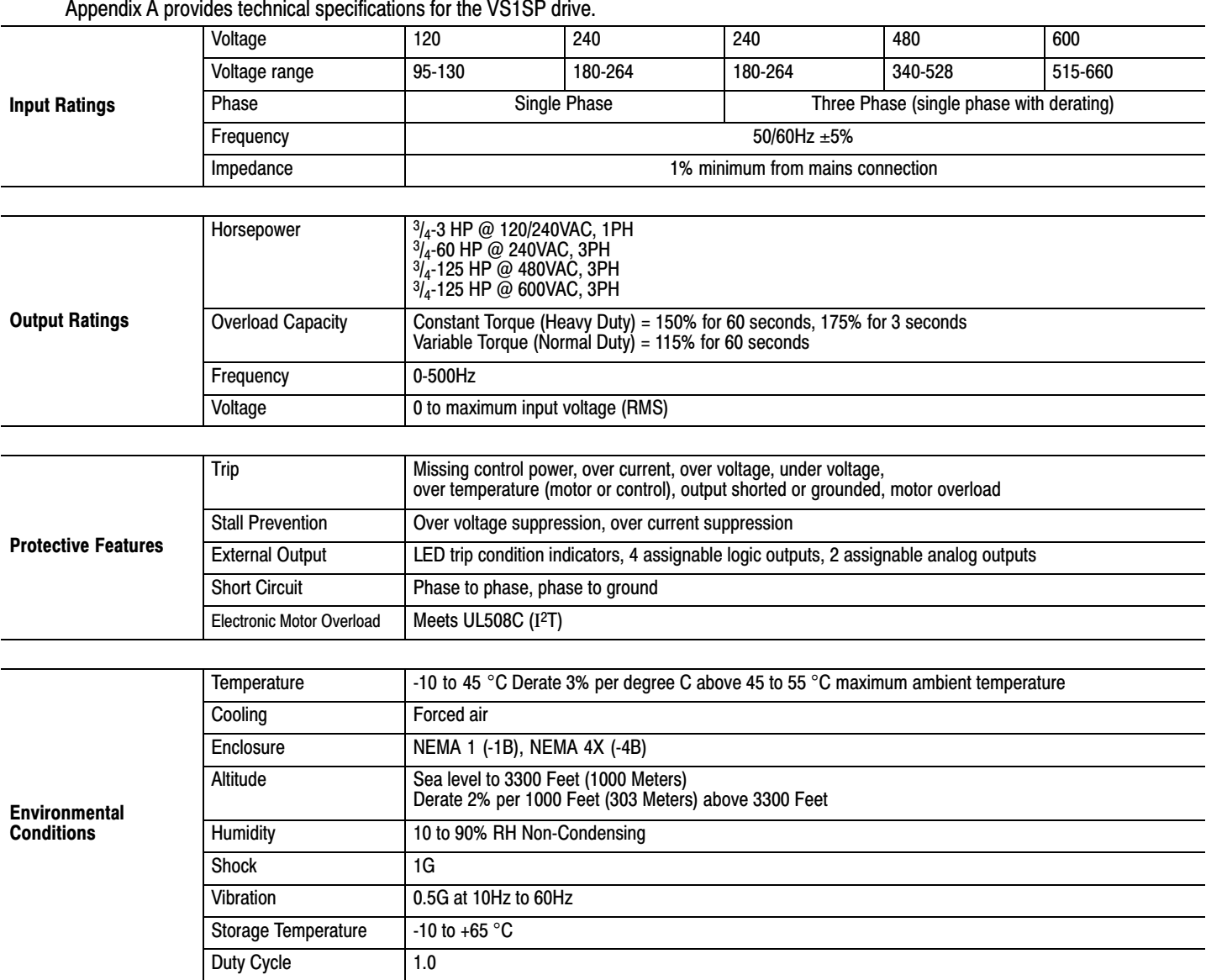

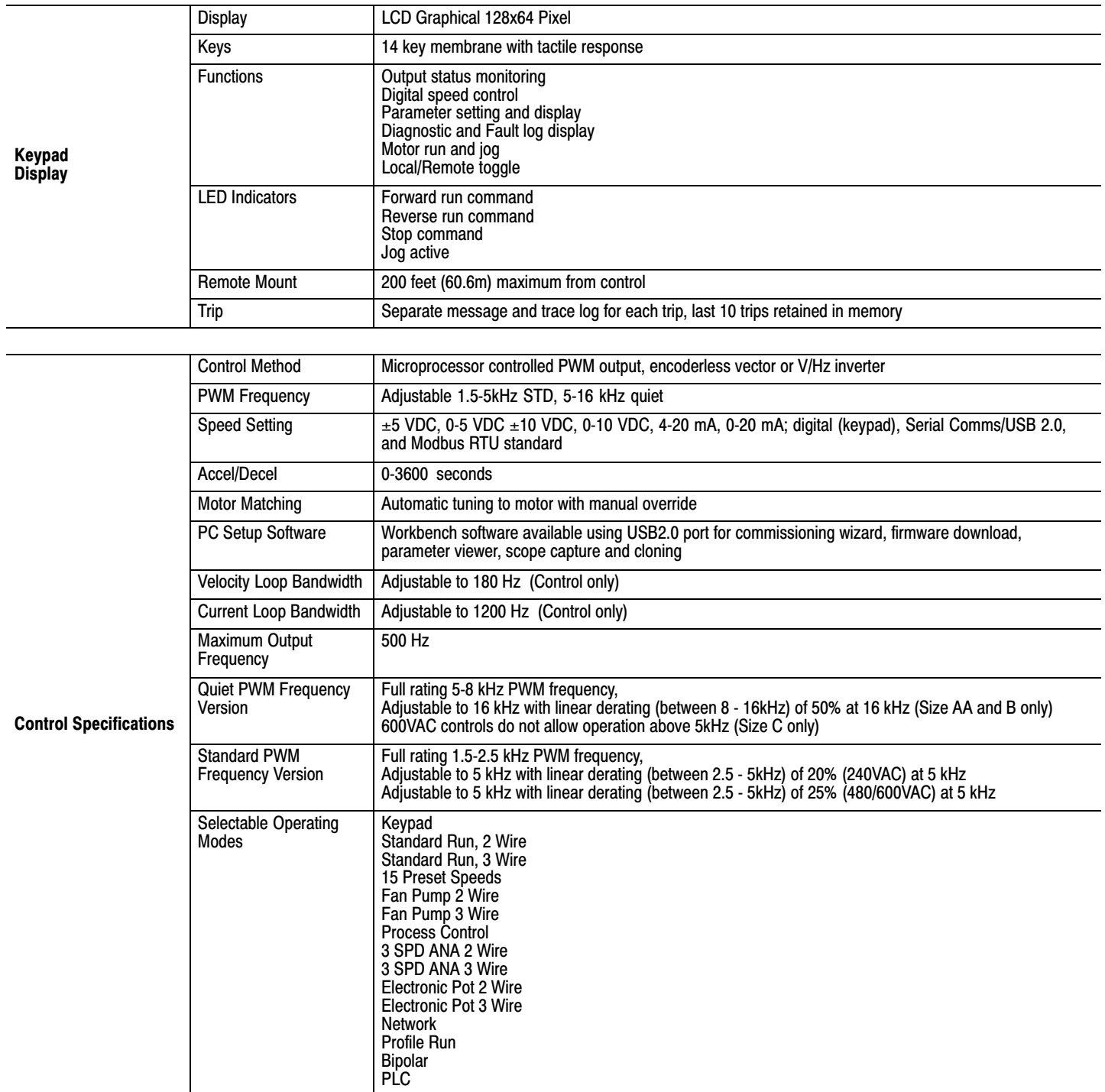

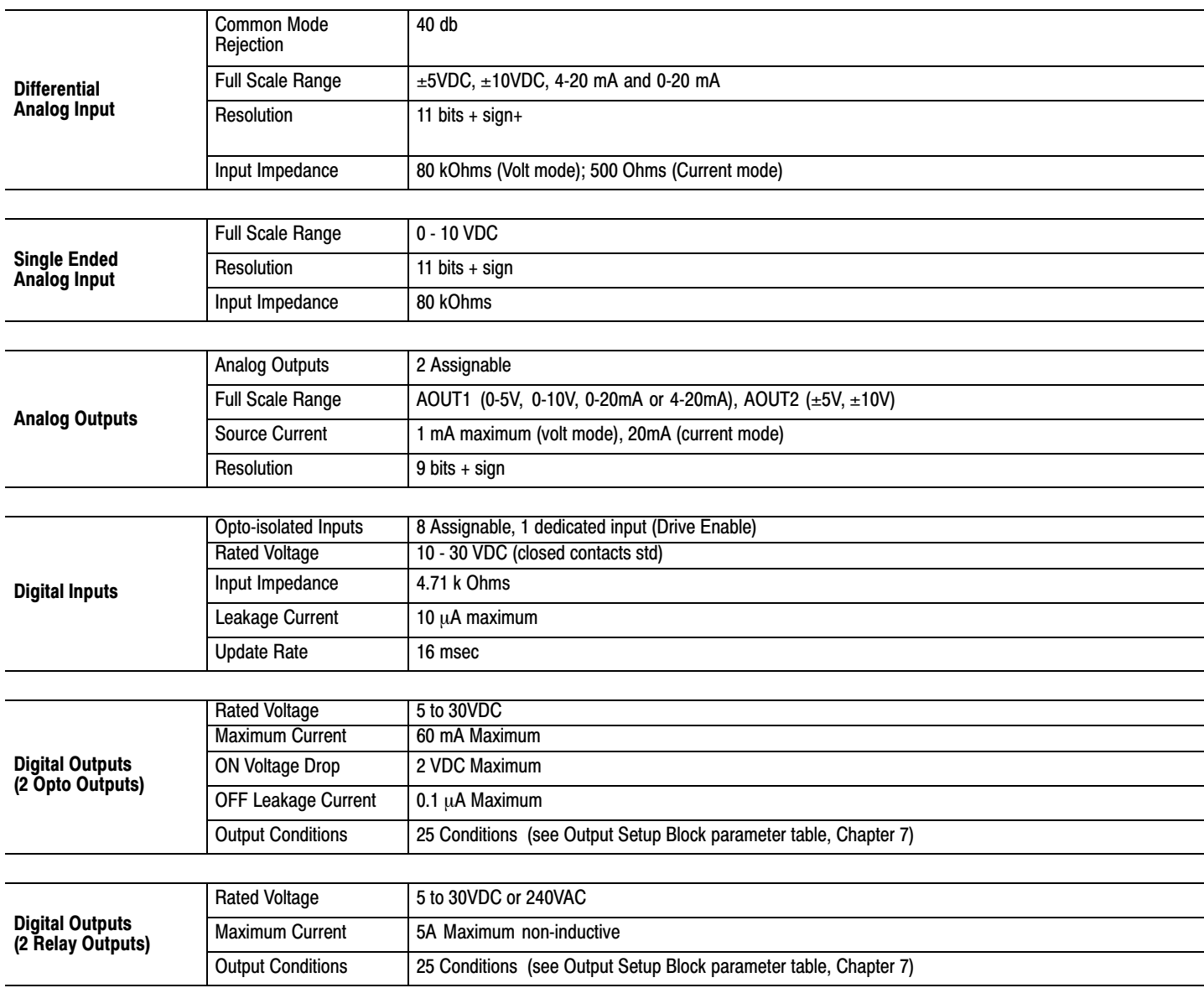

# **Diagnostic Indications:**

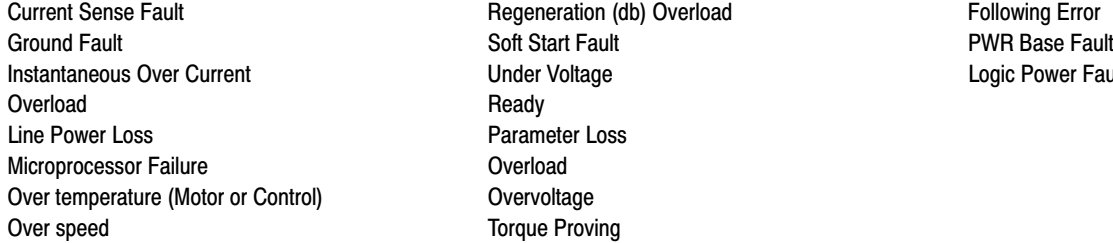

**Installeries Current Current Units** Logic Power Fault

Note: All specifications are subject to change without notice.

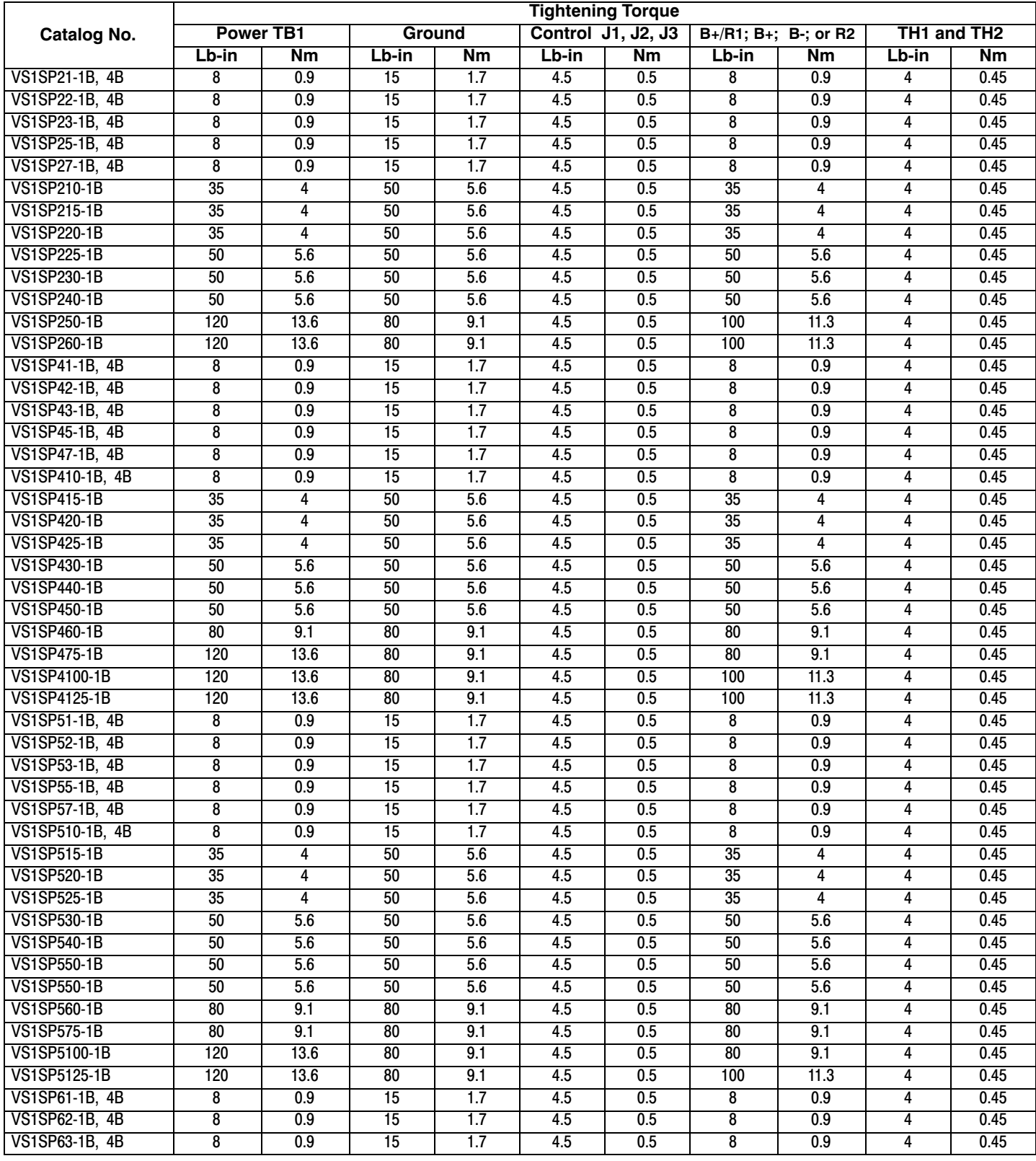

**Table A‐1 Terminal Tightening Torque Specifications**

# **[A](#page-134-0).1 Specifications for Power Terminal Block Wiring**

# **[A.](#page-134-0)2 Identifying the Drive by Model Number**

Each drive can be identified by its model number, as shown in figure A‐1. The model number is on the shipping label and the drive nameplate. The model number includes the drive and any options. Drive model numbers for the VS1SP drive are provided in table [A‐2](#page-139-0).

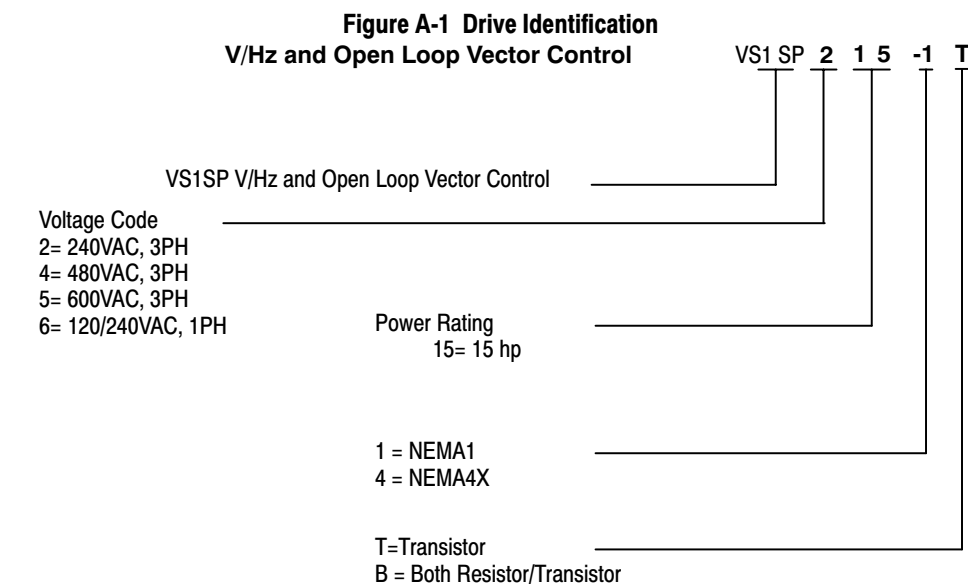

blank = nothing installed

### **[A.](#page-134-0)3 Storage Guidelines**

If you need to store the drive, follow these recommendations to prolong drive life and performance:

- $\bullet$ Store the drive within an ambient temperature range of -40 °C to +70 °C.
- -Store the drive within a relative humidity range of 0% to 90%, non-condensing.
- -Do not expose the drive to a corrosive atmosphere.

# **[A.](#page-134-0)4 VS1SP Drive Ratings, Model Numbers and Frame Sizes**

Similar VS1SP drive sizes are grouped into frame sizes to simplify re-ordering and dimensioning. Refer to figure [A‐2](#page-141-0) for the dimensions of each frame size. Table [A‐2](#page-139-0) provides VS1SP drive ratings, model numbers and frame sizes.

<span id="page-139-0"></span>

|                       | Input<br>Volt | <b>Frame</b><br><b>Size</b> | <b>Standard 2.5 kHz PWM</b> |                 |                 |                 |                |                        |                 |                  |                         |                 |  |
|-----------------------|---------------|-----------------------------|-----------------------------|-----------------|-----------------|-----------------|----------------|------------------------|-----------------|------------------|-------------------------|-----------------|--|
| Catalog               |               |                             | <b>Constant Torque</b>      |                 |                 |                 |                | <b>Variable Torque</b> |                 |                  |                         |                 |  |
| No.                   |               |                             | <b>Input</b>                | Output          |                 |                 |                | <b>Input</b>           | Output          |                  |                         |                 |  |
|                       |               |                             | Amp                         | HP              | <b>KW</b>       | IC              | $\overline{P}$ | Amp                    | H               | <b>KW</b>        | $\overline{\mathsf{C}}$ | ΤP              |  |
| VS1SP21-1B, 4B        | 240           | <b>AA</b>                   | 4.2                         | 1               | 0.75            | 4.2             | 7.4            | 6.8                    | $\overline{c}$  | 1.5              | 6.8                     | 7.8             |  |
| VS1SP22-1B, 4B        | 240           | AA                          | 6.8                         | 2               | 1.5             | 6.8             | 11.9           | 9.6                    | 3               | 2.2              | 9.6                     | 11              |  |
| VS1SP23-1B, 4B        | 240           | ΑA                          | 9.6                         | 3               | 2.2             | 9.6             | 16.8           | 15.2                   | 5               | 3.7              | 15.2                    | 17.5            |  |
| <b>VS1SP25-1B, 4B</b> | 240           | ΑA                          | 15.2                        | 5               | 3.7             | 15.2            | 26.6           | $\overline{22}$        | 71/2            | 5.6              | $\overline{22}$         | 25.3            |  |
| VS1SP27-1B, 4B        | 240           | ΑA                          | $\overline{22}$             | 71/2            | 5.6             | $\overline{22}$ | 38.5           | $\overline{22}$        | 71/2            | 5.6              | $\overline{22}$         | 32.2            |  |
| <b>VS1SP210-1B</b>    | 240           | В                           | 28                          | 10              | 7.5             | 28              | 49             | 42                     | 15              | $\overline{11}$  | 42                      | 48.3            |  |
| <b>VS1SP215-1B</b>    | 240           | B                           | 42                          | 15              | $\overline{11}$ | 42              | 74             | 54                     | $\overline{20}$ | 15               | 54                      | 62              |  |
| <b>VS1SP220-1B</b>    | 240           | B                           | 54                          | $\overline{20}$ | 15              | 55              | 96             | 54                     | $\overline{20}$ | 15               | 54                      | 62              |  |
| <b>VS1SP225-1B</b>    | 240           | ᢆ                           | 68                          | 25              | 18.7            | 68              | 119            | 80                     | 30              | 22.4             | 80                      | 92              |  |
| <b>VS1SP230-1B</b>    | 240           | C                           | 80                          | 30              | 22.4            | 80              | 140            | 104                    | 40              | 30               | 104                     | 120             |  |
| <b>VS1SP240-1B</b>    | 240           | С                           | 104                         | 40              | $\overline{29}$ | 104             | 182            | 104                    | 40              | 30               | 104                     | 120             |  |
| <b>VS1SP250-1B</b>    | 240           | D                           | 130                         | 50              | 37              | 130             | 228            | 154                    | 50              | 37               | 154                     | 177             |  |
| <b>VS1SP260-1B</b>    | 240           | D                           | 154                         | 60              | 44              | 154             | 270            | 192                    | 60              | 44               | 192                     | 221             |  |
| VS1SP41-1B, 4B        | 480           | AA                          | 2.1                         | 1               | 0.75            | 2.1             | 3.7            | 3.7                    | $\overline{2}$  | 1.5              | 3.4                     | 3.9             |  |
| <b>VS1SP42-1B, 4B</b> | 480           | AA                          | 3.4                         | 2               | 1.5             | 3.4             | 6.0            | 4.8                    | 3               | 2.2              | 4.8                     | 5.5             |  |
| <b>VS1SP43-1B, 4B</b> | 480           | ΑA                          | 4.8                         | 3               | 2.2             | 4.8             | 8.4            | 7.6                    | 5               | 3.7              | 7.6                     | 8.8             |  |
| <b>VS1SP45-1B, 4B</b> | 480           | AA                          | 7.6                         | 5               | 3.7             | 7.6             | 13.3           | $\overline{11}$        | 71/2            | 5.6              | $\overline{11}$         | 12.7            |  |
| VS1SP47-1B, 4B        | 480           | AA                          | $\overline{11}$             | 71/2            | 5.6             | $\overline{11}$ | 19.3           | 14                     | 10              | 7.5              | 14                      | 16.1            |  |
| VS1SP410-1B, 4B       | 480           | AA                          | 14                          | 10              | 7.5             | 14              | 24.5           | 14                     | 10              | 7.5              | 14                      | 16.1            |  |
| <b>VS1SP415-1B</b>    | 480           | B                           | 21                          | 15              | $\overline{11}$ | 21              | 37             | $\overline{27}$        | $\overline{20}$ | 15               | $\overline{27}$         | 33.8            |  |
| <b>VS1SP420-1B</b>    | 480           | B                           | $\overline{27}$             | $\overline{20}$ | 15              | $\overline{27}$ | 47             | 34                     | 25              | 18.5             | 34                      | 42.5            |  |
| <b>VS1SP425-1B</b>    | 480           | В                           | 34                          | 25              | 18.5            | 34              | 60             | 40                     | 30              | 22               | 40                      | 50              |  |
| <b>VS1SP430-1B</b>    | 480           | С                           | 40                          | 30              | $\overline{22}$ | 40              | 70             | 52                     | 40              | 30               | 52                      | 60              |  |
| <b>VS1SP440-1B</b>    | 480           | С                           | 52                          | 40              | 30              | 52              | 91             | 65                     | 50              | 37               | 65                      | 75              |  |
| <b>VS1SP450-1B</b>    | 480           | C                           | 65                          | 50              | 37              | 65              | 114            | $\overline{77}$        | 60              | 45               | $\overline{77}$         | 89              |  |
| <b>VS1SP460-1B</b>    | 480           | D                           | 77                          | 60              | 44              | 77              | 135            | 96                     | 75              | 56               | 96                      | 110             |  |
| <b>VS1SP475-1B</b>    | 480           | D                           | 96                          | $\overline{75}$ | 56              | 96              | 168            | 124                    | 100             | 75               | 124                     | 143             |  |
| VS1SP4100-1B          | 480           | D                           | 124                         | 100             | 75              | 124             | 217            | 156                    | 125             | 93               | 156                     | 179             |  |
| <b>VS1SP4125-1B</b>   | 480           | D                           | 156                         | 125             | 93              | 156             | 273            | 180                    | 150             | $\overline{112}$ | 180                     | 207             |  |
| VS1SP51-1B, 4B        | 600           | AA                          | 1.7                         | 1               | 0.75            | 1.7             | 3.0            | 2.7                    | $\overline{2}$  | 1.5              | 2.7                     | 3.1             |  |
| VS1SP52-1B, 4B        | 600           | <b>AA</b>                   | 2.7                         | 2               | 1.5             | 2.7             | 4.7            | 3.9                    | 3               | 2.2              | 3.9                     | 4.5             |  |
| VS1SP53-1B, 4B        | 600           | <b>AA</b>                   | 3.9                         | 3               | 2.2             | 3.9             | 6.8            | 6.1                    | 5               | 3.7              | 6.1                     | 7.0             |  |
| VS1SP55-1B, 4B        | 600           | AA                          | 6.1                         | 5               | 3.7             | 6.1             | 10.7           | 9                      | 71/2            | 5.6              | 9                       | 10.4            |  |
| VS1SP57-1B, 4B        | 600           | AΑ                          | 9                           | 71/2            | 5.6             | 9               | 15.8           | $\overline{11}$        | 10              | 7.5              | 11                      | 12.7            |  |
| VS1SP510-1B, 4B       | 600           | AA                          | $\overline{11}$             | 10              | 7.5             | $\overline{11}$ | 19.3           | $\overline{11}$        | 10              | 7.5              | $\overline{11}$         | 12.7            |  |
| <b>VS1SP515-1B</b>    | 600           | В                           | $\overline{17}$             | 15              | $\overline{11}$ | $\overline{17}$ | 30             | $\overline{22}$        | 20              | 15               | $\overline{22}$         | 25.3            |  |
| <b>VS1SP520-1B</b>    | 600           | B                           | $\overline{22}$             | $\overline{20}$ | 15              | $\overline{22}$ | 39             | $\overline{27}$        | 25              | 18.5             | $\overline{27}$         | 31              |  |
| <b>VS1SP525-1B</b>    | 600           | B                           | $\overline{27}$             | $\overline{25}$ | $\overline{18}$ | $\overline{27}$ | 47             | 32                     | 25              | 18.5             | 32                      | 36.8            |  |
| <b>VS1SP530-1B</b>    | 600           | C                           | 32                          | 30              | $\overline{22}$ | 32              | 56             | 41                     | 40              | 30               | 41                      | 51              |  |
| <b>VS1SP540-1B</b>    | 600           | C                           | 41                          | 40              | 30              | 41              | 72             | 52                     | 50              | $\overline{37}$  | 52                      | 60              |  |
| <b>VS1SP550-1B</b>    | 600           | C                           | 52                          | 50              | 37              | 52              | 91             | 62                     | 60              | 45               | 62                      | $\overline{71}$ |  |
| <b>VS1SP560-1B</b>    | 600           | D                           | 62                          | 60              | 44              | 62              | 109            | $\overline{77}$        | 75              | 56               | $\overline{77}$         | 89              |  |
| <b>VS1SP575-1B</b>    | 600           | D                           | $\overline{77}$             | $\overline{75}$ | 56              | $\overline{77}$ | 135            | 99                     | 100             | 75               | 99                      | 114             |  |
| VS1SP5100-1B          | 600           | D                           | 99                          | 100             | 75              | 99              | 173            | 125                    | 125             | 93               | 125                     | 144             |  |
|                       |               | D                           |                             |                 | 93              |                 |                |                        |                 |                  |                         |                 |  |
| <b>VS1SP5125-1B</b>   | 600           |                             | 125                         | 125             |                 | 125             | 219            | 144                    | 150             | 112              | 144                     | 166             |  |
| VS1SP61-1B, 4B        | 120           | AA                          | 12                          | 1               | 0.75            | 4.2             | 7.4            | 20                     | $\mathbf{2}$    | 1.5              | 6.8                     | 8.5             |  |
|                       | 240           | <b>AA</b>                   | 6.3                         | 1               | 0.75            | 4.2             | 7.4            | 10.2                   | $\overline{2}$  | 1.5              | 6.8                     | 8.5             |  |
| VS1SP62-1B, 4B        | 120           | <b>AA</b>                   | 20                          | 2               | 1.5             | 6.8             | 11.9           | 30                     | 3               | 2.2              | 9.6                     | $\overline{12}$ |  |
|                       | 240           | AA                          | 10.2                        | 2               | 1.5             | 6.8             | 11.9           | 14.4                   | 3               | 2.2              | 9.6                     | 12              |  |
| VS1SP63-1B, 4B        | 120           | AA                          | 30                          | 3               | 2.2             | 9.6             | 16.8           | 30                     | 3               | 2.2              | 9.6                     | 12              |  |
|                       | 240           | <b>AA</b>                   | 14.4                        | 3               | 2.2             | 9.6             | 16.8           | 14.4                   | 3               | 2.2              | 9.6                     | 12              |  |

**Table A‐2 - Drive Ratings, Model Numbers and Frame Sizes**

|                       | Input<br>Volt | <b>Size</b> | Quiet 8.0 kHz PWM      |                 |                 |                       |                |                        |                 |                 |                         |                  |
|-----------------------|---------------|-------------|------------------------|-----------------|-----------------|-----------------------|----------------|------------------------|-----------------|-----------------|-------------------------|------------------|
| Catalog               |               |             | <b>Constant Torque</b> |                 |                 |                       |                | <b>Variable Torque</b> |                 |                 |                         |                  |
| No.                   |               |             | Input                  |                 | Output          |                       |                | <b>Input</b>           | Output          |                 |                         |                  |
|                       |               |             | Amp                    | H               | <b>KW</b>       | $\overline{c}$        | $\overline{P}$ | Amp                    | H               | <b>KW</b>       | $\overline{\mathsf{C}}$ | ΤP               |
| VS1SP21-1B, 4B        | 240           | <b>AA</b>   | 4.2                    | 1               | 0.75            | 4.2                   | 7.4            | 4.2                    | 1               | 0.75            | 4.2                     | 4.8              |
| VS1SP22-1B, 4B        | 240           | AA          | 4.2                    |                 | 0.75            | 4.2                   | 7.4            | 6.8                    | 2               | 1.5             | 6.8                     | 7.8              |
| VS1SP23-1B, 4B        | 240           | AA          | 6.8                    | $\overline{2}$  | 1.5             | 6.8                   | 11.9           | 9.6                    | 3               | 2.2             | 9.6                     | 11.0             |
| VS1SP25-1B, 4B        | 240           | AA          | 9.6                    | 3               | 2.2             | 9.6                   | 16.8           | 15.2                   | 5               | 3.7             | 15.2                    | 17.5             |
| VS1SP27-1B, 4B        | 240           | <b>AA</b>   | 15.2                   | 5               | 3.7             | 15.2                  | 26.6           | $\overline{22}$        | 71/2            | 5.6             | $\overline{22}$         | 25.3             |
| <b>VS1SP210-1B</b>    | 240           | B           | 22                     | 71/2            | 5.6             | 22                    | 39             | 28                     | 10              | 7.5             | 28                      | 32               |
| <b>VS1SP215-1B</b>    | 240           | B           | 28                     | 10              | 7.5             | 28                    | 49             | 42                     | 15              | $\overline{11}$ | 42                      | 48               |
| <b>VS1SP220-1B</b>    | 240           | B           | 42                     | 15              | $\overline{11}$ | 42                    | 74             | 54                     | 20              | 15              | 54                      | 62               |
| <b>VS1SP225-1B</b>    | 240           | ᢗ           | 54                     | 20              | 15              | 54                    | 95             | 68                     | 25              | 18.7            | 68                      | 78               |
| <b>VS1SP230-1B</b>    | 240           | ᢆ           | 68                     | 25              | 18.7            | 68                    | 119            | 80                     | 30              | 22.4            | 80                      | 92               |
| <b>VS1SP240-1B</b>    | 240           | C           | 80                     | 30              | 22.4            | 80                    | 140            | 104                    | 40              | 30              | 104                     | 120              |
| <b>VS1SP250-1B</b>    | 240           | D           | 104                    | 40              | 29              | 104                   | 182            | 130                    | 50              | 37              | 130                     | 167              |
| <b>VS1SP260-1B</b>    | 240           | D           | 130                    | 50              | 37              | 130                   | 228            | 154                    | 60              | 44              | 154                     | 177              |
| VS1SP41-1B, 4B        | 480           | AA          | 2.1                    | 1               | 0.75            | 2.1                   | 3.7            | 2.1                    | 1               | 0.75            | 2.1                     | 2.4              |
| <b>VS1SP42-1B, 4B</b> | 480           | AA          | 2.1                    | 1               | 0.75            | 2.1                   | 3.7            | 3.4                    | $\overline{2}$  | 1.5             | 3.4                     | 3.9              |
| <b>VS1SP43-1B, 4B</b> | 480           | AA          | 3.4                    | 2               | 1.5             | 3.4                   | 6.0            | 4.8                    | 3               | 2.2             | 4.8                     | 5.5              |
| <b>VS1SP45-1B, 4B</b> | 480           | AA          | 4.8                    | 3               | 2.2             | 4.8                   | 8.4            | 7.6                    | 5               | 3.7             | 7.6                     | 8.8              |
| VS1SP47-1B, 4B        | 480           | AA          | 7.6                    | 5               | 3.7             | 7.6                   | 13.3           | $\overline{11}$        | 71/2            | 5.6             | 11                      | 12.7             |
| VS1SP410-1B, 4B       | 480           | AA          | $\overline{11}$        | 71/2            | 5.6             | $\overline{11}$       | 19.3           | 14                     | $\overline{10}$ | 7.5             | 14                      | 17.5             |
| <b>VS1SP415-1B</b>    | 480           | B           | 14                     | 10              | 7.5             | 14                    | 24.5           | $\overline{21}$        | 15              | $\overline{11}$ | 21                      | 24.2             |
| <b>VS1SP420-1B</b>    | 480           | B           | $\overline{21}$        | 15              | $\overline{11}$ | 21                    | 36.8           | $\overline{27}$        | 20              | 15              | $\overline{27}$         | 31               |
| <b>VS1SP425-1B</b>    | 480           | B           | 27                     | 20              | 15              | $\overline{27}$       | 47             | 34                     | 25              | 18.5            | 34                      | 39               |
| <b>VS1SP430-1B</b>    | 480           | С           | 34                     | 25              | 18.7            | 34                    | 60             | 40                     | 30              | $\overline{22}$ | 40                      | 46               |
| <b>VS1SP440-1B</b>    | 480           | C           | 40                     | 30              | 22.4            | 40                    | 70             | 52                     | 40              | 30              | 52                      | 60               |
| <b>VS1SP450-1B</b>    | 480           | C           |                        |                 |                 |                       |                |                        |                 |                 |                         |                  |
| <b>VS1SP460-1B</b>    | 480           | D           | 65                     | 50              | 37              | 65                    | 114            | $\overline{77}$        | 60              | 44              | $\overline{77}$         | 89               |
| <b>VS1SP475-1B</b>    | 480           | D           | $\overline{77}$        | 60              | 44              | $\overline{77}$       | 135            | 96                     | 75              | 56              | 96                      | 110              |
| VS1SP4100-1B          | 480           | D           | 96                     | 75              | 56              | 96                    | 168            | 124                    | 100             | 75              | 124                     | 143              |
| <b>VS1SP4125-1B</b>   | 480           | D           | 124                    | 100             | 75              | 124                   | 217            | 156                    | 125             | 93              | 156                     | 179              |
| VS1SP51-1B, 4B        | 600           | AA          | 1.3                    | 0.75            | 0.56            | 1.3                   | 2.3            | 1.7                    | 1               | 0.75            | 1.7                     | 2.0              |
| VS1SP52-1B, 4B        | 600           | AA          | 1.7                    | 1               | 0.75            | 1.7                   | 3.0            | 2.7                    | $\overline{2}$  | 1.5             | $\overline{2.7}$        | $\overline{3.1}$ |
| VS1SP53-1B, 4B        | 600           | <b>AA</b>   | 2.7                    | 2               | 1.5             | 2.7                   | 4.7            | 3.9                    | 3               | 2.2             | $\overline{3.9}$        | 4.5              |
| VS1SP55-1B, 4B        | 600           | AA          | 3.9                    | 3               | 2.2             | 3.9                   | 6.8            | 6.1                    | 5               | 3.7             | 6.1                     | 7.0              |
| VS1SP57-1B, 4B        | 600           | AA          | 6.1                    | 5               | 3.7             | 6.1                   | 10.7           | 9                      | 71/2            | 5.6             | 9                       | 10.4             |
| VS1SP510-1B, 4B       | 600           | AA          | 9                      | 71/2            | 5.6             | 9                     | 15.8           | $\overline{11}$        | 10              | 7.5             | $\overline{11}$         | 12.7             |
| <b>VS1SP515-1B</b>    | 600           | В           | 11                     | 10              | 7.5             | $\overline{11}$       | 19.3           | $\overline{17}$        | 15              | $\overline{11}$ | 17                      | 19.6             |
| <b>VS1SP520-1B</b>    | 600           | B           | 17                     | 15              | $\overline{11}$ | $\overline{17}$       | 30             | 22                     | $\overline{20}$ | 15              | 22                      | $\overline{25}$  |
| <b>VS1SP525-1B</b>    | 600           | B           | $\overline{22}$        | $\overline{20}$ | 15              | $\overline{22}$       | 39             | $\overline{27}$        | $\overline{25}$ | 18.5            | $\overline{27}$         | 31               |
| <b>VS1SP530-1B</b>    | 600           | C           |                        |                 |                 |                       |                |                        |                 |                 |                         |                  |
| <b>VS1SP540-1B</b>    | 600           | C           |                        |                 |                 |                       |                |                        |                 |                 |                         |                  |
| <b>VS1SP550-1B</b>    | 600           | C           |                        |                 |                 |                       |                |                        |                 |                 |                         |                  |
| <b>VS1SP560-1B</b>    | 600           | D           | 52                     | 50              | $\overline{37}$ | 52                    | 91             | 62                     | 60              | 44              | 62                      | $\overline{71}$  |
| <b>VS1SP575-1B</b>    | 600           | D           | 62                     | 60              | 44              | 62                    | 109            | 77                     | 75              | 56              | $\overline{77}$         | 89               |
|                       |               | D           |                        |                 |                 |                       |                |                        |                 |                 |                         |                  |
| VS1SP5100-1B          | 600           | D           | $\overline{77}$        | 75              | 56              | $\overline{77}$<br>99 | 135            | 99                     | 100             | 75<br>93        | 99                      | 114              |
| VS1SP5125-1B          | 600           |             | 99                     | 100             | 75              |                       | 173            | 125                    | 125             |                 | 125                     | 144              |
| VS1SP61-1B, 4B        | 120           | AA          | 10                     | 0.75            | 0.56            | 3.2                   | 6.4            | 12                     | 1               | 0.75            | 4.2                     | 5.3              |
|                       | 240           | AA          | 4.8                    | 0.75            | 0.56            | 3.2                   | 6.4            | 6.3                    | $\mathbf{1}$    | 0.75            | 4.2                     | 5.3              |
| VS1SP62-1B, 4B        | 120           | AA          | $\overline{12}$        |                 | 0.75            | 4.2                   | 8.4            | 20                     | $\overline{2}$  | 1.5             | 6.8                     | 8.5              |
|                       | 240           | AA          | 6.3                    | 1               | 0.75            | 4.2                   | 8.4            | 10.2                   | $\overline{2}$  | 1.5             | 6.8                     | 8.5              |
| VS1SP63-1B, 4B        | 120           | AA          | 20                     | $\overline{2}$  | 1.5             | 6.8                   | 13.6           | 30 <sup>°</sup>        | 3               | 2.2             | 9.6                     | 12               |
|                       | 240           | <b>AA</b>   | 10.2                   | $\overline{2}$  | 1.5             | 6.8                   | 13.6           | 14.4                   | 3               | 2.2             | 9.6                     | 12               |

**Table [A‐2](#page-139-0) - Drive Ratings, Model Numbers and Frame Sizes** Continued

<span id="page-141-0"></span>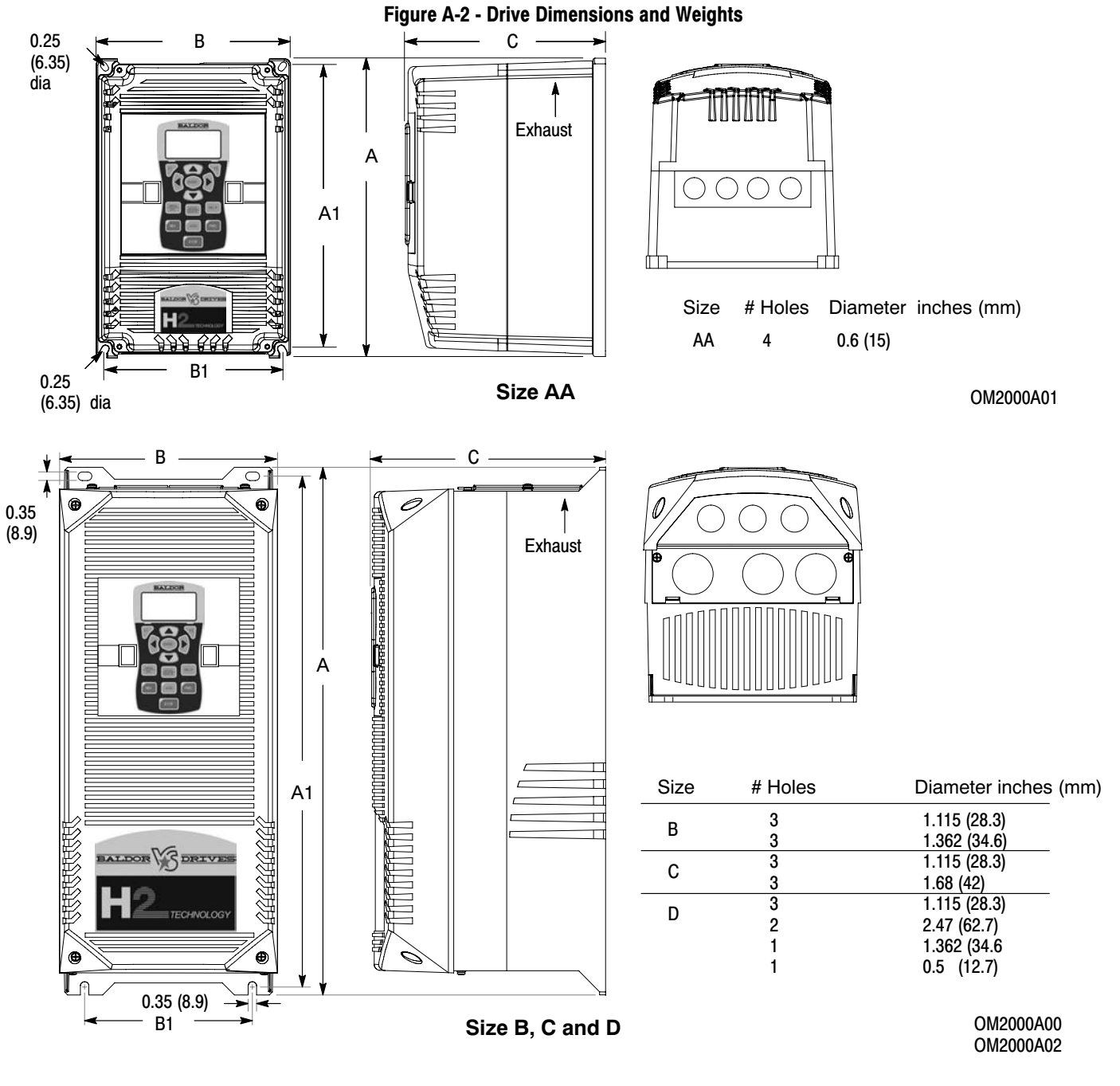

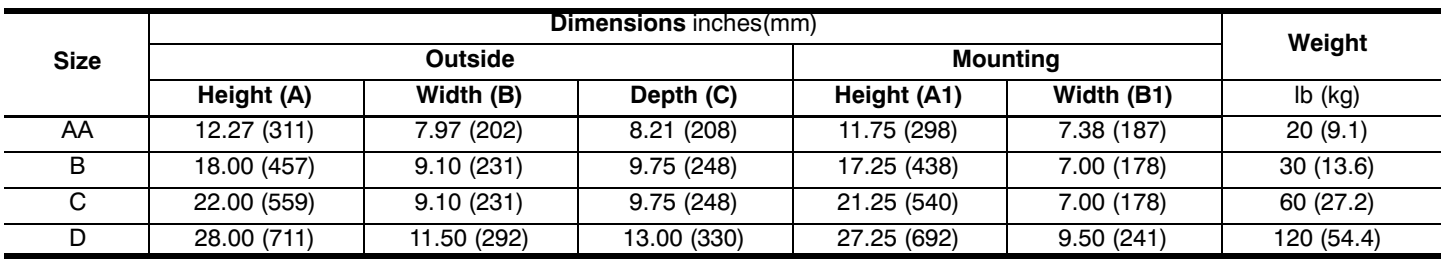

# Appendix B Parameter Tables

# <span id="page-142-0"></span>**B.1 Level 1 Parameters** (Advanced PROG, Level 1 Blocks)

All parameters displayed in this appendix are Parameter Table 1 (T1) factory set values. Setting parameter P2103 to yes will load these values into all four parameter tables. Level 1 & 2 parameters are secured by security access code (P2107). **Table B-1 Parameter Block Values Level 1**

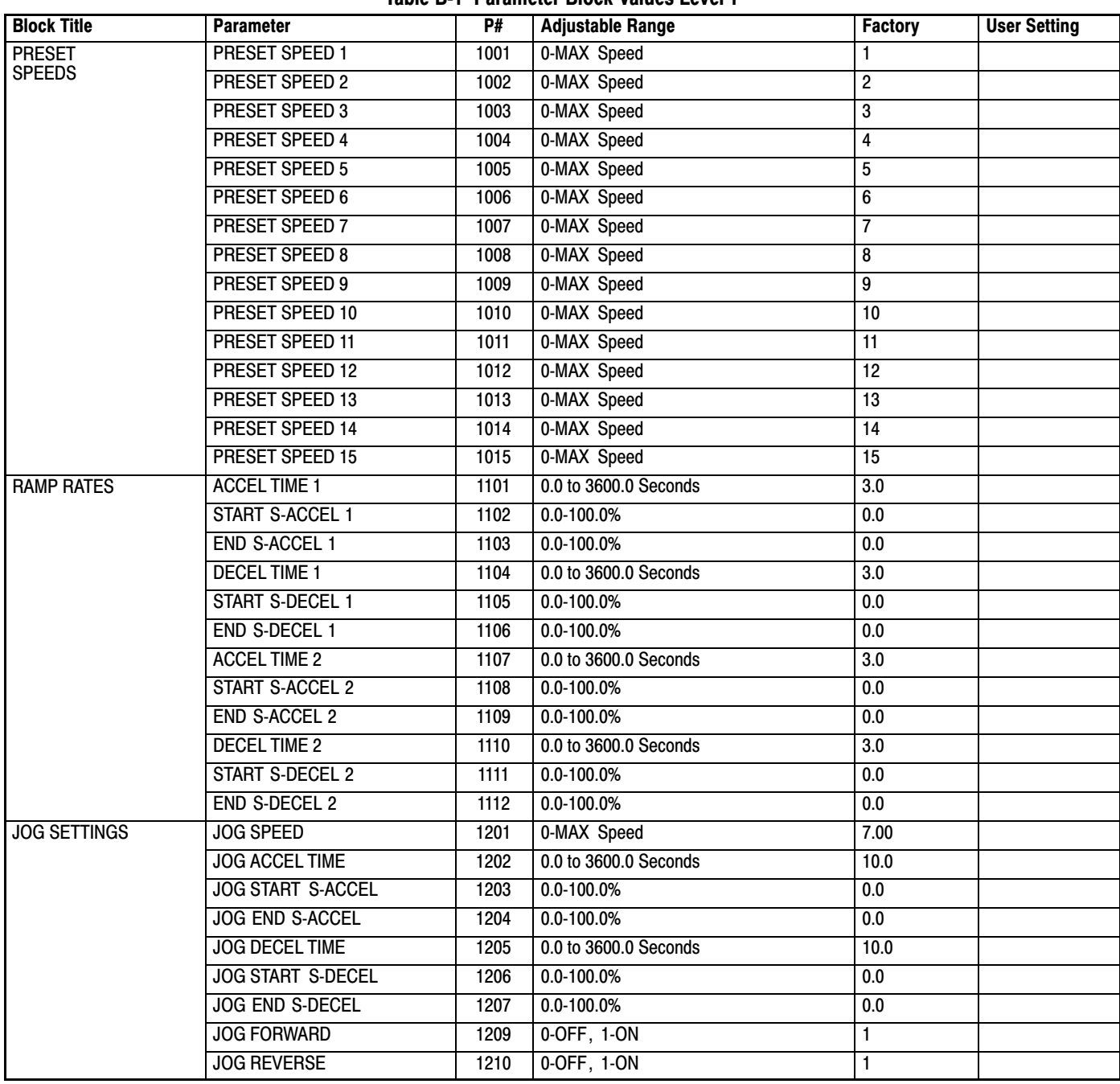

| <b>Block Title</b>  | <b>Parameter</b>               | P#   | <b>Adjustable Range</b>                                                                                                    | <b>Factory</b>  | <b>User Setting</b> |
|---------------------|--------------------------------|------|----------------------------------------------------------------------------------------------------|-----------------|---------------------|
| <b>KEYPAD SETUP</b> | <b>STOP KEY</b>                | 1301 | 0-OFF (Keypad Stop inactive in remote).<br>1-ON (Keypad Stop active remote).                                                                                                    |                 |                     |
|                     | <b>STOP MODE</b>               | 1302 | 0-Coast, 1-Regen                                                                                                    | 1               |                     |
|                     | <b>RUN FORWARD</b>             | 1303 | 0-OFF, 1-ON                                                                                                    | 1               |                     |
|                     | <b>RUN REVERSE</b>             | 1304 | 0-OFF, 1-ON                                                                                                    | 1               |                     |
|                     | <b>SWITCH ON FLY</b>           | 1305 | 0-OFF, 1-ON                                                                                                    | 0               |                     |
|                     | <b>LOCAL HOT START</b>         | 1306 | 0-OFF, 1-ON                                                                                                    | 0               |                     |
|                     | <b>SPEED INCREMENT</b>         | 1307 | 0.01 TO 60.00 Hz                                                                                                    | 1.00            |                     |
|                     | <b>INIT LOCAL SPEED</b>        | 1308 | 0-Zero, 1-Last Speed, 2-Set Speed                                                                                                    | $\overline{0}$  |                     |
|                     | <b>SET SPEED</b>               | 1309 | 0.01 TO 60.00 Hz                                                                                                    | 1.00            |                     |
|                     | PARAMS TO KEYPAD               | 1310 | 0-NO, 1-YES                                                                                                    | 0               |                     |
|                     | DOWNLOAD SELECT                | 1311 | 0-All, 1-Motor, 2-Other                                                                                                    | $\overline{0}$  |                     |
|                     | <b>KEYPAD TO PARAMS</b>        | 1312 | 0-NO, 1-YES                                                                                                    | $\overline{0}$  |                     |
|                     | <b>KEYPAD CONTRAST</b>         | 1313 | 0-100% (0=dimmest, 100=brightest)                                                                                                    | 50              |                     |
|                     | <b>BACKLIGHT</b>               | 1314 | 0-OFF, 1-ON                                                                                                    | 1               |                     |
|                     | TILOCAL TORQUE MODE            | 1315 | 0-OFF, 1-ON                                                                                                    | $\overline{0}$  |                     |
|                     | <b>TTLOCAL TORQUE REF</b>      | 1316 | -100.00 TO 100.00%                                                                                                    | 0.00            |                     |
| <b>INPUT SETUP</b>  | <b>OPERATING MODE</b>          | 1401 | 0-KEYPAD<br>1-ST ANDARD RUN 2Wire<br>2-ST ANDARD RUN 3Wire<br>3-15 PRESET SPEEDS<br>4-F AN&PUMP 2WIRE<br>5-F AN&PUMP 3WIRE<br><b>6-PROCESS CONTROL</b><br>7-3SPD ANA 2WIRE<br>8-3SPD ANA 3WIRE<br>9-E-POT 2WIRE<br>10-E-POT 3WIRE<br><b>11-NETWORK</b><br><b>12-PROFILE RUN</b><br>13-BIPOLAR<br>14-PLC | 0               |                     |
|                     | <b>COMMAND SOURCE</b>          | 1402 | 0-NONE, 1-ANALOG INPUT1,<br>2-ANALOG INPUT2, 3-KEYPAD,<br>4-NETWORK, 5-COMPOSITE, 6-EXB<br>Pulse FOL                                                                                                    | 1               |                     |
|                     | <b>ANA IN1 TYPE</b>            | 1403 | 0-None, 1-Potentiometer                                                                                                    | 1               |                     |
|                     | <b>ANA IN1 INVERT</b>          | 1404 | 0-OFF, 1-ON                                                                                                    | 0               |                     |
|                     | ANA IN1 GAIN                   | 1405 | 0.0% TO 300.0%                                                                                                    | 100.0           |                     |
|                     | ANA IN1 OFFSET                 | 1406 | -100.0% TO 100.0%                                                                                                    | 0.0             |                     |
|                     | <b>ANA IN1 FILTER</b>          | 1407 | 0 (No Filter) TO 6 (Max Filter)                                                                                                    | 0               |                     |
|                     | ANA IN2 TYPE                   | 1408 | 0-None, 1-(-10V to+10V), 2-(-5V to+5V),<br>3-(4 to20mA), 4-(0 to20mA),<br>5-(0 to 10V), 6-(0 to 5V)                                                                                                    | $\overline{11}$ |                     |
|                     | ANA IN2 INVERT                 | 1409 | 0-OFF, 1-ON                                                                                                    | $\overline{0}$  |                     |
|                     | <b>ANA IN2 GAIN</b>            | 1410 | 0.0% TO 300.0%                                                                                                    | 100.0           |                     |
|                     | ANA IN2 OFFSET                 | 1411 | -100.0% TO 100.0%                                                                                                    | 0.0             |                     |
|                     | ANA IN2 DEADBAND               | 1412 | 0.0% TO 75.0%                                                                                                    | 0.0             |                     |
|                     | <b>ANA IN2 FILTER</b>          | 1413 | 0 (No Filter) TO 6 (Max Filter)                                                                                                    | $\overline{0}$  |                     |
|                     | <b>TTEXT. CURRENT LIMIT</b>    | 1414 | 0-OFF, 1-ON                                                                                                    | 0               |                     |
|                     | <b>ITICURRENT LIMIT SOURCE</b> | 1415 | 0-None, 1-Analog In1, 2-Analog In2,<br>3-Keypad, 4-Composite                                                                                                    | $\overline{0}$  |                     |
|                     | <b>SLEEP MODE</b>              | 1416 | 0-OFF, 1-ON                                                                                                    | $\overline{0}$  |                     |
|                     | <b>CMD SLEEP BAND</b>          | 1417 | 0.00 TO 100.00%                                                                                                    | 0.00            |                     |
|                     | <b>TTORQUE FF SOURCE</b>       | 1418 | 0-None, 1-Analog In1, 2-Analog In2,<br>3-Keypad, 4-Composite                                                                                                    | $\overline{0}$  |                     |

**Table [B-1](#page-142-0) Parameter Block Values Level 1** Continued

T Only available or active in Open Loop Vector mode. Ignore these parameters for V/F mode.
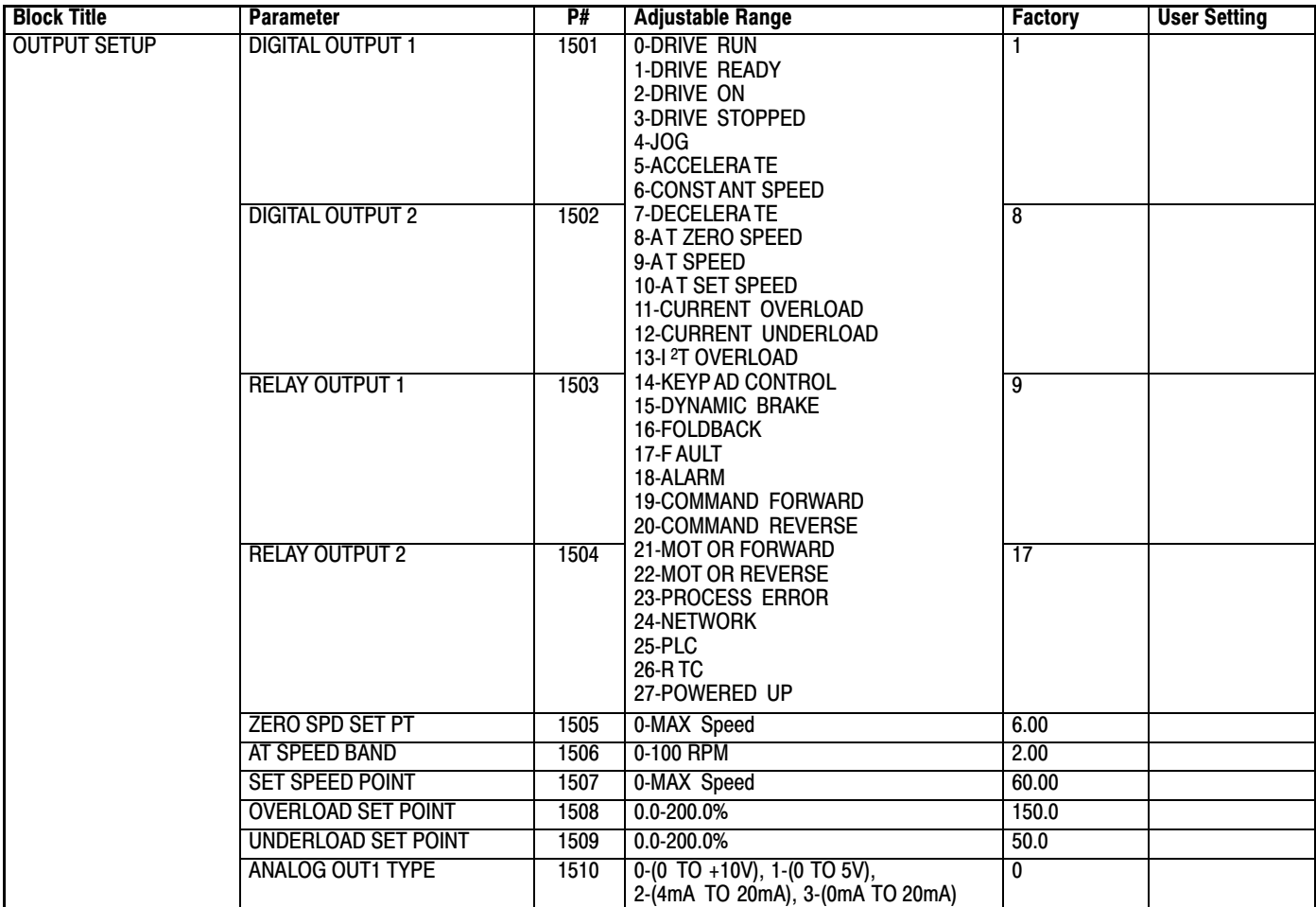

**Table [B-1](#page-142-0) Parameter Block Values Level 1** Continued

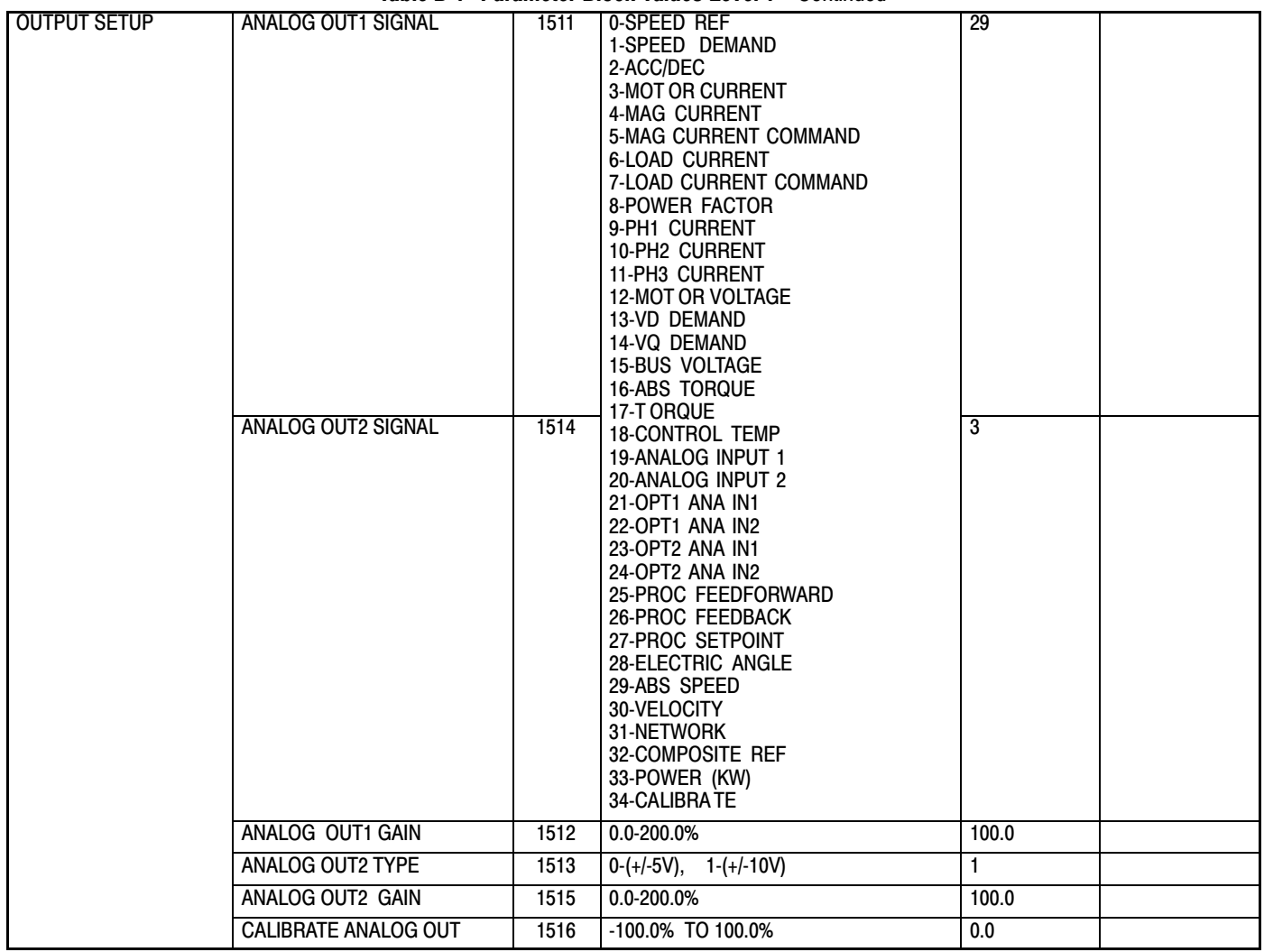

#### **Table [B-1](#page-142-0) Parameter Block Values Level 1** Continued

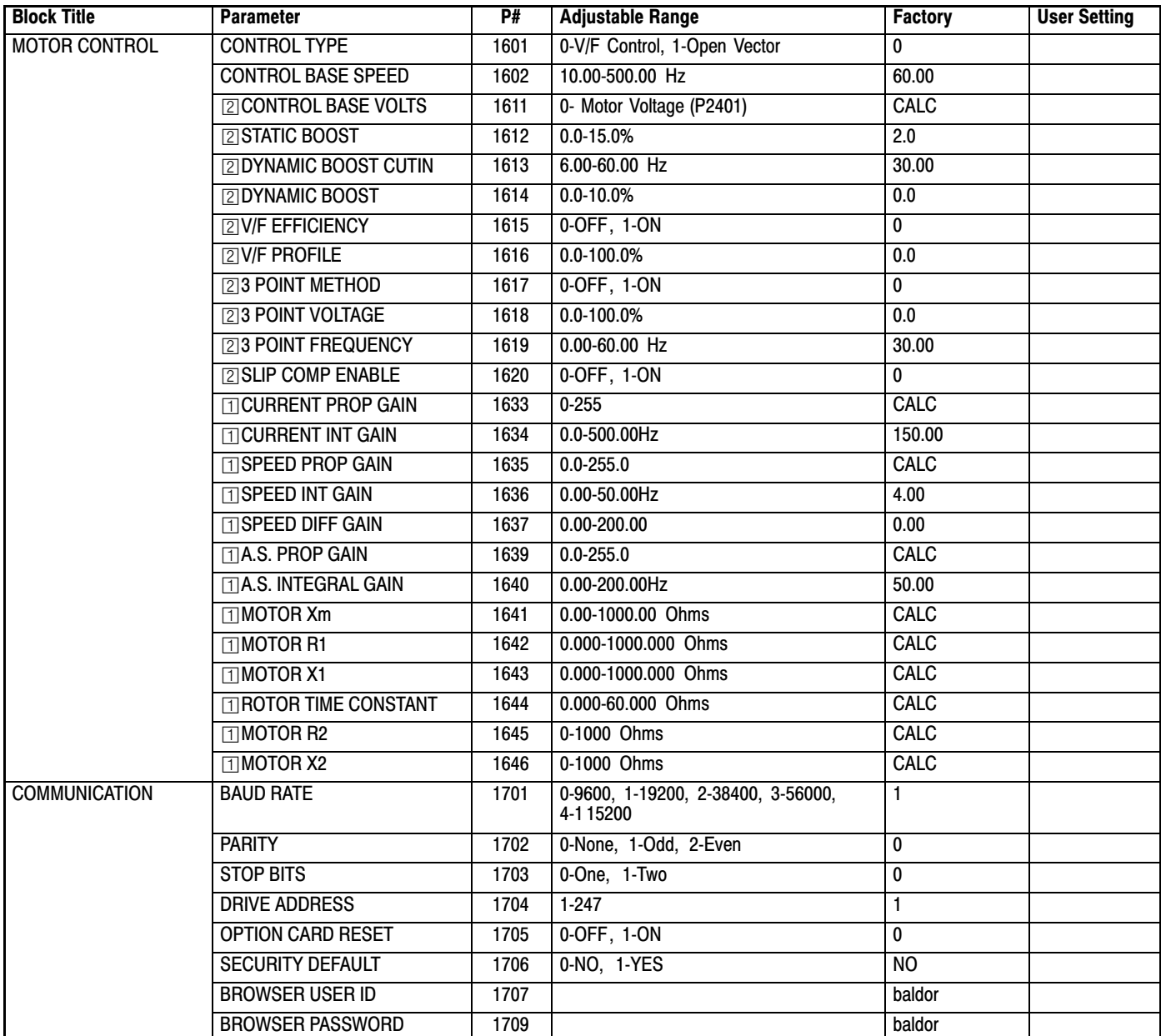

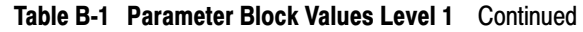

 $\Box$  Only available or active in Open Loop Vector mode. Ignore these parameters for V/F mode.

**[2]** Only available or active in V/F mode. Ignore these parameters for Open Loop Vector mode.

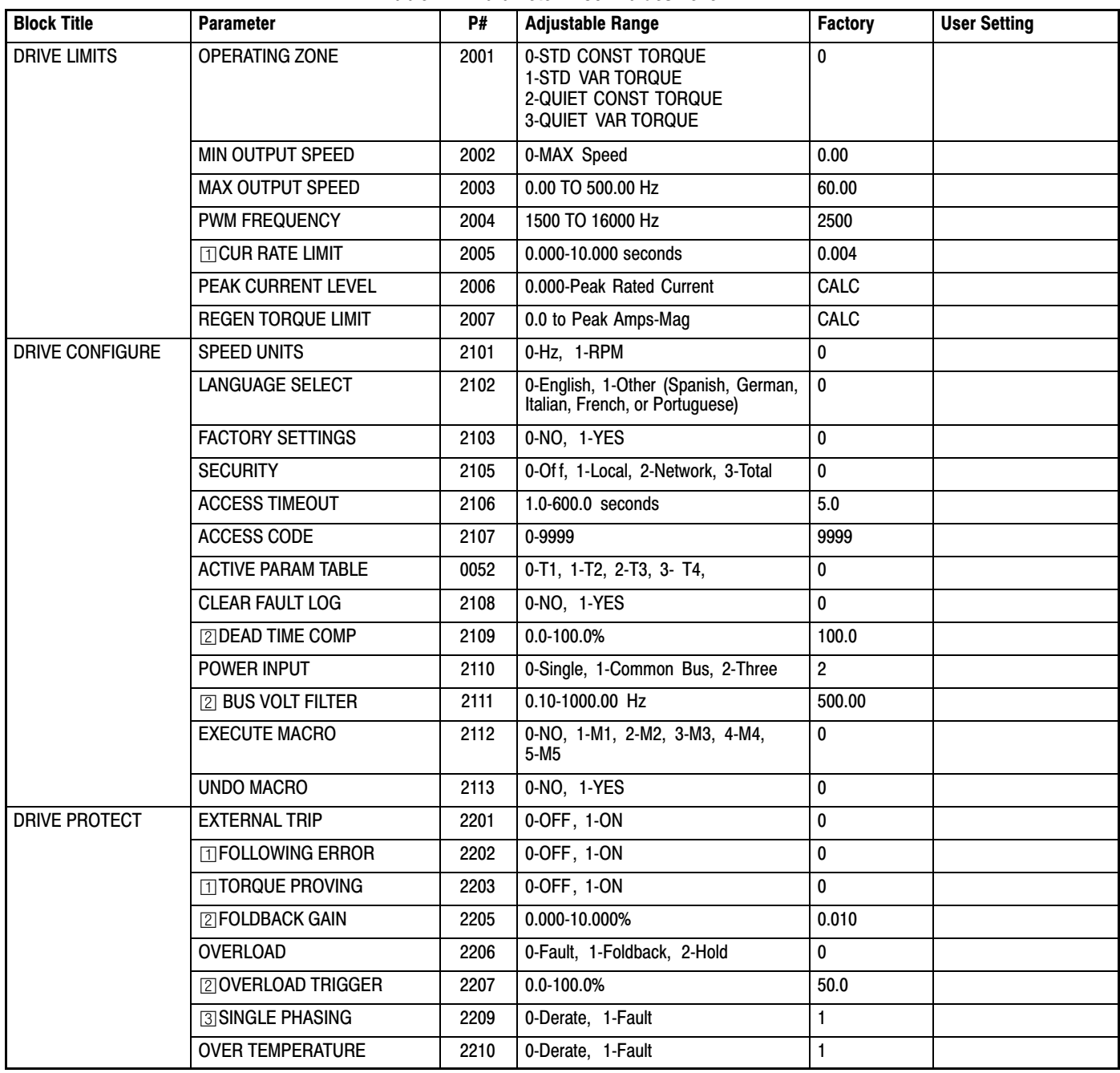

## <span id="page-147-0"></span>**[B](#page-142-0).2 Level 2 Parameters** (Advanced PROG, Level 2 Blocks) **Table B-2 Parameter Block Values Level 2**

Only available or active in Open Loop Vector mode. Ignore these parameters for V/F mode.

**2** Only available or active in V/F mode. Ignore these parameters for Open Loop Vector mode.

 $\overline{3}$  Not available for size AA controls.

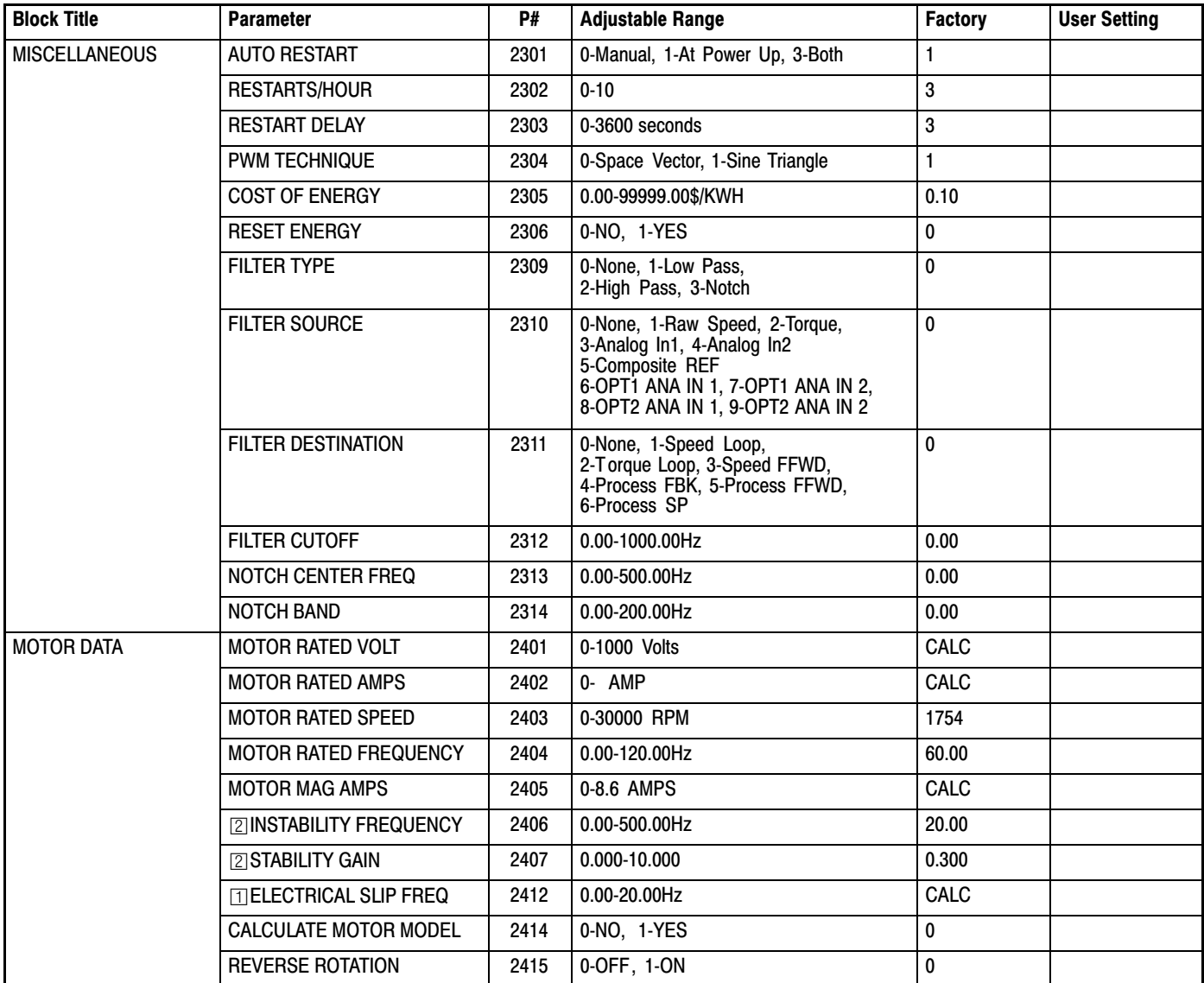

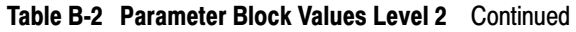

Only available or active in Open Loop Vector mode. Ignore these parameters for V/F mode.

 $\boxtimes$  Only available or active in V/F mode. Ignore these parameters for Open Loop Vector mode.

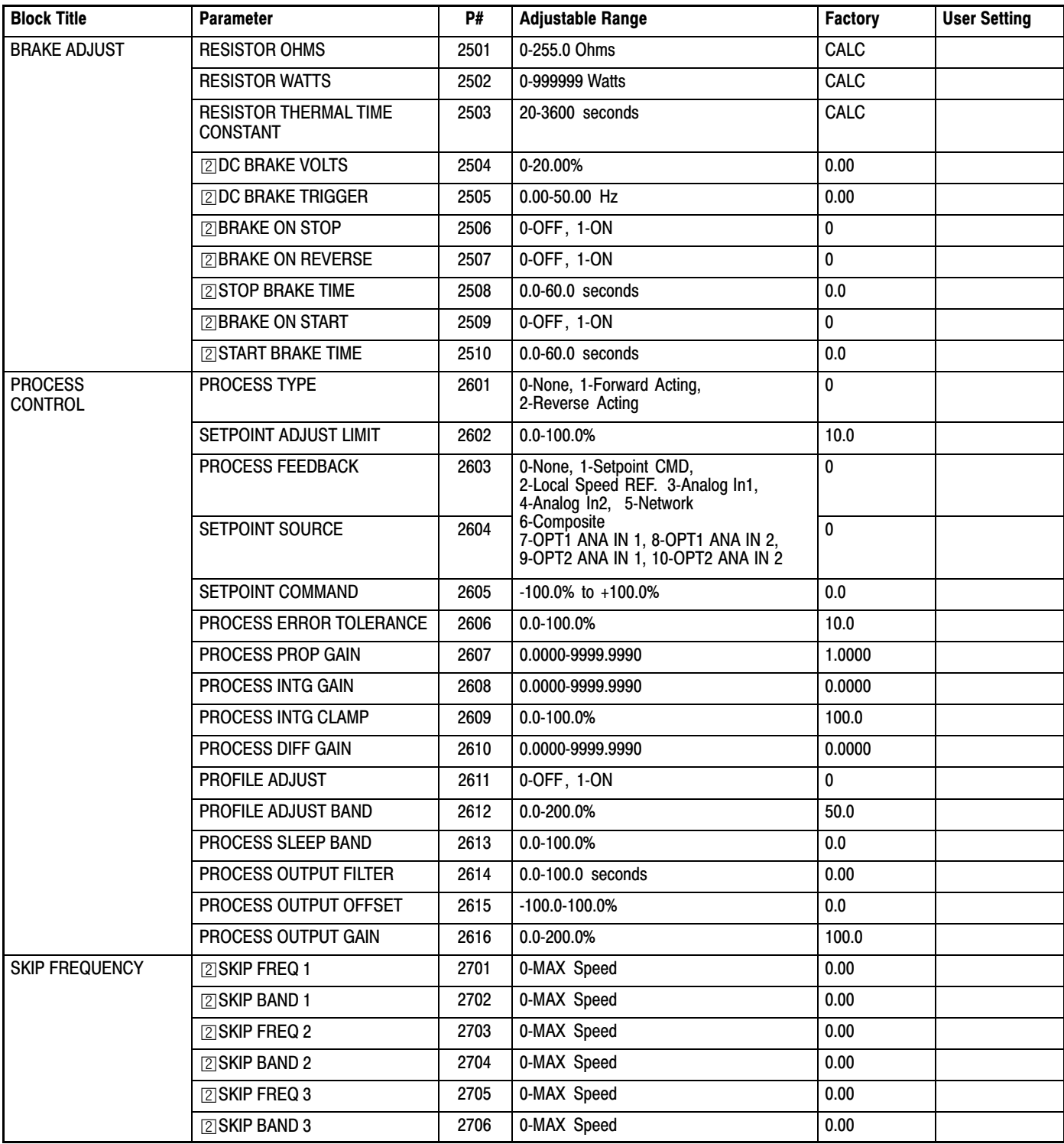

## **Table [B-2](#page-147-0) Parameter Block Values Level 2** Continued

Only available or active in Open Loop Vector mode. Ignore these parameters for V/F mode.

[2] Only available or active in V/F mode. Ignore these parameters for Open Loop Vector mode.

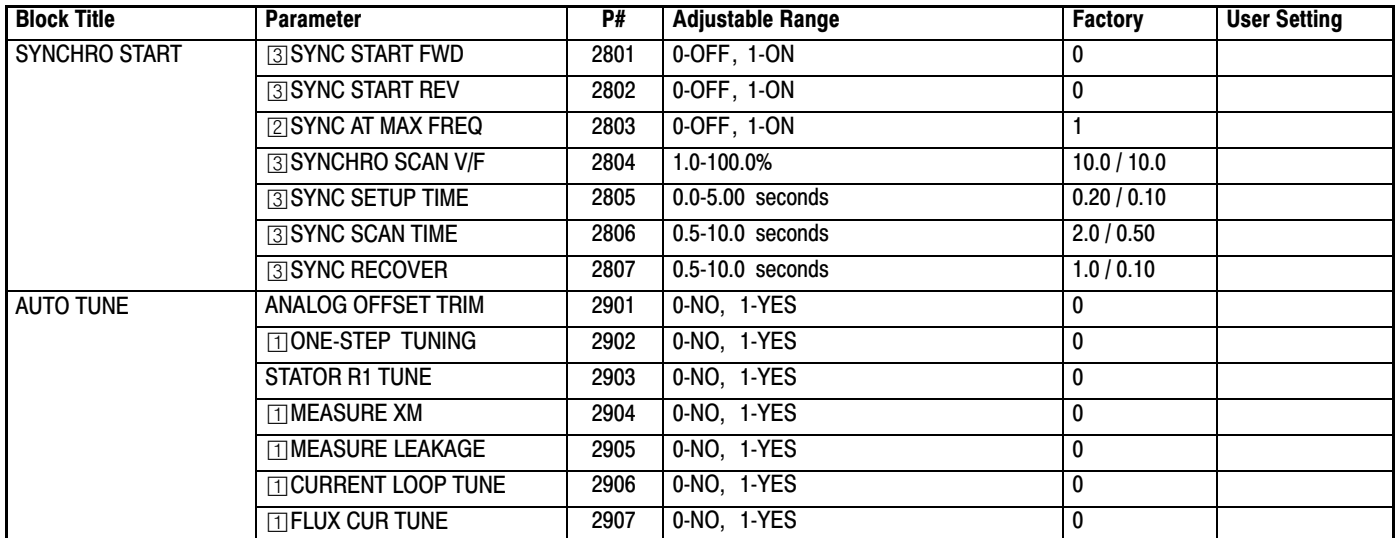

## **Table [B-2](#page-147-0) Parameter Block Values Level 2** Continued

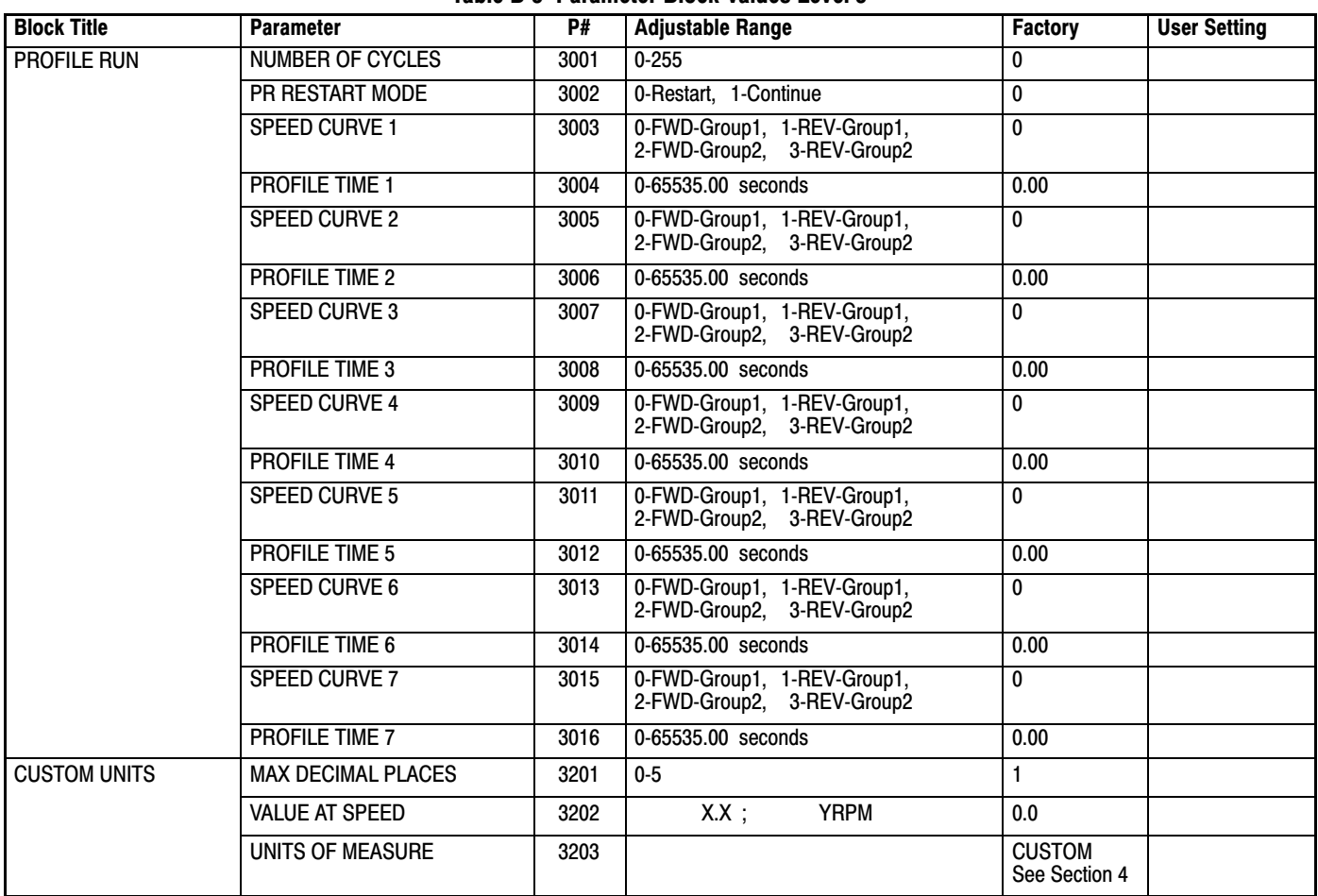

## <span id="page-151-0"></span>**[B](#page-142-0).3 Level 3 Parameters** (Advanced PROG, Level 3 Blocks) **Table B-3 Parameter Block Values Level 3**

Only available or active in Open Loop Vector mode. Ignore these parameters for V/F mode.

 $\overline{2}$  Only available or active in V/F mode. Ignore these parameters for Open Loop Vector mode.

 $\overline{3}$  Only available or active in V/F or Open Vector mode. Factory settings are different depending on mode (V/F or / Open Vector). Note: In Open Vector mode, it is recommended that these values remain at the factory settings.

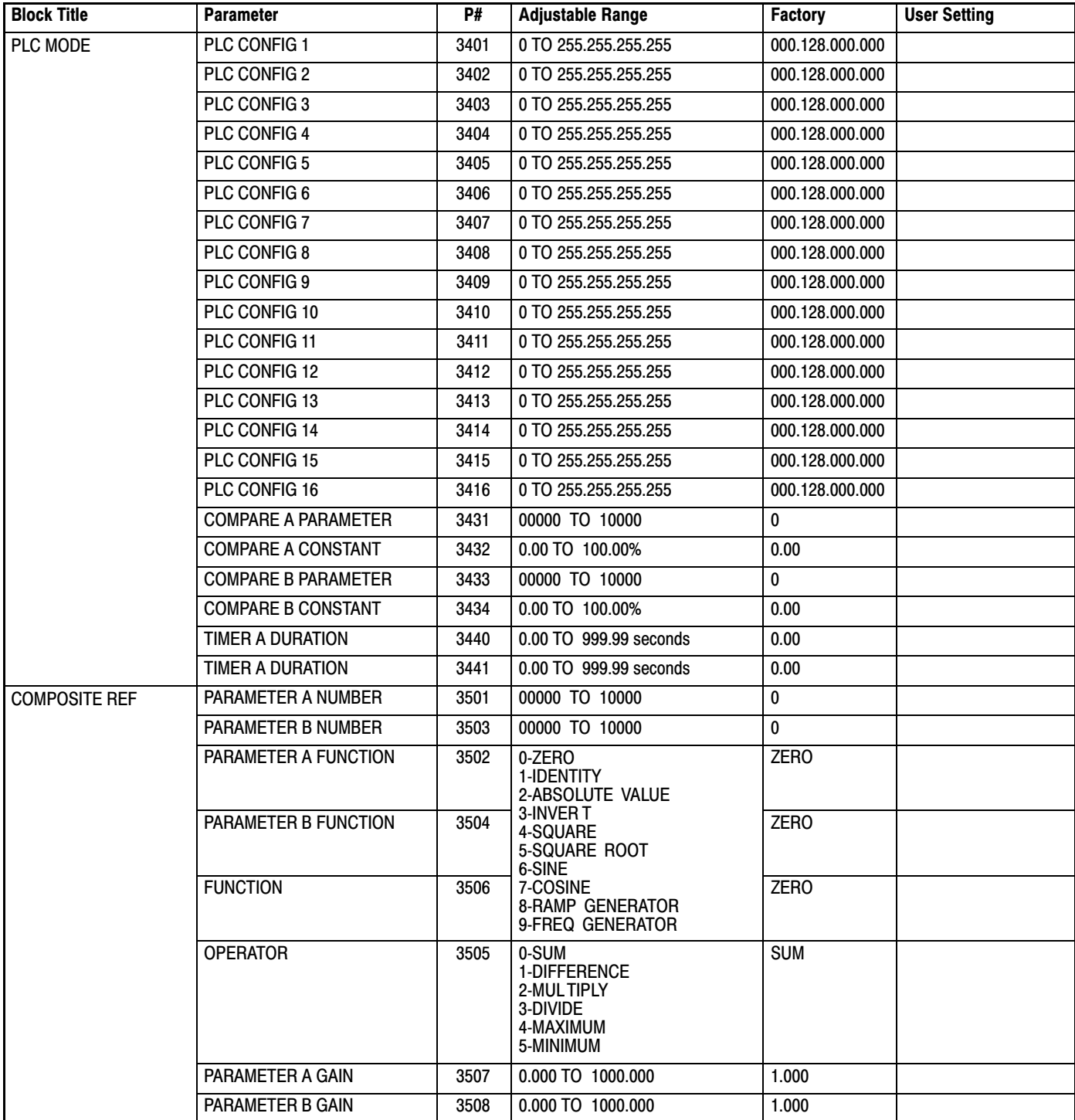

## **Table [B-3](#page-151-0) Parameter Block Values Level 3** Continued

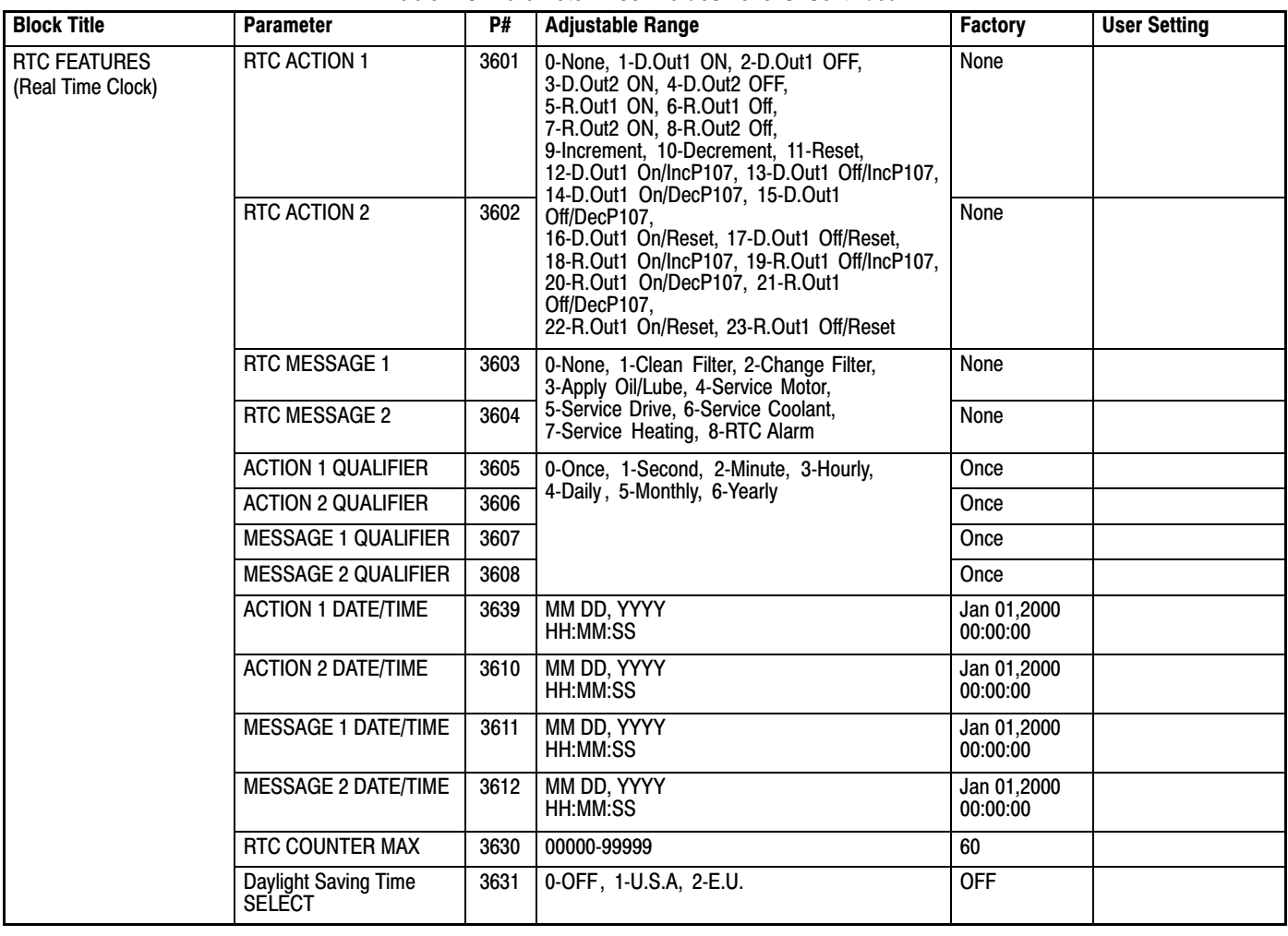

### **Table [B-3](#page-151-0) Parameter Block Values Level 3** Continued

# Appendix C CE Guidelines

## **CE Declaration of Conformity**

Baldor indicates that the products are only components and not ready for immediate or instant use within the meaning of "Safety law of appliance", "EMC Law" or "Machine directive".

The final mode of operation is defined only after installation into the user's equipment. It is the responsibility of the user to verify compliance.

## **EMC - Conformity and CE - Marking**

The information contained herein is for your guidance only and does not guarantee that the installation will meet the requirements of the council directive 89/336/EEC.

The purpose of the EEC directives is to state a minimum technical requirement common to all the member states within the European Union. In turn, these minimum technical requirements are intended to enhance the levels of safety both directly and indirectly.

Council directive 89/336/EEC relating to Electro Magnetic Compliance (EMC) indicates that it is the responsibility of the system integrator to ensure that the entire system complies with all relative directives at the time of installing into service.

Motors and controls are used as components of a system, per the EMC directive. Hence all components, installation of the components, interconnection between components, and shielding and grounding of the system as a whole determines EMC compliance.

The CE mark does not inform the purchaser which directive the product complies with. It rests upon the manufacturer or his authorized representative to ensure the item in question complies fully with all the relative directives in force at the time of installing into service, in the same way as the system integrator previously mentioned. Remember, it is the instructions of installation and use, coupled with the product, that comply with the directive.

## **Wiring of Shielded (Screened) Cables**

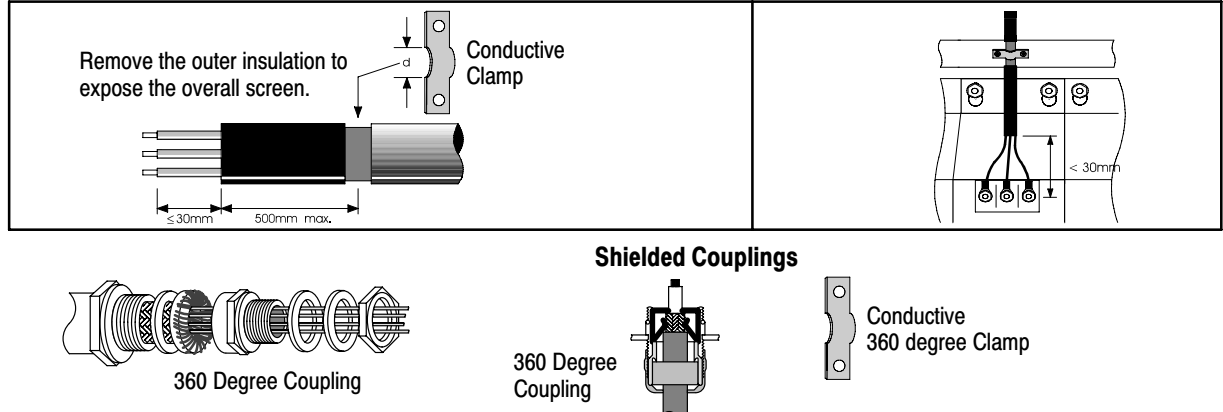

## **EMC Installation Options**

When installed for Class A or Class B operation, the control is compliant with EN55011 (1991)/ EN55022 (1994) for radiated emissions as described.

**Grounding for Wall Mounting (Class A)** also see Chapter 4.

Top cover must be installed.

- -A single-star point (earth) is required.
- - The protective earth connection (PE) to the motor must be run inside the screened cable or conduit between the motor and control and be connected to the protective earth terminal at the control.
- -The internal/external AC supply filter must be permanently earthed.
- -The signal/control cables must be screened.

#### **Grounding for Enclosure Mounting (Class B)** also see Chapter 4

- - The unit is installed for Class B operation when mounted inside an enclosure that has 10dB attenuation from 30 to 100MHz (typically the attenuation provided by a metal cabinet with no opening greater than 0.15m), using the recommended AC supply filter and having met all cable requirements.
	- Note: Radiated magnetic and electric fields inside the cubicle will be high and components installed inside must be sufficiently immune.
- - The control, external filter and associated equipment are mounted onto a conducting, metal panel. Do not use enclosures that use insulating mounting panels or undefined mounting structures. Cables between the control and motor must be screened or in conduit and terminated at the control.

#### **Using CE approved components will not guarantee a CE compliant system!**

- 1. The components used in the drive, installation methods used, materials selected for interconnection of components are important.
- 2. The installation methods, interconnection materials, shielding, filtering and grounding of the system as a whole will determine CE compliance.
- 3. The responsibility of CE mark compliance rests entirely with the party who offers the end system for sale (such as an OEM or system integrator).

Baldor products which meet the EMC directive requirements are indicated with a "CE" mark. A signed CE declaration of conformity is provided in this section.

#### **EMC Wiring Technique**

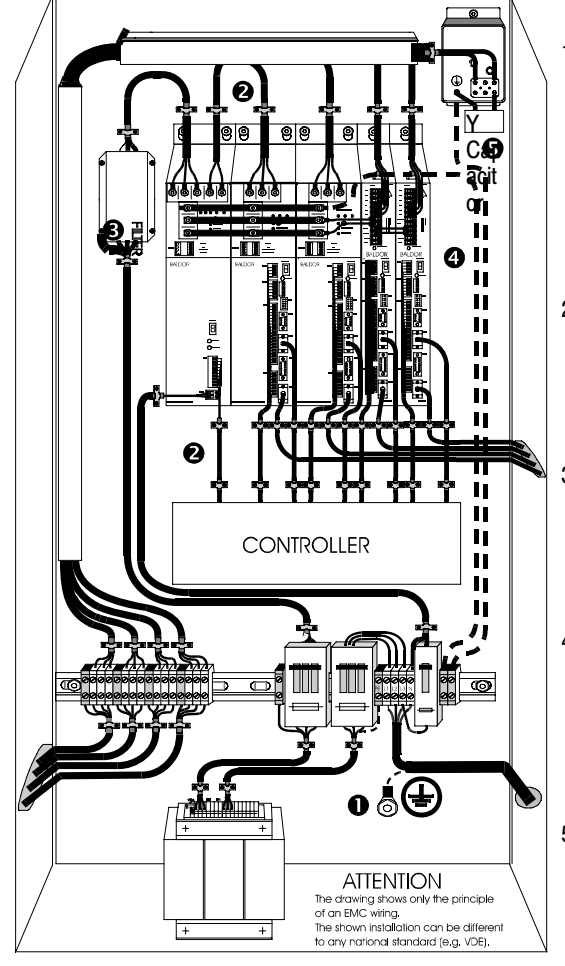

#### 1 **CABINET**

The drawing shows an electroplated zinc coated enclosure, which is connected to ground.

This enclosure has the following advantages:

- All parts mounted on the back plane are connected to ground.
- All shield (screen) connections are connected to ground.

Within the cabinet there should be a spatial separation between power wiring (motor and AC power cables) and control wiring.

#### 2 **SCREEN CONNECTIONS**

All connections between components must use shielded cables. The cable shields must be connected to the enclosure. Use conductive clamps to ensure good ground connection. With this technique, a good ground shield can be achieved.

#### 3 **EMC - FILTER**

The EMI or main filter should be mounted next to the power supply (here BPS). For the connection to and from the main filter screened cables should be used. The cable screens should be connected to screen clamps on both sides. (Exception: Analog Command Signal).

#### 4 **Grounding (Earth)**

For safety reasons (VDE0160), all BALDOR components must be connected to ground with a separate wire. The diameter of the wire must be at minimum AWG#6 (10mm ). Ground connections (dashed lines) must be made from the central ground to the regen resistor enclosure and from the central ground to the Shared Power Supply.

#### 5 **Y-CAP ACITOR**

The connection of the regeneration resistor can cause RFI (radio frequency interference) to be very high. To minimize RFI, a Y-capacitor is used. The capacitor should only be connected between the dynamic brake resistor housing and terminal pin R1

## **EMC Installation Instructions**

To ensure electromagnetic compatibility (EMC), the following installation instructions should be completed. These steps help to reduce interference.

Consider the following:

- -Grounding of all system elements to a central ground point
- -Shielding of all cables and signal wires
- -Filtering of power lines

A proper enclosure should have the following characteristics:

- A) All metal conducting parts of the enclosure must be electrically connected to the back plane. These connections should be made with a grounding strap from each element to a central grounding point .  $\Box$
- B) Keep the power wiring (motor and power cable) and control wiring separated. If these wires must cross, be sure they cross at 90 degrees to minimize noise due to induction.
- C) The shield connections of the signal and power cables should be connected to the screen rails or clamps. The screen rails or clamps should be conductive clamps fastened to the cabinet.
- D) The cable to the regeneration resistor must be shielded. The shield must be connected to ground at both ends.
- E) The location of the AC mains filter has to be situated close to the drive so the AC power wires are as short as possible.
- F) Wires inside the enclosure should be placed as close as possible to conducting metal, cabinet walls and plates. It is advised to terminate unused wires to chassis ground.  $\Box$
- G) To reduce ground current, use at least a 10mm2 (6 AWG) solid wire for ground connections.
- Grounding in general describes all metal parts which can be connected to a protective conductor, e.g. housing of cabinet, motor housing, etc. to a central ground point. This central ground point is then connected to the main plant (or building) ground.
- Or run as twisted pair at minimum.

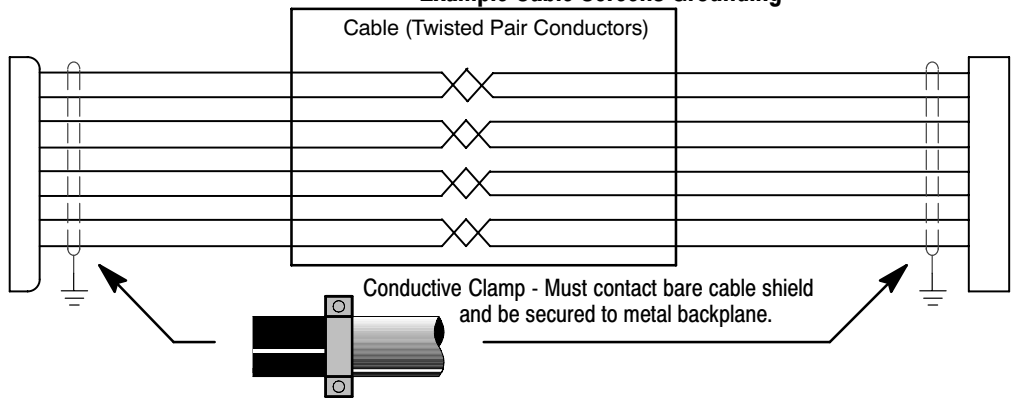

#### **Example Cable Screens Grounding**

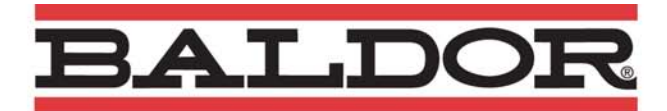

#### **EC Declaration of Incorporation Ref: DE00028-000** Date: 07/11/07

Manufacturer: **Baldor Electric Company** 5711 R.S Boreham Jr St, Fort Smith, Arkansas, USA Address: European Representative: Baldor UK Ltd, 6 Bristol Distribution Park, Hawkley Drive, Bristol, BS32 0BF, U.K. Address:

Hereby declare that the product:

VS1SP AC Inverter Drive being one of:

VS1SP\*\*\*-\*\* (where \*\*\*-\*\* = Product Variant)

is intended to be incorporated into machinery to constitute machinery covered by the EEC directive 98/37/EC. and 89/336/EEC; does therefore not in every respect comply with the provisions of these directives; and that the protection requirements of the following Council Directives and relevant Harmonised European standards must be applied:-

The Electromagnetic Compatibility Directive 89/336/EEC and its amending directives:-

User must follow the guidance given in this directive to meet all necessary protection requirements. Must be installed and operated with reference to the instructions in the product manual MN764. User must follow the guidance given in harmonised standards EN61000-6-2 (Generic Industrial Immunity) and EN61000-6-3 (Generic Light Industrial / residential Emissions) to meet necessary protection requirements of this directive.

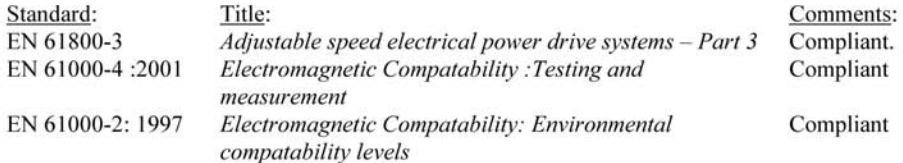

The Machinery Directive 98/37/EC and its amending directives:-

User must follow the guidance given in this directive to meet all necessary protection requirements. All instructions, warnings & safety information of the product manual MN764 must be adhered to. User must follow the guidance given in harmonised standard EN60204-1 (Safety of Machinery) to meet necessary protection requirements of this directive.

and furthermore declare that it may not be put into service before the machinery in which it will be incorporated is declared to comply with the provisions of directive  $98/37/EC \& 89/336/EEC$  as amended.

*Offend !* 

Dr. Gerry Boast **Engineering Manager Baldor UK Ltd** 

## Appendix D Options and Kits

## <span id="page-158-0"></span>**D.1 Dynamic Braking (DB) Hardware**

Whenever a motor is abruptly stopped or forced to slow down quicker than if allowed to coast to a stop, the motor becomes a generator. This energy appears on the DC Bus of the control and must be dissipated using dynamic braking hardware.

Dynamic braking resistors are completely assembled and mounted in a NEMA 1 enclosure. A listing of available RGA assemblies is provided in Table D‐1. Select the braking resistor that has correct ohm value for the control and adequate continuous watts capacity to meet load requirements.

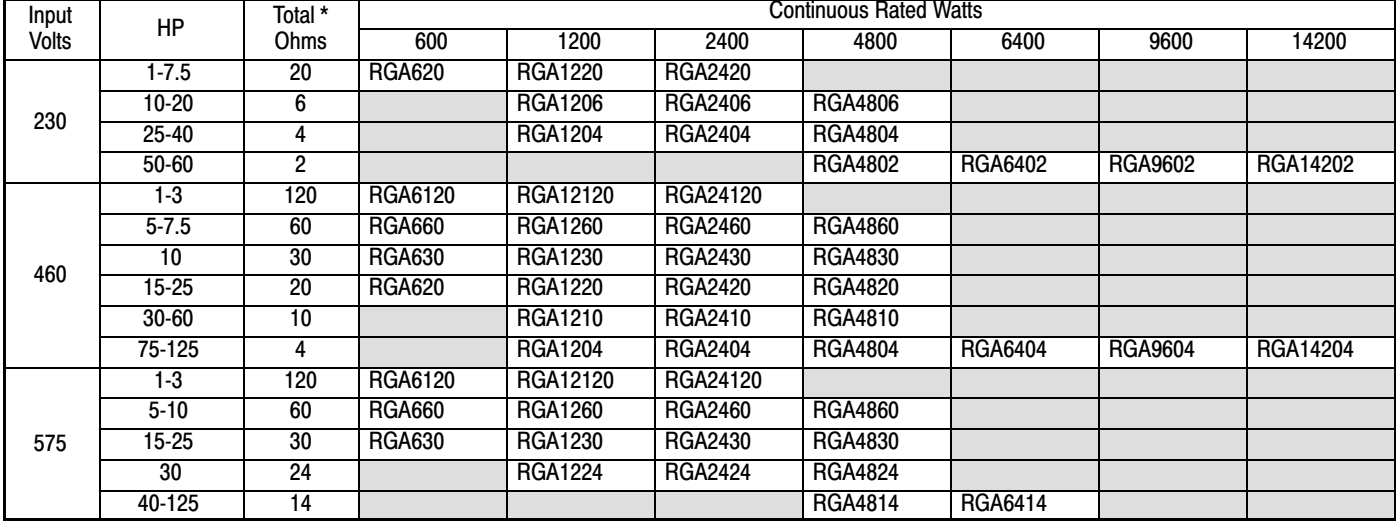

#### **Table D‐1 Dynamic Braking Resistor Assemblies (RGA)**

\* Note: Total Ohms column indicates the minimum resistance that the output transistors can drive. For example, if the Total Ohms column indicates 6 ohms and a 6 ohm resistor is unavailable; an 8 ohm can be used but not a 4 ohm resistor.

## **[D](#page-158-0).2 Expansion Boards**

Baldor offers a wide variety of plug-in expansion boards for their Controls. Expansion boards allow a control to be compatible with various inputs and outputs. Each control can accept up to two expansion boards. Chapter 3 of this manual describes the locations of the connectors for these expansion boards.

| <b>Catalog Number</b> | <b>Description</b>                                                                                                    |
|-----------------------|----------------------------------------------------------------------------------------------------|
| EXBHH001A01 or later  | <b>Ethernet Server Expansion Board</b><br>Uses standard RJ-45 female terminal for Ethernet connection.<br>Provides easy connection to any PC based Web Browser that has an Ethernet connection. Allows you<br>to quickly access all drive parameters for setup and review. Download parameter values, operating<br>conditions, and fault log data for review and archive.                                                                                                    |
| EXBHH002A01 or later  | Mint® Expansion Board<br>Provides standalone single axis Position Control and is programmable in Mint <sup>®</sup> language. Position<br>capabilities include Master Axis Follower, Electronic Gearbox, Flying Shears, Registration, Virtual<br>Master, and CAM functions. Uses MINT Workbench V5 for setup and diagnostics. Master encoder<br>input supports differential inputs for A, B and C (Index pulse). Uses DB9 for connection. One CAN<br>open channel is available for connection to additional I/O breakout box or CAN HMI terminal.<br>Connection to PC is by USB1.1 connector. Includes CD Rom and 2m USB cable.                                                          |
| EXBHH003A01 or later  | <b>Isolated Input Expansion Board</b><br>Contains 9 isolated inputs, jumper configurable for 90-130 VAC. All inputs must be the same voltage.<br>One side of all inputs is common. This board replaces all the opto inputs on the main control board.<br>Uses screw terminals for connection.                                                                                                    |
| EXBHH005A01 or later  | High resolution analog board<br>Allows two inputs with up to 16 bits resolution.<br>DC inputs: $\pm 10V$ , 0-10V, $\pm 5V$ , 0-5V, with 300 microvolt resolution.<br>Current inputs: 4-20 mA, with 0.6 microamps resolution.<br>Resolution<br>Input<br>±10V<br>16 bit<br>$0 - 10 V$<br>15 bit<br>15 bit<br>±5 V<br>$0 - 5V$<br>14 bit<br>0 - 20 mA<br>15 bit<br>15 bit<br>4 - 20 mA<br>Both the 0-10 V and 4-20 mA inputs may be inverted to 10-0 V and 20-4 mA.<br>Two outputs, each with $\pm 10$ VDC, 0-10 VDC or 4-20 mA with inverting capability.<br>These are in addition to the two analog outputs on the main control board (4 total).<br>Uses screw terminals for connection. |
| EXBHH007A01 or later  | Master Pulse Reference / Isolated Pulse Follower<br>Jumper selection of the following modes:<br>1. Accepts a 5VDC or 12VDC quadrature pulse train input or pulse and direction input to use as a<br>master reference.<br>2. Re-transmits the input pulse train at 5VDC for ratios from 1:20 up to 65535:1. (Scaled output).<br>Can be used as a auxiliary encoder input to the control.<br>4. A CANopen port with an RJ-45 female connector for adding an additional I/O breakout box or<br>CAN HMI terminal.                                                                                                    |
| EXBHH013A01 or later  | DeviceNet Expansion Board / Ethernet IP Communications Expansion Board.<br>Allows connection to DeviceNet Communications Bus. Allows connection to Ethernet IP<br>Communications Bus. Uses plug-in terminals for connection.                                                                                                    |
| EXBHH014A01 or later  | <b>Profibus DP Expansion Board</b><br>Allows connection to Profibus Communications Bus. Uses plug-in terminals for connection.                                                                                                    |
| EXBHH016A01 or later  | LonWorks Communications Expansion Board<br>Allows connection to LonWorks Communications Bus. Uses plug-in terminals for connection.                                                                                                    |

**Table D‐2 Expansion Board Descriptions**

## <span id="page-160-0"></span>**[D.](#page-158-0)3 Keypad Extension Cable**

For the convenience of our customers, we offer a connector plug/cable assembly. This assembly provides the connectors from the keypad to the control for remote keypad operation.

#### **Caution: Only use cables manufactured by Baldor. Cables purchased from other sources may not be properly wired and may damage the control or keypad and void the warranty.**

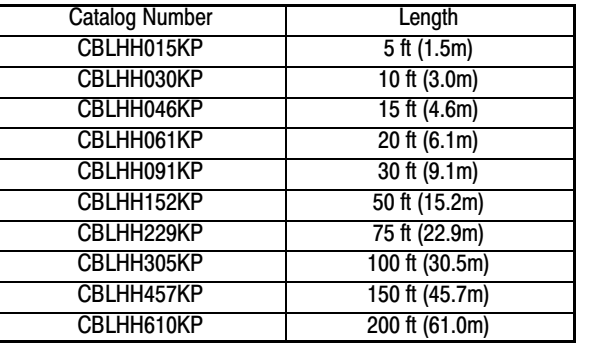

#### **Table D‐3 Keypad Extension Cable Selection**

## **[D.](#page-158-0)4 Keypad Connector**

The keypad connector referenced in Figure D-1 and Table D‐4 is an RJ-11 type wired as half duplex RS485. Twisted pair wire must be used to connect the keypad and control for remote mounting of the keypad.

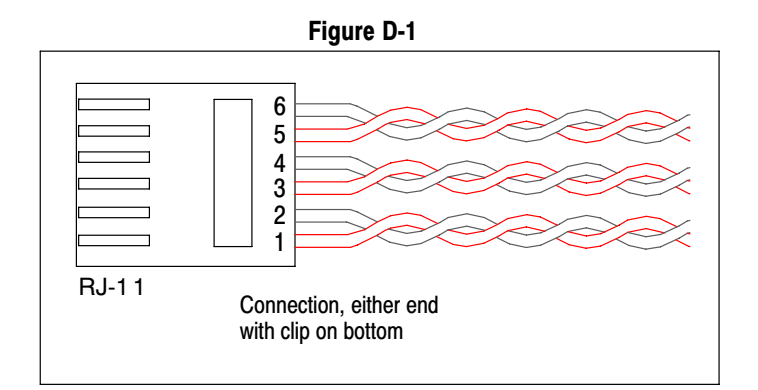

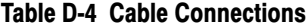

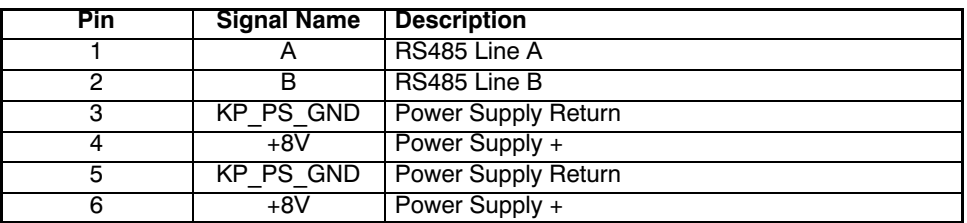

## **[D](#page-158-0).5 Optional Remote Keypad Installation**

The keypad may be remotely mounted using optional Baldor keypad extension cable (refer to table [D‐3\)](#page-160-0). When the keypad is properly mounted to a NEMA Type 4X enclosure, it retains the Type 4X rating. The Mounting/Drill Template is located in Appendix E of this manual.

#### **Caution: Only use cables manufactured by Baldor. Cables purchased from other sources may not be properly wired and may damage the control or keypad and void the warranty.**

#### **Tools Required:**

- Center punch, tap handle, screwdrivers (Phillips and straight).
- #27 drill bit.
- $1-3/8$ " standard knockout punch.
- RTV sealant.
- (3) 6-32x3/8" screws
- (3) #6 Flat Washers

## **Mounting Instructions: For clearance mounting holes**

- 1. Locate a flat 4″ wide x 5.5″ minimum high mounting surface. Material should be sufficient thickness (14 gauge minimum).
- 2. Place the template on the mounting surface or mark the holes as shown on the template.
- 3. Accurately center punch the 3 mounting holes and the large knockout.
- 4. Drill three #27 clearance holes.
- 5. Locate the  $1-3/8$ " knockout center and punch using the manufacturers instructions.
- 6. Debur knockout and mounting holes making sure the panel stays clean and flat.
- 7. Apply RTV to the three #27 clearance holes.
- 8. Assemble the keypad to the panel. Use 6‐32 screws and flat washers.
- 9. From the inside of the panel, apply RTV over each of the three mounting screws and nuts. Cover a  $\frac{3}{4}$  area around each screw making sure to completely encapsulate the screw head and washer.
- 10. Refer to Appendix A for selection of cables designed to be used for remote mounting of keypad. Be sure that only Baldor cables are used. Route the keypad cable into the control and connect to P2 of the control board, Figure D-2 .

#### **Figure D-2 Connector Locations**

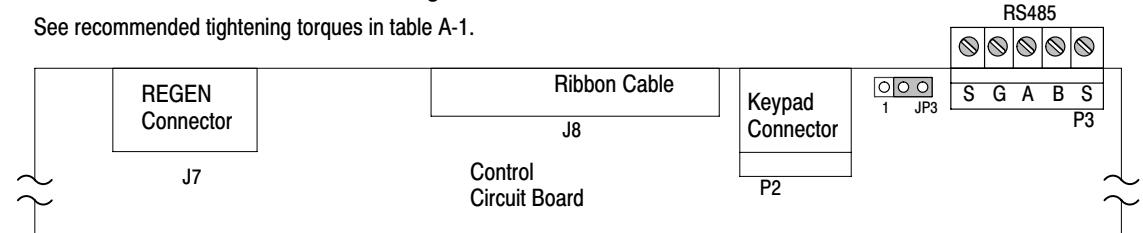

# Appendix E

## Remote Keypad Mounting Template

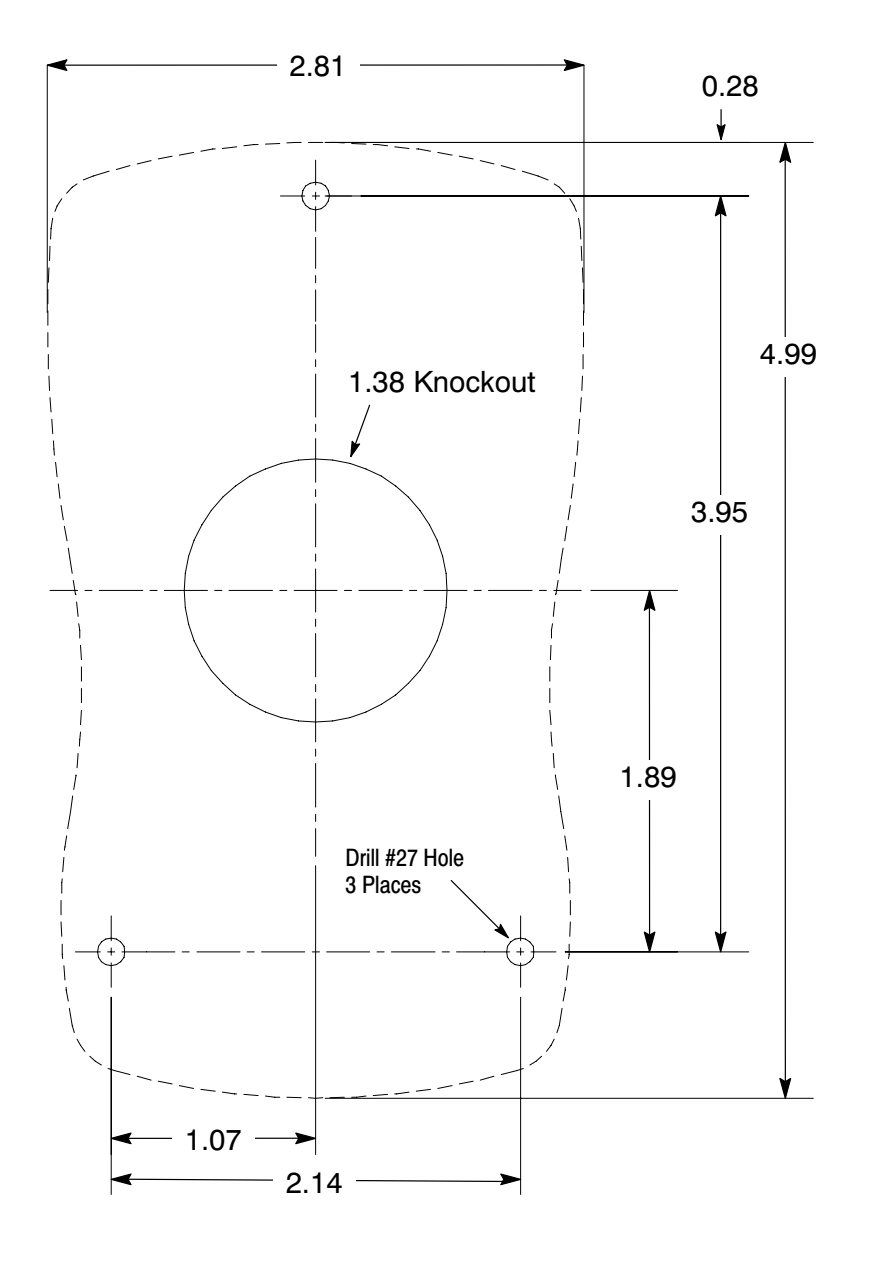

Note: Template may be distorted due to reproduction.

KP0030A00

#### **UNITED STATES ARIZONA**

## PHOENIX<br>4211 S 43RD PLACE PHOENIX, AZ 85040<br>PHOENIX, AZ 85040

FAX: 602-470-0464 **ARKANSAS** 

**CLARKSVILLE** 1001 COLLEGE AVE CLARKSVILLE, AR 72830<br>PHONE: 479-754-9108 FAX: 479-754-9205

#### CALIFORNIA LOS ANGELES 6480 FLOTILLA<br>COMMERCE, CA 90040<br>PHONE: 323-724-6771 FAX: 323-721-5859

HAYWARD 21056 FORBES STREET HAYWARD, CA 94545 PHONE: 510-785-9900 FAX: 510-785-9910

#### COLORADO

**DENVER** 3855 FOREST STREET PHONE: 303-623-0127 FAX: 303-595-3772

9980 PARK MEADOWS DRIVE SUITE 214<br>LONE TREE, CO 80124-6739 PHONE: 303-339-9629 FAX: 303-339-9633

#### **CONNECTICUT** WALLINGFORD 65 SOLITH TURNPIKE ROAD WALLINGFORD, CT 06492 PHONE: 203-269-1354

#### **FLORIDA**

TAMPA/PUERTO RICO/<br>VIRGIN ISLANDS 3906 EAST 11TH AVENUE TAMPA, FL 33605<br>PHONE: 813-248-5078 FAX: 813-247-2984

#### **GEORGIA**

ATLANTA 62 TECHNOLOGY DR.<br>ALPHARETTA, GA 30005 PHONE: 770-772-7000 FAX: 770-772-7200

5490 MCGINNIS FERRY PLACE SUITE 133 ALPHARETTA GA 30005 PHONE: 770-752-4254<br>FAX: 770-752-4257

#### **ILLINOIS**

CHICAGO 1601 FRONTENAC ROAD<br>NAPERVILLE, IL 60563 PHONE: 630-848-5100 FAX: 630-848-5110

#### **INDIANA**

**COLUMBUS** 3300 TENTH ST COLUMBUS, IN 47201<br>PHONE: 812-378-2556 FAX: 812-378-2555

**INDIANAPOLIS** 5525 W. MINNESOTA STREET INDIANAPOLIS, IN 46241 PHONE: 317-246-5100 FAX: 317-246-5110

#### **IOWA**

DES MOINES 1800 DIXON STREET, SUITE C DES MOINES, IA 50316 PHONE: 515-263-6929 FAX: 515-263-6515

### **Baldor District Offices**

#### OREGON 5030 BOB BILLINGS PKWY STE B

**KANSAS** 

LAWRENCE, KS 66049<br>PHONE: 785-749-4339

BALTIMORE<br>6660 SANTA BARBARA RD.

FAX: 785-749-4217 **MARYLAND** 

**SUITE 22-24** ELKRIDGE, MD 21075<br>PHONE: 410-579-2135<br>FAX: 410-579-2677

**MASSACHUSETTS** 

BOSTON<br>6 PULLMAN STREET

FAX: 508-854-0291

PHONE: 586-978-9800

668 THREE MILE ROAD NW

GRAND RAPIDS, MI 49504

21080 134TH AVE. NORTH<br>ROGERS, MN 55374

PHONE: 763-428-3633

422 INDUSTRIAL DRIVE

PHONE: 314-298-1800

PHONE: 816-587-0272

FAX: 816-587-3735

AUBURN<br>ONE ELLIS DRIVE

FAX: 315-253-9923

**NORTH CAROLINA** 

P O BOX 16500

OHIO

AUBURN, NY 13021<br>PHONE: 315-255-3403

GREENSBORO<br>1220 ROTHERWOOD ROAD

GREENSBORO, NC 27406

GREENSBORO, NC 27416

CINCINNATI<br>2929 CRESCENTVILLE ROAD

WEST CHESTER, OH 45069

PHONE: 336-272-6104<br>FAX: 336-273-6628

PHONE: 513-771-2600<br>FAX: 513-772-2219

8929 FREEWAY DRIVE

PHONE: 330-468-4777

FAX: 330-468-4778

FAX: 216-360-4172

2 EAST DAWES<br>BIXBY, OK 74008

FAX: 918-366-9338

PHONE: 918-366-9320

**OKLAHOMA** 

TULSA

MACEDONIA, OH 44056

CLEVELAND, OH 44122<br>PHONE: 216-360-8296

29525 CHAGRIN BLVD SUITE 208

CLEVELAND

**NEW YORK** 

FAX: 314-298-7660

**KANSAS CITY** 

MARYLAND HEIGHTS, MO 63043

1501 BEDFORD AVENUE<br>NORTH KANSAS CITY, MO 64116

FAX: 763-428-4551

FAX: 586-978-9969

FAX: 616-785-1788

**MINNESOTA** 

**MISSOURI** 

ST LOUIS

**MINNEAPOLIS** 

**GRAND RAPIDS** 

**MICHIGAN** 

DETROIT

WORCESTER, MA 01606<br>PHONE: 508-854-0708

33782 STERLING PONDS BLVD.<br>STERLING HEIGHTS, MI 48312

PORTLAND<br>20393 SW AVERY COURT TUALATIN, OR 97062 PHONE: 503-691-9010<br>FAX: 503-691-9010

### **PENNSYLVANIA**

KING OF PRUSSIA<br>1060 FIRST AVE STE 400 KING OF PRUSSIA, PA 19406<br>PHONE: 610-768-8018<br>FAX: 215-672-5759

PHILADELPHIA<br>1035 THOMAS BUSCH MEMORIAL HIGHWAY PENNSAUKEN, NJ 08110<br>PHONE: 856-661-1442 FAX: 856-663-6363 **DITTORI IDCH** 159 PROMINENCE DRIVE NEW KENSINGTON, PA 15068

PHONE: 724-889-0092 FAX: 724-889-0094

**TENNESSEE MEMPHIS** 4000 WINCHESTER ROAD MEMPHIS, TN 38118 FAX: 901-365-3914

#### **TEXAS**

**ADDISON** 3939 BELT LINE ROAD #250<br>ADDISON, TX 75001<br>PHONE: 972-499-7746, 499-7747 FAX: 972-242-1505 **HOUSTON** 4647 PINE TIMBERS SUITE # 135<br>HOUSTON, TX 77041<br>PHONE: 713-895-7062<br>FAX: 713-690-4540

DALLAS 3040 QUEBEC<br>DALLAS, TX 75247<br>PHONE: 214-634-7271

FAX: 214-634-8874 **UTAH** SALT LAKE CITY

2230 SOUTH MAIN STREET SALT LAKE CITY, UT 84115 PHONE: 801-832-0127

### **VIRGINIA**

RICHMOND 6767 FOREST HILL AVE STE 305 RICHMOND, VA 23225 FAX: 804-545-6840

**WASHINGTON** KIRKLAND, WA<br>550 KIRKLAND WAY STE 205 KIRKLAND, WA 98033<br>PHONE: 425-952-5000<br>FAX: 775-255-8019

2725 SOUTH 163RD STREET<br>NEW BERLIN, WI 53151 PHONE: 262-784-5940

N14 W23777 STONE RIDGE DRIVE WAUKESHA, WI 53188 PHONE: 262-347-2000<br>FAX: 262-437-0258

#### **INTERNATIONAL SALES**

FORT SMITH, AR P.O. BOX 2400<br>FORT SMITH, AR 72902<br>PHONE: 479-646-4711 FAX: 479-648-5895

#### CANADA

EDMONTON, ALBERTA EDMONTON, ALBERTA T6E 6R8 PHONE: 780-434-4900<br>FAX: 780-434-4900 11428-168 STREET

FIDMONTON, ALBERTA T5M 3T9<br>PHONE: 780-822-7865 FAX: 780-822-7878

MISSISSAUGA, ONTARIO<br>244 BRITANNIA ROAD EAST MISSISSAUGA, ONTARIO L4Z 1S6 PHONE: 905-890-5110 FAX: 905-890-5540

OAKVILLE, ONTARIO 2750 COVENTRY ROAD OAKVILLE, ONTARIO L6H 6R1 PHONE: 905-829-3301 FAX: 905-829-3302

DORVAL, QUEBEC 95 RUE LINDSAY<br>DORVAL QUEBEC H9P 2S6 PHONE: 514-422-8818

FAX: 514-422-8982 MONTREAL, QUEBEC 1844 WILLIAM STREET<br>MONTREAL, QUEBEC H3J 1R5

PHONE: 514-933-2711 FAX: 514-933-8639 VANCOUVER. BRITISH COLUMBIA<br>1538 KEBET WAY<br>PORT COQUITLAM, BRITISH COLUMBIA V3C 5M5<br>PHONE 604-421-2822

FAX: 604-421-3113 WINNIPEG, MANITOBA<br>54 PRINCESS STREET WINNIPEG, MANITOBA R3B 1K2 PHONE: 204-942-5205

## FAX: 204-956-4251

**AUSTRALIA**<br>UNIT 3, 6 STANTON ROAD<br>SEVEN HILLS, NSW 2147,AUSTRALIA PHONE: (61) (2) 9674 5455<br>FAX: (61) (2) 9674 2495 UNIT 8, 5 KELLETTS ROAD

ROWVILLE, VICTORIA, 3178 PHONE: (61) (3) 9753 4355<br>FAX: (61) (3) 9753 4366

**EL SALVADOR ELESIDENCIAL PINARES DE SUIZA<br>POL. 15 #44,<br>NVA. SAN SALVADOR, EL SALVADOR** 

#### PHONE: +503 2288-1519<br>FAX: +503 2288-1518 CHILE

LHILE<br>LUIS THAYER OJEDA 166,<br>OF 402 - PROVIDENCIA SANTIAGO, CHILE<br>PHONE: 56-2-290-0762 FAX: 56-2-290-0762

## CHINA<br>ROOM NO. A-8421

JIAHUA BUSINESS CENTER 808 HONG QIAO ROAD<br>SHANGHAI 200030, CHINA PHONE: (86-21) 6447 3060<br>FAX: (86-21) 6407 8620 UNIT 905, 9TH FLOOR,

TOWER B WANDA PLAZA CHAOYANG DISTRICT BEIJING, 100022, CHINA<br>PHONE +86 (010) 58205516<br>FAX +86 (010) 58204231

#### **GERMANY**

DIESELSTRASSE 22 D-85551 KIRCHHEIM MUNICH, GERMANY PHONE: +49 89 90 5080 FAX: +49 89 90 50 8492

#### **INDIA**

INDIA<br>14, COMMERCE AVENUE<br>MAHAGANESH COLONY<br>PAUD ROAD PUNE - 411038 MAHARASHTRA, INDIA<br>MAHARASHTRA, INDIA<br>PHONE: 91 20 25452717, 25452718 FAX: 91 20 25452719

#### **ITALY**

BALDOR ASR AG SUCCURSALE DI MENDRISIO<br>VIA BORROMINI, 20A<br>CH-6850 MENDRISIO SWITZERLAND<br>PHONE: 0041 91 640 99 50 FAX: 0041 91 630 26 33

#### **JAPAN**

DIA BLDG 802 2-21-1 TSURUYA-CHO, KANAGAWA-KU YOKOHAMA, 221-0835, JAPAN PHONE: 81-45-412-4506<br>FAX: 81-45-412-4507

#### **KOREA**

ROOM 208-37<br>INCHEON INDUSTRIAL GOODS CIRCULATING CENTER CIRCULATING CENTER<br>SONGHYEON 3-DONG, DONG-GU<br>INCHEON. KOREA, 401-705 PHONE: (82) 32 588 3253<br>FAX: (82) 32 588 3254

#### **MEXICO**

MEXICO<br>LEON, GUANAJUATO<br>KM. 2.0 BLVD. AEROPUERTO **EMILES 2010**<br>LEÓN 37545, GUANAJUATO, MÉXICO<br>PHONE: 52 477 761 2030<br>FAX: 52 477 761 2010

#### **MIDDLE EAST & NORTH AFRICA**

**VSE INTERNATIONAL CORP** 0. BOX 5618 P. O. BOX 5616<br>BUFFALO GROVE, IL 60089-5618<br>PHONE: 847 590 5547 FAX: 847 590 5587

**SINGAPORE**<br>51 KAKI BUKIT ROAD 2 31 NATH BORT LOSE COMPLEX<br>
K B WAREHOUSE COMPLEX<br>
SINGAPORE 417863<br>
PHONE: (65) 6744 2572<br>
FAX: (65) 6747 1708

#### PANAMA

ANE. RICARDO J. ALFARO<br>EDIFICIO SUN TOWERS MALL<br>PISO 2, LOCAL 55 PISO 2, LOCAL 55<br>CIUDAD DE PANAMÁ, PANAMÁ<br>PHONE: +507 236-5155 FAX: +507 261-5355

#### SWITZERLAND

POSTFACH 73 SCHUTZENSTRASSE 59 CH-8245 FEUERTHALEN SWITZERLAND SWITZERLAND<br>PHONE: +41 52 647 4700<br>FAX: +41 52 659 2394

#### **TAIWAN**

1F, NO 126 WENSHAN 3RD STREET,<br>NANTUN DISTRICT, TAICHUNG CITY 408 TAIWAN R.O.C<br>PHONE: (886) 4 238 04235<br>FAX: (886) 4 238 04463

#### **UNITED KINGDOM**

6 BRISTOL DISTRIBUTION PARK HAWKLEY DRIVE<br>BRISTOL BS32 0BF U.K. PHONE: +44 1454 850000<br>FAX: +44 1454 850000

VENEZUELA<br>AV. ROMA. QTA EL MILAGRO. URB.<br>CALIFORNIA NORTE CARACAS, 1070 VENEZUELA<br>PHONE: 58-414-114-8623<br>FAX: 58-412-322-5790

## **WISCONSIN** MII WAUKEE

FAX: 262-784-1215 WAUKESHA SHITE 170

## **Important:**

Be sure to check **www.baldor.com** for the latest software, firmware and drivers for your VS1SP product.

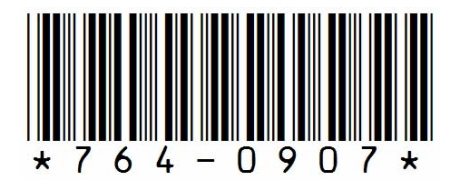

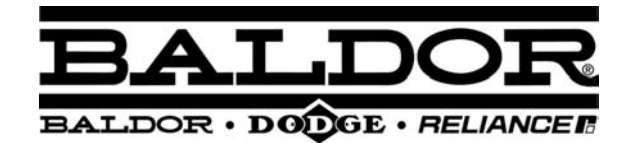

**BALDOR ELECTRIC COMPANY World Headquarters P.O. Box 2400 Fort Smith, AR 72901-2400 (479) 646-4711 Fax (479) 648-5792 www.baldor.com**

 2007 Baldor Electric Company MN764

MN764

Series VS1SP V/Hz and Open Vector Control Series VS1SP V/Hz and Open Vector Control

**HALPOR**